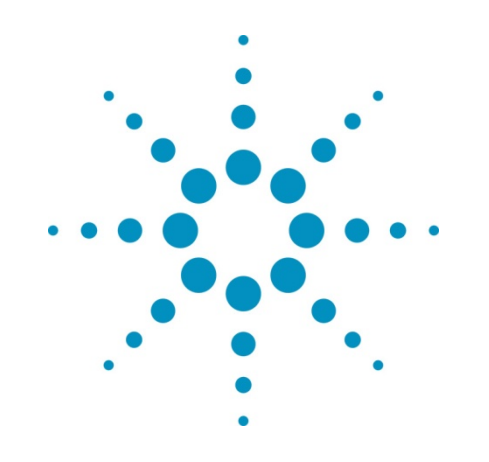

# **Agilent 34401A 6½ разрядов мультиметра**

# **Руководство пользователя**

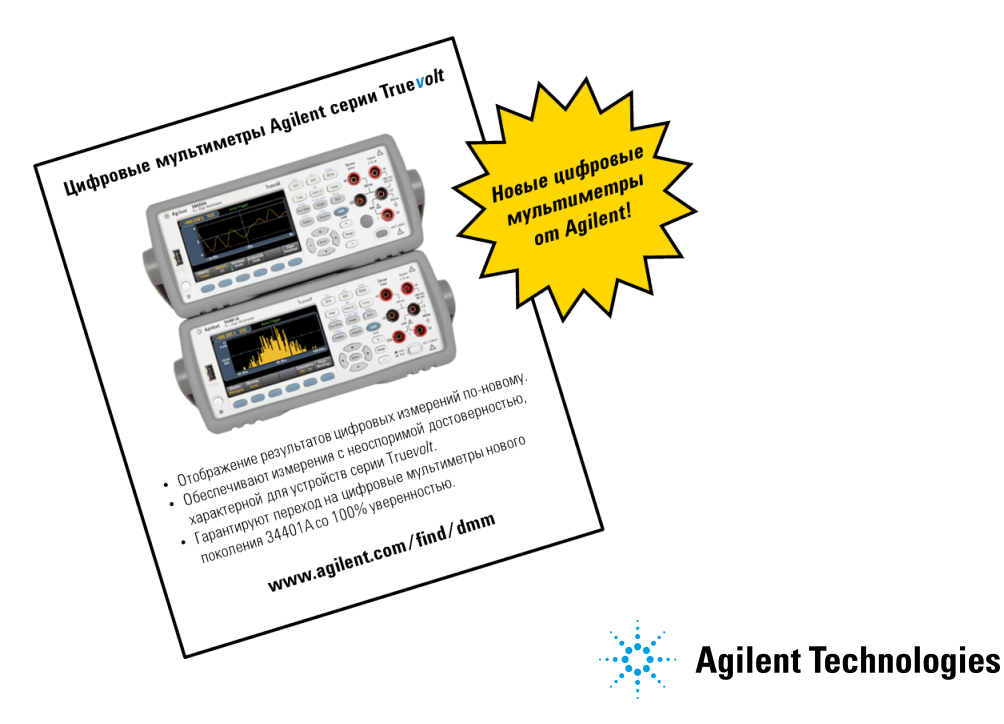

#### Ф Авторское право компании Agilent Technologies 1997-2003 Перепечатка запрещена.

#### Издания по годам Издание1, ноябрь 1997

Издание 2. марта 2003

# Каждое новое издание

инструкции является полностью пересмотренным и исправленным вариантом предыдущего. Пакеты с исправленнями, выпускаемые в промежутках между изданиями, могут содержать дополнительную информацию и страннцы для замены в текущей инструкции. Дата, указанная на настоящей странице, изменяется только при выходе нового издания инструкции.

#### Удостоверение

Настоящим компания Agilent Technologies удостоверяет, что данное изделие на момент OTTOV3KH C 38BOAR удовлетворяет опубликованным на него техническим характеристикам. Дополнительно Agilent удостоверяет, что калибровочные измерения. могут быть поверены образновыми средствами измерений с размером единицы, полученным от эталонов Американского национального института стандартов и технологии (бывшего Национального бюро стандартов), в той степени которая обеспечивается поверочной аппаратурой этой организации и других международных организаций по стандартизации.

#### Гарантия изготовителя

Agilent гарантирует, что данное изделие при обнаружении в нем дефектов в материалах и качестве изготовления подлежит ремонту или замене в течение 3-летнего периода, исчисляемого с даты его отгрузки. Срок действия и условия гарантни для данного изделия могут быть изменены, если он интегрирован (становится частью) других изделий Agilent. В течение гарантийного срока Agilent либо ремонтирует, либо заменяет оказавшиеся неисправными изделия по своему усмотрению.

#### Гарантийное обслуживание

Лля гарантийного обслуживания или ремонта ланное изделие надлежит отправить в сервисный центр, указанный компанией Agilent. Транспортные расходы за отправляемые в адрес Agilent предварительно оплачиваются покупателем, а транспортные расходы за возвращаемые покупателю изделия оплачиваются компанией Agilent. Если извелия отправляются в адрес Agilent из-за границы, то покупатель оплачивает все транспортные расходы. пошлины и налоги

#### Ограничение гарантии

Указанная выше гарантия не распространяется на дефекты. которые возникают из-за неправильного или ненадлежащего обслуживания изделия покупателем, из-за поставляемых покупателем изделий или средств сопряжения, из-за несанкционированной модификации или неправильного применения, из-

за экплуатации вне пределов характеристик окружающей среды, указанных для наделия, или неправильной подготовки рабочего места, или поллержания его в ненадлежащем состоянии. Ответственность за проектирование или реализацию любых схем в данном изделии полностью nomirres на покупателя. Agilent не гарантирует схемных реализаций покупателя или .<br>нарушения работоспособности своих изделий, возникающих из-за схем покупателя. Кроме TOTO Agilent He rapaHTHpyeT ремонта любых повреждений, которые возникают из-за схемы покупателя, или любых дефектов, которые возникают из-за поставляемых покупателем изделий. Не декларируется и не подразумевается никаких ниых гарантий. В частности Agilent we признает подразумеваемых гарантий по поигодности для продажи и годности изделия для

# какой-то конкретной цели. Эксклюзивные средства правовой защиты

Средства правовой защиты, предусматриваемые настоящим документом.

ЯВЛЯЮТСЯ ЭКСКЛЮЗИВНЫМИ средствами правовой защиты camoro nonynarena. Agilent ne несет никакой ответственности за любые прямые, косвенные. случайные или последственные повреждения. обосновываемые контрактом, деяиктом или любьвен иными правовыми нормами.

#### **Уведомление**

Информация, содержащаяся в настоящем документе. может быть изменена без уведомления. Agilent не двет никаких ГАВАНТИЙ ОТНОСИТЕЛЬНО настоящего материала, в том числе подразумеваемых гарантий, но не ограничиваясь только ими, по пригодности его для продажи и годиости для какой-то конкретной цели. Agilent не несет никакой ответственности за содержащиеся здесь ошибки или за случайные или последственные повреждения в связи с предоставлением. исполнением или использованием настоящего материала. Никакая часть настоящего документа не может быть скопирована фотоспособом, воспроизведена или переведена на другой язык без предварительного письменного разрешения Agilent.

#### Ограничения в правах

Использование, копирование или разглашение правительством США подлежит ограничениям, как это изложено в подпараграфе (CXIXii) пункта "Права на технические данные и компьютерное программное обеспечение" в документе<br>DFARS 252.227-7013. Права невоенных министерств и ведомств регулируются в соответствии с FAR 52.227- $19(c)(1,2)$ Agilent Technologies, Inc. 815 14th Street S.W. Loveland, Colorado 80537 U.S.A.

Информация по товарным знакам

Microsoft® и Windows™ ЯВЛЯЮТСЯ ТОВЕДНЫМИ ЗНАКАМИ *<u><b>OHDNET MICROSOR Corporation</u>* 

#### Техника безопасности

Не допускается замена компонентов и

установочных элементов или выполнение любых несанкционированных изменений в изделии. Возвращать изделие в представительство по торговле и обслуживанию компании Agilent с целью его обслуживания и ремонта надлежит при обязательном сохранении его свойств. предусмотренных правилами техники безопасности.

Условные обозначения по технике безопасности

#### Предупреждение

Обращает винмание пользователя на процедуру. метод или состояние, которые **МОГУТ ВЫЗВАТЬ ТЕЛЕСНЫЕ** повреждения или смертельный исход.

### Виимание

Обращает внимание пользователя на процедуру, метод или состояние, которые могут вызвать повреждение аппаратуры нли невосстановимую потерю данных.

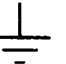

Условное обозначение заземления

Условное обозначение заземлення на шасси.

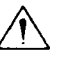

Напоминание пользователю обратиться к инструкции для ознакомления с информацией об особых предупреждениях и знаках внимания во избежание телесных повреждений или повреждения изделия.

 $\frac{1}{2}$ 

Указывает на возможность присутствия опасных напряжений.

Издано: марта 2003 Издание 2 **Printed in Malaysia** 

Кодовый номер инструкции: 34401-90438 Кодовый номер инструкции на микрофишах: 34401-99438 Agilent 34401А является высокопроизводительным  $6^{1/2}$ -разрядным мультиметром. Комбинация его свойств как автономного лабораторного прибора, так и системного прибора дает в распоряжение пользователя универсальное средство для удовлетворения его настоящих и будущих потребностей в области измерений электрических параметров.

#### Свойства мультиметра как автономного лабораторного прибора

- Отлично видимый вакуумно флюоресцентный индикатор.
- Встроенные математические операции.
- Роды работы по проверке непрерывности электрических цепей и испытанию диодов.
- Режим автоматического удерживания показания на индикаторе.
- Портативный прибор с конструкцией для жестких условий эксплуатации и с нескользящими ножками.

#### Универсальные системные свойства

- Наличие двух интерфейсов: GPIB (IEEE 488) и RS-232.
- Стандартные языки программирования: SCPI, A gilent 3478А и Fluke 8840.
- Скорость снятия показаний до 1000 показаний за секунду.
- Внутренняя память для хранения до S12 показаний.
- Контроль по диапазону значений с формированием сигналов Годен/Негоден.
- Дополнительный программный пакет *A gilent 34812А BenchLink/Meter Software для Microsoft*Е> *Windows™.*

**Мультиметр** Agilent 34401A

# Органы управления передней панели

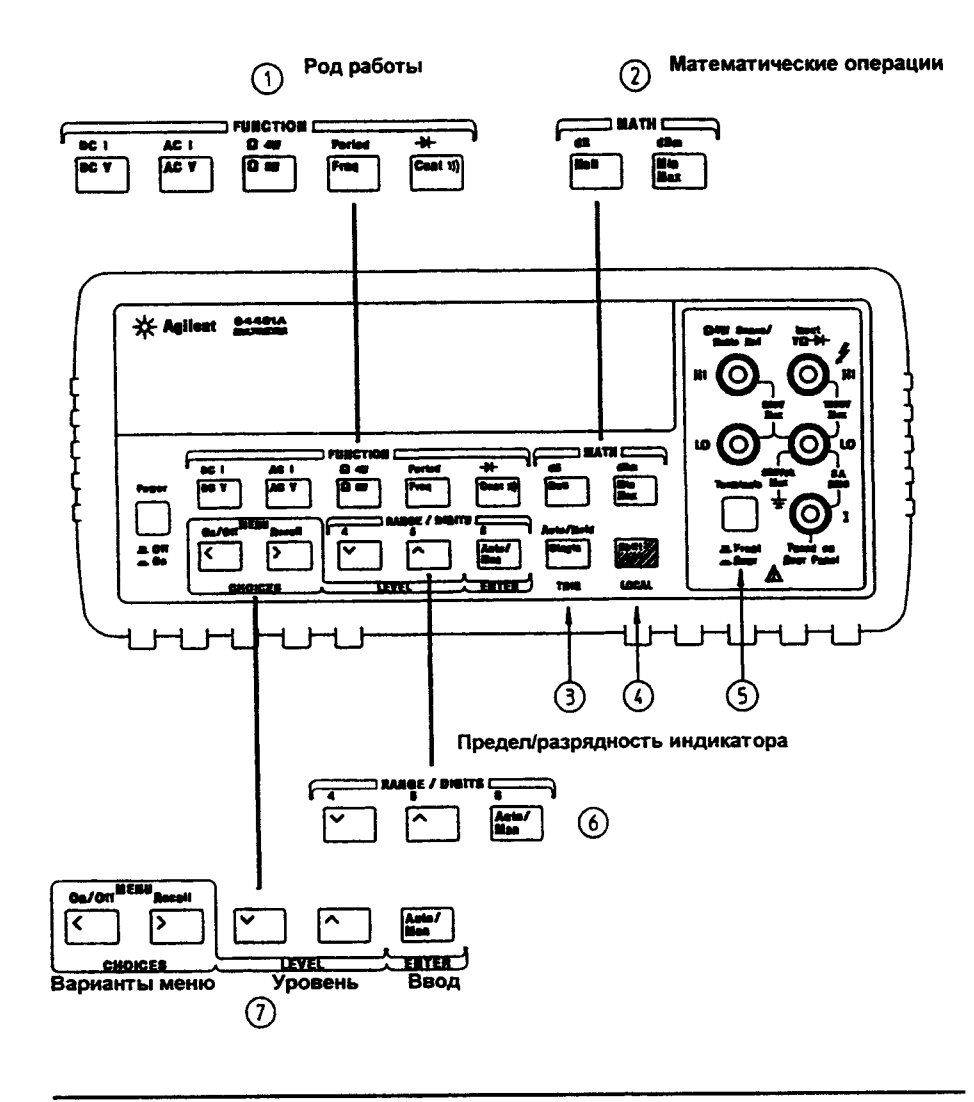

- 1 Клавиши родов работы по измерениям
- 2 Клавиши математических операций
- 3 Однокр. запуск/ Авт. запуск/ Клавиша удержания показания на индикаторе
- 4 Клавиша регистр/ Местное управление
- 5 Переключатель входных гнезд передней/задней панели
- 6 Клавиши Предел/ разрядность индикатора
- 7 Клавиши для работы с меню

 $\overline{2}$ 

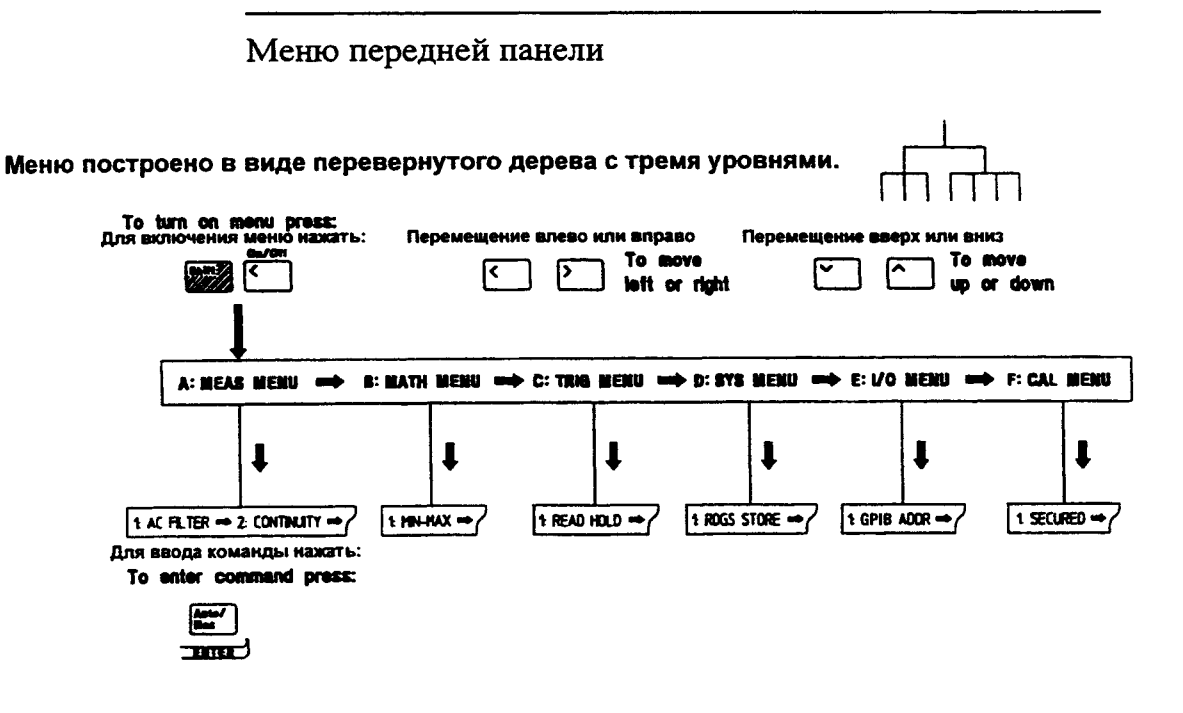

### A: MEASurement MENU (А: Меню измерений)

1: AC FILTER  $\Rightarrow$  2: CONTINUITY  $\Rightarrow$  3: INPUT R  $\Rightarrow$  4: RATIO FUNC  $\Rightarrow$  5: RESOLUTION

### B: MATH MENU (В: Меню математических операций)

1: MIN-MAX = 2: NULL VALUE = 3: dB REL = 4: dBm REF R = 5: LIMIT TEST = 6: HIGH LIMIT = 7: LOW LIMIT

#### C: TRIGger MENU (С: Меню запуска)

1: READ HOLD  $\Rightarrow$  2: TRIG DELAY  $\Rightarrow$  3: N SAMPLES

#### D: SYStem MENU (D: Системное меню)

1: RDGS STORE → 2: SAVED RDGS → 3: ERROR → 4: TEST → 5: DISPLAY → 6: BEEP → 7: COMMA → 8: REVISION

### E: Input / Output MENU (Е: Меню ввода/вывода)

1: GPIB ADDR → 2: INTERFACE → 3: BAUD RATE → 4: PARITY → 5: LANGUAGE

### F: CALibration MENU\* (F: Меню калибровки)

1: SECURED = [ 1: UNSECURED ] = [ 2: CALIBRATE ] = 3: CAL COUNT = 4: MESSAGE

\* Команды, заключенные в квадратные скобки ([ ]), "спрятаны " от пользователя, пока с мультиметра не будет снята защита для выполнения калибровки.

# Световые сигнализаторы индикатора

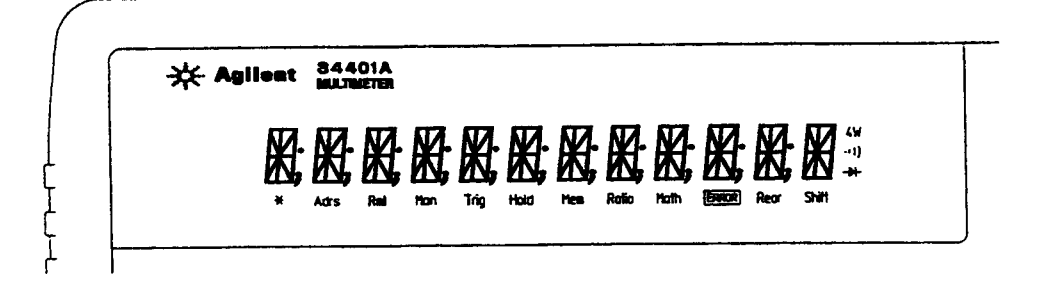

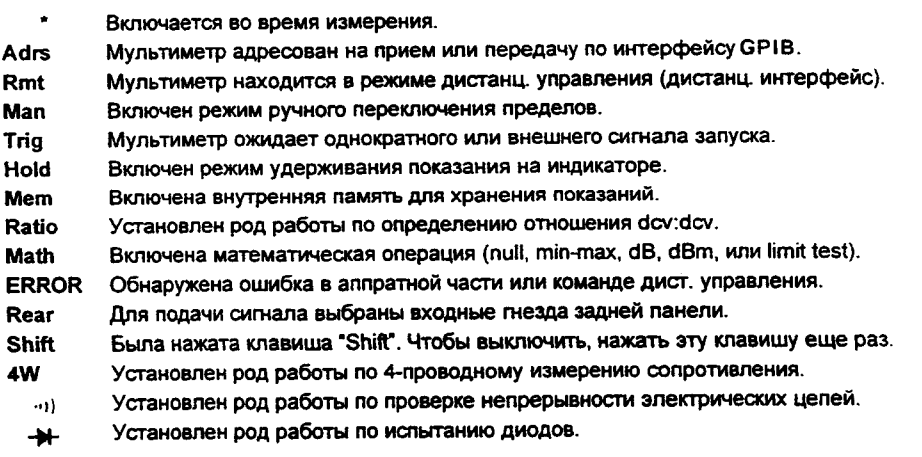

Для просмотра сигнализаторов, следует нажать и удерживать нажатой<br>клавишу **Shift при включении питания мультиметра**.

 $\boldsymbol{4}$ 

# **Задняя панель**

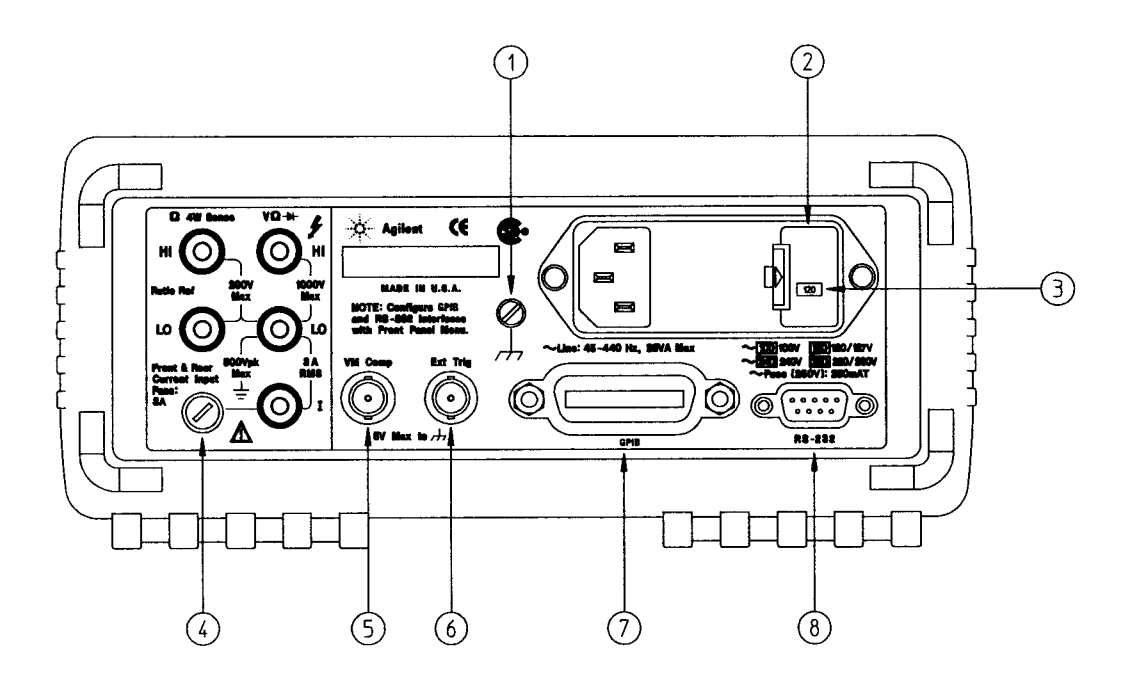

- **1 Заземление на шасси.**
- **2 Держатель сетевого предохранителя.**
- **3 Установка напряжения сети питания.**
- **4 Защитный предохранитель входных гнезд передней и задней панелей.**
- **5 Гнездо сигнала завершения измерения.**
- 6 **Гнездо сигнала внешнего запуска.**
- **7 Соединитель интерфейса G P IВ (IEEE-488).**
- 8 **Соединитель интерфейса RS-232.**

Меню ввода/вывода передней панели используется для:

- **установки интерфейса G PIB или RS-232 (см. раздел 4),**
- **установки адреса интерфейса G PIB (см. раздел 4),**
- **установки скорости в бодах и варианта проверки четности при работе с интерфейсом RS-232 (см. раздел 4).**

# **Аннотация**

К раткий обзор по эксплуатации. Раздел 1 посвящен подготовке мультиметра к эксплуатации и знакомит с рядом свойств его передней панели.

Работа с меню передней панели. Раздел 2 знакомит с меню передней панели и содержит описание некоторых свойств меню мультиметра.

Функциональные возможности. Раздел 3 содержит подробное описание функциональных и эксплуатационных возможностей мультиметра как в режиме местного, так и дистанционного управления.

Справочник по дистанционным интерфейсам. Раздел 4 содержит справочную информацию по программированию мультиметра в режиме дистанционного управления.

Сообщения об ошибках. Раздел 5 содержит перечень сообщений об ошибках, которые могут возникнуть в процессе эксплуатации мультиметра.

Прикладные программы. Раздел 6 содержит примеры прикладных программ для эксплуатации мультиметра при дистанционном управлении. Эти программы помогут пользователю в разработке собственных программ.

Краткие сведения из теории измерений. Раздел 7 содержит сведения из теории и методов измерений, необходимые для достижения наилучших метрологических характеристик и сокращения источников погрешностей.

Технические характеристики. Раздел 8 содержит перечень технических характеристик мультиметра с необходимыми пояснениями.

*При возникновнии вопросов по эксплуатации мультиметра A gilent 34401А можно позвонить по телефону 1-800-452-4844 в США или обратиться в ближайшее торговое представительство A gilent Technologies.* В случае отказа Agilent 34401A в течение 3 лет после закупки, он будет *бесплатно отремонтирован или заменен. Обращаться по телефону 1-800-258-5165 ("Экспресс - замена") в США ш и в ближайшее торговое представительство A gilent Technologies*

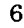

# **Содержание**

#### Раздел 1. Краткий обзор по эксплуатации

Подготовка мультиметра к эксплуатации 13 Указания пользователю при невозможности включить мультиметр 14 Установка переносной рукоятки 16 Измерение напряжения 17 Измерение сопротивления 17 Измерение тока 18 Измерение частоты (или периода) 18 Проверка непрерывности электрических цепей 19 Испытание диодов 19 Установка предела измерения 20 Установка разрешающей способности 21 Форматы представления показаний на индикаторе передней панели 22 Установка мультиметра в стойку 23

### Раздел 2. Работа с меню передней панели

Справочник по меню передней панели 27 Обучение работе с меню передней панели 29 Выключение разделительной запятой 37 Выполнение измерений с нулевым значением 38 Запоминание минимального и максимального показаний 39 Преобразование результатов измерений в дБ 40 Преобразование результатов измерений в дБм 41 Запуск мультиметра 42 Удерживание показания на индикаторе 43 Определение отношений dev : dev 44 Использование памяти для хранения показаний 46

#### Раздел 3. Функциональные возможности

*Конфигурирование измерений* Фильтр переменных сигналов 51 Пороговое сопротивление при проверке непрерывности электрических цепей 32 Входное сопротивление постоянному току 53 Разрешающая способность 34 Время интегрирования 57 Переключение входных гнезд передней/задней панели 38 Автоматическая установка нуля 59 Переключение пределов 61

Раздел 3. Свойства и функциональные возможности (продолжение)

*Математические операции*

Операция определения минимального/максимального показаний 64 Операция с нулевым значением (относительное измерение) 65 Преобразование результатов измерения в дБ 67 Преобразование результатов измерения в дБм 68 Контроль по диапазону значений 69 *Запуск* Варианты источников сигнала запуска 73 Состояние ожидания сигнала запуска 76 Принудительная остановка текущего измерения 76 Количество замеров 77 Количество сигналов запуска 78 Задержка сигнала запуска 79 Значения задержек сигнала запуска в автоматическом режиме 81 Удерживание показания на индикаторе 82 Г незло сигнала завершения измерения 83 Гнездо внешнего сигнала запуска 83 *Системные операции* Память для хранения показаний 84 Обработка ошибок 85 Самопроверка 86 Управление индикатором 87 Управление звуковым сигнализатором 88 Разделительные запятые 89 Запрос номера версии микропрограммного обеспечения 89 Запрос номера версии языка SCPI 90 *Конфигурирование дистанционного интерфейса* Адрес GPIB 91 Выбор дистанционного интерфейса 92 Переключение скоростей в бодах (RS-232) 93 Выбор варианта проверки четности (RS-232) 93 Выбор языка программирования 94 *Общие сведения по калибровке* Зашита калибровки 95 Отсчет количества калибровок 98 Сообщение о калибровке 99 *Техническое обслуживание пользователем* Замена сетевого предохранителя 100 Замена токовых предохранителей 100 *Состояние мультиметра после включения питания или дистанционного сброса* **101**

#### Раздел 4. Справочник по дистанционным интерфейсам

Перечень команд 105 Основы программирования на языке SCPI 112 Команды MEASure? и CONFigure 117 Команды конфигурирования измерений 121 Команды математических операций 124 Запуск 127 Команды запуска 130 Системные команды 132 Модель состояния SCPI 134 Команды отчета о состоянии 144 Команды калибровки 146 Конфигурирование интерфейса RS-232 148 Команды интерфейса RS-232 153 Введение в язык SCPI 154 Форматы данных вывода 159 Использование сообщения Device Clear для остановки измерений 160 Режим TALK ONLY для принтеров 160 Процедура установки адреса GPIB 161 Процедура установки дистанционного интерфейса 162 Процедура установки скорости в бодах 163 Процедура установки проверки четности 164 Процедура установки языка программирования 165 Совместимость с другими языками программирования 166 Информация соответствия языку SCPI 168 Информация соответствия стандарту IEEE - 488 169

#### Раздел 5. Сообщения об ошибках

Ошибки исполнения 173 Ошибки самопроверки 179 Ошибки калибровки 180

#### Раздел 6. Прикладные программы

Использование команды MEASure? для выполнения однократного измерения 185 Использование команды CONFigure с математической операцией 186 Использование регистров состояния 188 Программирование RS-232 на языке Quick BASIC 192 Программирование RS-232 на языке Turbo C 193

#### Раздел 7. Общие сведения из теории измерений

Погрешности, обусловленные термо-ЭДС 198 Погрешности, обусловленные нагрузкой (измерение постоянного напряжения) 199 Погрешности, обусловленные токами утечки 199 Подавление помехи сети электропитания 200 Подавление помех общего вида 201 Помехи, обусловленные возникновением контуров в магнитном поле 201 Помехи, обусловленные возн-ем паразитных контуров с замыканием через землю 202 Измерение сопротивления 203 4-проводного измерение сопротивления 203 Устранение погрешностей, обусловленных сопротивлением измерит-х кабелей 204 Эффекты, обусловленные рассеянием мощности 204 Эффекты, обусловленные временем установления 204 Погрешности при измерениях высокого сопротивления 205 Погрешности измерения постоянного тока 205 Измерение истинного среднеквадратического значения переменных величин 206 Погрешности, обусловленные пик-фактором для несинусоид. входных сигналов) 207 Погрешности, обусловленные нагрузкой (измерение переменного напряжения) 209 Измерения ниже полной шкалы установленного предела 210 Погр-сти, обусловленные самопрогревом при измерении высокого напряжения 210 Погрешности, обусловленные температурным коэффициентом и перегрузкой 210 Погрешности измерения сигналов низкого уровня 211 Погрешности, обусловленные помехами общего вида 212 Погрешности при измерении переменного тока 212 Погрешности измерения частоты и периода 213 Выполнение высокоскоростных измерений пост, величин и сопротивления 213 Выполнение высокоскоростных измерений переменных величин 214

## Раздел 8. Технические характеристики

Технические характеристики измерения постоянных величин 216 Технические характеристики измерения переменных величин 218 Технические характеристики измерения частоты и периода 220 Общие данные 222 Габарные размеры 223 Расчет суммарной погрешности измерения 224 Разъяснения технических характеристик мультиметра 226 Конфигурирование мультиметра для измерений с минимальной погрешностью 229

#### Предметный указатель 231

Декларация соответствия 237

<sup>10</sup>

 $\mathbf{1}$ 

Краткий обзор по эксплуатации

# **Краткий обзор по эксплуатации**

Первое стремление пользователя мультиметра - ознакомиться с его передней панелью. В данном разделе помещены необходимые упражнения для подготовки мультиметра к эксплуатации и ознакомления с некоторыми операциями, выполняемыми с помощью органов управления передней панели.

На передней панели расположены два ряда клавиш для выбора различных родов работы и операций. Большинство клавиш обладает двойным функциональным назначением, одно из которых, указанное над клавишей надписью голубого цвета, срабатывает при предварительном нажатии клавиши | Shitt | (смена регистра). Для дополнительного информирования пользователя о самом факте смены регистра при нажатии этой клавиши на индикаторе загорается световой сигнализатор Shift. После этого пользователь может нажимать клавишу с нужной ему надписью голубого цвета. Например, для установки рода работы "измерение постоянного тока" следует нажать клавиши  $\left[\overline{\text{Shift}}\right]$   $\left[\overline{\text{DC V}}\right]$ .

Если клавиша | Shift | была нажата ошибочно, то следует нажать ее второй раз, выключив световой сигнализатор Shift.

*На задней обложке настоящей инструкции помещен Краткий справочник. В нем пользователь найдет краткое изложение различных свойств мультиметра.*

### **Подготовка мультиметра к эксплуатации**

Следующие шаги помогут убедиться, что мультиметр готов к эксплуатации.

1 Проверить комплектность поставки мультиметра.

Если что-то отсутствует, следует немедленно поставить об этом в известность ближайшее представительство компании *A gilent Technologies.*

- □ Один комплект измерительных кабелей.
- □ Один шнур для подключения мультиметра к сети питания.
- Настоящая *Инструкция для пользователя*
- □ *Инструкция по обслуживанию.*
- □ Складная карта *Краткого справочника.*
- □ Сертификат калибровки.
- 2 Подключить шнур к сети питания и включить мультиметр (установить переключатель Power в положение "On").

Индикатор передней панели будет светиться, пока мультиметр выполняет самопроверку при включении питания. Будет индицирован адрес GPIB . При включении питания устанавливается род работы по измерению *постоянного напряжения* и режим автоматического переключения пределов измерения.

*Для просмотра индикатора и всех световых сигнализаторов при включении питания следует одновременно с включением питания нажать и удерживать клавишу* | Shitt | .

3 Выполнить полную самопроверку.

Чтобы инициировать *полную* самопроверку, выполняющую более расширенный набор тестов, чем самопроверка при включении питания, следует при устанавке переключателя Power в положение "On" (Вкл.) одновременно нажать клавишу | Shift | и *удерживать ее нажатой более 5 секунд.* Самопроверка начнется, когда эта клавиша будет отпущена.

Если самопроверка завершится успешно, на индикаторе появится сообщение "PASS" ("ПРОШЛА"). Если нет, то "FAIL" ("НЕ ПРОШЛА"), и включится световой сигнализатор ERROR (ОШИБКА). С указаниями по возврату мультиметра в компанию *A gilent Technologies* для выполнения ремонта можно ознакомиться в *Инструкции по обслуживанию (Service Guide).*

# **Указания пользователю при невозможности включить**

**мультиметр.**

Нижеприведенные шаги помогут решить проблемы, которые могут встретиться при включении мультиметра. Если потребуется дополнительная помощь, с указаниями по возврату мультиметра в компанию *Agilent Technologies* для выполнения ремонта можно ознакомиться в *Инструкции по обслуживанию (Service Guide).*

1 Проверить, поступает ли питание от сети переменного тока на мультиметр.

Во-первых, следует убедиться, что переключатель сети питания POWER находится в положении "On" (Вкл.), а также что шнур питания до отказа вставлен в блок питания мультиметра на задней панели. Кроме того, нужно проверить, подведено ли электропитание к используемой сетевой розетке.

2 Проверить установку напряжения сети питания.

При отправке с завода напряжение питания устанавливается на величину, принятую встране покупателя. Если это не так, установку напряжения следует изменить. Возможны следующие установки напряжения: 100,120,220 или 240 вольт переменного тока (для работы от сети 230 В переменного тока рекомендуется устанавливать мультиметр на 220 В переменного тока).

*Процедура изменения установки сети питания изложена на следующей странице.*

### 3 Проверить сетевой предохранитель.

Мультиметр отгружается с завода с установленным предохранителем на 250 мА. Этот номинал подходит для всех установок сетевого напряжения.

*Процедура смены сетевого предохранителя изложена на следующей странице.*

*Для замены предохранителя 250 мА следует его заказать по номеру A gilent part number 2110-0817.*

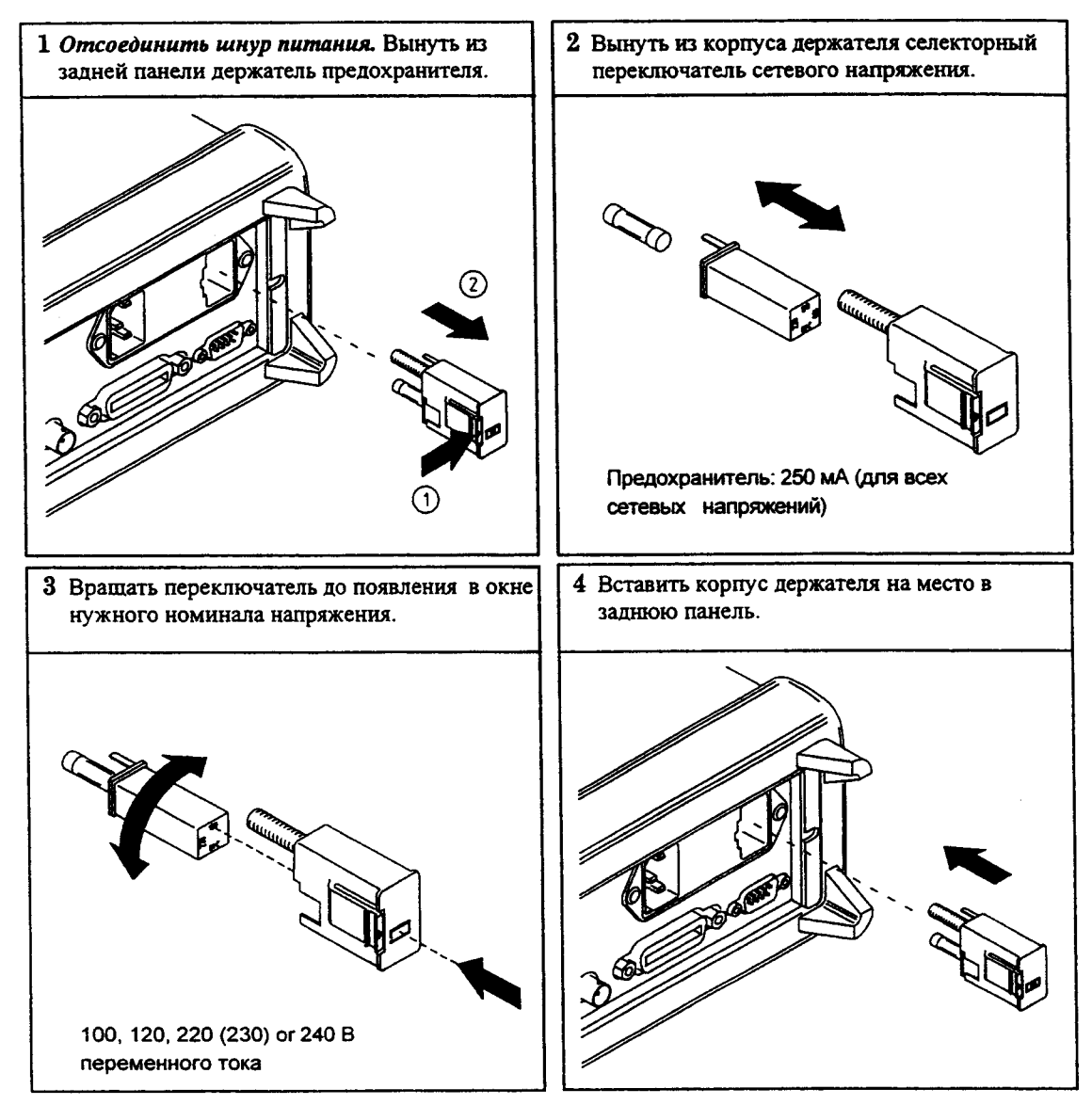

Проверить установку сетевого напряжения и исправность сетевого предохранителя.

# **Установка переносной рукоятки**

Для установки в нужное положение крепко взять рукоятку за боковины и *оттянуть их во внешние стороны.* После этого повернуть рукоятку в нужное положение.

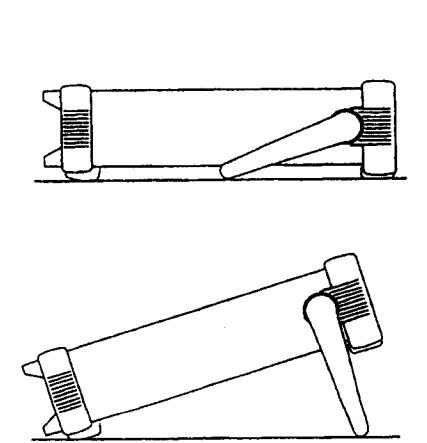

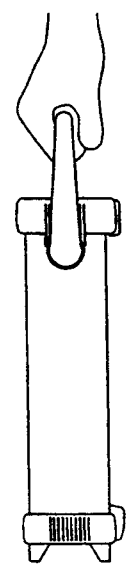

**Положение рукоятки для работы Положение для переноски с мультиметром на столе**

Пределы: 100 мВ, 1 В, 10 В, 100 В, 1000 В (750 В для перемен, напряжения) Максимальная разрешающая способность: 100 нВ (на пределе 100 мВ) Методика изм. перем. напряжения: истинное среднекв. значение, связь по перем. току.

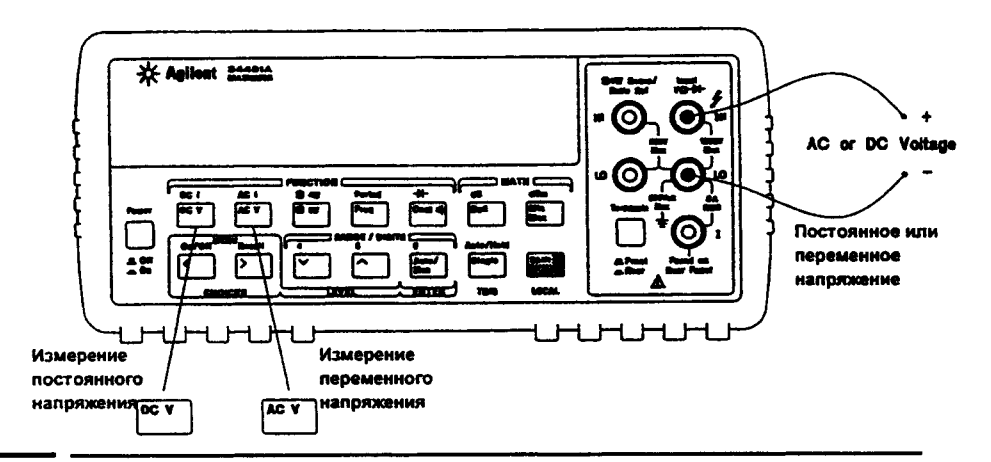

**Измерение сопротивления**

Пределы: 100 Ом, 1 кОм, 10 кОм, 100 кОм, 1 МОм, 10 МОм, 100 МОм. Макс, разрешающая способность: 100 мкОм (на пределе 100 Ом).

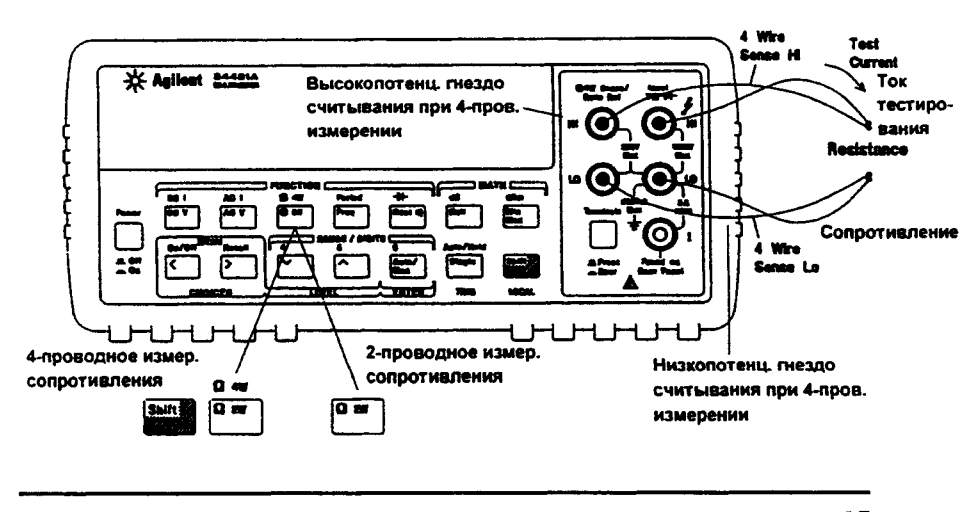

# **Измерение тока**

Пределы: 10 мА и 100 мА (только для пост, тока), 1 А, 3 А. Макс, разрешающая способность: 10 нА *(на пределе 10 мА).* Методика изм. перем. тока: истинное среднекв. значение, связь по перем. току

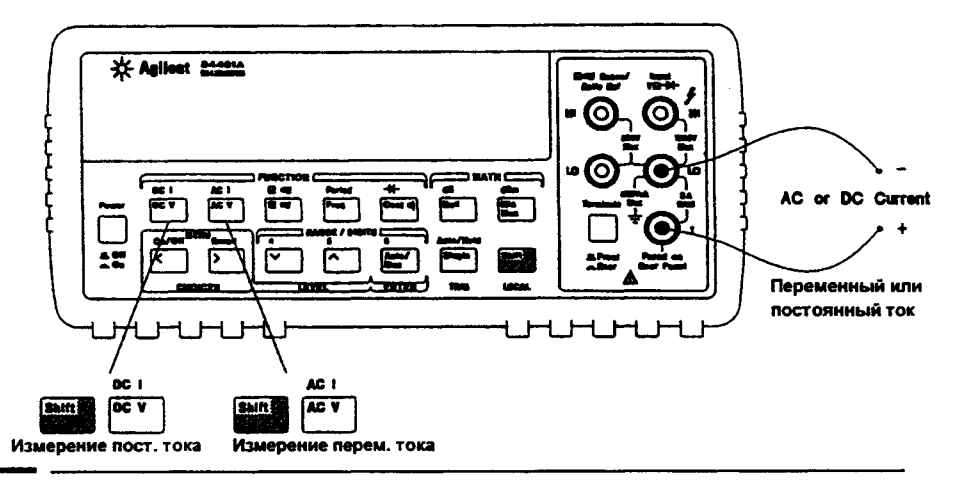

**Измерение частоты (или периода)**

Полоса измерения: 3 Гц - 300 кГц (0,33 с - 3,3 мкс). Диапазон входных сигналов: 100 мВ - 750 В переменного тока. Методика: вычисление обратной величины.

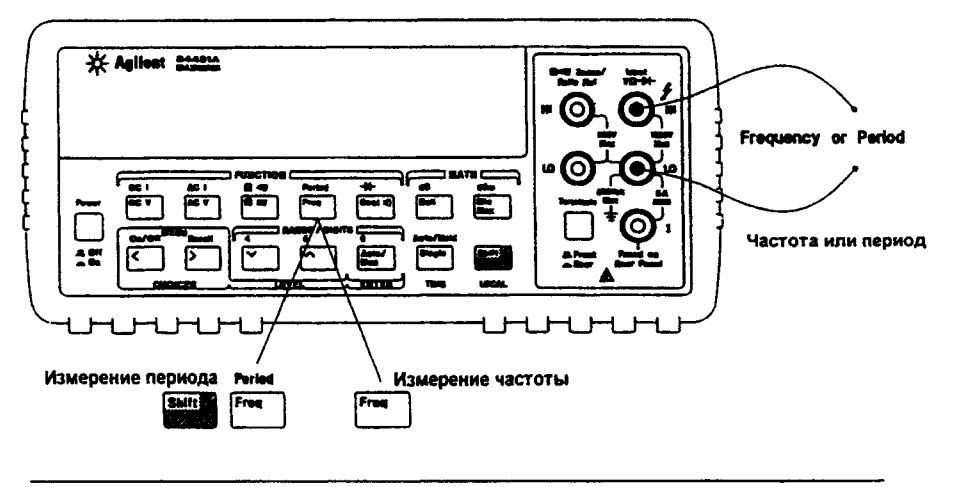

18

 $\bar{z}$ 

# **Проверка непрерывности электрических цепей**

Источник тока тестирования: 1 мА.

Максимальная разрешающая способность: 0.1 Ом *{на фикс, пределе 1 кОм).* Порог звук. сигнализатора: 1Ом -1000 Ом (сигнализирует, если ниже порога).

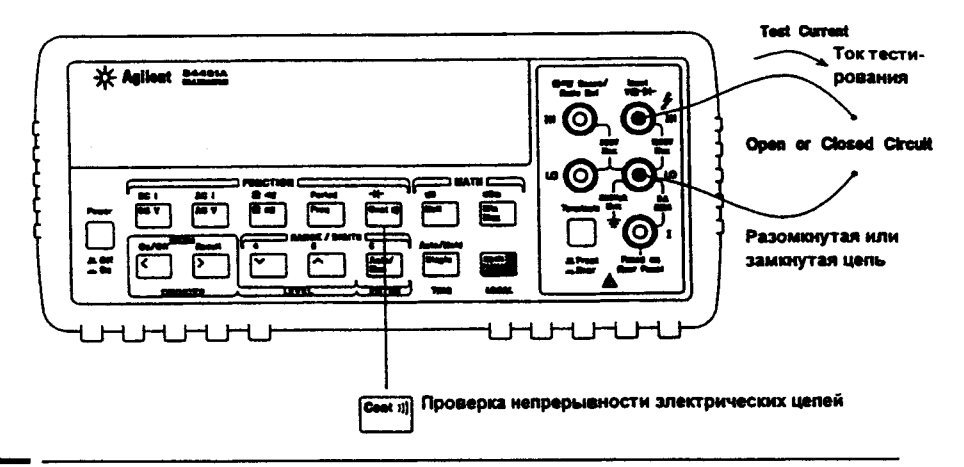

# **Испытание диодов**

Источник тока тестирования: 1 мА.

Макс, разрешающая способность: 100 мкВ *{на фикс, пределе 1 В пост. тока).* Макс, разрешающая способность: 0,3 В < Уизмер. < 0,8 В *{без настройки).*

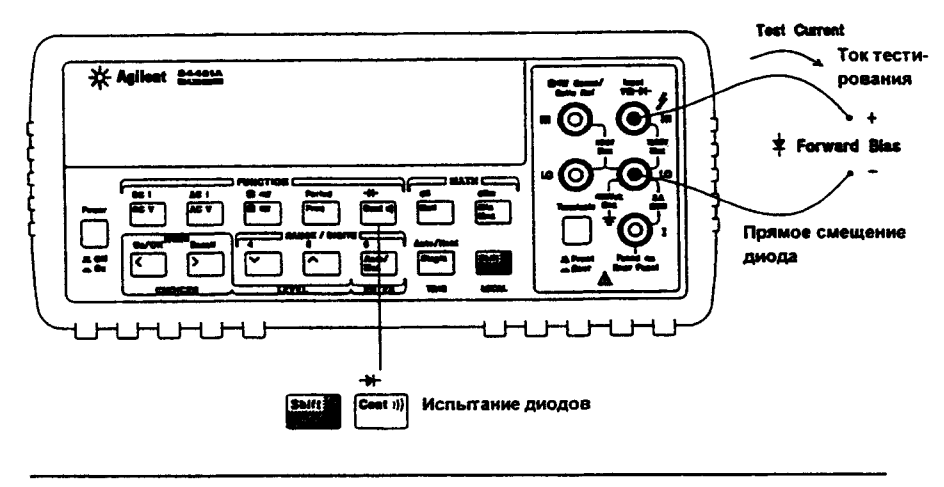

# Установка предела измерения

Предел устанавливается мультиметром при автоматическом переключении пределов, либо пользователем - при ручном переключении пределов.

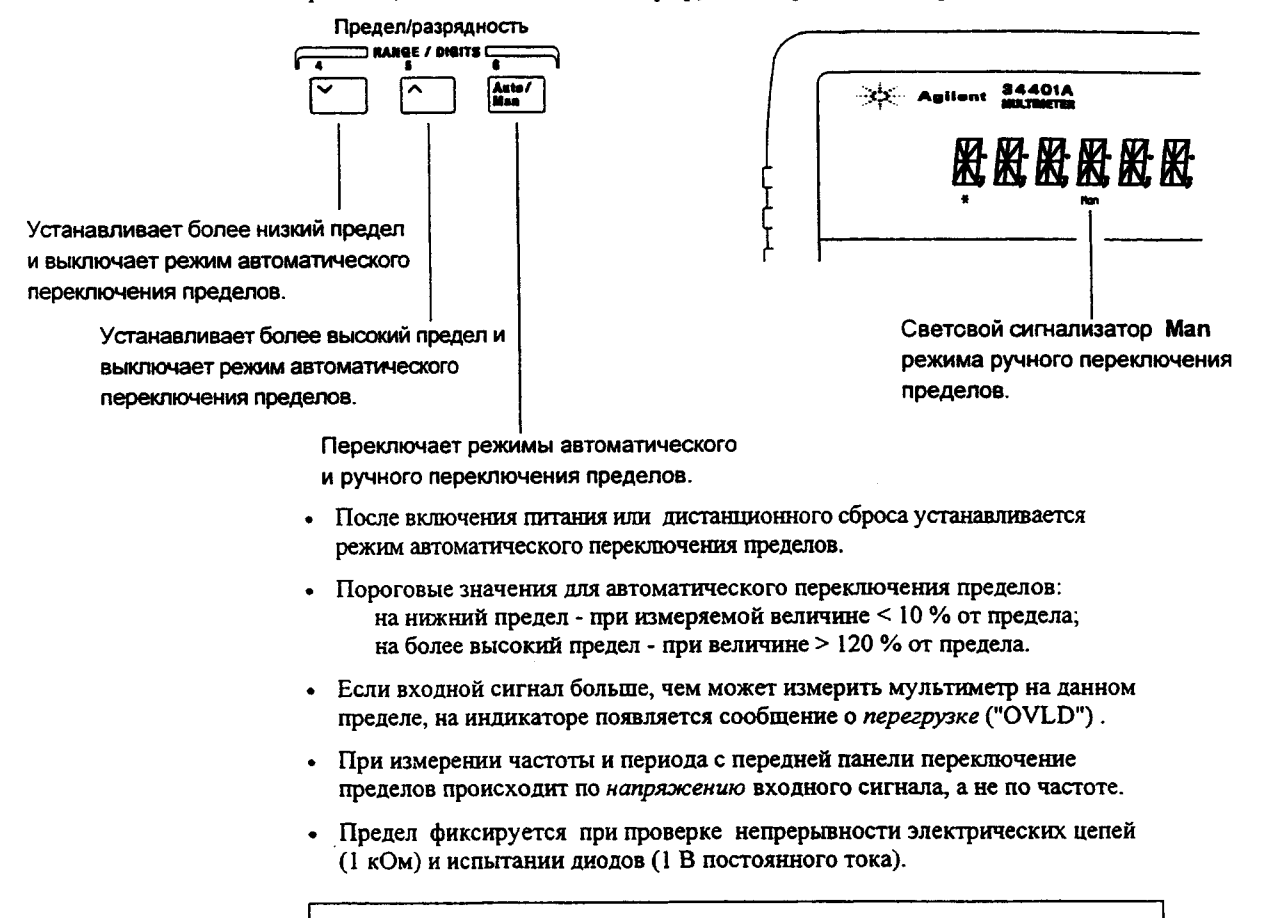

Каждому роду работы соответствует свой режим переключения, то есть его можно установить для каждого рода работы независимо от других. При ручном переключении установленный предел относится только к установленному роду работы, мультиметр сам"вспоминает" нужный предел при переключении между родами работы.

# Установка разрешающей способности

Разрешающую способность индикатора устанавливают на  $4V_2$ ,  $5V_2$ , или  $6V_2$ разрядов с целью либо оптимизации скорости измерения, либо подавления помех. Самый старший разряд (самый левый) называется " $V_2$ " разряда, так как он может быть только "0" или "1".

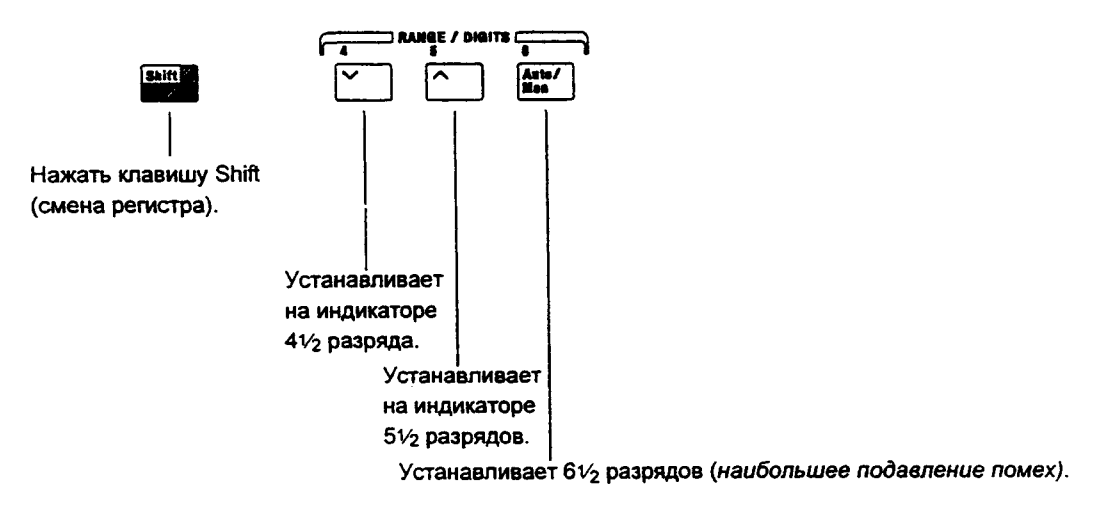

- После выключения питания или дистанционного сброса разрешающая способность устанавливается на 51/2 разрядов.
- При проверке непрерывности электрических цепей и испытаниях диодов разрешающая способность фиксируется на 51/2 разрядах.
- Можно также менять количество разрядов на индикаторе, используя клавиши  $\bullet$ стрелок (однако при этом время интегрирования не изменяется).

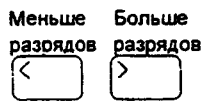

Каждому установленному роду работы соответствует своя разрешающая способность, то есть ее можно установить для любого рода работы независимо от остальных. Мультиметр сам "вспоминает" разрешаюшую способность при переключении между родами работы.

Раздел 1 Краткий обзор по эксплуатации Форматы представления показаний на индикаторе передней панели

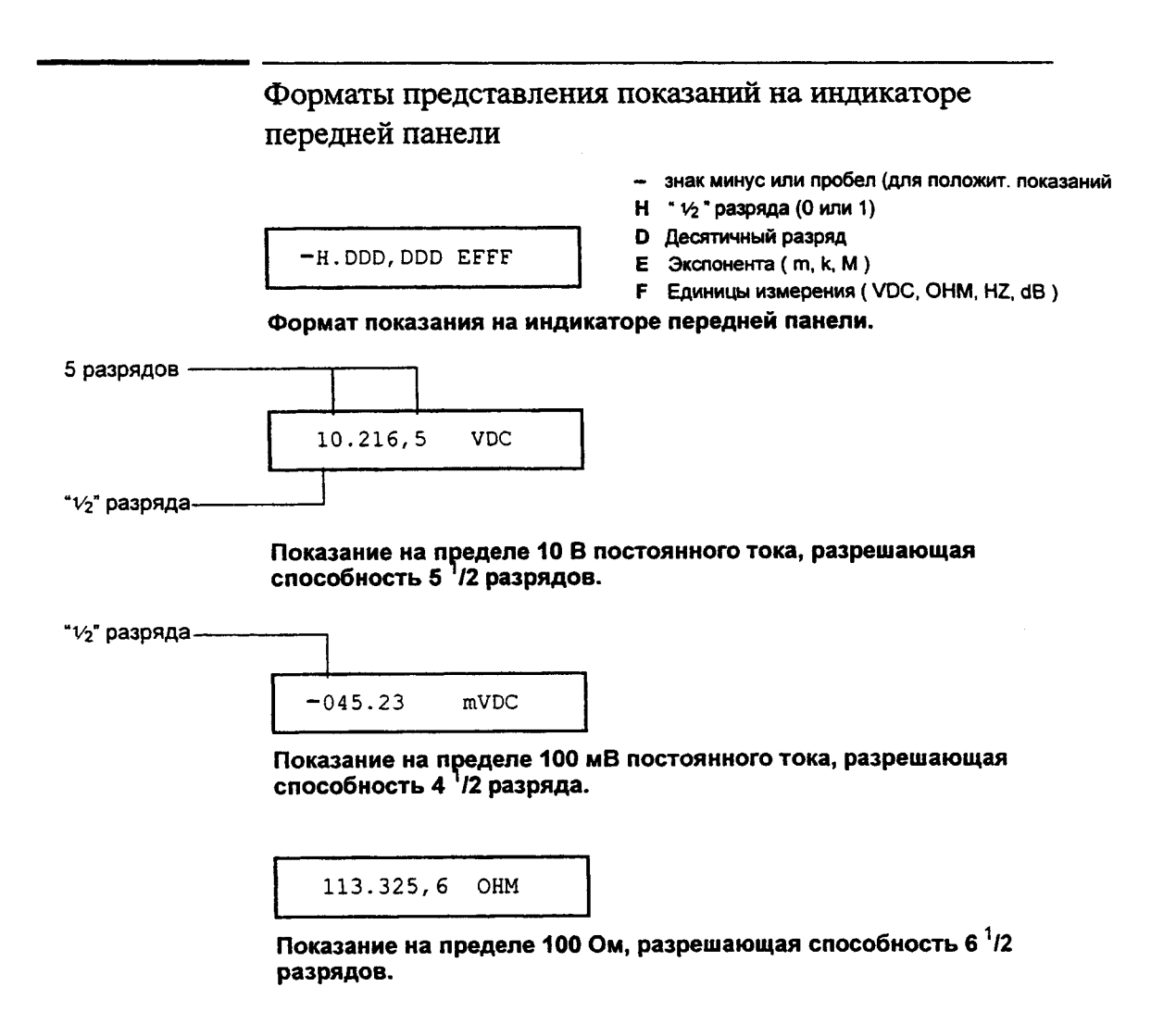

**OVL.D mVDC**

**Сообщение о перегрузке на пределе 100 мВ постоянного тока.**

**1**

# **Установка мультиметра в стойку**

Мультиметр можно установить в стандартный 19-дюймовый стоечный шкаф, используя один из трех дополнительно поставляемых комплектов монтажа прибора в стойку. В состав каждого комплекта включены необходимые инструкции и крепежные изделия. Любой прибор, относящийся к типовым конструкциям Agilent System II и имеющий те же габариты, может быть вмонтирован в шкаф бок к боку с мультиметром Agilent 34401A.

*Перед монтажом мультиметра в стойку снять переносную рукоятку.*

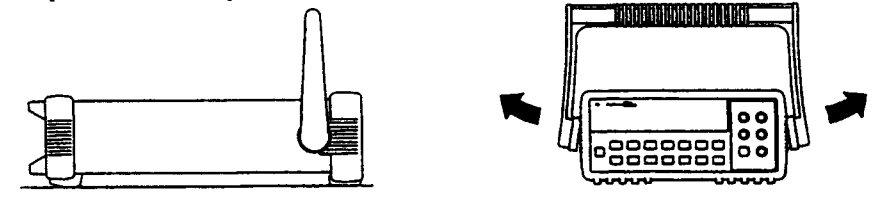

**Чтобы снять рукоятку, нужно развернуть ее в вертикальное положение и оттянуть концы боковин рукоятки от прибора, как показано на рисунках**

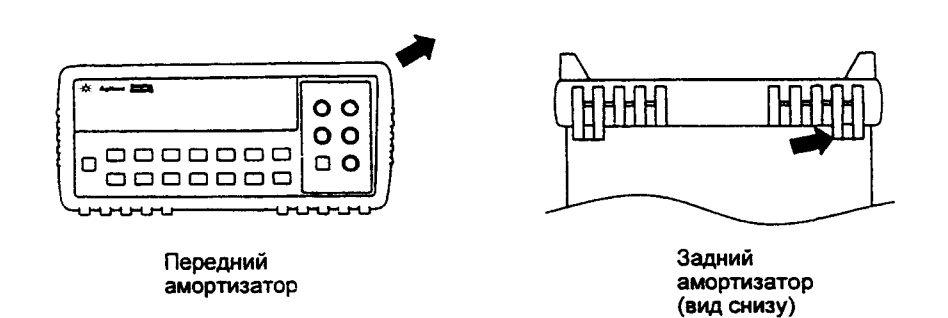

**Чтобы снять резиновый амортизатор, нужно оттянуть угол амортизатора от мультиметра, а затем стащить весь амортизатор с мультиметра, как показано на рисунках.**

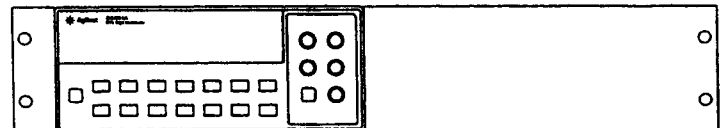

**Для монтажа в стойку одного прибора следует заказать монтажный комплект 5063-9240.**

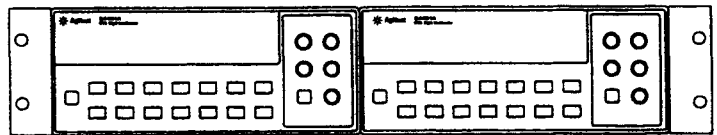

**Для монтажа в стойку двух приборов бок к боку нужно заказать комплект с затворным соединением 5061 - 9694 и комплект фланцев 5063 - 9212.**

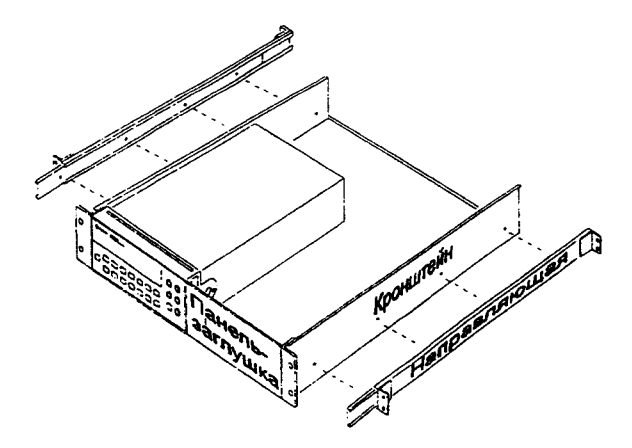

**Для установки одного или двух приборов в выдвижной поддон следует заказать поддон 5063-9255, комплект направляющих 1494-0015 (при установке одного прибора следует заказать также панель - заглушку 5002-3999).**

**2**

**2**

**Работа с меню передней панели**

# **Работа с меню передней панели**

После знакомства с предыдущим разделом пользователь уже имеет представление о группах клавиш передней панели FUNCTION (Род работы) и RANGE / DIGITS (Предел/Разрядность). Пользователь должен также освоить порядок подключения объекта измерения к гнездам мультиметра, расположенным на передней панели, для выполнени различных измерений. Если пользователь не знаком с этой информацией, ему рекомендуется прочесть Раздел 1 "Краткий обзор по эксплуатации", стр. 11.

Настоящий раздел знакомит пользователя еще с тремя группами клавиш передней панели: MENU (МЕНЮ), MATH (МАТЕМАТИЧЕСКИЕ ОПЕРАЦИИ) и TRIG (ЗАПУСК). В разделе также даны необходимые разъяснения по использованию разделительной запятой и запоминанию показаний в памяти. Настоящий раздел *не содержит подробного описания каждой* клавиши передней панели или операции меню. Однако он дает хорошее представление о меню и операциях передней панели. Для получения исчерпывающей информации о функциональных возможностях и правилах эксплуатации мультиметра рекомендуется обратиться к Разделу 3 "Функциональные возможности", стр. 49.

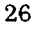

# **Справочник по меню передней панели 2**

## **A: MEASurement MENU**

1: AC FILTER  $\Rightarrow$  2: CONTINUITY  $\Rightarrow$  3: INPUT R  $\Rightarrow$  4: RATIO FUNC  $\Rightarrow$  5: RESOLUTION

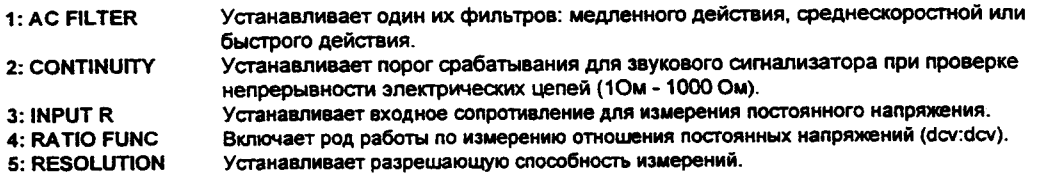

### **В: MATH MENU**

 $1:$  MIN-MAX  $\Rightarrow$  2: NULL VALUE  $\Rightarrow$  3: dB REL  $\Rightarrow$  4: dBm REF R  $\Rightarrow$  5: LIMIT TEST  $\Rightarrow$  6: HIGH LIMIT  $\Rightarrow$  7: LOW LIMIT

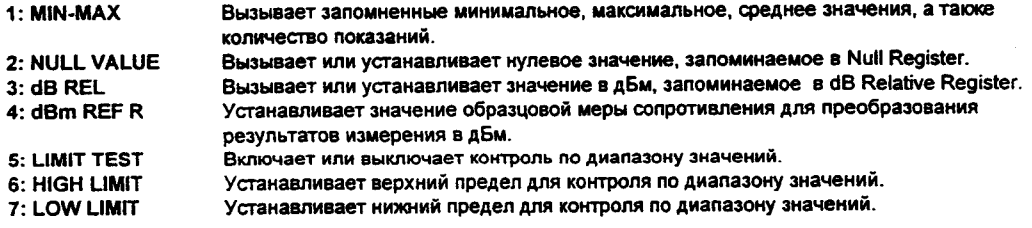

## **С: TRIGger MENU**

**1: READ HOLD ■ 2: TRIG DELAY ■ 3: N SAMPLES** 

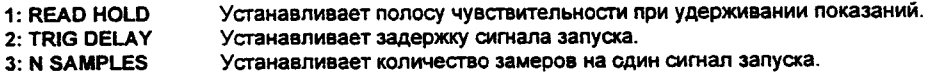

**D: SYStem MENU**

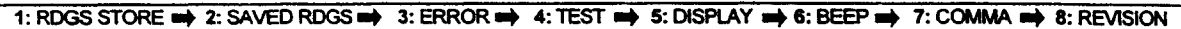

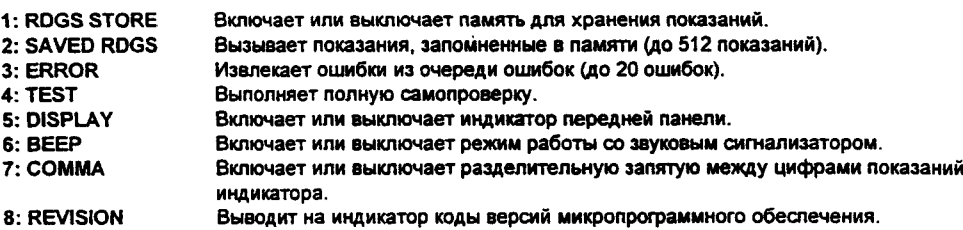

**E: Input / Output MENU** 

 $1: GPIB$  ADDR  $\rightarrow 2: INTERFACE \rightarrow 3: BAUD$  RATE  $\rightarrow 4: PARTY \rightarrow 5: LANGUAGE$ 

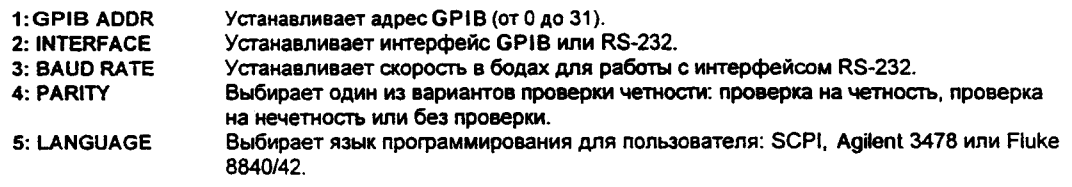

**F: CALibration MENU\***

**1: SECURED → [1: UNSECURED ] → [2: CALIBRATE ] → 3: CAL COUNT → 4: MESSAGE** 

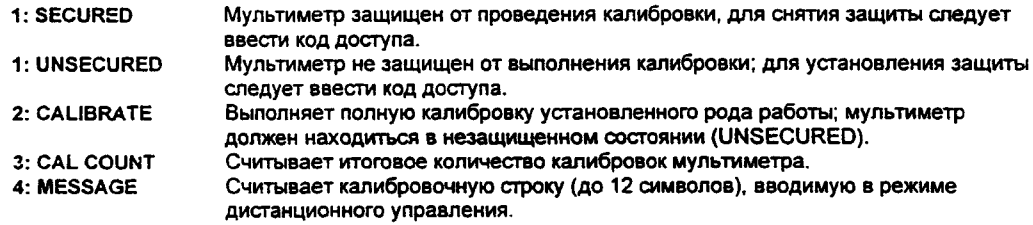

**\* Команды, заключенные в квадратные скобки ([ ]), "скрыты" от оператора, пока в мультиметре не будет снята защита для выполнения калибровки (состояние UNSECURED).**

# **Обучение работе с меню передней панели**

Данный раздел содержит пошаговое изучение использования меню передней панели. Рекомендуется затратить некоторое время на изучение, чтобы освоить структуру и методы работы с меню.

Меню организованы в виде перевернутой древовидной структуры с тремя уровнями *{меню, команды и параметры).* Для перехода с одного *уровня* меню на другой можно двигаться по дереву меню вниз  $\boxed{\vee}$  или вверх  $\boxed{\wedge}$ . Каждый из трех уровней имеет несколько горизонтальных *вариантов,* перемещение по которым для их просмотра можно осуществлять клавишами [<] (влево) или [>] (вправо).

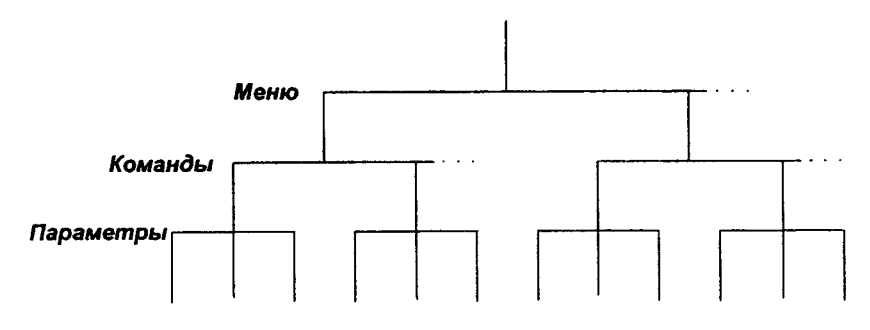

- Чтобы *включить* меню, нужно нажать клавиши | Shift 11 **Menu** (Jn/Utt | .
- Чтобы *выключить* меню, нажать клавиши | **Shift** [ | **Menu O n /u tt** | , или нажать любые клавиши родов работы или математических операций в верхнем ряду клавиш передней панели.
- Чтобы исполнить команду меню, нужно нажать клавишу [Enter].
- Чтобы вызвать последнюю исполненную команду меню, нужно нажать клавиши  $[$ Shift  $]$  Recall  $]$ .

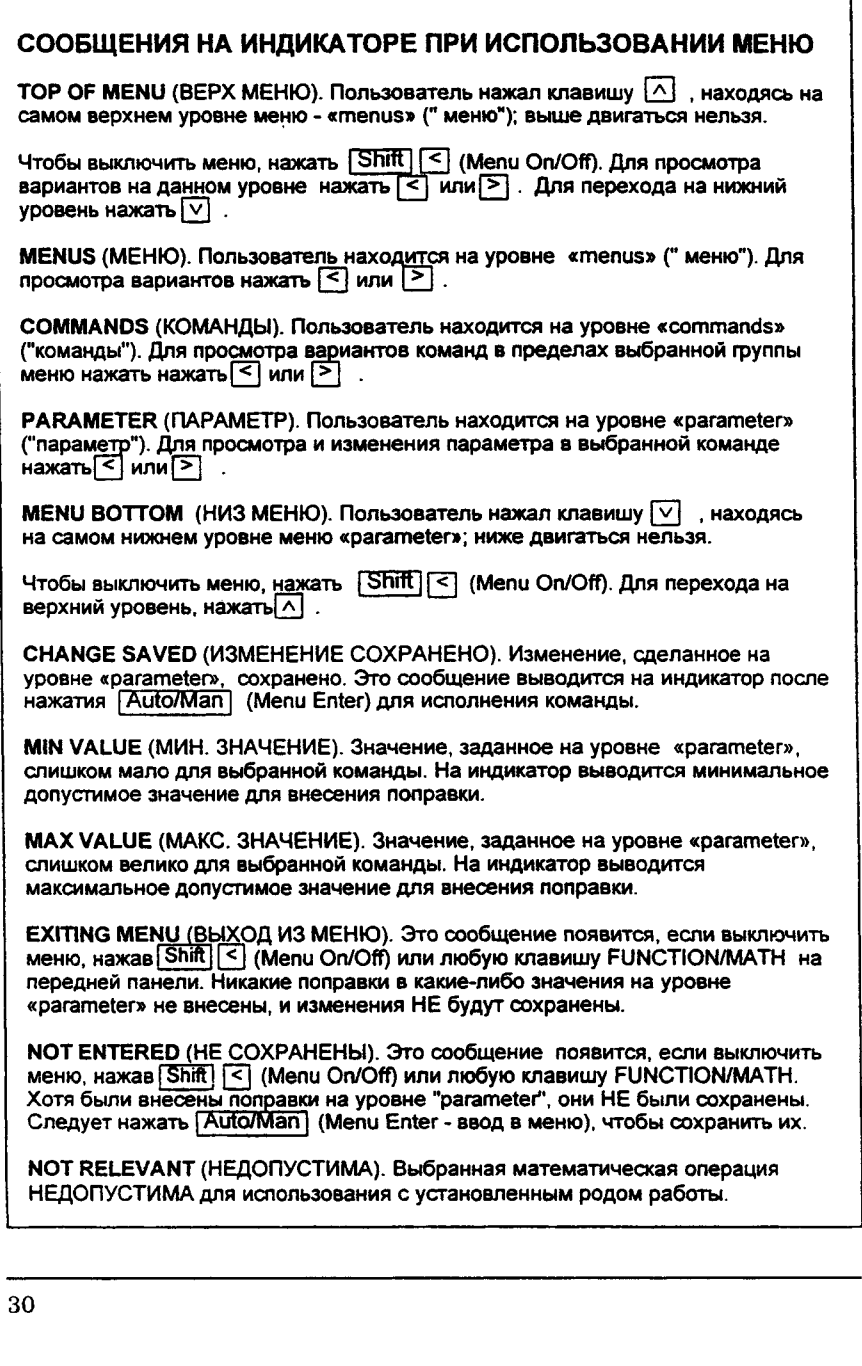

 $\hat{\mathcal{A}}$ 

 $\bar{\phantom{a}}$ 

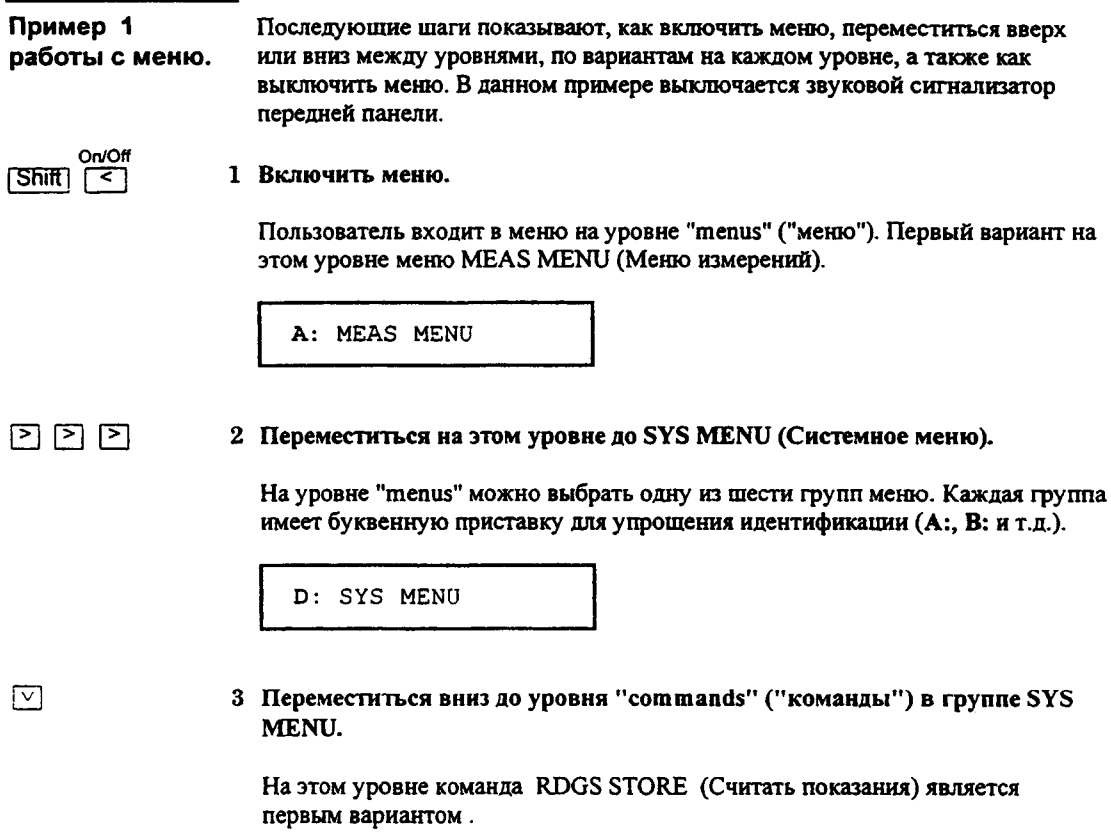

1: RDGS STORE

4 Переместиться на уровне "commands" до команды ВЕЕР (Звуковой сигнализатор).

В SYS M ENU можно выбрать одну из восьми команд. Каждый вариант команды на этом уровне имеет цифровую приставку для упрощения его идентификации (1:, 2: и т.д.).

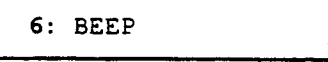

5 Переместиться вниз на один уровень для выбора параметра команды ВЕЕР.

Первый вариант параметра для команды ВЕЕР - это "ON" (Включить) (установка звукового сигнализатора запоминается в энергонезависимой памяти, а параметр "ON" является заводской установкой).

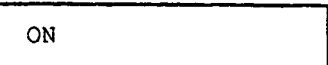

6 Переместиться на данном уровне до варианта "ОFF" (Выключить).

Для команды ВЕЕР существуют два варианта параметра.

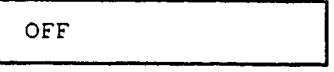

7 Сохранить сделанное изменение и выключить меню.

Мультиметр генерирует звуковой сигнал и выводит на индикатор сообщение, что изменение сохранилось. После происходит выход из меню.

**CHANGE SAVED**

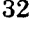

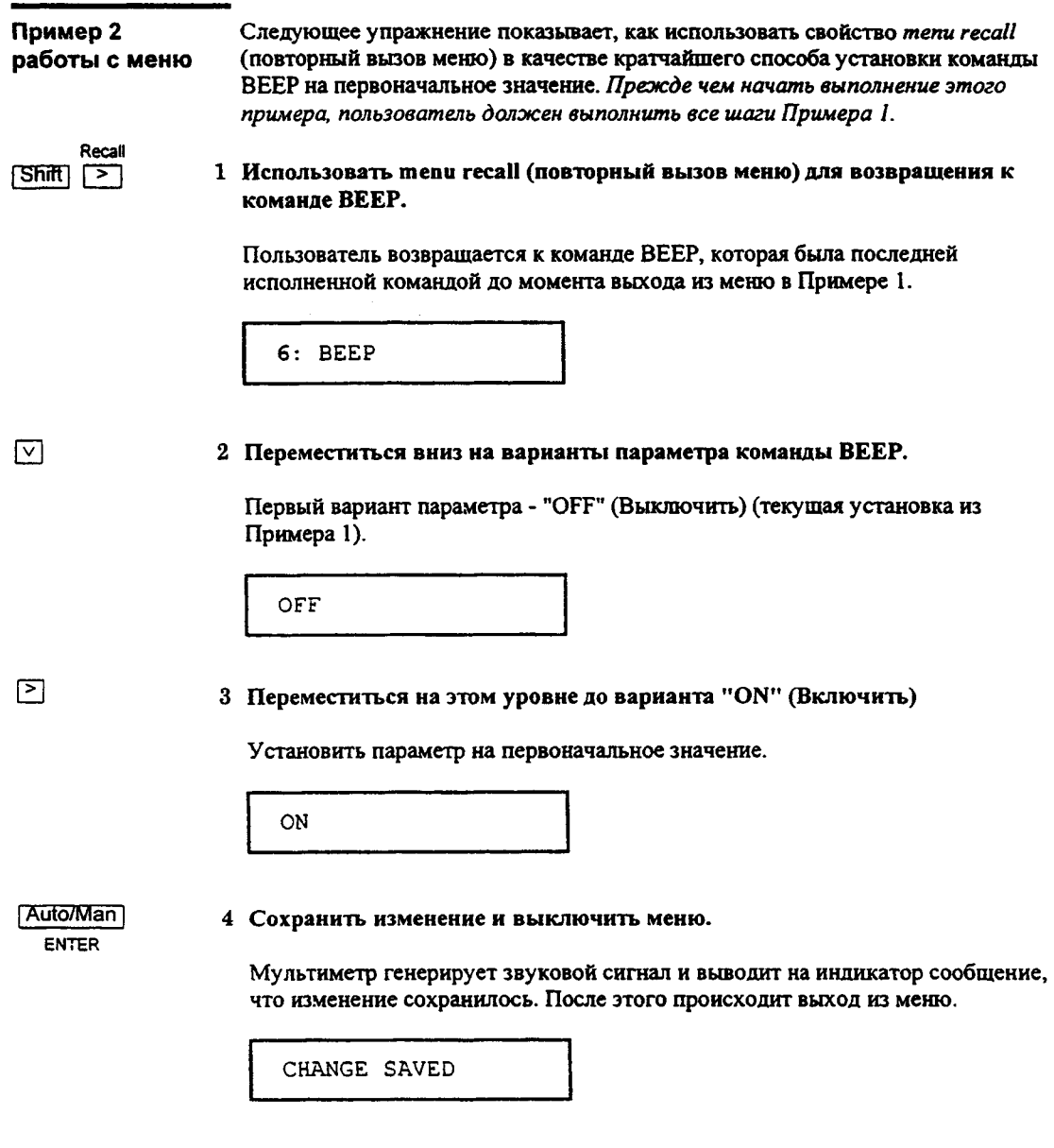

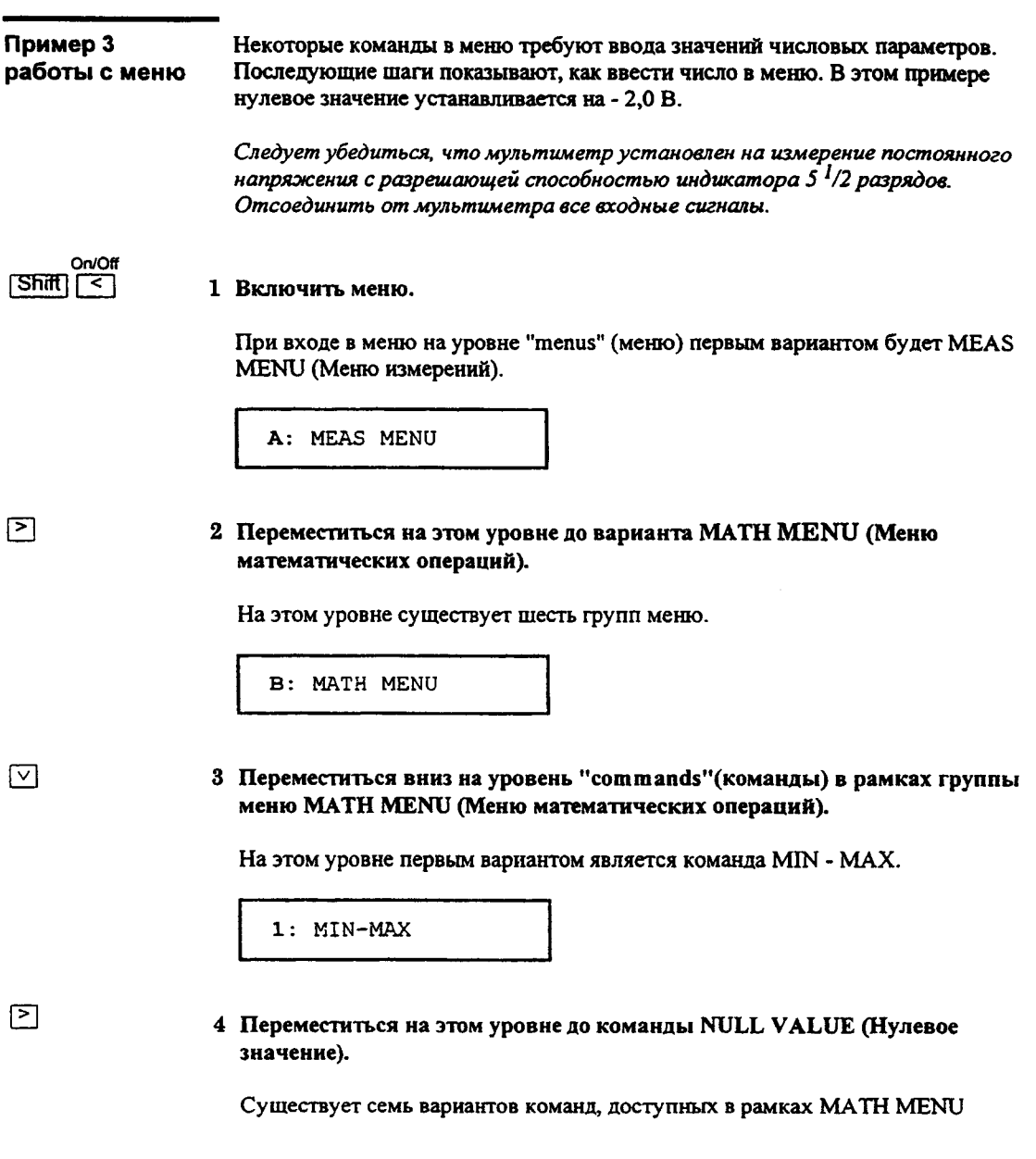
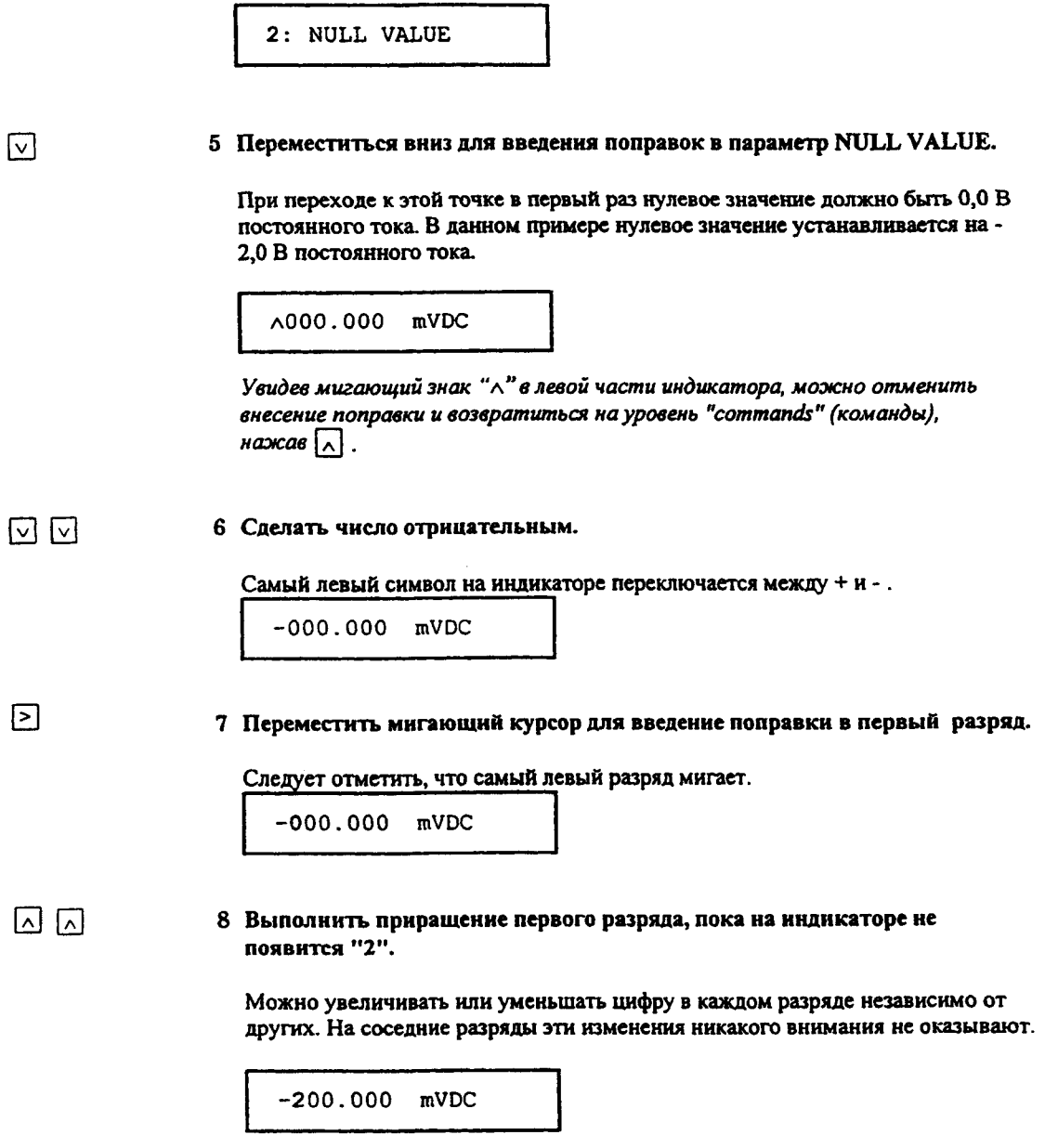

## Раздел 2 Работа с меню передней панели Обучение работе с меню передней панели

#### <u>বি বি</u> 9 Переместить мигающий курсор на место индикации "units" (единицы измерения).

Следует отметить, что единицы измерения в правой части индикатора мигают.

 $-200.000$  mVDC

 $\boxed{\wedge}$ 

[Auto/Man]

**ENTER** 

#### 10 Увеличить показываемое индикатором число в 10 раз.

Следует отметить, что положение десятичной точки изменилось и число на индикаторе увеличилось в 10 раз.

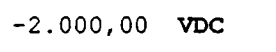

## 11 Сохранить сделанное изменение и выключить меню.

Мультиметр генерирует звуковой сигнал и выводит на индикатор сообщение, что изменение сохранено. После этого происходит выход из меню.

CHANGE SAVED

Следует иметь ввиду, что операция установки нуля включена, и для относительных измерений используется нулевое значение - 2.0 В. Для очистки нулевого значения следует нажать клавишу [Null].

Этим завершается краткое изучение меню передней панели. Остальная часть раздела посвящена нескольким наиболее распространенным операциям при управлении мультиметром с передней панели.

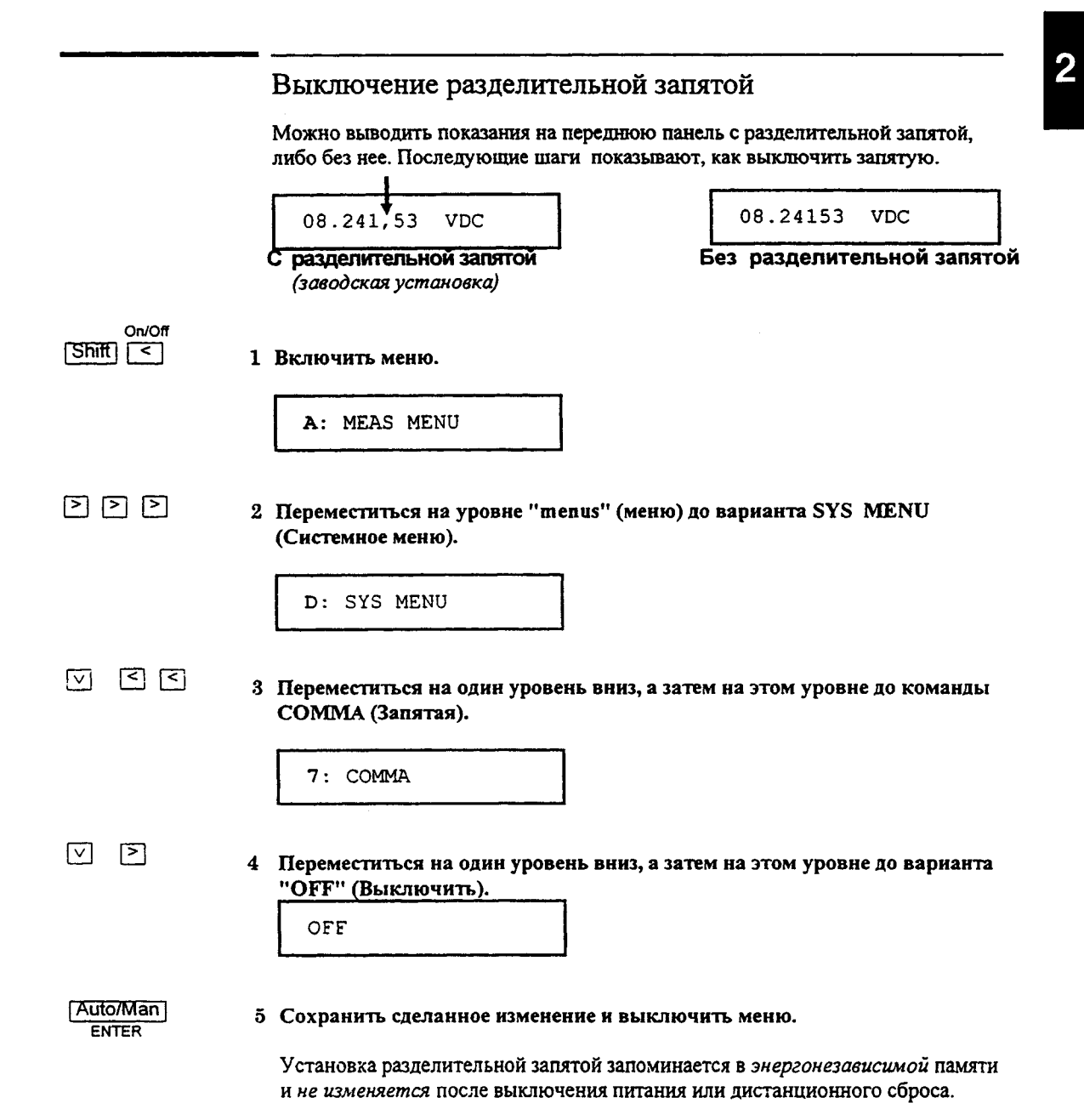

# Выполнение измерений с нулевым значением

Каждое измерение с нулевым значением или относительное измерение, - это разность между входным сигналом и запомненным нулевым значением.

Результат = показание - нулевое значение

Чтобы считать/изменить нулевое значение, следует использовать MATH MENU (Меню математических операций).

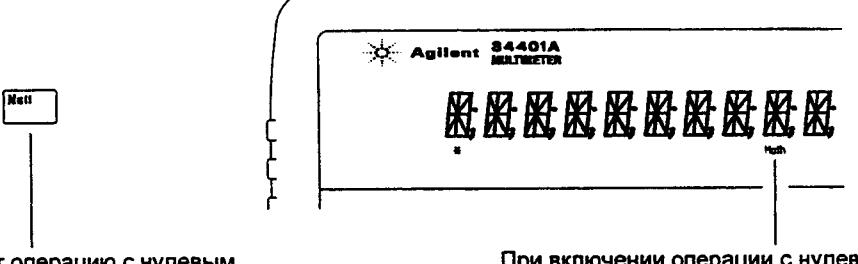

Включает операцию с нулевым значением; повторное нажатие выключает эту операцию.

При включении операции с нулевым значением включается световой сигнализатор Math.

- Операцию с нулевым значением можно выполнить с любым родом работы, за исключением проверки непрерывности электрических цепей, испытания диодов и измерения отношений. Операция с нулевым значением относится только к установленному роду работы и при его изменении выключается.
- Чтобы учесть сопротивление измерительных кабелей для более точных двухпроводных измерений сопротивления следует закоротить их концы и затем нажать клавишу [Null] (Установка нуля).
- Первое показание, снятое после нажатия клавиши [Null], запомнится как нулевое значение в Null Register (Регистр нулевого значения). Любое ранее запомненное значение заменяется этим новым значением.
- Включив операцию с нулевым значением, можно изменить запомненное  $\bullet$ нулевое значение, если нажать клавиши [Shift] [>] (Menu Recall). Это приведет к команде "NULL VALUE" (Нулевое значение) в меню MATH MENU (если операция с нулевым значением включена). Перейдя на уровень "parameter", можно изменить значение на индикаторе.
- Регистр Null Register (Регистр нулевого значения) очищается после изменения рода работ, выключения операции с нулевым значением, выключения питания или дистанционного сброса.
- 38

# **Запоминание минимального и максимального показаний**

При выполнении ряда измерений можно запомнить минимальное и максимальное показания. Ниже показано, как считать минимальное, максимальное, среднее значения, а также количество показаний.

> **Чтобы считать минимальное, максимальное, среднее значения и количество показаний следует использовать M A TH M ENU (Меню математических операций).**

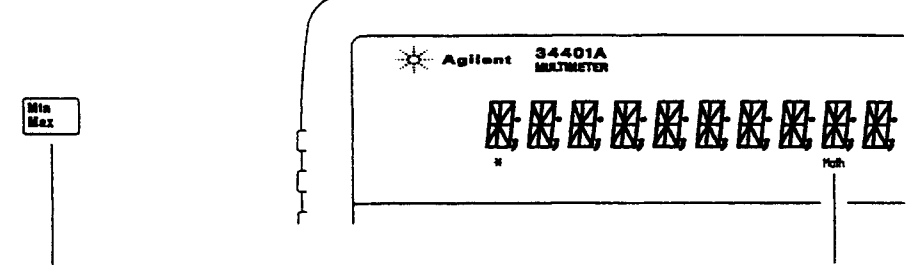

**Включает операцию min - max (определение При включении операции min - max минимального/максимального показаний); загорается световой сигнализатор повторное нажатие выключает эту операцию. M ath. •**

- Операцию min-max можно выполнить с любым родом работы, за исключением проверки непрерывности электрических цепей и испытания диодов. Операция min-max относится только к установленному роду работы и при его изменении выключается.
- Включив операцию min-max, можно считать запомненные минимальное, максимальное, среднее значения и количество показаний, если нажать клавиши  $\sqrt{\frac{m}{n}}$  Menu Recall). Это приведет к команде "MIN-MAX" в меню MATH MENU *(если операция min-max включена).* Перейдя на уровень "parameter", можно считать вышеуказанные значения, используя клавиши  $\lceil \leq \rceil$  or  $\lceil > \rceil$ .
- Запомненные значения очищаются после выключения операции min-max, выключения питания или дистанционного сброса.
- Среднее значение берется от всех показаний, снятых после включения операции min - max, а не только по запомненным минимальному и максимальному значениям. Количество показаний - это общее число показаний, снятых с момента включения операции min-max.

# **Преобразование результатов измерений в дБ**

Каждое преобразование в дБ есть разность между значением входного сигнала и запомненным относительным значением, оба из которых выражены в относительных единицах дБм.

*дБ =* показание в дБм - относительное значение в дБм

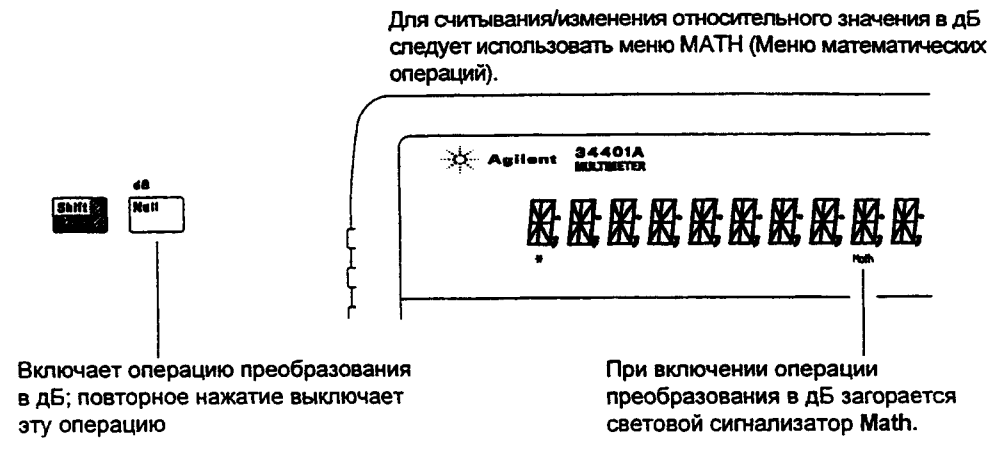

- Установить род работы [DCV] (измерение постоянного напряжения) или | АС V | (измерение переменного напряжения).
- Первое показание, снятое после включения операции преобразования в дБ, преобразуется в дБм и запоминается в качестве относительного значения в dB Relative Register (Регистре относительных значений в дБ). Любое ранее запомненное значение заменяется этим новым значением.
- Включив операцию преобразования в дБ, можно изменить относительное значение, если нажать клавиши [Shift] [>] (Menu Recall). Это приведет к команде "dB REL" в меню MATH MENU (*если операция преобразования в дБ включена).* Перейдя на уровень "parameter", можно изменить значение на индикаторе. •
- Регистр dB Relative Register очищается после изменения рода работ, выключения операции преобразования в дБ, выключения питания или дистанционного сброса.

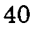

# Преобразование результатов измерений в дБм

Операция в дБм вычисляет уровень мощности, рассеянной на внутреннем резисторе относительно 1мВт.

 $\frac{1}{2}$  Agilent 34401A

 $\delta E M = 10 \times \text{Log}_{10} (n \text{okasanue}^2/\text{Mepa componentus}$ ления/1 мВт)

Для считывания/изменения образцовой меры сопротивления. используемой в операции преобразования в дБм, следует использовать меню МАТН (Меню математических операций).

股股股股股股股股股

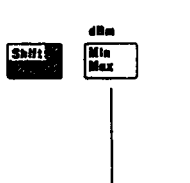

Включает операцию преобразования в дБм; повторное нажатие выключает эту операцию.

При включении операции преобразования в дБм загорается световой сигнализатор Math.

- Установить род работы [DCV] (измерение постоянного напряжения) или [ACV] (измерение переменного напряжения).
- Заводская установка для образцовой меры сопротивления 600 Ом. Для установки другого значения следует нажать клавиши [Shift] [>] (Menu Recall) после включения операции преобразования в дБм. Это приведет к команде "dBm REF R" в меню MATH MENU (если операция преобразования в дБм включена).

Затем следует перейти вниз на уровень "parameters" и установить одно из следующих значений: 50, 75, 93, 110, 124, 125, 135, 150, 250, 300, 500, 600, 800, 900, 1000, 1200, или 8000 Ом.

Образцовая мера сопротивления запоминается в энергонезависимой памяти и не изменяется после выключении питания или дистанционного сброса.

# Запуск мультиметра

Можно запустить мультиметр с передней панели, используя однократный запуск или автоматический запуск.

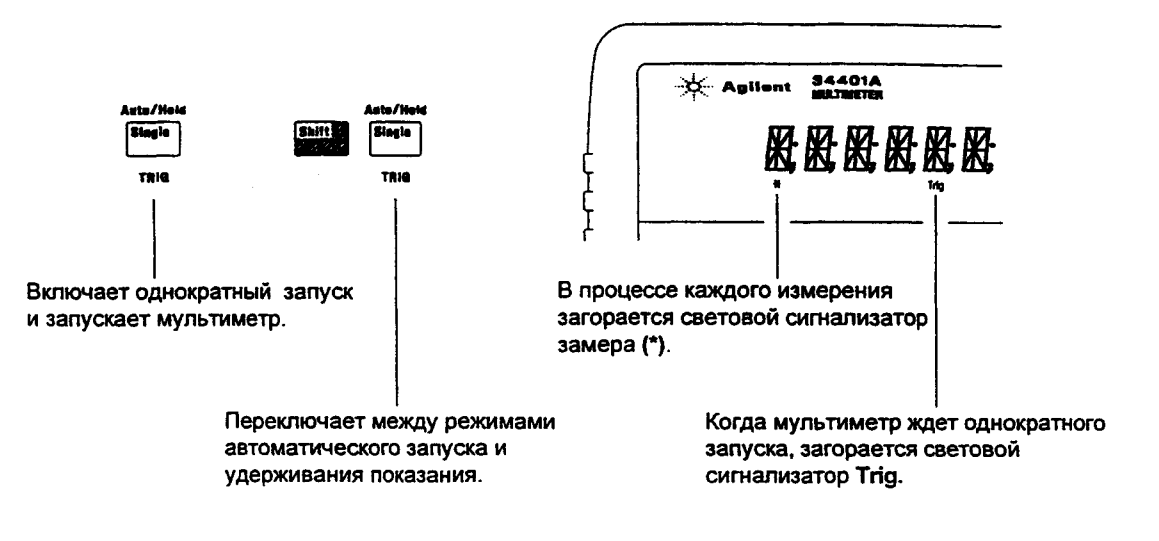

- Режим автоматического запуска устанавливается при включении мультиметра. Заметим, что в процессе каждого измерения загорается световой сигнализатор замера (\*).
- Всякий раз при нажатии клавиши [Single] вырабатывается  $\bullet$ однократный сигнал запуска и снимается одно показание, после чего мультиметр ждет следующего сигнала запуска. Для повторения запуска мультиметра следует всякий раз нажимать эту клавишу.

# Использование внешнего запуска

Режим внешнего запуска также включается нажатием клавиши Single Этот режим напоминает режим однократного запуска за исключением того, что импульс запуска подается на гнездо Ext Trig на задней панели. Мультиметр запускается отрицательным перепадом импульса ТТЛ.<br>В режиме дистанционного управления клавиша [Single] блокируется.

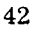

# Удерживание показания на индикаторе

Свойство удерживания показания позволяет захватывать и удерживать стабильное показание на индикаторе. При обнаружении такого показания мультиметр удерживает его на индикаторе и генерирует звуковой сигнал.

> Для настройки полосы чувствительности, применяемой в режиме удерживания показания, следует использовать меню TRIG MENU (Меню запуска).

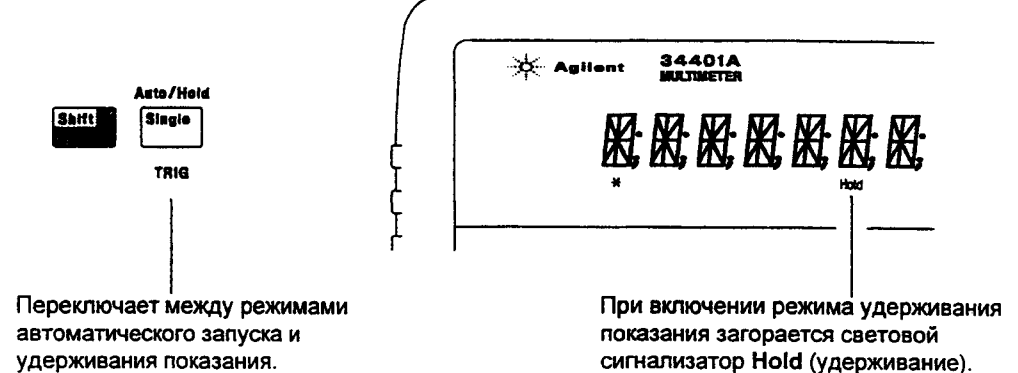

Удерживание показания имеет регулируемую полосу чувствительности, выражаемую в процентах от показания на установленном пределе. Полоса позволяет определить, какие показания считать стабильными для вывода на индикатор. Захват и вывод на индикатор нового значения происходит только после трех последовательных показаний, попадающих в полосу.

Полоса по умолчанию равна 0,10 % от показания. Включив режим удержания показаний, можно изменить полосу, нажав [Shift] [>] (Menu Recall). Это приведет к команде "READ HOLD" в меню TRIG MENU (если режим удержания показаний включен).

Перейдя на уровень "parameter", можно установить одно из значений: 0.01%, 0.10%, 1.00%, от 10.00% от показания.

Значение полосы чувствительности запоминается в энергозависимой памяти; после выключения питания или дистанционного сброса полоса чувствительности по умолчанию устанавливается на 0,10 % от показания.

# $\overline{2}$

# Определение отношений dcv:dcv

Для вычисления отношения мультиметр измеряет постоянное опорное напряжение, подаваемое на гнезда SENSE (гнезда СЧИТЫВАНИЯ), и напряжение, подаваемое на гнезда INPUT (ВХОДНЫЕ гнезда).

Отношение = *входное постоянное напряжение*<br>Отношение = опорное постоянное напряжение

**Для включения определения отношений следует** использовать меню MEAS (Меню измерений).

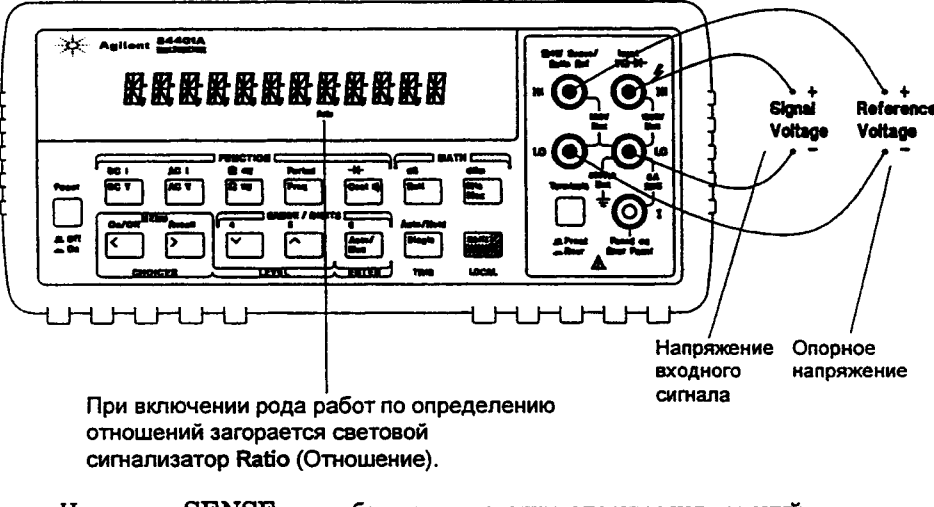

- На гнездах SENSE род работы по измерению опорных напряжений всегда установлен на *постоянное напряжение* и имеет максимально измеряемый входной сигнал ±12В постоянного тока. При измерениях опорных напряжений на гнездах SENSE автоматически устанавливается режим автоматического переключения пределов.
- Гнезда Input LO (Низкопотенциальное гнездо входного сигнала) и Sense LO (Низкопотенциальное гнездо считывания) должны иметь общий опорный уровень и не могут иметь разницу, превышающую ± 2 вольта •
- Установленный предел измерения распространяется *только* на сигнал, поданный на гнезда Input. Сигналом на гнездах Input может быть любое постоянное напряжение от 0 до 1000 вольт.

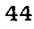

Последующие шаги показывают, как установить род работы по определению отношений, используя меню передней панели.

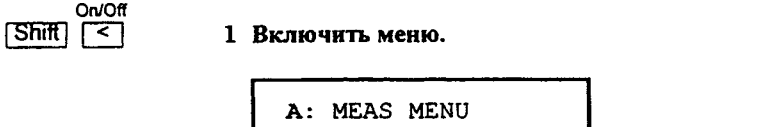

 $\boxdot$  a  $\boxdot$ 2 Переместиться на уровень вниз до команды RATIO FUNC (Определение отношений).

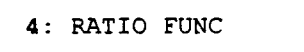

3 Переместиться вниз до уровня "parameter".

На этом уровне для данной команды есть только один вариант.

DCV: DCV

4 Установить род работы по определению отношений и выключить меню. [Auto/Man]

**ENTER** 

 $\lceil \vee \rceil$ 

Заметим, что при этом загорается световой сигнализатор Ratio (Отношение).

CHANGE SAVED

Для выключения рода работы по определению отношений следует нажать клавишу любого другого рода работы на передней панели.

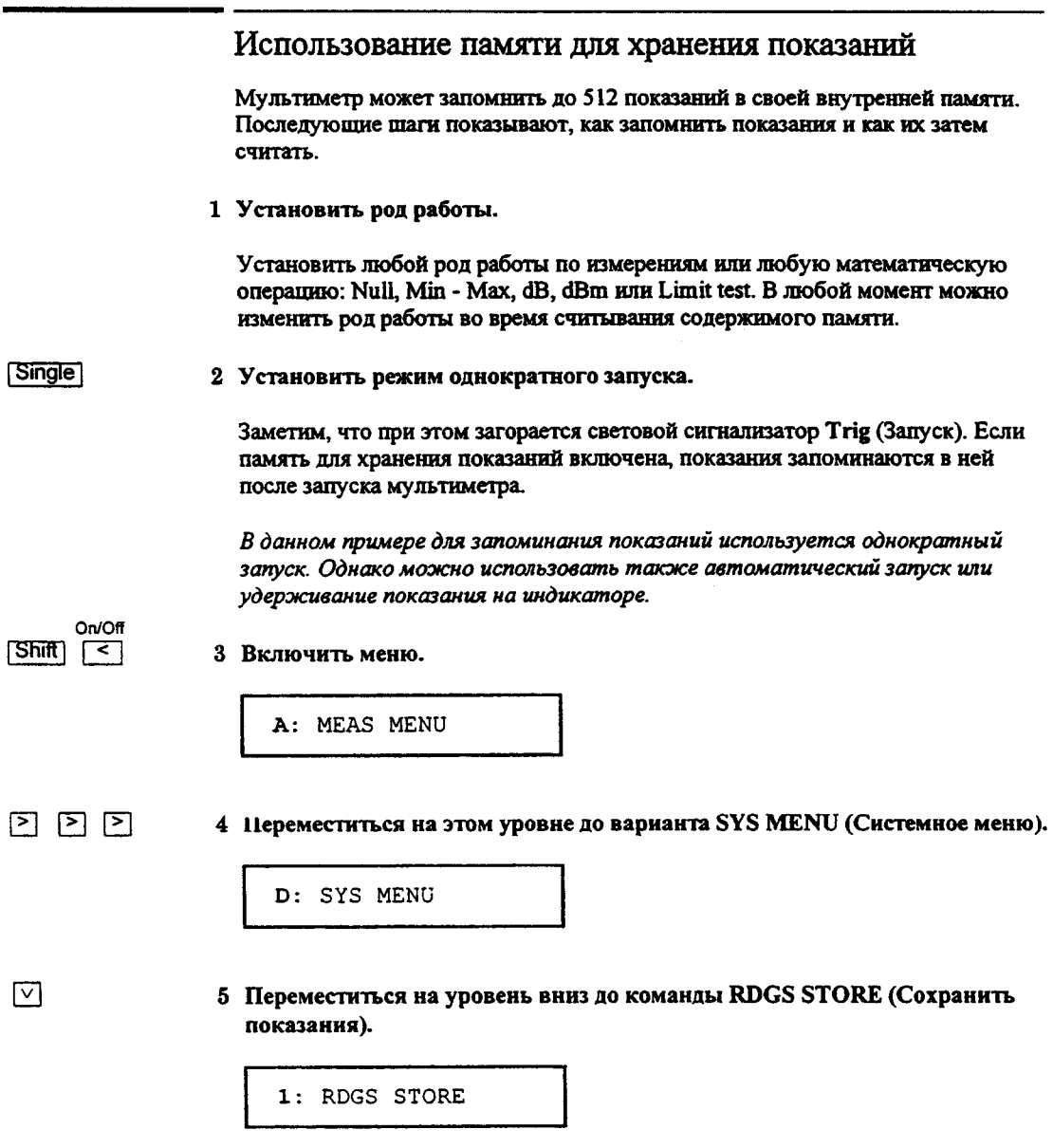

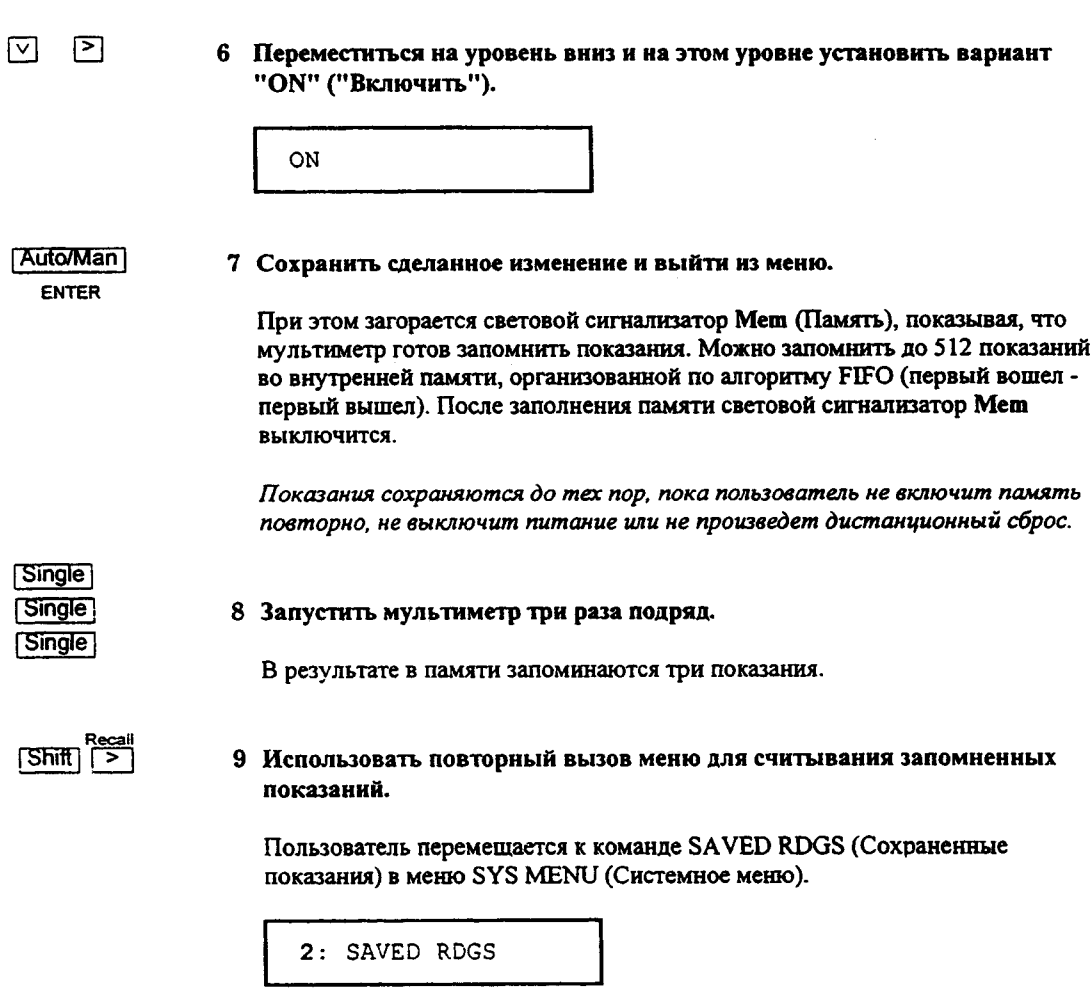

# 10 Переместиться на уровень вниз, чтобы увидеть первое запомненное показание.

Память для сохранения показаний выключается автоматически при переходе в меню на уровень "parameter" ("параметр").

Первое показание, выведенное на индикатор, является первым показанием, которое было запомнено (FIFO). Если в памяти не запомнено ни одного показания, на индикатор выводится сообщение "ЕМРТҮ" ("ПУСТО"). Запомненные показания выводятся на индикатор с соответствующими коэффициентами, если это необходимо ( µ, m, k и т. д.). Например:

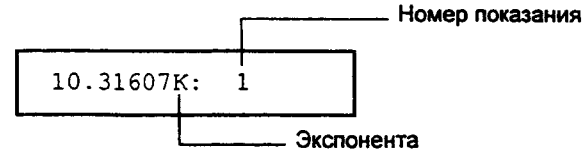

□ □

 $\sqrt{ }$ 

# 11 Переместиться на этом уровне, чтобы увидеть два других запомненных показания.

Показания запоминаются горизонтально на уровне "parameter".

Если нажать клавишу  $\leq$ , находясь на уровне "parameter", то на индикатор будет выведено последнее показание и пользователь узнает об общем количестве запомненных показаний.

On/Off  $|S$ hift $|<$ 

12 Выключить меню.

EXITING MENU

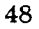

**Функциональные возможности**

# **Функциональные возможности**

Настоящий раздел содержит подробное описание функциональных возможностей мультиметра. Эта информация поможет пользователю эксплуатировать мультиметр, используя органы управления передней панели или дистанционное управление. Раздел состоит из следующих подразделов:

- Конфигурирование измерений, *стр. 51.*
- Математические операции, *стр. 63.*
- Запуск, *стр. 71.*
- Системные операции, *стр. 84.*
- Конфигурирование дистанционного интерфейса, *стр. 91.*
- Общие сведения по калибровке мультиметра, *стр. 95.*
- Техническое обслуживание пользователем, *стр. 100.*
- Состояние мультиметра после включения питания или дистанционного сброса, *стр. 101.*

Перед чтением настоящего раздела целесообразно ознакомиться с некоторыми сведениями о меню передней панели. Если пользователь не прочел раздела 2 "Работа с меню передней панели" (стр. 25), рекомендуется это сделать сейчас. Раздел 4 "Справочник по дистанционным интерфейсам" (стр. 103) содержит описание синтаксиса команд языка SCPI, предназначенных для программирования мультиметра.

С целью описания синтаксиса команд SCPI для программирования мультиметра по дистанционному интерфейсу употребляются следующие условные обозначения:

- квадратные скобки ((]) указывают на необязательные ключевые слова или параметры;
- фигурные скобки ({}) заключают параметры внутри командной строки;
- угловые скобки ( < > ) указывают, что пользователь должен заменить заключенный в них параметр каким-то значением; •
- вертикальная черта ( | ) разделяет несколько параметров, из которых пользователь может выбрать любой.

# **Конфигурирование измерений**

Данный подраздел содержит информацию, которая позволяет конфигурировать мультиметр для выполнения измерений. Пользователь может никогда не изменять параметры измерений, которые здесь описаны, но если все же возникнет необходимость в таких изменениях, он может воспользоваться возможностью адаптации мультиметра под конкретные потребности.

#### **Фильтр переменных сигналов**

В мультиметре используются три различных фильтра, которые позволяют либо оптимизировать точность измерений на низких частотах, либо уменьшить значения времени установления сигналов переменного тока. В зависимости от установленной пользователем частоты входных сигналов мультиметр выбирает для выполнения измерения *фильтр медленного действия, среднескоростной фильтр* или *фильтр быстрого действия.*

*Нижеследующая таблица распространяется только на операции измерения переменного напряжения и переменного тока.*

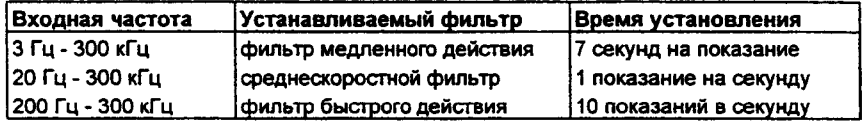

- Установка конкретного фильтра запоминается в *энергозависимой* памяти; мультиметр устанавливает *среднескоростной* фильтр (20 Гц) после выключения питания или дистанционного сброса.
- *Управление с передней панели:* выбрать из меню фильтр медленного действия (3 Гц), среднескоростной фильтр (20 Гц) или фильтр быстрого действия (200 Гц). *По умолчанию устанавливается среднескоростной фильтр.*

**1: АС FILTER (MEAS MENU)**

• Дистанционное управление: указать самую низкую частоту, ожидаемую во входном сигнале. В зависимости от этой частоты мультиметр установит соответствующий фильтр (см. таблицу выше). Команды CONFigure и MEASure? устанавливают фильтр 20 Гц.

DETector: BANDwidth {3|20|200|MINimum | MAXimum}

# Пороговое сопротивление при проверке непрерывности электрических цепей

При проверке непрерывности электрических цепей мультиметр вырабатывает непрерывный тональный сигнал в тех случаях, когда измеренное сопротивление меньше, чем пороговое сопротивление. Пользователь может устанавливать порог на любое значение в диапазоне от 1 Ом до 1000 Ом.

Значение порогового сопротивления может устанавливаться только с передней панели.

- Пороговое сопротивление запоминается в энергонезависимой памяти и не изменяется после выключения питания или дистанционного сброса.
- На заводе пороговое сопротивление устанавливается на 10 Ом.
- После установки мультиметра на род работы для проверки непрерывности  $\bullet$ электрических цепей можно установить любое другое значение порогового cопротивления, нажав следующие кнопки: [Shift] [>] (Menu Recall).

2: CONTINUITY (MEAS MENU) OHM

 $^{\circ}0010$ 

См. также "Проверка непрерывности электрических цепей", стр. 19.

# **Входное сопротивление постоянному току**

Обычно с целью уменьшения наводок до минимума входное сопротивление мультиметра устанавливается равным 10 МОм для всех пределов измерения постоянного напряжения. С целью уменьшения погрешностей, обусловленных нагрузками, пользователь может установить входное сопротивление на величину более 10 ГОм для пределов измерения постоянного напряжения 100 мВ, 1 В и 10 В.

*Нижеследующая таблица распространяется только на измерения постоянного напряжения и не относится к остальным родам работ.*

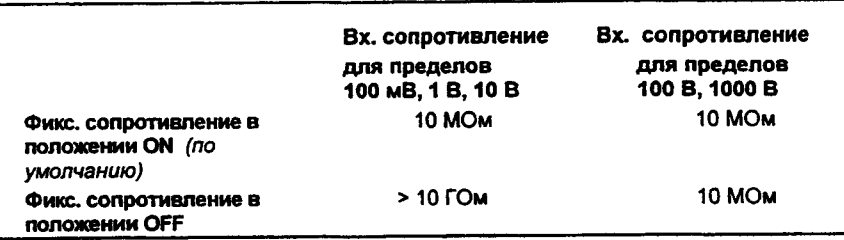

- Значение установленного входного сопротивления запоминается в *энергозависимой* памяти; мультиметр устанавливает значение 10 МОм (для всех пределов измерения постоянного напряжения) после выключения питания или дистанционного сброса.
- *Управление с передней панели:* выбрать из меню режим работы с входным сопротивлением 10 МОм (фиксированное сопротивление для всех пределов измерения постоянного напряжения) или режим работы с входным сопротивлением >10 ГОм. *По умолчанию устанавливается 10 МОм.*

#### **3: INPUT R (MEAS MENU)**

• *Дистанционное управление:* можно включить или выключить режим автоматической установки входного сопротивления. При AUTO OFF (по умолчанию) для всех пределов входное сопротивление устанавливается равным 10 МОм; при AUTO ON для трех нижних пределов входное сопротивление устанавливается на значение >10 ГОм. Режим AUTO OFF автоматически устанавливается командами **CONFigure** и **MEASure?.**

**INPut:IMPedance:AUTO {OFFI ON}**

## **Разрешающая способность**

Разрешающая способность определяется с помощью термина *количество разрядов,* которое задействовано мультиметром для измерения или визуального представления показания на индикаторе. Можно установить разрешающую способность равной 4 ,5 и 6 *полных разрядов* плюс разряд "1/2", который может быть только "0" или "1". Для уменьшения погрешности измерения и максимального подавления помех рекомендуется устанавливать разрешающую способность  $6^{1}/2$  разрядов. Для повышения скорости измерений рекомендуется устанавливать разрешающую способность  $4^{1}/2$ разряда.

*Распространяется на все роды работ по измерениям. Разрешающая способность для математических операций (установка нуля, нахождение минимального/максимального значений, преобразование результатов измерения в дБ и дБм, контроль по диапазону значений) совпадает с разрешающей способностью рода работы, используемого при измерении.*

В нижеследующей таблице показано соответствие между количеством установленных разрядов и результирующим временем интегрирования (выраженным через количество *циклов сети питания* - *PLC).* Режим автоматической установки нуля (autozero) устанавливается косвенно, когда пользователь устанавливает разрешающую способность. *См. также "Автоматическая установка нуля", стр. 59.*

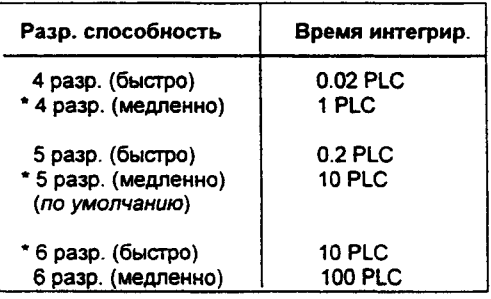

**\* Эти варианты установки конфигурируют вольтметр так, как если бы пользователь сам нажал на клавиши разрядности ("DIGITS") передней панели.**

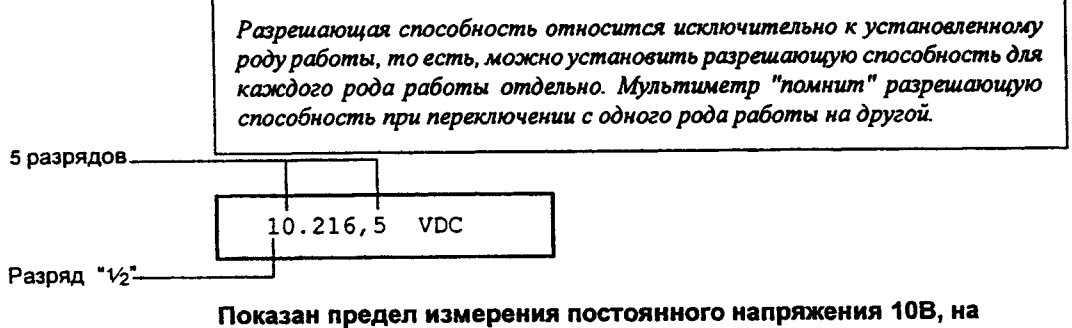

**индикаторе визуально представлены** *5Vz* **разрядов.**

**Разряд "V2-**

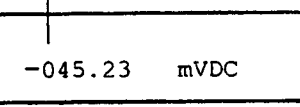

**Показан предел измерения постоянного напряжения 100 мВ, на индикаторе визуально представлены 41/2 разряда.**

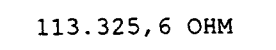

**Показан предел измерения сопротивления 100 Ом, представлены** 61/2 **разрядов.**

- Величина разрешающей способности запоминается в *энергозависимой* памяти; мультиметр автоматически устанавливает разрешающую способность 51/2 разрядов (для всех родов работы) после выключения питания или дистанционного сброса.
- При контроле непрерывности электрических цепей и испытании диодов разрешающая способность фиксируется на 51/2 разрядов. •
- Для измерений постоянного напряжения, постоянного тока и сопротивления изменение количества разрядов означает не только изменение разрешающей способности мультиметра. При этом изменяется также *время интегрирования,* то есть тот период, в течение которого АЦП мультиметра выполняет дискретизацию входного сигнала для получения результата измерения. *См. также "Время интегрирования" (стр. 57).*

# Разрешающая способность (продолжение)

• При измерениях переменных величин разрешающая способность фактически устанавливается на 61/2 разрядов. Если установлена разрешающая способность  $4V_2$  или  $5V_2$  разрядов, мультиметр просто "маскирует" один или два разряда. Единственным способом контроля скорости снятия показаний при измерении переменных величин является установка задержки запуска (см. стр. 79).

- При измерении отношений устанавливаемая разрешающая способность распространяется на сигнал, поданный на входные гнезда Input.
- Управление с передней панели: установить медленный или быстрый режим для каждой установки разрешающей способности. По умолчанию устанавливается медленный режим с разрешающей способностью 5 разрядов.

5: RESOLUTION (MEAS MENU)

См. также "Установка разрешающей способности", стр. 21.

• Дистанционное управление: установить разрешающую способность, используя нижеследующие команды.

CONFigure: <function> {<rorge> | MIN | MAX | DEF}, {<resolution> | MIN | MAX | DEF} MEASure: < function>? {< range> | MIN | MAX | DEF }, {< resolution> | MIN | MAX | DEF } <function>:RESolution {<resolution> {MIN | MAX }

Разрешающая способность указывается в тех же единицах, которые используются в конкретном роде работы, а не количеством разрядов. Например, для постоянного напряжения разрешающая способность указывается в вольтах. При измерении частоты разрешающая способность указывается в герцах.

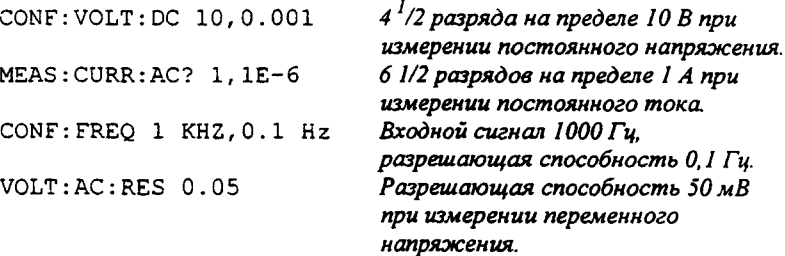

#### **Время интегрирования**

Время интегрирования - это период, в течение которого АЦП мультиметра осуществляет дискретизацию входного сигнала для получения результата измерения. Время интегрирования непосредственно влияет на разрешающую способность измерения (для достижения большей разрешающей способности следует устанавливать более длительное время интегрирования) и на скорость измерения (для увеличения скорости измерения следует устанавливать меньшее время интегрирования).

*Распространяется на все роды работы мультиметра, за исключением измерений переменного напряжения, переменного тока, частоты и периода. Время интегрирования для математических операций (установка нуля, нахождение минимального/'максимального значений, преобразование результатов измерения в дБ и дБм, контроль по диапазону значений) совпадает с временем интегрирования рода работы, используемого при измерении.*

- *•* Время интегрирования устанавливается *количеством циклов сети питания* (NPLCs). Варианты установки времени интегрирования: 0,02, 0,2, 1, 10 или 100 циклов сети питания. *По умолчанию* - *10 циклов сети питания.*
- Значение времени интегрирования запоминается в *энергозависимой* памяти, мультиметр устанавливает время интегрирования 10 циклов сети питания после выключения питания или дистанционного сброса.
- Подавление помех нормального вида (по сети питания) обеспечивается только при целом числе циклов сети питания (1,10 или 100 циклов).
- Единственным способом контроля скорости снятия показаний при измерении переменных величин является использование установки задержки сигнала запуска *(см. стр. 79).*
- Ниже приведена таблица соответствия между значениями времени интегрирования и разрешающей способностью измерения.

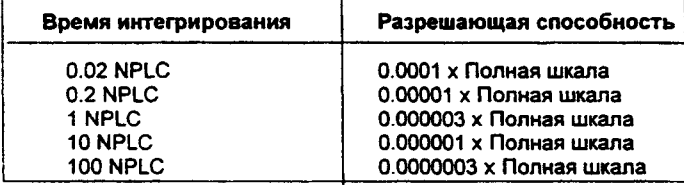

**Время интегрирования** *(продолжение)*

• *Управление с передней панели:* время интегрирования устанавливается косвенно, при выборе количества разрядов. См. таблицу разрешающей *способности, стр. 54.*

*• Дистанционное управление:*

*<function>***:NPLCycles {0.021 0.2111101100 IMINimuml MAXimum}**

Для измерений частоты и периода понятие апертуры (или времени измерения) аналогично понятию времени интегрирования. Установка апертуры на 10 мс соответствует разрешающей способности 4 <sup>1</sup>/2 разряда, а на 100 мс - 5  $\frac{1}{2}$  разрядов (это значение по умолчанию), а на 1 с - 6  $\frac{1}{2}$ разрядов.

FREQuency: APERture {  $0.01$  | 0.1 | 1 | MINimum | MAXimum } PERiod: APERture {  $0.01$  |  $0.1$  |  $1$  | MINimum | MAXimum }

## **Переключение входных гнезд передней/задней панели**

Любые измерения, выполняемые с использованием входных гнезд передней панели, можно выполнить также, переключившись на гнезда задней панели. Переключатель расположен на передней панели (см. стр.2).

*Входные гнезда можно конфигурировать только с использованием органов управления передней панели. Дистанционное управление в этом случае не предусмотрено, однако с его помощью можно посылать запрос об установке гнезд на текущий момент.*

- Когда для выполнения измерений установлены гнезда задней панели, на передней панели загорается световой сигнализатор Rear.
- *Дистанционное управление:* пользователь может запросить мультиметр о том, какие именно гнезда (передней или задней панели) задействованы для выполнения измерений.

ROUTe: TERMinals? Ответ: "FRON" (передняя панель) или *"R E A R " (задняя панель)*

### **Автоматическая установка нуля**

Если автоматическая установка нуля включена (по умолчанию) мультиметр внутри своей измерительной схемы отключает входной сигнал после каждого измерения и снимает так называемое *нулевое показание.* Затем это нулевое показание вычитается из предыдущего показания. Таким образом устраняется погрешность, обусловленная наличием напряжений смещения на входных схемах мультиметра.

Если автоматическая установка нуля *выключена,* мультиметр снимает нулевое показание и вычитает его из всех последующих результатов измерения. Снятие нового нулевого показания происходит всякий раз, когда пользователь изменяет род работы, предел или время интегрирования.

*Распространяется только на измерения постоянного напряжения, постоянного тока и 2-проводного измерения сопротивления. Автоматическая установка нуля включается также при 4-проводном измерении сопротивления и отношения.*

- Режим автоматической установки нуля запоминается в *энергозависимой* памяти; мультиметр автоматически включает этот режим всякий раз после выключения питания или дистанционного сброса.
- способности. **Разрешающая способность Время интегрирования Автоматическая установка нуля 4 разр. (быстро) 0.02 PLC Выключена \* 4 разр. (медленно) 1 PLC Включена S разр. (быстро) 0.2 PLC Выключена \* 5 разр. (медленно) 10PLC Включена**

**\* 6 разр. (быстро) 10PLC Включена 6 разр. (медленно) 100 PLC Включена**

• *Управление с передней панели:режюл* автоматической установки нуля устанавливается косвенно всякий раз при установке разрешающей

- **\* Эти установки конфигурируют мультиметр, как если бы пользователь сам нажимал клавиши "DIGITS" (разряды) на передней панели.**
- *Дистанционное управление:* в режиме OFF автоматическая установка нуля не инициирует нулевое измерение. В режиме ONCE автоматическая установка нуля немедленно инициирует нулевое измерение.

ZERO:AUTO { OFF I ONCE|ON)

*(по умолчанию)*

**Автоматическая установка нуля (продолжение)**

В таблице приведено соответствие между временем интегрирования и установками режима автоматической установки нуля при дистанционном управлении, а также указаны соответствующие установки этого режима, выполняемые с передней панели.

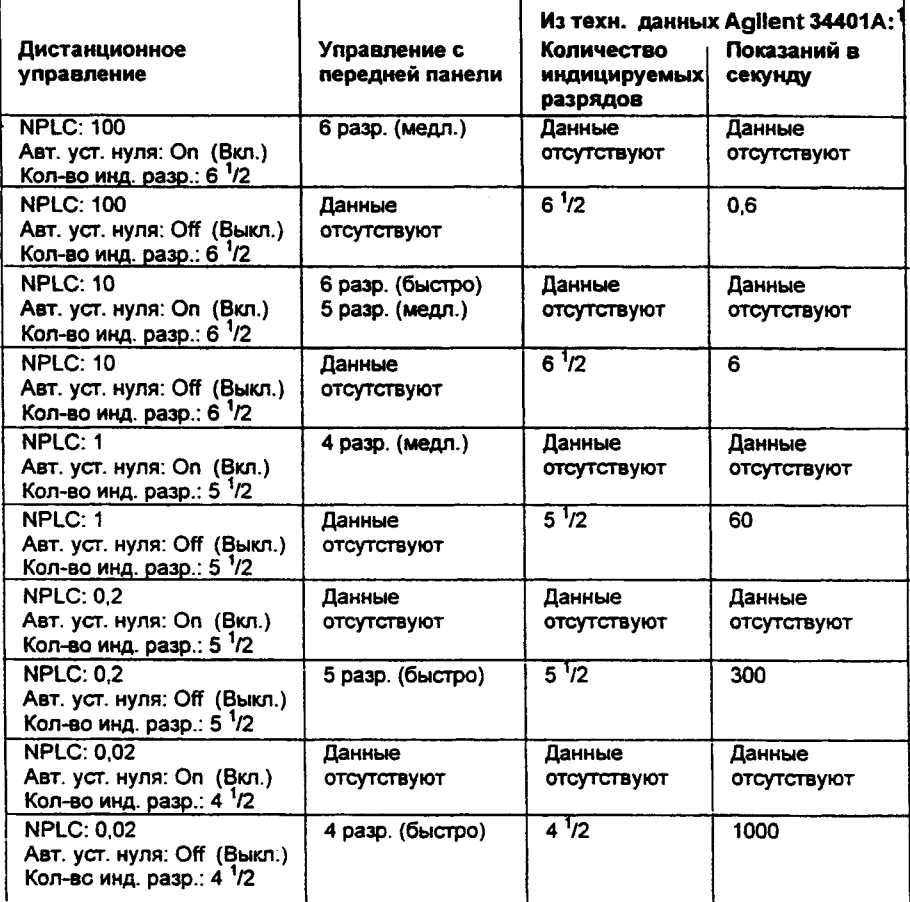

**1 См. технические данные Agilent 34401А на стр. 217.**

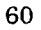

#### Переключение пределов

Пользователь может задать автоматический выбор предела измерения при использовании мультиметра в *режиме автоматического переключения пределов,* либо вручную выбрать требуемый предел измерения в *режиме ручного переключения пределов.* Режим автоматического переключения пределов удобен тем, что мультиметр автоматически выбирает подходящий предел для каждого измерения. Однако для высокоскоростных измерений можно установить режим ручного переключения пределов, и в этом случае мультиметру не потребуется для каждого измерения определять, какой предел использовать.

- Установленный режим (автоматическое или ручное переключение) запоминается в *энергозависимой* памяти; мультиметр автоматически возвращается в режим автоматического переключения пределов после выключения питания или дистанционного сброса.
- Пороговые значения при автоматическом переключении пределов: на нижний предел - при измеряемой величине <10% от предела; на более высокий предел - при измеряемой величине >120% от предела.
- Если входной сигнал больше, чем может измерить мультиметр на данном пределе, индикатор указывает на *состояние перегрузки* показанием "OVLD" при управлении с передней панели, или показанием "9,90000000Е+37" при дистанционном управлении.
- При измерениях частоты и периода мультиметр использует один "предел" для всех входных сигналов в диапазоне от 3 Гц до 300 кГц. Мультиметр устанавливает внутреннюю разрешающую способность на основе сигнала частотой 3 Гц. Если пользователь запрашивает предел, мультиметр отвечает показанием "3 Hz". В случае отсутствия входного сигнала мультиметр отвечает показанием "0". •
- При контроле непрерывности электрических цепей используется только предел 1 кОм, а при испытании диодов - только предел 1 В постоянного напряжения с выходом источника тока 1 мА.
- При измерении отношений установленный предел используется для сигнала, подключенного к входным гнездам Input. При измерении опорного напряжения на гнездах считывания Sense автоматически устанавливается режим автоматического переключения пределов.

# Переключение пределов (продолжение)

Каждому установленному роду работы соответствует свой режим переключения пределов. Это означает, что можно установить режим автоматического или ручного переключения пределов для каждого рода работы, независимо от других. При ручном переключении установленный предел относится только к данному роду работы; мультиметр сам "вспоминает" нужный предел при переключении с одного рода работы на другой.

• Управление с передней панели: для установки режима автоматического или ручного переключения пределов следует использовать клавиши RANGE на передней панели. При измерении частоты и периода с использованием управления с передней панели переключение пределов выполняется в зависимости от напряжения входного сигнала, а не его частоты.

См. также "Установки предела измерения", стр. 20.

• Дистанционное управление: можно устанавливать предел, используя любые из нижеследующих команд.

CONFigure: < function> {< ronge> | MIN | MAX | DEF }, {< resolution> | MIN | MAX | DEF } MEASure:</pinction>? {<ronge> | MIN | MAX | DEF}, {<resolution> | MIN | MAX | DEF} <function>:RANGe {<range> | MINimum | MAXimum} <function>: RANGe: AUTO {OFF | ON}

# Математические операции

Мультиметр может выполнять пять математических операций, но одновременно - только одну из них. Каждая операция - это какое-то математическое действие над показанием или запоминание данных какого-то ряда показаний. Установленная математическая операция действует, пока пользователь не выключил ее, не переключился на другой род работы, не выключил питание или не осуществил дистанционный сброс. Математические операции используют один или несколько внутренних регистров. В некоторых регистрах пользователь может предварительно устанавливать определенные значения. Другие регистры предназначены для запоминания результатов математической операции.

Нижеследующая таблица показывает допустимые комбинации математическая операция/ род работы. Каждый значок "Х" показывает разрешенную комбинацию. Если пользователь попытается выполнить математическую операцию, комбинация которой с установленным родом работы не разрешена, то эта операция выключается. Если пользователь установил допустимую математическую операцию с данным родом работы, а затем изменил ее на другую, которая оказалась недопустимой, то дистанционный интерфейс вырабатывает сообщение об ошибке "Settings conflict" ("Конфликт установок").

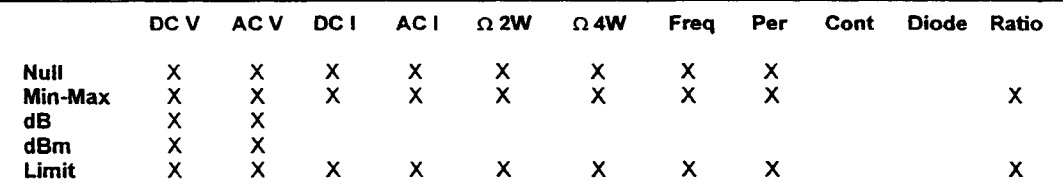

Математическую операцию пользователь устанавливает нажатием соответствующей клавиши на передней панели. Исключением является операция Limit Test (Контроль по диапазону значений), которая устанавливается командой LIMIT TEST из меню MATH MENU.

Дистанционное управление математическими операциями и регистрами осуществляется командами, содержащимися в командной подсистеме CALCulate. Вначале пользователь выбирает нужную математическую операцию (по умолчанию операция с нулевым значением -Null):

CALCulate: FUNCtion {NULL; DB | DBM | AVERage | LIMit}

Раздел 3 Функциональные возможности Математические операции

Затем выбранная математическая операция включается установкой math state (состояние математической операции) в положение on (включено):

**CALCulate:STATe ON**

#### **Операция определения минимального/максимального показаний**

Операция определения минимального/максимального показаний *(min-max)* запоминает минимальное и максимальное показания в процессе ряда измерений. Затем мультиметр вычисляет среднее значение от всех показаний и регистрирует количество показаний, снятых с момента включения min-max

*Используется для всех родов работ по измерениям за исключением контроля непрерывности электрических цепей и испытания диодов.*

- После включения min-max первое показание, снятое мультиметром, запоминается как минимальное и максимальное значение одновременно. Затем *минимальное значение* заменяется любым следующим значением, которое меньше него. *Максимальное значение* заменяется любым следующим значением, которое окажется больше него.
- Мультиметр индицирует "MIN" или "МАХ" и подает звуковой сигнал (если включен звуковой сигнализатор) как только будет найден новый минимум или максимум. Подача звукового сигнала возможна, даже если индицируемое показание не изменяется; это происходит по той причине, что внутренняя разрешающая способность мультиметра может оказаться выше, чем разрешающая способность индицированного показания. *См. также "Контроль звуковым сигнализатором", стр.88. •*
- Минимум, максимум, среднее значение и количество показаний запоминаются в энергозависимой памяти; мультиметр сбрасывает эти значения после включения операции min-max, выключения сети питания или дистанционного сброса.
- *Управление с передней панели:* после включения операции min-max пользователь может считать значения минимума, максимума, среднего значения и количества показаний, если нажмет клавиши:

 $[\text{Shift}]$   $>$  (Menu Recall). Включение меню не выключит min-max; мультиметр продолжит измерения после выключения меню.

**1: MIN-MAX (MATH MENU)**

*См. также "Запоминание минимального и максимального показаний", стр.39.*

## Раздел 3 Функциональные возможности Математические операции

Дистанционное управление: для выполнения измерений min-max пользователь может применять следующие команды:

CALCulate: FUNCtion AVERage CALCulate: STATe {OFF|ON} CALCulate: AVERage: MINimum? CALCulate: AVERage: MAXimum? CALCulate: AVERage: AVERage?

CALCulate: AVERage: COUNt?

считывание мин. показания считывание макс.показания считывание среднего значения от всех показний считывание кол-ва показаний

В распоряжении пользователя, начиная с Версии 2 микропрограммного обеспечения мультиметра (firmware Revision 2), имеется новая команда, которая позволяет снимать показания, используя оператор INITiate, без их запоминания во внутренней памяти мультиметра. Эта команда может понадобиться при использовании операции тіп-тах, поскольку она позволяет пользователю определять среднее значение какого-то ряда показаний без запоминания каждого отдельного значения.

DATA: FEED RDG\_STORE, "" не запоминать показания DATA: FEED RDG STORE, "CALCulate" запоминать (по умолчанию)

См. стр. 126 для более подробной информации по использованию команды DATA: FEED.

#### Операция с нулевым значением (относительное измерение)

При выполнении измерений с нулевым значением, называемых также относительными измерениями, каждое показание есть разность между входным сигналом и запомненным нулевым значением. Одно из возможных применений - это выполнение более точных 2-проводных измерений сопротивления путем "зануления" сопротивления измерительных кабелей.

Результат = показание - нулевое значение

Используется при всех родах работ по измерениям, за исключением контроля непрерывности электрических цепей, испытаний диодов и вычисления отношений.

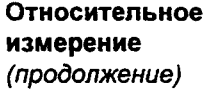

- Нулевое значение можно регулировать, и пользователь может установить его на любую величину между 0 и  $\pm$  120% от наивысшего предела для используемого в текущий момент рода работы.
- Нулевое значение запоминается в энергозависимой памяти; это значение сбрасывается после выключении сети питания, дистанционного сброса или изменения рода работы.
- Нулевое значение запоминается в регистре нулевого значения мультиметра Null Register. Существует два способа установки нулевого значения. Первый способ: можно ввести в регистр конкретное число, используя меню передней панели или дистанционное управление. Предыдущее запомненное значение заменяется новым. При управлении с передней панели ввод нулевого значения включает также операцию измерения с нулевым значением.

Второй способ: позволить мультиметру запомнить первое показание в этом регистре. После того как пользователь включит операцию измерения с нулевым значением первым индицированным показанием окажется нуль (если пользователь не изменил значение, запомненное в регистре). Если пользователь сам ввел в регистр какое-то число, как указано в предыдущем абзаце, то первое показание не затрет это запомненное значение.

• Управление с передней панели: после включения функции установки нуля можно исправить запомненное нулевое значение нажатием клавиш:

 $[Shitt]$   $[>]$  (Menu Recall). Любое предыдущее запомненное значение заменяется новым значением. Включение меню не выключает операцию операцию измерения с нулевым значением; после выключения меню мультиметр продолжает выполнение измерений.

2: NULL VALUE (MATH MENU)

См. также "Выполнение измерений с нулевым значением (относительных измерений)", стр. 38.

• Дистанционное управление: для выполнения измерений с нулевым значением можно использовать следующие команды. Прежде чем запоминать какое-то значение в регистре Null Register, пользователь должен включить доступ к математическим операциям.

```
CALCulate: FUNCtion NULL
CALCulate: STATe {OFF|ON}
CALCulate: NULL: OFFSet {<value> | MINimum | MAXimum}
```
Нижеследующий сегмент программы показывает порядок, в котором пользователь должен исполнять команды, чтобы включить операцию измерения с нулевым значением и установить значение смещения.

CALC: FUNC NULL CALC: STAT ON CALC: NULL: OFFS -2.0

#### Преобразование результата измерений в дБ

Каждое преобразование в дБ есть разность между значением измеренного входного сигнала и запомненным относительным значением, оба из которых выражены в дБм (децибелах на 1 милливатт).

 $\partial E$  = показание в дБм - относительное значение в дБм

Относится только к измерениям постоянного и переменного напряжений.

- Относительное значение регулируется и пользователь может установить его на любую величину между 0 дБм и ± 200,00 дБм.
- Относительное значение запоминается в энергозависимой памяти и  $\bullet$ сбрасывается после выключении питания, дистанционного сброса или изменения рода работы.
- Относительное значение запоминается в регистре dB Relative Register мультиметра. Существует два способа ввода относительного значения в этот регистр. Первый: использовать меню передней панели или дистанционный ввод. Предыдущее запомненное значение заменяется новым значением. При управлении с передней панели ввод относительного значения включает также операцию преобразования показаний в дБ.

Второй способ: позволить мультиметру снять первое показание, преобразовать его в дБм, а затем запомнить это значение в регистре. Изменение номинала образцовой меры сопротивления, используемой при преобразовании значений в дБм (см. стр. 68), не изменяет запомненного относительного значения. После включения операции преобразования в дБ первым снятым показанием будет 0 дБ (если пользователь не изменил значение, запомненное в регистре). Если пользователь ввел в регистр какое-то число, как указано в предыдущем абзаце, то первое показание не затрет это запомненное значение.

Управление с передней панели: после включения dB пользователь может изменять запомненное относительное значение нажатием клавиш:  $|\text{Shift}| >$  (Menu Recall). Предыдущее запомненное значение заменяется новым значением. Включение меню не выключает операцию dB; после выключения меню мультиметр продолжит выполнять преобразования.

**3: dB REL . (MATH MENU)**

Си. *также "Преобразование результатов измерений в дБ", стр. 40.*

• *Дистанционное управление:* для преобразования показаний в дБ можно использовать следующие команды. *Прежде нем запомнить какое-то значение в регистре Relative Register, нужно включить доступ к математическим операциям.*

```
CALCulate:FUNCtion DB
CALCulate:STATe {OFF|ON)
CALCulate:DB:REFerence {<value> 1MINimum|MAXimum}
```
#### **Преобразование результатов измерения в дБм**

Операция дБм вычисляет уровень мощности, рассеянной на внутреннем резисторе, отнесенной к 1 милливатту.

d*Bm* = 10 x log<sub>10</sub> (показание <sup>2</sup>/образцовая мера сопротивления/1 мВт)

*Относится только к измерениям постоянного и переменного напряжений.*

- Можно установить любое значение из 17 образцовых мер сопротивления. Заводская установка для образцовой меры равна 600 Ом. Варианты образцовых мер: *50, 75, 93, ПО, 124, 125, 135, 150, 250, 300, 500, 600, 800, 900, 1000, 1200, or 8000 Ом.*
- Значение образцовой меры запоминается в *энергонезависимой* памяти и *не изменяется* после выключении питания или дистанционного сброса.
- *Управление с передней панели:* после включения дБм пользователь может установить новую образцовую меру сопротивления нажатием клавиш:  $|\text{Shift}|$   $\geq$  (Menu Recall). Включение меню не выключает дБм; после выключения меню мультиметр продолжит выполнять преобразования.

**4 : dBm REF R (MATH MENU)**

<sup>68</sup>

Раздел 3 Функциональные возможности Математические операции

См. также "Преобразование результатов измерений в дБм", стр. 41.

*• Дистанционное управление:* для преобразования показаний в дБм можно использовать следующие команды.

**CALCulate:FUNCtion DBM** CALCulate: STATe (OFF | ON) **CALCulate:DBM:REFerence {***<valu e>***|MINimum|MAXimum}**

#### **Контроль по диапазону значений**

Операция контроля по диапазону значений обеспечивает выполнение испытаний годен/негоден, проверяя результаты измерений на их попадание за рамки установленных нижнего и верхнего пределов.

*Применяется для всех родов работы, за исключением контроля непрерывности электрических цепей и испытаний диодов.*

- Можно установить верхний и нижний пределы на любую величину между О и ± 120 % от наивысшего предела для используемого рода работы. Верхний предел должен быть более положительным числом, чем нижний. *По умолчанию верхний и нижний пределы оба устанавливаются на "0".*
- Величины верхнего и нижнего пределов запоминаются в *энергозависимой* памяти; мультиметр устанавливает оба предела на "0" после выключении питания, дистанционного сброса или переключения рода работы.
- Можно сконфигурировать мультиметр на формирование запроса на обслуживание (SRQ) при первом же показании, выходящем за установленные пределы. Для получения более подробной информации см. "Модель состояний языка SCPI", стр. 134.
- *Управление с передней панели:* мультиметр индицирует "ОК" для каждого показания, попадающего в установленные пределы. При выходе показания за верхний или нижний пределы мультиметр индицирует "НІ" или "LO", соответственно. При первом показании, выходящем за рамки пределов, после предыдущего правильного показания мультиметр подает однократный звуковой сигнал (если включен звуковой сигнализатор). *См. также "Управление звуковым сигнализатором", стр.88.*

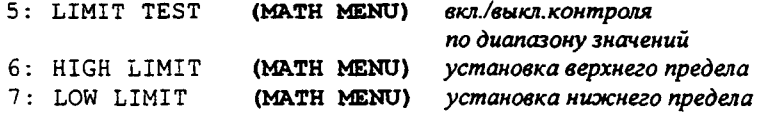

Контроль по диапазону значений можно также выключить путем переключения на другую математическую операцию с передней панели (одновременно может быть устанавлена только одна математическая операция).

• Дистанционное управление: для контроля по диапазону значений можно использовать следующие команды.

CALCulate: FUNCtion LIMit CALCulate: STATe {OFF|ON} CALCulate: LIMit: LOWer {<value> | MINimum | MAXimum} CALCulate: LIMit: UPPer {<value> | MINimum | MAXimum}

• В соединителе интерфейса RS-232 есть два свободных контакта, которые можно использовать для индикации состояний годен/негоден показаний при контроле по диапазону значений. Для этого пользователь должен установить две перемычки внутри мультиметра. См. Инструкцию по обслуживанию мультиметра для получения более подробной информации.

Отрицательный импульс выводится на контакт 1 после каждого показания, которое попадает в установленные пределы, а на контакт 9 после каждого показания, которое выходит за верхний или нижний предел.

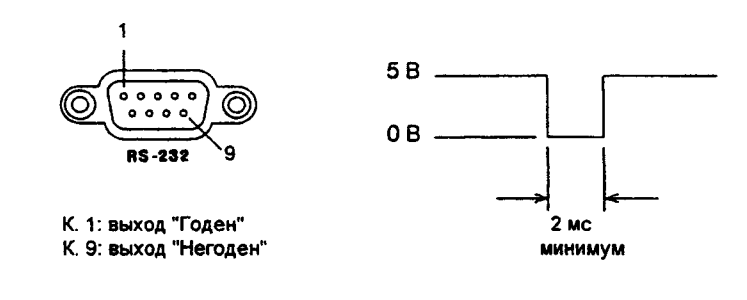

Внимание:

He используйте интерфейс RS-232 в обычном режиме, если мультиметр сконфигурирован для вывода сигналов годен/негоден по контактам 1 и 9. Иначе можно повредить внутренние элементы схемы интерфейса RS-232.
# **Запуск**

Система запуска мультиметра позволяет пользователю формировать сигналы запуска либо вручную, либо автоматически, снимать несколько показаний по одному сигналу запуска и вводить какую-либо задержку перед снятием каждого показания. Обычно мультиметр снимает одно показание всякий раз, когда он принимает сигнал запуска, но пользователь может установить режим снятия множества показаний (до 50000) по одному сигналу запуска.

Пользователь может запустить мультиметр с передней панели, используя однократный запуск, внешний запуск или режим автоматического запуска. Однократный запуск обеспечивает снятие одного показания при каждом нажатии клавиши | Single | . Внешний запуск напоминает однократный, но мультиметр ждет поступления импульса на гнездо задней панели *Ext Trig* ( внешний запуск), прежде чем снять показание. Автоматический запуск обеспечивает непрерывное снятие показаний с наивысшей скоростью, возможной для данной конфигурации. См. *также "Запуск мультиметра", стр. 42.*

Дистанционный запуск мультиметра является многоступенчатым процессом, обеспечивающим гибкость запуска.

- Во-первых, пользователь должен сконфигурировать мультиметр для выполнения измерения, установив род работы, предел, разрешающую способность и т.д.
- Затем пользователь должен установить источник, от которого мультиметр будет принимать сигнал запуска. В качестве источника запуска могут быть использованы: дистанционный программный сигнал запуска (по интерфейсной шине), аппаратный сигнал запуска от гнезда *Ext Trig* или внутренний немедленный запуск.
- Затем пользователь должен убедиться, что мультиметр готов принимать сигнал запуска от установленного источника (эта готовность называется состоянием *ожидания сигнала запуска).*

*Функциональная схема системы запуска показана на следующей странице.*

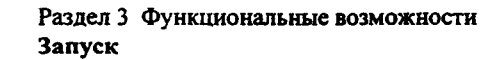

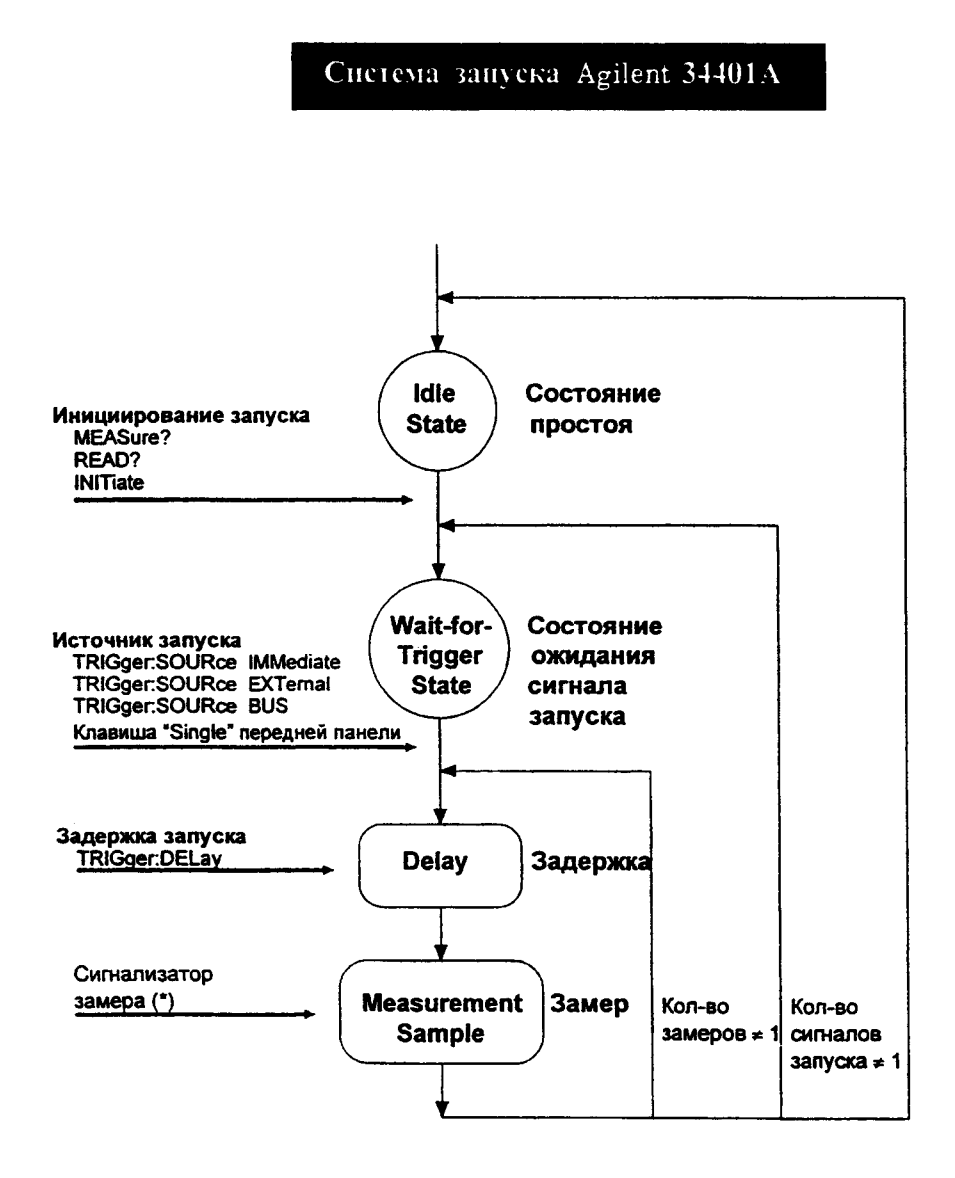

#### **Варианты источников сигнала запуска**

Пользователь должен установить источник, от которого мультиметр будет принимать сигнал запуска. При управлении с передней панели в качестве источника запуска могут быть использованы: однократный запуск, аппаратный сигнал запуска от гнезда *Ext Trig* (внешний запуск) или автоматический запуск, обеспечивающий непрерывное снятие показаний. При включении питания устанавливается автоматический запуск. При дистанционном управлении в качестве источника запуска могут быть использованы: дистанционный программный сигнал запуска (по интерфейсной шине), аппаратный сигнал запуска от гнезда *Ext Trig* или внутренний немедленный запуск. В процессе каждого измерения включается световой сигнализатор \* (замер).

- Источник сигнала запуска запоминается в энергозависимой памяти; после выключения питания или дистанционного сброса мультиметр устанавливается на автоматический запуск (управление с передней панели) или на немедленный запуск (дистанционное управление).
- Для установки источника сигнала запуска при дистанционном управлении следует использовать указанную ниже команду. Команды **CONFigure** и **MEASuare**? автоматически устанавливают источник сигналов запуска **на IMMediate** (немедленный запуск).

**TRIGger:SOURce {BUS|IMMediate|EXTernal}**

*Автоматический запуск.* В режиме автоматического запуска (только при управлении с передней панели) мультиметр непрерывно снимает показания с максимальной скоростью, возможной для данной конфигурации. При управлении с передней панели этот режим автоматически устанавливается при включении сети питания.

*Однократный запуск* В режиме однократного запуска (только при управлении с передней панели) пользователь может вручную запустить мультиметр нажатием клавиши [Single]. Мультиметр снимет одно показание или установленное число показаний (количество замеров) всякий раз при нажатии этой клавиши. Когда мультиметр ждет запуска, включается световой сигнализатор Trig.

*При дистанционном управления клавиша передней панели* | Single | *блокируется.*

*Внешний запуск.* В режиме внешнего запуска мультиметр принимает аппаратный сигнал запуска, подаваемый на гнездо *Ext Trig* (внешний запуск). Мультиметр снимает одно показание или установленное количество показаний (количество замеров) всякий раз, когда на гнездо *Ext Trig* поступает импульс с низким истинным уровнем.

*См. также "Гнездо внешнего сигнала запуска", стр. 83.*

- Мультиметр запоминает в буфере один сигнал внешнего запуска. Это означает, что если мультиметр снимает показание, а в это время появляется другой сигнал внешнего запуска, то этот сигнал запуска будет принят и сообщение об ошибке "Trigger ignored" ("Сигнал запуска отвергнут") не появится. После окончания процесса снятия текущего показания запомненный сигнал запуска дает подтверждение источнику запуска и запускает процесс снятия следующего показания.
- *Управление с передней панели:* режим внешнего запуска напоминает режим однократного запуска за исключением того, что сигнал запуска подается на гнездо *Ext Trig.* Нажатие клавиши | Single | для установки режима однократного запуска устанавливает также режим внешнего запуска. Когда мультиметр ожидает сигнала внешнего запуска, включается световой сигнализатор Trig.

*При дистанционном управления клавиша передней панели* | Single | *блокируется.*

*• Дистанционное управление:*

**TRIGger:SOURce EXTernal**

*Внутренний запуск.* В режиме внутреннего запуска (только при дистанционном управлении) сигнал запуска присутствует всегда. Когда пользователь устанавливает мультиметр в состояние ожидания сигнала запуска, последний выдается немедленно. Для дистанционного управления это является источником запуска при включении питания.

Чтобы установить источник внутреннего запуска, следует послать указанную ниже команду. Команды **CONFigure** и **MEASure?** автоматически устанавливают источник сигналов запуска на **IMMediate** (немедленный запуск).

**TRIGger:SOURce IMMediate**

*Программный запуск (запуск по интерфейсной шине).* Режим запуска по шине можно устанавливать только от дистанционного интерфейса. Этот режим напоминает режим однократного запуска с передней панели, но пользователь запускает мультиметр посылкой команды запуска по шине.

• Для установки источника запуска по шине нужно послать следующую команду.

**TRIGger:SOURce BUS**

- Для запуска мультиметра от дистанционного интерфейса (GPIB или RS-232) нужно послать команду \*TRG (запуск). Команда \*TRG не будет принята до тех пор, пока мультиметр не будет установлен в состояние ожидания сигнала запуска.
- Пользователь может также запустить мультиметр от интерфейса GPIB посылкой сообщения GET (GROUP EXECUTE TRIGGER - запуск группы). При этом мультиметр должен находиться в состоянии ожидания сигнала запуска. Ниже приведен оператор на языке *BASIC,* обеспечивающий посылку сообщения GET.

**TRIGGER 722** *Group Execute Trigger (Запуск группы)*

### **Состояние ожидания сигнала запуска**

После конфигурирования мультиметра и выбора источника сигнала запуска пользователь должен установить мультиметр в состояние *ожидания сигнала запуска.* Сигнал запуска не будет принят до тех пор, пока мультиметр не будет установлен в это состояние. Если сигнал запуска присутствует, и мультиметр находится в состоянии "ожидания сигнала запуска", начнется последовательность измерительных операций и будут сниматься показания.

*Состояние "ожидание сигнала запуска" - это термин, который используется главным образом для дистанционного управления. В режиме управления с передней панели мультиметр всегда находится в состоянии "ожидания сигнала запуска" и будет принимать сигналы запуска в любой момент, если уже не находится в процессе выполнения измерения*

Можно перевести мультиметр в состояние "ожидания сигнала запуска", исполнив любую из следующих команд от дистанционного интерфейса.

**MEASure? READ? INITiate**

*После посылки команды мультиметру потребуется приблизительно 20 мс (время установления) на переход в состояние "ожидание сигнала запуска". Любые сигналы запуска, которые возникают в течение этого времени установления игнорируются*

# **Принудительная остановка текущего измерения**

В любой момент можно послать команду DCL (очистить устройство), чтобы остановить процесс измерения и установить мультиметр в "состояние простоя". Ниже приведен оператор на языке *BASIC,* показывающий, как послать команду "Очистить устройство" по интерфейсу GPIB.

**CLEAR 7 22** *Команда "Очиститьустройство"*

Команда "Очистить устройство" не оказывает влияния на конфигурацию системы запуска. Источник сигналов запуска, количество замеров, задержка запуска и количество сигналов запуска *не изменяются.*

# **Количество замеров**

Обычно мультиметр снимает одно показание (или делает один замер) всякий раз при приеме сигнала запуска от установленного источника сигналов запуска (если мультиметр находится в состоянии ожидания сигнала запуска). Однако можно запрограммировать мультиметр на снятие нескольких показаний по каждому принятому сигналу запуска.

- Количество замеров: от 1 до 50000. *По умолчанию один замер на один сигнал запуска.*
- Установленное количество замеров запоминается в *энергозависимой* памяти; после выключения питания или дистанционного сброса мультиметр устанавливает количество замеров на один. Команды **CONFigure** и **MEASure?** автоматически устанавливают количество замеров на один.
- *Управление с передней панели:*

**3: N SAMPLES (TRIG MENU)**

• *Дистанционное управление:*

SAMPle: COUNt { <value> | MINimum | MAXimum }

### Количество сигналов запуска

Обычно мультиметр принимает только один сигнал запуска перед возвращением в состояние "простоя". Однако пользователь может запрограммировать мультиметр для приема нескольких сигналов запуска.

Это свойство реализуется только при дистанционном управлении. Если пользователь установит количество сигналов запуска, а затем перейдет на местное управление (управление с передней панели), мультиметр проигнорирует установку количества сигналов запуска; при возвращении к дистанционному управлению количество сигналов запуска возвращается к значению, установленному пользователем.

- Количество сигналов запуска: от 1 до 50000. По умолчанию один сигнал запуска.
- Установленное количество сигналов запуска запоминается в энергозависимой памяти; после выключения питания или дистанционного сброса мультиметр устанавливает количество сигналов запуска на один. Команды CONFigure и MEASure? автоматически устанавливают количество сигналов запуска на один.
- Дистанционное управление:

TRIGger:COUNt {<value>|MINimum|MAXimum|INFinite}

#### **Задержка сигнала запуска**

Пользователь может ввести задержку между сигналом запуска и каждым следующим за ним замером. Такой подход может оказаться полезным в прикладных, задачах, где желательно обеспечить время установления входного сигнала перед снятием показания или для регулирования темпа в процессе снятия пакета показаний. Если задержка запуска не введена, то мультиметр сам автоматически установит эту задержку.

- Диапазон задержки: от 0 до 3600 секунд. *По умолчанию задержка запуска вводится автоматически; величина задержки определяется родом работы, пределом, временем интегрирования и установкой конкретного фильтра (см. также "Значения задержек сигнала запуска в автоматическом режиме", стр.81).*
- *•* Задержка запуска запоминается в *энергозависимой* памяти; после выключения питания или дистанционного сброса мультиметр устанавливает автоматическую задержку запуска. Команды **CONFigure** и **MEASure?** устанавливают автоматическую задержку запуска.
- Если установлена величина задержки, отличающаяся от автоматической, то для *всех* родов работы и пределов будет действовать *именно эта* установленная задержка.
- Если мультиметр сконфигурирован на снятие более одного показания по каждому сигналу запуска (количество замеров > 1), то установленная задержка запуска вставляется между сигналом запуска и *каждым показанием.*
- *Управление с передней панели:*

**2:** TRIG DELAY **(TRIG MENU)**

Если включена автоматическая задержка запуска, мультиметр мгновенно выведет на индикатор сообщение "AUTO", прежде чем появится фактическая величина задержки в секундах.

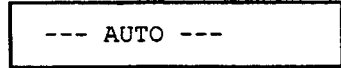

*Управление с передней панели (продолжение)*

**Задержка сигнала запуска** *(продолжение)*

Дня установки задержки на 0 секунд следует выбрать уровень "parameter" (параметр) команды TRIG DELAY (задержка запуска). Далее перевести мигающий курсор на место "units" (единицы измерения) в правой стороне индикатора. Нажать и удерживать клавишу [у] , пока не появится надпись ZERO DELAY (нулевая задержка), а затем нажать Menu Enter (ввод в меню).

**ZERO DELAY**

Для установки значения задержки сигнала запуска в автоматическом режиме следует выбрать уровень "parameter" (параметр) команды TRIG DELAY (задержка запуска). Далее перевести мигающий курсор на место "units" (единицы измерения) в правой стороне индикатора. Нажать и удерживать клавишу  $[\nabla]$ , пока не появится надпись AUTO DELAY, а затем нажать Menu Enter (ввод в меню).

**AUTO DELAY**

• *Дистанционное управление:*

Для установки задержки сигнала запуска можно использовать следующую команду.

**TRIGger: DELay {***<\$econds>* **| MINimum | MAXimum}**

Для установки задержки сигнала запуска в автоматическом режиме можно использовать следующую команду.

TRIGGEr: DELay: AUTO (OFF|ON)

# **Значения задержек сигнала запуска в автоматическом режиме**

Если значение задержки сигнала запуска не установлено пользователем, то мультиметр задает его автоматически с учетом рода работы, предела, времени интегрирования и установленного фильтра.

*Постоянное напряжение и постоянный ток (для всех пределов)*

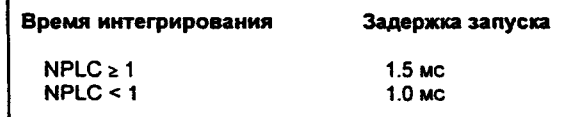

• *Сопротивление (при 2- и 4-проводнам подключении к объекту измерения):*

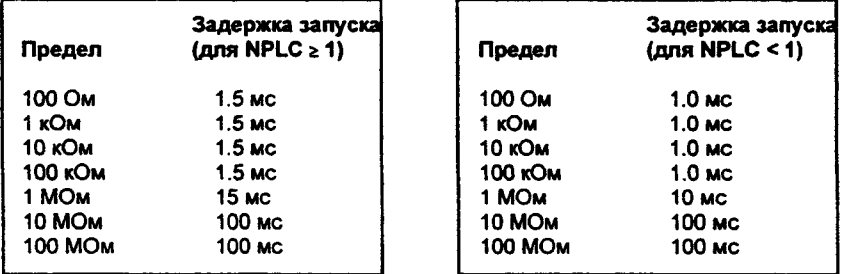

*Переменное напряжение и переменный ток (для всех пределов):*

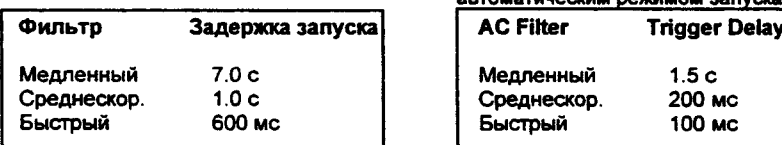

**Дистанц. или однокр./внешний запуск Управление с передней панели с включ. автоматическим режимом запуска**

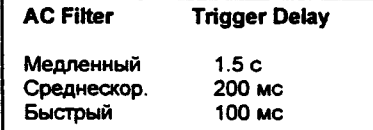

• *Частота и период:*

**Дисганц. или однокр./внешний запуск Управление с передней панели с включ.**

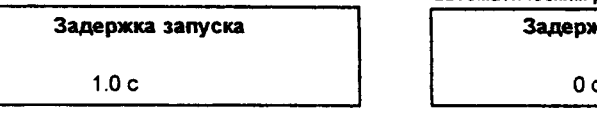

**автоматическим режимом запуска**

**Задержка запуска Задержка запуска**

#### **Удерживание показании на индикаторе**

Свойство удерживания показания позволяет захватывать и удерживать на индикаторе любое стабильное показание. Это важно, когда требуется снять показание, отключить пробники и сохранить показание на индикаторе. При обнаружении стабильного показания мультиметр вырабатывает звуковой сигнал (если включен звуковой сигнализатор ) и удерживает показание на индикаторе. *См. также "Управление звуковым сигнализатором", стр. 88.*

*Удерживание показания можно включить только с передней панели. При переходе на дистанционное управление мультиметр его проигнорирует; при возврате к управлению с передней панели это свойство включится снова*

• Выбор показаний, которые считаются стабильными для их индикации, производится с помощью регулируемой только с передней панели *полосы чувствительности,* выражаемой в процентах от показания на выбранном пределе. Новое значение будет захвачено и отображено на индикаторе только после *трех* последовательных показаний, попадающих в полосу.

Значения полосы чувствительности: 0.01 *%, 0.10 %* (по умолчанию), 1.00 % или 10.00 % от показания. Пусть установлена полоса 1.00 %, а на мультиметр подан входной сигнал SB. Если три последовательных показания будут в полосе от 4.975 до 5.025 вольт, индикатор отобразит новое показание.

- Полоса чувствительности хранится в *энергозависимой* памяти; после выключения сети или дистанционного сброса устанавливается на 0.10 %.
- В режиме *автоматического переключения пределов* мультиметр при включении удерживания показания автоматически переключится на нужный предел. При *ручном переключении пределов* для удерживания показания используется один и тот же фиксированный предел.
- При удерживания показания входное сопротивление автоматически устанавливается на 10 МОм (AUTO OFF) для всех пределов постоянного напряжения, минимизируя наводки при разомкнутых концах кабелей.
- Иногда полезно использовать удерживание показаний с памятью для хранения показаний. *См. "Память для хранения показаний", стр. 84. •*
- *Управление с передней панели:* включив удерживание показаний, можно выбрать полосу чувствительности нажатием | Shift |[>~| (Menu Recall).

**1: READ HOLD (TRIG MENU)**

Си. *также "Удерживание показания на индикаторе", стр. 43.*

<sup>82</sup>

# **Гнездо сигнала завершенна измерения**

Гнездо *УМ Сотр* (завершение измерения) на задней панели выдает импульс с истинным низким уровнем после окончания каждого измерения. Гнезда *УМ Сотр* и *Ext Trig (см. ниже)* реализуют стандартный аппаратный протокол квитирования между измерительным и коммутирующим устройствами.

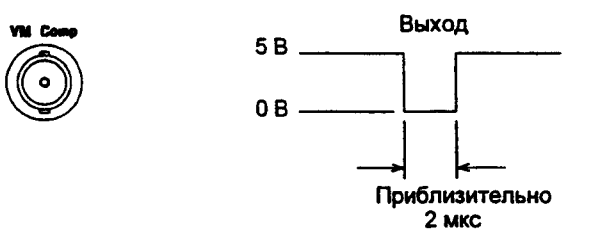

# **Гнездо внешнего сигнала запуска**

Можно запустить мультиметр, подав импульс с истинным низким уровнем на гнездо *Ext Trig* (внешний запуск) на задней панели. Для использования этого гнезда в режиме дистанционного управления нужно установить источник внешнего запуска **(TRIGger: SOURce External) .**

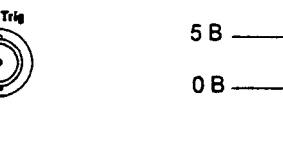

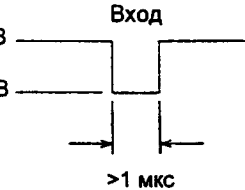

Для формирования импульса внешнего запуска можно применить простой ключ, используя входное гнездо Ext Trig, как показано ниже.

**Ext Trig**

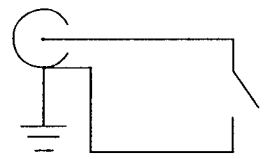

# Системные операции

Данный раздел содержит информацию по таким вопросам, как память для хранения показаний, погрешности, самопроверка и управление индикатором передней панели. Эта информация прямо не связана с выполнением измерений, но является важной частью по работе с мультиметром.

# Память для хранения показаний

Мультиметр может запомнить до 512 показаний во внутренней памяти, организованной по алгоритму FIFO (первый вошел - первый вышел). Первым выводится показание, которое было первым запомнено. К памяти для хранения показаний можно обращаться только с передней панели.

- Память для хранения показаний может использоваться при всех родах работ, математических операциях, а также в режиме удерживания показаний. После включения памяти для хранения показаний можно изменить род работы. Следует помнить, что сами названия родов работ (например, VDC, OHM и т.д.) вместе с показанием не запоминаются.
- Память для хранения показаний является энергозависимой, мультиметр сбрасывает запомненные показания при повторном включении, после выключения питания, самопроверки или дистанционного сброса.
- Можно использовать память для хранения показаний с режимами автоматического запуска, однократного запуска, внешнего запуска и удерживания показания. Если мультиметр сконфигурирован на снятие нескольких показаний по одному сигналу запуска, то всякий раз при его появлении в памяти будет запомнено установленное количество показаний.
- Управление с передней панели:

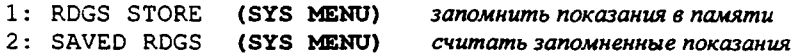

Память для хранения показаний автоматически выключается при переходе на уровень "parameter" в меню для вызова этих показаний. См. также "Использование памяти для хранения показаний", стр. 46.

Дистанционное управление: Команда INITiate использует память для хранения показаний с целью запоминания показаний перед исполнением команды FETCh? Можно запросить количество запомненных в памяти показаний, послав команду DATA: POINts?.

# Обработка ошибок

Если включился световой сигнализатор ERROR (ошибка), это означает, что обнаружены ошибки, относящихся к синтаксису команд или аппаратной части. В очереди ошибок мультиметра может быть запомнено до 20 ошибок. *См. раздел 5 "Сообщения об ошибках", содержащий их полный перечень.*

- Выборка ошибок осуществляется по алгоритму FIFO. Первой выводится ошибка, которая была первой запомнена. После считывания всех ошибок из очереди, световой сигнализатор ERROR выключается. Каждый раз при возникновении ошибки мультиметр выдает однократный звуковой сигнал.
- Если возникло более 20 ошибок, последняя ошибка, запомненная в очереди (самая поздняя по времени), заменяется кодом - *350, "Too many errors"* (слишком много ошибок). Никакие дополнительные ошибки не запоминаются до тех пор, пока не будут считаны уже имеющиеся ошибки. Если никаких ошибок не произошло к моменту считывания очереди ошибок, мультиметр отвечает сообщением +0, "No error" (ошибок нет).
- После выключения питания или исполнения команды \*CLS (clear status очистка статуса) очередь ошибок очищается. Команда \*RST (reset - сброс) очереди ошибок *не очищает.*
- *Управление с передней панели:*

**4: TEST (SYS MENU)**

Если сигнализатор ERROR включен, то для считывания ошибок из очереди следует нажать клавиши [Shift] [>] (Menu Recall). Ошибки выводятся *горизонтально* на уровне "parameter". Все ошибки очищаются, если пользователь перейдет на уровень "parameter" и затем выключит меню.

• *Дистанционное управление:*

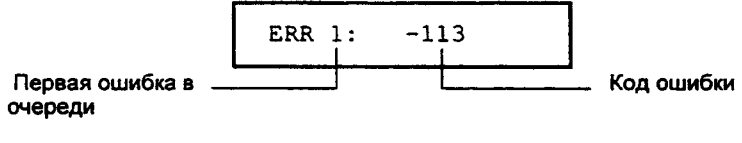

**SYSTem**: **ERRor** ? *Считывает одну ошибку из очереди ошибок*

Ошибки имеют следующий формат *(строка ошибки может содержать до 80 символов):*

**-113,"Undefined header"**

# **Самопроверка**

После включения мультиметра автоматически выполняется самопроверка *при включении питания.* Этот ограниченный тест позволяет убедиться в работоспособности мультиметра, но не выполняет расширенного набора аналоговых тестов, которые являются частью полной самопроверки, описанной ниже.

При *полной* самопроверке выполняется ряд тестов. По времени это занимает около 15 секунд. Если все тесты пройдут успешно, у пользователя появляется высокая степень уверенности в работоспособности мультиметра.

- Результаты полной самопроверки запоминаются во внутренней памяти для хранения показаний *(см. стр. 84).* По мере запоминания этой информации в процессе самопроверки память очищается от предыдущих данных. За исключением очистки этой памяти полная самопроверка *не изменяет* состояния мультиметра
- Если полная самопроверка завершилась успешно, на индикаторе передней панели появляется сообщение "PASS" (ГОДЕН). Если самопроверка не прошла, на индикаторе загорается "FAIL" (НЕГОДЕН) и включается сигнализатор ERROR (ОШИБКА). См. Инструкцию по обслуживанию *(Service Guide),* содержащую конкретные указания по процедуре возвращения мультиметра в сервис-центр фирмы Agilent Technologies.
- *Управление с передней панели:* можно исполнить некоторые из тестов (из состава полной самопроверки) по отдельности или все тесты сразу.

**4 :** TEST **(SIS MENU)**

Другой способ выполнения полной самопроверки с передней панели заключается в следующем: нажать и удерживать клавишу [Shift], после чего переключатель Power установить в положение "On" для включения питания мультиметра; после этого *удерживать клавишу Shift в течение не менее 5 секунд.* Самопроверка начнется после освобождения этой клавиши.

• *Дистанционное управление:*

\*TST?

*Возвращает "О", если самопроверка успешно прошла, или "1", если самопроверка не прошла*

# Управление индикатором

Для увеличения скорости измерений или защиты информации пользователю может понадобиться выключить индикатор передней панели. Кроме того, при дистанционном управлении на индикатор передней панели также можно вывести сообщение длиной 12 символов.

- При выключении индикатора показания на него не посылаются и все световые сигнализаторы, за исключением ERROR (ОШИБКА) и Shift (Регистр), заблокированы. В остальном выключение индикатора никак не влияет на функциональные возможности управления с передней панели.
- Состояние индикатора запоминается в энергозависимой памяти; после выключения питания или дистанционного сброса индикатор включится **ВНОВЬ.**
- В режиме дистанционного управления пользователь может вывести сообщение на индикатор передней панели. Мультиметр в состоянии поместить на своем индикаторе сообщение длиной 12 символов; любые дополнительные символы сверх этих 12 отбрасываются. Запятые, точки и точки с запятой самостоятельными символами не являются и рассматриваются с предыдущим символом как единое целое. При индикации сообщения показания на индикатор не посылаются.
- Посылка сообщения на индикатор в режиме дистанционного управления  $\bullet$ отменяет текущее состояние индикатора; это означает, что можно вывести на индикатор сообщение даже если последний выключен.
- Управление с передней панели:

5: DISPLAY (SYS MENU)

Для работы с меню индикатор всегда переходит во включенное состояние; это означает, что даже если индикатор выключен, можно работать с меню.

• Дистанционное управление:

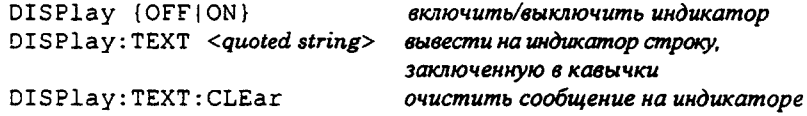

Ниже приведена командная строка, показывающая, как вывести сообщение на индикатор передней панели.

"DISP:TEXT 'HELLO'"

# **Управление звуковым сигнализатором**

Обычно мультиметр вырабатывает тональный сигнал всякий раз при определенных состояниях органов управления передней панели. Например, мультиметр выдает звуковой сигнал при захвате стабильного показания в режиме удерживания показания. Для определенных прикладных задач пользователю может понадобиться заблокировать звуковой сигнализатор передней панели.

• При выключении звукового сигнализатора мультиметр *не выдает* тонального сигнала в следующих случаях:

1) найдено новое минимальное/максимальное значение при операции min-max;

2) захвачено стабильное показание в режиме удерживания показания;

3) превышен предел в режиме контроля по диапазону значений;

4) произведено измерение на прямосмещенном диоде в режиме испытания диодов.

- Выключение звукового сигнализатора не оказывает никакого влияния на выработку им тонального сигнала в следующих случаях:
	- 1) выработано сообщение об ошибке;

2) превышено пороговое сопротивление в режиме контроля непрерывности электрических цепей;

3) пользователь выключает меню передней панели.

*Выключение звукового сигнализатора не выключает щелчка клавиши, вырабатываемого при нажатии клавши передней панели.*

- Состояние звукового сигнализатора запоминается в *энергонезависимой* памяти и *не изменяется* после выключении питания или дистанционного сброса. При отгрузке с завода мультиметр поставляется с звуковым сигнализатором, установленным во включенное состояние.
- *Управление с передней панели:*

6: ВЕЕР **(SYS MENU) •**

• *Дистанционное управление:*

SYSTem: SEEPer немедленно выдать однокр. *звуковой сигнал* SYSTem: BEEPer: STATe {OFF|ON} *вкл./выкл. сигнализатор* 

### Разделительные запятые

Мультиметр может выводить на индикатор показания с запятыми в качестве разделителей или без них. Это свойство управляется лишь с передней панели.

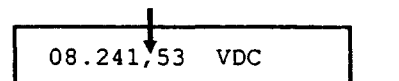

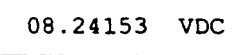

С разделитетелем (заводская установка)

- Без разделителя
- Формат визуального представления на индикаторе запоминается в энергонезависимой памяти и не изменяется при выключении питания или дистанционного сброса. При отгрузке с завода мультиметр продается с установленной разделительной запятой.
- Управление с передней панели:
	- 7: COMMA (SYS MENU)

См. также "Выключение разделительной запятой", стр.37

## Запрос номера версии микропрограммного обеспечения

Для управления различными внутренними системами мультиметр имеет три микропроцессора. Пользователь может запросить у мультиметра информацию, определяющую какая именно версия микропрограммного обеспечения инсталлирована для каждого из микропроцессоров.

- Мультиметр отвечает тремя числами. Первое число это номер версии микропрограммного обеспечения процессора обработки измерений, второе - процессора ввода-вывода и третье - процессора управления передней панелью.
- Управление с передней панели:

8: REVISION (SYS MENU)

**REV** XX-XX-XX

• Дистанционное управление: \*IDN? omsem: "HEWLETT-PACKARD,34401A,0,XX-XX-XX"

Следует обязательно установить размер строковой переменной не менее чем на 35 символов.

 $\overline{3}$ 

# **Запрос новера версии языка SCPI**

Мультиметр соответствует правилам и нормам текущей версии языка SCPI (Стандартные команды для программируемых приборов). Пользователь может определить версию SCPI, которой соответствует данный мультиметр, послав команду в режиме дистанционного управления.

- С *передней панели невозможно запросить версию SCPI.*
- Ответ о версии SCPI можно получить при посылке следующей команды.

**SYSTem:VERSion?**

*Мультиметр отвечает строкой следующей формы: "YYYY. V", где символы "У" представляют год, в котором появилась данная версия, а символ "V" представляет номер версии в этом году (например, 1991.0).*

# **Конфигурирование дистанционного интерфейса**

Настоящий раздел содержит информацию по конфигурированию интерфейса. Дополнительная информация содержится в разделе 4 "Справочник по дистанционным интерфейсам", стр.103.

# Адрес **GPIB**

Каждое устройство, подключенное к интерфейсу GPIB (IEEE-488), должно иметь уникальный адрес. Адрес мультиметра можно установить на любую величину между 0 и 31. При отгрузке с завода адрес устанавливается на "22". При включении питания адрес GPIB выводится на индикатор.

*Адрес G P IB можно устанавливать только с передней панели.*

- Адрес запоминается в *энергонезависимой памяти* и не изменяется после выключения питания или дистанционного сброса.
- Пользователь может установить адрес на "31", что является режимом работы *только на передачу.* В этом режиме мультиметр может выводить показания непосредственно на принтер без вмешательства со стороны контроллера по шинам GPIB или RS-232. Для нормальной работы следует только позаботиться о том, чтобы принтер был сконфигурирован на режим работы *только на прием.* Адрес 31 является недопустимым, если пользователь управляет мультиметром с помощью внешнего контроллера по интерфейсу GPIB.
- Если пользователь выберет интерфейс RS-232, а затем установит адрес GPIB для работы только на передачу (адрес 31), мультиметр будет *посылать* показания через интерфейс RS-232, если находится в режиме местного управления. •
- Контроллер шины GPIB имеет свой собственный адрес. Пользователь не должен присваивать этот адрес контроллера *никакому другому* прибору, подключенному к интерфейсу. Как правило, контроллерам фирмы *A g ilen t Technologies* присваивается адрес *"21".*
- Управление с передней панели:
	- **1: GPIB ADDR (I/O MENU)**

*См. также "Процедура установки адреса GPIB", стр. 161.*

### **Выбор дистанционного интерфейса**

Мультиметр обладает двумя интерфейсами: GPIB (ШЕЕ-488) и RS-232. Для работы можно включить только один из них. При отгрузке мультиметра с завода в рабочее состояние устанавливается интерфейс GPIB.

*Интерфейс можно устанавливать только с передней панели.*

- Выбор интерфейса запоминается в *энергонезависимой* памяти и *не изменяется* после выключения питания или дистанционного сброса.
- Если выбран интерфейс GPIB, то необходимо присвоить уникальный адрес для мультиметра. При включении мультиметра адрес GPIB выводится на индикатор.
- Если выбран интерфейс RS-232, то необходимо установить скорость в бодах и проверку четности для мультиметра. При включении мультиметра на индикатор выводится сообщение "RS-232".
- Если пользователь выберет интерфейс RS-232, а затем установит адрес GPIB для работы только на передачу (адрес 31), мультиметр будет *посылать* показания через интерфейс RS-232, если находится в режиме местного управления.
- При выборе интерфейса следует учитывать определенные ограничения (см. также "Выбор языка программирования", стр. 94). Единственный язык программирования, который поддерживается интерфейсом RS-232, - это SCPI.

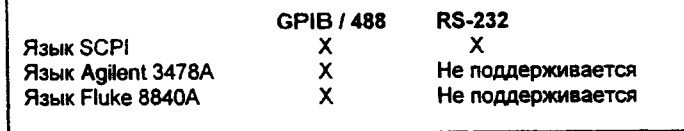

• *Управление с передней панели:*

**2: INTERFACE (I/O MENU)**

*См. также "Процедура установки дистанционного интерфейса", стр. 162.*

### **Переключение скоростей в бодах (RS-232)**

Дня работы с интерфейсом RS-232 можно установить одну из шести скоростей пересылки информации в бодах. При отгрузке мультиметра с завода скорость устанавливается на 9600 бод.

*Скорость в бодах можно устанавливать только с передней панели.*

- Пользователь может установить одну из следующих скоростей: 300,600 1200,2400,4800 или 9600 бод (последняя - заводская установка).
- Установленное значение скорости запоминается в *энергонезависимой* памяти и *не изменяется* после выключения питания и дистанционного сброса.
- *Управление с передней панели:*

**3: BAUD RATE (I/O MENU)**

См. также "Процедура установки скорости в бодах", стр. 163.

### **Выбор варианта проверки четности (RS-232)**

Для работы с RS-232 можно установить один из вариантов проверки четности. При отгрузке с завода мультиметр сконфигурирован на проверк) четности (Even Parity) по семи информационным разрядам.

*Проверку четности можно устанавливать только с передней панели.*

- Следует установить один из вариантов проверки четности: None без проверки (8 информационных разрядов), Even - проверка четности (7 информационных разрядов) или Odd - проверка нечетности (7 информационных разрядов). При установке варианта проверки четносп косвенно устанавливается и количество информационных разрядов. •
- Установка конкретного варианта проверки четности запоминается в *энергонезависимой* памяти и *не изменяется после выключения питания или дистанционного сброса.*
- *Управление с передней панели:*

**4: PARITY (I/O MENU)**

См. также "Процедура установки проверки четности", стр. 164.

### **Выбор языка программирования**

Для программирования мультиметра в режиме дистанционного управления с использованием установленного интерфейса пользователь может выбрать один из трех языков программирования. При отгрузке с завода в мультиметре устанавливается язык SCPI.

- Пользователь может установить один из трех языков программирования: SCPI, Agilent 3478А или Fluke 8840А.
- Выбор конкретного языка запоминается в *энергонезависимой* памяти и не изменяется после выключения питания или дистанционного сброса.
- При выборе языка следует учитывать определенные ограничения (см. также "Выбор дистанционного интерфейса", стр.92). Языки Agilent 3478A и Fluke 8840А/8842А *не поддерживаются* интерфейсом RS-232.
- *Управление с передней панели:*

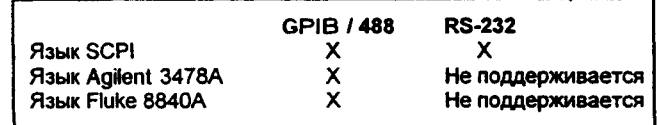

#### 5 : LANGUAGE **(I/O MENU)**

*См. также "Процедура установки языка программирования", стр. 165.*

- *Дистанционное управление:*
	- L1 *установка языка SCPI*
	- *L2 установка языка A g ile n t 3478А*
	- L 3 *установка языка Fluke 8840А*

# **Общие сведения по калибровке мультиметра**

Настоящий раздел содержит краткое описание свойств мультиметра, относящихся к его калибровке. Подробности по методикам калибровки содержится в разделе 4 Инструкции по обслуживанию (*Service Guide).*

#### **Защита калибровки**

Это свойство позволяет ввести код доступа для предотвращения случайных или несанкционированных калибровок мультиметра. При получении с завода мультиметр защищен от несанкционированного доступа. Прежде чем приступить к его калибровке, необходимо ввести правильный код доступа.

- При отгрузке мультиметра с завода установлен код доступа "НР034401". Код запоминается в *энергонезависимой* памяти и не изменяется после выключения питания или дистанционного сброса.
- Для защиты мультиметра при дистанционном управлении вводится код доступа, который может содержать до 12 буквенно-цифровых символов, как показано ниже. Первым символом обязательно *должна быть* буква, а остальные - могут быть буквами или цифрами. Не требуется использовать все 12 символов, но первый символ должен быть всегда буквой.

А \_\_\_\_\_\_\_\_\_\_\_ *(12 символов)*

• Для защиты мультиметра при дистанционном управлении, но с возможностью последующего снятия кода доступа с передней панели, рекомендуется использовать показанный ниже 8-символьный код. Первые два символа должны быть "HP", а остальные б символов - цифрами. С передней панели распознаются только 6 последних символов, но наличие всех 8 символов является обязательным. Для снятия защиты с мультиметра в режиме управления с передней панели следует, не обращая внимания на буквы "HP", ввести 6 цифр, как указано на следующих страницах.

НР\_\_\_\_\_\_ *(8 символов)*

*Если пользователь забыл свой код доступа, он может заблокировать свойство защиты установкой перемычки внутри мультиметра, а затем ввести новый код. Более подробная информация по этому вопросу содержится в инструкции по обслуживанию (Service Guide).*

**Защита калибровки** *(продолжение)* *Процедура снятия защиты для новой калибровки.* Защиту в мультиметре от выполнения калибровки можно снять либо с передней панели, либо в режиме дистанционного управления. При отгрузке с завода мультиметр находится в защищенном состоянии с кодом доступа "НР034401".

- *Управление с передней панели:*
	- 1 : SECURED **(CAL MENU)**

Если мультиметр защищен, то при входе в меню калибровки CAL MENU пользователь увидит указанную выше команду. При просмотре меню на уровне "commands" ("команды") пользователь заметит, что команда "2: CALIBRATE" "скрыта", если мультиметр защищен. Для снятия защиты с мультиметра следует выйти на уровень "parameter" ("параметры") команды SECURED, ввести код доступа и затем нажать клавишу Menu Enter (ввод в меню).

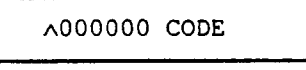

Если вновь выйти на уровень "commands" ("команды") в меню калибровки CAL MENU, то обнаружится, что защита с мультиметра снята. Следует отметить также, что команда "2: CALIBRATE" уже не "скрыта", и пользователь может выполнять калибровку.

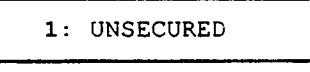

• *Дистанционное управление:*

```
CALibration: SECure: STATe {OFF | ON}, <code>
```
Для снятия защиты с мультиметра следует послать указанную выше команду, указав установленный код доступа. Например,

"CAL: SEC: STAT OFF, HP034401"

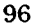

*Процедура установки защиты от калибровки.* Защиту в мультиметре для выполнения калибровки можно установить либо с передней панели, либо в режиме дистанционного управления. При отгрузке с завода мультиметр находится в защищенном состоянии с кодом доступа "НР034401".

*Прежде чем установить мультиметр в защищенное состояние, следует обязательно ознакомиться с правилами установки кода доступа, см. стр. 95.*

- *Управление с передней панели:*
	- **1: UNSECURED (CAL MENU)**

Если мультиметр не защищен, то при входе в меню калибровки CAL MENU пользователь увидит указанную выше команду. Для защиты мультиметра следует выйти на уровень "parameter" ("параметры") команды UNSECURED, ввести код доступа и нажать Menu Enter (ввод в меню).

**лОООООО CODE**

Если вновь выйти на уровень "commands" ("команды") в меню калибровки CAL MENU, то обнаружится, что мультиметр находится в защищенном состоянии. Следует отметить также, что команда "2: CALIBRATE" теперь "скрыта", и калибровку выполнять нельзя.

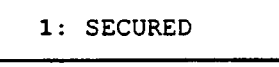

• *Дистанционное управление:*

```
CALibration: SECure: STATe {OFF | ON}, <code>
```
Для установки защиты мультиметра *следует* послать вышеприведенную команду с указанием того же кода доступа, который использовался при снятии защиты. Например,

**"CAL:SEC:STAT ON,HP034401"**

**Защита калибровки** *(продолжение)* *Процедура изменения кода доступа.* Для изменения кода доступа вначале необходимо снять защиту в мультиметре, а затем ввести новый код. Прежде чем установить мультиметр в защищенное состояние следует обязательно ознакомиться с правилами установки кода доступа, см. стр. 93.

- *Управление с передней панели,* для изменения кода доступа нужно сначала убедиться, что мультиметр не защищен. Затем нужно выйти на уровень "parameter" ("параметры") команды UNSECURED, ввести новый код доступа и нажать Menu Enter (ввод в меню). Изменение кода с передней панели означает также, что и в режиме дистанционного управления пользователь будет иметь дело с вновь установленным кодом.
- *Дистанционное управление:*

**CALibration:SECure:CODE** *<newcode>*

Для изменения кода доступа сначала следует установить мультиметр в незащищенное состояние, используя старый код доступа. Затем ввести новый код. Например,

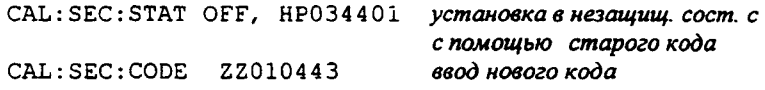

### **Отсчет количества калибровок**

Можно определить, сколько раз калибровался мультиметр. Перед выпуском мультиметр сначала калибруется на заводе. При получении мультиметра можно считать начальную величину, указывающую на количество произведенных калибровок. •

- Количество калибровок запоминается в энергонезависимой памяти и не изменяется после выключения питания или дистанционного сброса.
- Количество калибровок возрастает максимально до 32767, а затем сбрасывается на нуль для продолжения счета. Поскольку приращение счета на единицу происходит после каждой калибровочной точки, полная калибровка увеличивает количество калибровок на несколько единиц.
- *Управление с передней панели.*

**3: CAL COUNT (CAL MENU)**

• *Дистанционное управление:*

**CALibration:COUNt?**

# **Сообщение о калибровке**

Пользователь может воспользоваться таким свойством сообщения о калибровке как возможность регистрации информации о калибровке мультиметра. Например, можно запомнить такую информацию, как: дата последней калибровки, запланированная дата следующей калибровки, серийный номер мультиметра или даже фамилия и номер телефона специалиста, с кем нужно установить контакт для выполнения новой калибровки.

*Запись такой информации в сообщении о калибровке возможна только в режиме дистанционного управления. Однако считывание этой информации возможно как с передней панели, так и в режиме дистанционного управления.*

- *•* Сообщение о калибровке может содержать до 40 символов. Однако мультиметр может выводить на индикатор не более 12 символов сообщения, остальные символы отбрасываются.
- Сообщение о калибровке запоминается в *энергонезависимой памяти* и не изменяется после выключения питания или дистанционного сброса.
- *Управление с передней панели:*

**4** : **MESSAGE (CAL MENU)** *считывание сообщения о калибровке*

• *Дистанционное управление:*

**CALibration: STRing** *<quoted string> запоминание сообщения о калибровке*

Нижеследующая командная строка показывает, как запомнить сообщение о калибровке.

**"CAL:STR 'CAL 2-1-96'"**

# **Техническое обслуживание пользователем**

Данный раздел содержит информацию о замене сетевых и токовых плавких предохранителей. Дополнительная информация о замене комплектующих изделий или ремонте мультиметра содержится в *Инструкции по обслуживанию (Service Guide).*

# **Замена сетевого предохранителя**

Сетевой предохранитель расположен в блоке держателя предохранителя на задней панели *(см. также стр. 15).* Для всех напряжений сети должен использоваться инерционный плавкий предохранитель на 250 мA (Agilent part num ber 2110-0817).

# **Замена токовых предохранителей**

Входные гнезда передней и задней панелей защищены двумя последовательно включенными плавкими предохранителями. Первый предохранитель 3 А, 250 В - это быстродействующий плавкий предохранитель, который расположен на задней панели. Если требуется замена, то его следует заказывать по номеру: Agilent part number 2110-0780.

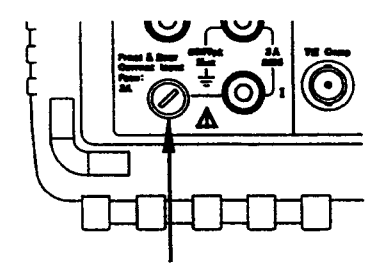

**Нажать на головку держателя предохранителя небольшой отверткой и повернуть головку против часовой стрелки. Вынуть головку вместе с предохранителем.**

Второй предохранитель размещается внутри мультиметра и обеспечивает дополнительный уровень зашиты от избыточного тока. Этот предохранитель 7 А, 250 В рассчитан на высокоэффективное прерывание электрической цепи (Agilent part number 2110-0614). Для замены этого предохранителя следует снять корпус мультиметра, ослабив три винта. *См. Инструкцию по обслуживанию для получения подробной информации по разборке мультиметра.*

**Состояние мультиметра после включения питания или**

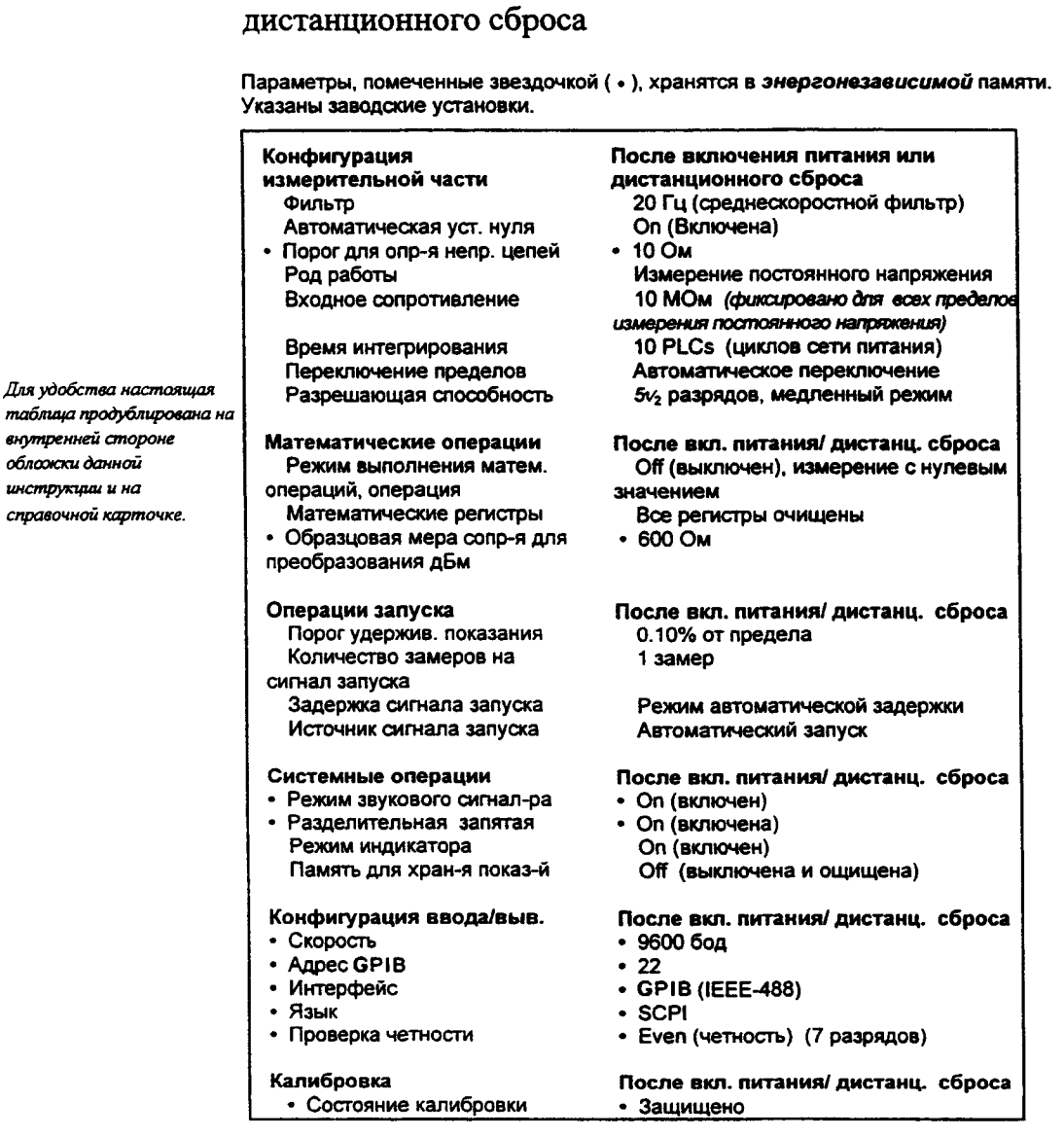

4

**Справочник по дистанционным интерфейсам**

# Справочник по дистанционным интерфейсам

- Перечень команд, стр. 105
- $\bullet$ Основы программирования на языке SCPI, стр. 112
- Команды MEASure? и CONFigure, стр.117  $\bullet$
- Команды конфигурирования измерений, стр. 121  $\bullet$
- Команды математических операций, стр. 124
- Запуск, стр. 127  $\bullet$
- Команды запуска, стр. 130  $\bullet$
- Системные команды, стр. 132  $\bullet$
- Модель состояний SCPI, стр. 134  $\bullet$
- Команды отчета о состоянии, стр. 144
- Команды калибровки, стр. 146  $\bullet$
- Конфигурирование интерфейса RS-232, стр. 148  $\bullet$
- Команды интерфейса RS-232, стр. 153

 $(s<sub>CP1</sub>)$  and  $\bullet$  BBegehHe B язык SCPI, cmp. 154

 $|_{\mathsf{S}\mathsf{C}\mathsf{P}}|$ 

- Формат данных вывода, стр. 159  $\bullet$
- Использование сообщения Device Clear для остановки измерений, стр. 160  $\bullet$
- $\bullet$ Режим TALK ONLY для принтеров, стр. 160
- Процедура установки адреса GPIB, стр.161
- Процедура установки дистанционного интерфейса, стр. 162
- $\bullet$ Процедура установки скорости в бодах, стр. 163
- Процедура установки проверки четности, стр. 164
- Процедура установки языка программирования, стр. 165  $\bullet$
- Совместимость с другими языками программирования, стр. 166  $\bullet$
- Информация соответствия языку SCPI, стр. 168
- Информация соответствия интерфейсу IEEE-488, стр. 169

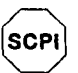

Прежде чем программировать мультиметр на языке SCPI, начинающим пользователям рекомендуется изучить данные подразделы.

# Перечень команд

Настоящий раздел содержит перечень команд SCPI (Standard Commands for Programmable Instruments - Стандартные команды для программируемых приборов) для программирования мультиметра. В последующих подразделах содержится более подробная информация по каждой из команд.

Для понимания синтаксиса команд SCPI в данной инструкции используются следующие условные обозначения: квадратные скобки ([]) указывают на необязательные ключевые слова или параметры, фигурные скобки ({ }) заключают параметры в пределах командной строки, угловые скобки (<>) указывают на необходимость заменить заключенное в них название параметра на его конкретное значение.

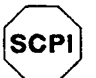

См. стр. 154 для начинающих пользователей SCPI

#### Команды MEASure? and CONFigure

(Более подробная информация содержится на стр.117)

```
MEASure
         Number : VOLTage: DC? {<range>|MIN|MAX|DEF}, {<resolution>|MIN|MAX|DEF}<br>: VOLTage: DC: RATio? {<range>|MIN|MAX|DEF}, {<resolution>|MIN|MAX|DEF}<br>: VOLTage: AC? {<range>|MIN|MAX|DEF}, {<resolution>|MIN|MAX|DEF}<br>: CURRent: DC
          ESistance? (<range>|MIN|MAXIDEF), (<resolution>|MIN|MAXIDEF)<br>
:FRESistance? (<range>|MIN|MAXIDEF), (<resolution>|MIN|MAXIDEF)<br>
:FRESistance? (<range>|MIN|MAXIDEF), (<resolution>|MIN|MAXIDEF)<br>
:FREQuency? (<range>|MIN|MAXID
          :PERiod? {<range>|MIN|MAX|DEF}, {<resolution>|MIN|MAX|DEF}
           CONTinuity?
          :DIODe?
```

```
CONFigure<br>VOLTage:DC {<range>|MIN|MAX|DEF}, {<resolution>|MIN|MAX|DEF}<br>VOLTage:DC {<range>|MIN|MAX|DEF}. {<resolution>|MIN|MAX|
       :VOLTage:DC {<range>|MIN|MAX|DEF},{<resolution>|MIN|MAX|DEF}<br>
:VOLTage:DC :RATio {<range>|MIN|MAX|DEF},{<resolution>|MIN|MAX|DEF}<br>
:VOLTage:AC {<range>|MIN|MAX|DEF},{<resolution>|MIN|MAX|DEF}<br>
:CURRent:DC {<range>|MIN|MAX|
         :PERiod {<range>|MIN|MAX|DEF}, {<resolution>|MIN|MAX|DEF}
         CONTinuity:
         :DIODe
```
CONFigure?

Раздел 4 Справочник по дистанционным интерфейсам Перечень команд

```
Команды конфигурирования измерений
 (Более подробная информация содержится на стр. 121)
[SENSe:]<br>FUNCtion "VOLTage:DC"<br>FUNCtion "VOLTage:DC:RATio"<br>FUNCtion "VOLTage:AC"<br>FUNCtion "CURRent:DC"<br>FUNCtion "CURRent:AC"<br>FUNCtion "FRESistance"<br>FUNCtion "FREStance"<br>FUNCtion "PERiod"<br>FUNCtion "DENid"<br>FUNCtion "DONTinui
                                                                                                      (2-проводное измерение сопротивления)
                                                                                                     (4-проводное измерение сопротивления)
  [SENSe:]
        ENSe: J<br>
VOLTage:DC:RANGe {<range> |MINimum |MAXimum}<br>
VOLTage:DC:RANGe {<range> |MINimum |MAXimum}<br>
VOLTage:AC:RANGe {<range> |MINimum |MAXimum}<br>
VOLTage:AC:RANGe {<range> |MINimum |MAXimum}<br>
CURRent:DC:RANGe {<range> |MI
        CURRENT: AC: RANGe / [FIINIRUM|FAAIRMUM]<br>RESistance: RANGe {<range>|MINimum|MAXimum}<br>RESistance: RANGe ? [MINimum|MAXimum]<br>FRESistance: RANGe {<range>|MINimum|MAXimum}<br>FRESistance: RANGe ? [MINimum|MAXimum]<br>FRESISTANCE: [M
          rasistance.com/set-professional/example.com/set-professional/FREQuency:VOLTage:RANGe {</range>|MINimum|MAXimum}<br>FREQuency:VOLTage:RANGe? [MINimum|MAXimum]
          PERiod: VOLTage: RANGe {<range> | MINimum | MAXimum |<br>PERiod: VOLTage: RANGe {<range> | MINimum | MAXimum |<br>PERiod: VOLTage: RANGe? [MINimum | MAXimum ]
[SENSe:]<br>
VOLTage:DC:RANGe:AUTO {OFF|ON}<br>
VOLTage:DC:RANGe:AUTO {OFF|ON}<br>
VOLTage:AC:RANGe:AUTO {OFF|ON}<br>
VOLTage:AC:RANGe:AUTO {OFF|ON}<br>
CURRent:DC:RANGe:AUTO {OFF|ON}<br>
CURRent:DC:RANGe:AUTO {OFF|ON}<br>
CURRent:AC:RANGe:AUT
             FRESistance:RANGe:AUTO?<br>FRESistance:RANGe:AUTO?<br>FRESUency:VOLTage:RANGe:AUTO {OFF|ON}<br>FREQuency:VOLTage:RANGe:AUTO?<br>PERiod:VOLTage:RANGe:AUTO {OFF|ON}<br>PERiod:VOLTage:RANGe:AUTO {OFF|ON}
```
Параметры по умолчанию выделены погтужирным шрифтом.
# **Команды конфигурирования измерений** *(продолжение)* [SENSe:] VOLTage:DC:RESolution {*< resolution>* I MINimum I MAXimum) VOLTage: DC:RESolution? [MINimum!MAXimum] VOLTage: AC: RESolut io n { *< resolution>* I MINimum I MAXimum} VOLTage: AC: R ESoiution? (MINimumIMAXimum] CURRent:DC:RESolution {<*resolution>\*MINimum\MAXimum}<br>CURRent:DC:RESolution? [MINimum|MAXimum]<br>CURRent:AC:RESolution {<*resolution>\*MINimum|MAXimum} **CURRent:AC:RESolution? [MINimum|MAXimum]**<br>RESistance:RESolution {<r**solution>|MINimum|MAXimum}**<br>RESistance:RESolution? [MINimum|MAXimum]<br>FRESistance:RESolution {<*rsolution>*|MINimum|MAXimum}<br>FRESistance:RESolution? [MINi [SENSe:]<br>VOLTage:DC:NPLCycles {0.02|0.2|1|10|100|MINimum|MAXimum} VOLTage:DC:NPLCycles? [MINimum|MAXimum]<br>CURRent:DC:NPLCycles {0.02|0.2|1|10|100|MINimum|MAXimum}<br>CURRent:DC:NPLCycles {0.02|0.2|1|10|100|MINimum|MAXimum}<br>RESistance:NPLCycles {0.02|0.2|1|10|100|MINimum|MAXimum}<br>RESistance: [SENSe:] FREQuency:APERture (0.01|0.1|1|MINimum|MAXimum}<br>FREQuency:APERture? [MINimum|MAXimum]<br>PERiod:APERture (0.01|0.1|1|MINimum|MAXimum}<br>PERiod:APERture? [MINimum|MAXimum] [SENSe:] DETector:BANDwidth {3|20|200|MINimum|MAXimum}<br>DETector:BANDwidth? [MINimum|MAXimum] [SENSe:] ZERO:AUTO {OFF|ONCE<mark>|ON}</mark><br>ZERO:AUTO? INPut : IMPedance:AUTO {OFF|ON> : IMPedance:AUTO? ROUTe:TERMinals?

*П арам ет ры no ум олчанию вы делены* **полужирны м** *ш риф т ом .*

```
Команды математических операций
(Более подробная информация содержится на стр. 124)
CALCulate<br>
:FUNCtion {NULL|DB|DBM|AVERage|LIMit}<br>
:FUNCtion?<br>
:STATe {OFF|ON}<br>
:STATe?
CALCulate
       :AVERage:MINimum?<br>:AVERage:MAXimum?<br>:AVERage:AVERage?<br>:AVERage:COUN!?
CALCulate<br>
:NULL:OFFSet {<value>|MINimum|MAXimum}<br>
:NULL:OFFSet? [MINimum|MAXimum]
CALCulate:DB:REFerence {<value> | MINimum | MAXimum}<br>:DB:REFerence? [MINimum | MAXimum]
CALCulate<br>:DBM:REFerence {<value>|MINimum|MAXimum}<br>:DBM:REFerence? [MINimum|MAXimum]
CALCulate
     ELIMIt:LOWer {<br/>codue>|MINimum|MAXimum}<br>:LIMit:LOWer? [MINimum|MAXimum]<br>:LIMit:LOWer? [MINimum|MAXimum]<br>:LIMit:UPPer {<br/>codue>|MINimum|MAXimum}<br>:LIMit:UPPer? [MINimum|MAXimum]
 DATA:FEED RDG_STORE, {"CALCulate"|""}<br>DATA:FEED?
```
# Команды запуска (Более подробная информация содержится на стр. 127) INITiate READ? **TRIGger<br>:SOURce {BUS|IMMediate|EXTernal}**<br>:SOURce? TRIGger<br>:DELay {<seconds>|MINimum|MAXimum}<br>:DELay? [MINimum|MAXimum] TRIGger<br>:DELay:AUTO (OFF|ON}<br>:DELay:AUTO? SAMPle :COUNt {<*value*>|MINimum|MAXimum}<br>:COUNt? [MINimum|MAXimum] TRIGger<br>:COUNt {<*uglue*>{MINimum}MAXimum}INFinite}<br>:COUNt? [MINimum}MAXimum} Системные команды

(Более подробная информация содержится на стр. 132)

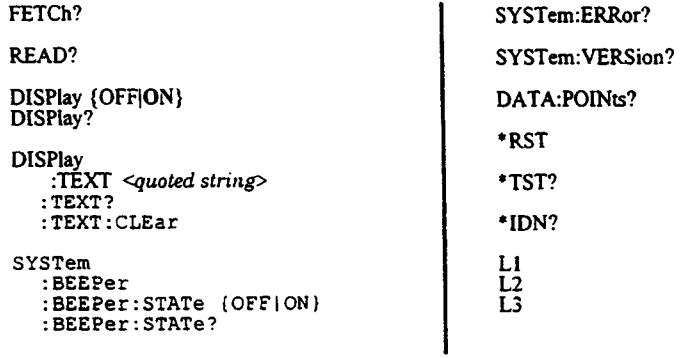

Параметры по умолчанию выделены полужирным шрифтом.

# Команды отчета о состоянии

(Более подробная информация содержится на стр. 144)

# SYSTem:ERRor?

STATus<br>
:QUEStionable:ENABle <enable value><br>
:QUEStionable : ENABle? :QUEStionable:EVENt?  $2^9 = 256$ <br>  $2^9 = 512$ <br>  $2^{11} = 2046$ <br>  $2^{12} = 4096$ <br>  $2^{13} = 16384$ <br>  $2^{14} = 16384$ uany STATus: PRESet  $*<sub>CLS</sub>$ \*ESE <enable value>  $*ESE$ ?  $ESR$ ? ifi nga Kili yes. 801 mpm 1003  $*$ OPC  $*$  OPC? . . T.QUES:EVEN? STATOLES ENAB \*PSC {0|1} w  $*PSC?$ \*SRE <enable value>  $*SRE?$ \*STB? ESE<br>COC Команды калибровки

(Более подробная информация содержится на стр. 146)

#### CALibration?

CALibration:COUNt?

```
CALibration
    ECUre:CODE <new code><br>:SECure:STATe {OFF|ON}, <code><br>:SECure:STATe {OFF|ON}, <code>
CALibration
    :STRing <quoted string><br>:STRing <quoted string>
CALibration
    :VALue <value><br>:VALue?
```
Параметры по умолчанию выделены попужирным шрифтом.

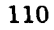

# Команды интерфейса RS-232

(Более подробная информация содержится на стр. 148)

SYSTem:LOCal

SYSTem: REMote

SYSTem:RWLock

# Общие команды IEEE-488.2

(Более подробная информация содержится на стр. 169)

 $*<sub>CLS</sub>$ 

 $ESE$  <enable value><br>\*ESE?

- \*ESR?
- $*IDN?$
- $*$  OPC
- $*$ OPC?
- $*PC_{PSC2} (0|1)$
- $***RST**$
- \*SRE <enable value><br>\*SRE?
- $*$ STB?
- $*TRG$
- $*$ TST?

Параметры по умолчанию выделены попужирным шрифтом.

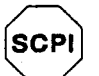

См. стр. 154 для начинающих пользователей SCPI.

# Основы программирования на языке SCPI

Дистанционное программирование мультиметра для выполнения измерений производится в следующей последовательности, состоящей из семи шагов:

1. Установить мультиметр в какое-либо известное состояние (часто это состояние сброса).

2. Изменить установки мультиметра, чтобы получить желаемую конфигурацию.

- 3. Задать условия запуска.
- 4. Инициировать или подготовить мультиметр к выполнению измерения.
- 5. Запустить мультиметр для выполнения измерения.
- 6. Считать показания из буфера вывода или внутренней памяти.
- 7. Считать данные измерения в системный контроллер.

Команды MEASure? и CONFigure - это наиболее простой метод программирования мультиметра для выполнения требуемых измерений. В этом случае с помощью одной команды можно задать род работы, предел и разрешающую способность. Мультиметр автоматически производит предварительные установки других параметров измерения (фильтр, автоматическая установка нуля, количество сигналов запуска и т.д.) на значения по умолчанию.

# Предварительные установки команд MEASure? and CONFigure

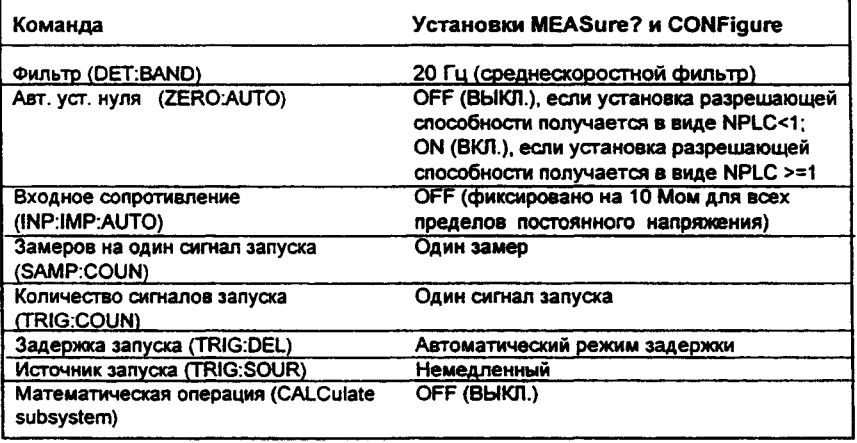

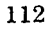

#### Использование команды MEASure?

Самый простой способ запрограммировать мультиметр для измерений - это использовать команду MEASure?. Правда, эта команда не обеспечивает большой гибкости. При ее исполнении мультиметр производит самые оптимальные предварительные установки для запрашиваемой конфигурации и немедленно выполняет измерение. Пользователь не может изменить никакую из установок (кроме рода работы, предела и разрешающей способности), пока данное измерение не будет выполнено. Результаты измерения передаются в буфер вывода.

Посылка команды MEASure? по своему действию равнозначна посылке команды CONFigure, за которой немедленно следует команда READ?.

#### Использование команды CONFigure

Некоторое улучшение гибкости при программировании достигается за счет использования команды CONFigure. При ее исполнении мультиметр производит самые оптимальные предварительные установки для запрашиваемой конфигурации (как и в случае с командой MEASure?). Правда, измерение не начинается автоматически, и пользователь может изменить параметры измерения, прежде чем выполнить это измерение. Таким образом пользователь может шаг за шагом изменять конфигурацию мультиметра по сравнению с предварительными установками. Мультиметр предлагает набор низкоуровневых команд в подсистемах INPut, SENSe, CALCulate и TRIGger (для изменения рода работы можно использовать команду SENSe: FUNCtion, не прибегая к использованию команд MEASure? или CONFigure).

Чтобы инициировать измерение, следует использовать команды INITiate или **READ?** 

# **Использование параметров** *range (предел)* **н** *resolution (разрешающая способность)*

При использовании команд MEASure? и CONFigure можно в одной команде установить следующие параметры: род работы, предел и разрешающую способность. Параметр range (предел) следует использовать для указания ожидаемого значения входного сигнала. После этого мультиметр сам установит правильный предел измерения .

При измерении частоты и периода мультиметр использует один «предел» для всех входных сигналов в диапазоне от 3 Гц до 300 кГц. Параметр range требуется только для определения разрешающей способности. Поэтому необязательно посылать каждый раз новую команду для измерения новой частоты.

Параметр resolution (разрешающая способность) следует использовать для определения желаемой разрешающей способности измерения. Разрешающую способность нужно указывать в тех же единицах измерения, что и для рода работы, а не количеством разрядов. Например, при измерении постоянного напряжения разрешающую способность следует указывать в вольтах, при измерении частоты - в герцах.

*Чтобы использовать параметр resolution (разрешающая способность), пользователь должен установить range (предел).*

#### **Использование команды READ?**

Команда READ? переводит систему запуска из состояния простоя в состояние ожидания сигнала запуска. Мультиметр начнет выполнять измерения, если после приема команды READ? указанные условия запуска будут соблюдены. Показания немедленно передаются в буфер вывода. Пользователь должен считать эти показания из буфера вывода в контроллер, в противном случае мультиметр остановит выполнение измерений, когда буфер вывода заполнится. При использовании команды READ? показания не запоминаются во внутренней памяти мультиметра.

*Посылка команды READ? по своему действию равнозначна посылке команды INITiate, за которой немедленно следует команда FETCh?, за исключением того, что показания не заносятся во внутренний буфер мультиметра.*

# Внимание

Если пользователь посылает две команды с вопросами, но не считывает ответ от первой команды и пытается затем считать второй ответ, он может получить некоторые данные от первого ответа, а затем полный второй ответ. Чтобы избежать этого, не следует посылать команду с вопросом, не считывая ответа. Если такую ситуацию предотвратить невозможно, то прежде чем посылать вторую команду с вопросом нужно послать команду DCL (очистить устройство).

# Использование команд INITiate и FETCh?

Команды INITiate и FETCh? предоставляют самый низкий уровень и наибольшую гибкость управления запуском измерения и считыванием показаний. Команду INITiate рекомендуется использовать после конфигурирования мультиметра для измерения. Эта команда переводит систему запуска из состояния простоя в состояние ожидания сигнала запуска. Мультиметр начнет выполнять измерения, если после приема команды INITiate указанные условия запуска будут соблюдены. Показания запоминаются во внутренней памяти мультиметра (может быть запомнено до 512 показаний) и хранятся с возможностью их последующего считывания.

Команду FETCh? рекомендуется использовать для передачи показаний из внутренней памяти мультиметра в буфер вывода, откуда они затем могут быть считаны в контроллер.

Поимер использования команды **MEASure?** 

Приведенный сегмент программы показывает, как использовать команду MEASure? при выполнении измерений. Мультиметр конфигурируется для выполнения измерений постоянного напряжения, переводится в состояние ожидания сигнала запуска, запускается от внутреннего сигнала запуска, выполняет одно измерение и затем посылает показание в буфер вывода.

MEAS: VOLT: DC? 10, 0.003 bus enter statement

Это наиболее простой способ считать показание. Однако при использовании команды MEASure нет возможности установить количество сигналов запуска, количество замеров, задержку запуска и т. д. Все параметры измерения, за исключением рода работы, предела и разрешающей способности, устанавливаются автоматически (см. табл. на стр. 112).

Раздел 4 Справочник по дистанционным интерфейсам Основы программирования на языке SCPI

# Пример использования команды **CONFigure**

Следующий сегмент программы показывает, как использовать команду READ? с командой CONFigure при выполнении измерений с внешним запуском. Мультиметр конфигурируется для выполнения измерений постоянного напряжения. Команда CONFigure не переводит мультиметр в состояние ожидания сигнала запуска. Команда READ? переводит мультиметр в состояние ожидания сигнала запуска, снимает показание, когда на гнездо Ext Trig поступает импульс, и пересылает это показание в буфер вывода.

CONF: VOLT: DC 10, 0.003 TRIG: SOUR EXT READ? bus enter statement

# Пример

использования команды **CONFigure** 

Следующий сегмент программы похож на программу, приведенную выше, однако он использует команду INITiate для перевода мультиметра в состояние ожидания сигнала запуска. Команда INITiate переводит мультиметр в состояние ожидания сигнала запуска, снимает показание, когда на гнездо Ext Trig поступает импульс, и передает это показание во внутреннюю память мультиметра. Команда FETCh? пересылает это показание из внутренней памяти мультиметра в буфер вывода.

```
CONF: VOLT: DC 10, 0.003
TRIG: SOUR EXT
INIT
FETC?
bus enter statement
```
Запоминание показаний в памяти с использованием команды INITiate производится быстрее, чем пересылка показаний в буфер вывода командой READ?. Мультиметр может запомнить во внутренней памяти 512 показаний. Если пользователь сконфигурировал мультиметр для получения более 512 показаний (используя количество сигналов запуска и количество замеров), а затем послал INITiate, будет выдано сообщение об ошибке памяти.

После запуска команды INITiate, никакие другие команды не будут приняты, пока не закончится процесс измерения. Однако если пользователь задаст в программе команду TRIGger: SOURce BUS, мультиметр будет принимать команду \*TRG (дистанционный запуск) или сообщение Group Execute Trigger - Запуск группы) от интерфейса GPIB.

# **Команды MEASure? и CONFigure**

*См. также «Конфигурирование измерений», стр. 51 в разделе 3.*

- Для параметра *range* MIN устанавливает низший предел, МАХ высший предел, DEF • автоматическое переключение пределов.
- Для параметра *resolution* разрешающую способность следует указывать в единицах измерения, соответствующих роду работы, а *не количеством разрядов.* MIN устанавливает наименьшее допустимое значение, дающее наилучшую разрешающую способность, МАХ - наибольшее допустимое значение, дающее наихудшую разрешающую способность, DEF - значение по умолчанию, равное  $5\frac{1}{2}$  разрядам (медл. режим - 10 PLC).

*Примечание: Чтобы использовать параметр resolution , пользователь должен установить range.*

bEASure:VCLTage:DC?{<range>|MIN|MAX|DEF}, {<resolution>|MIN|MAX|DEF} Предварительно устанавливает и производит измерение постоянного напряжения в соответствии с указанными пределом и разрешающей способностью. Показание пересылается в буфер вывода.

b£ASure:VOLTage:DC:RATio? {<rage>|MIN|MAX|DEF}, {<raddor>|MIN|MAX|DEF} Предварительно устанавливает и производит измерение отношения постоянных напряжений в соответствии с указанными пределом и разрешающей способностью. Показание пересылается в буфер вывода. Установленный предел относится к сигналу на входных гнездах Input. При измерении опорного напряжения на гнездах считывания Sense автоматически устанавливается режим автоматического переключения пределов.

MEASure:VOLTage:AC? {<rarge>|MIN|MAX|DEF} , {<rsolution>|MIN|MAX|DEF} Предварительно устанавливает и производит измерение переменного напряжения в соответствии с указанными пределом и разрешающей способностью. Показание пересылается в буфер вывода. Разрешающая способность фиксируется на *61/2* разрядах. Параметр *разрешающая способность* влияет только на показания индикатора передней панели.

# Раздел 4 Справочник по дистанционным интерфейсам Команды MEASure? и CONFigure

MEASure: CURRent: DC? {<arge>|MIN|MAX|DEF} , {<rsolution>|MIN|MAX|DEF} **Предварительно устанавливает и производит измерение постоянного тока в соответствии с указанными пределом и разрешающей способностью. Показание пересылается в буфер вывода.**

**MEASure: CURRent: AC?** {<rarge>|MIN|MAX|DEF}, {<rasolution>|MIN|MAX|DEF} **Предварительно устанавливает и производит измерение переменного тока в соответствии с указанными пределом и разрешающей способностью. Показание пересылается в буфер вывода.. Разрешающая способность фиксируется на б** *1/2* **разрядах. Параметр** *разрешающая способность* **влияет только на показания индикатора передней панели.**

MEASure:RESistance? {<amge>|MIN|MAX|DEF}, {<br/> <ama></a> **Предварительно устанавливает и производит 2-проводное измерение сопротивления в соответствии с указанными пределом и разрешающей способностью. Показание пересылается в буфер вывода.**

MEASure: FRESistance? {<rage>|MIN|MAX|DEF} , {<rsolution>|MIN|MAX|DEF} **Предварительно устанавливает и производит 4-проводное измерение сопротивления в соответствии с указанными пределом и разрешающей способностью. Показание пересылается в буфер вывода.**

MEASure: FREQuency? {<*range>*|MIN|MAX|DEF}, {<rsahtion>|MIN|MAX|DEF} **Предварительно устанавливает и производит измерение частоты в соответствии с указанными пределом и разрешающей способностью. Показание пересылается в буфер вывода. Для всех входных сигналов в диапазоне от 3 Гц до 300 кГц используется один "предел". Если входной сигнал отсутствует, на индикаторе появляется показание "0".**

MEASure: PERiod? {<tange>|MIN|MAX|DEF}, {<tesahator>|MIN|MAX|DEF} **Предварительно устанавливает и производит измерение периода в соответствии с указанными пределом и разрешающей способностью. Показание пересылается в буфер вывода. Для всех входных сигналов в диапазоне от 0,33 с до 3,3 мкс используется один «предел» . Если входной сигнал отсутствует, на индикаторе появляется показание «0».**

#### **M E ASu re: CONTinuity ?**

**Предварительно устанавливает и производит проверку непрерывности электрических цепей. Показание пересылается в буфер вывода. Предел всегда** устанавливается на 1 кОм, а разрешающая способность - на 5 $V_2$ .

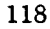

#### MEASure: DICDe?

Предварительно устанавливает и производит испытания диодов. Показание пересылается в буфер вывода. Предел всегда устанавливается на 1 В постоянного тока с выходом источника тока 1 мА, а разрешающая способность-на 51/2 разрядах.

CCNFigure:VOLTage:DC {<range>{MIN|MAX|DEF}, {<rsolator>|MIN|MAX|DEF} Предварительно устанавливает и конфигурирует мультиметр для измерений постоянного напряжения в соответствии с указанными пределом и разрешающей способностью. Эта команда *не инициирует* процесс измерения.

OONFigure: VOLTage:DC:RATio {<mge>|MIN|MAX|DEF}, {<sc4A3r>|MIN|MAX|DEF} Предварительно устанавливает и конфигурирует мультиметр для измерений отношения постоянных напряжений в соответствии с указанными пределом и разрешающей способностью. Эта команда *не инициирует* процесс измерения. Указанный предел относится к сигналу на входных гнездах Input. При измерении опорного напряжения на гнездах считывания Sense автоматически устанавливается режим автоматического переключения пределов.

OCNFigure:VOLTage:AC {<range>|MIN|MAX|DEF}, {<rschaon>|MIN|MAX|DEF} Предварительно устанавливает и конфигурирует мультиметр для измерений переменного напряжения в соответствии с указанными пределом и разрешающей способностью. Эта команда *не инициирует* процесс измерения. Разрешающая способность фиксируется на 6 $V_2$  разрядах. Параметр разрешающая способность влияет только на показания индикатора передней панели.

OCNFigure: CURRent: DC {< range> | MIN|MAX|DEF}, {< resolution> | MIN|MAX|DEF} Предварительно устанавливает и конфигурирует мультиметр для измерений постоянного тока в соответствии с указанными пределом и разрешающей способностью. Эта команда *не инициирует* процесс измерения.

OCNFigure: CURRent:AC {<range>{MIN}MAX{DEF}, {<resolution>{MIN}MAX}DEF} Предварительно устанавливает и конфигурирует мультиметр для измерений переменного тока в соответствии с указанными пределом и разрешающей способностью. Эта команда *не инициирует* процесс измерения. Разрешающая способность фиксируется на 61/2 разрядах. Параметр *разрешающая способность* влияет только на показания индикатора передней панели.

OCNFigure: RESistance {<range>|MIN|MAX|DEF}, {<rsolution>|MIN|MAX|DEF} Предварительно устанавливает и конфигурирует мультиметр для

# Раздел 4 Справочник по дистанционным интерфейсам Команды MEASure? и CONFigure

**2-проводных измерений сопротивления в соответствии с указанными пределом и разрешающей способностью. Эта команда** *не инициирует* **процесс измерения.**

OCNFigure: FRESistance {<arge>|MIN|MAX|DEF}, {<rsolution>|MIN|MAX|DEF} Предварительно устанавливает и конфигурирует мультиметр для 4-проводных измерений сопротивления в соответствии с указанными пределом и разрешающей способностью. Эта команда *не инициирует* процесс измерения.

CONEigure: FREQuency {<arge>|MIN|MAX|DEF} , {<rsok#ion>|MIN|MAX|DEF} Предварительно устанавливает и конфигурирует мультиметр для измерений частоты в соответствии с указанными пределом и разрешающей способностью. Эта команда *не инициирует* процесс измерения. Для всех входных сигналов в диапазоне от 3 Гц до 300 кГц используется один "предел". Если входной сигнал отсутствует, на индикаторе появляется показание "0".

CONFigure: PERiod {<range>|MIN|MAX|DEF}, {<rangularion>|MIN|MAX|DEF} Предварительно устанавливает и конфигурирует мультиметр для измерений периода в соответствии с указанными пределом и разрешающей способностью. Эта команда *не инициирует* процесс измерения. Для всех входных сигналов в диапазоне от 0,33 с до 3,3 мкс используется один "предел". Если входной сигнал отсутствует, на индикаторе появляется показание "0".

#### OCNFigure:OCNT±nnity

Предварительно устанавливает и конфигурирует мультиметр для проверки непрерывности электрических цепей. Эта команда *не инициирует* процесс измерения. Предел всегда устанавливается на 1 кОм, а разрешающая способность - на  $5\frac{1}{2}$  разрядах.

#### OCNEigure: DICDe

Предварительно устанавливает и конфигурирует мультиметр для испытаний диодов. Эта команда *не инициирует* процесс измерения. Предел всегда устанавливается на 1 В постоянного тока с выходом источника тока 1 мА, а разрешающая способность - на 51^2 разрядах.

#### **OCNEigure?**

Запрашивает текущую конфигурацию мультиметра и возвращает строку в кавычках.

# **Команды конфигурирования измерений**

*См. также "Конфигурирование измерений", стр. 51 в разделе 3.*

FUNCtion "<function>"

Устанавливает род работы. В командной строке род работы должен быть заключен в кавычки ( FUNC "VOLT: DC"). Указать одну из следующих строк:

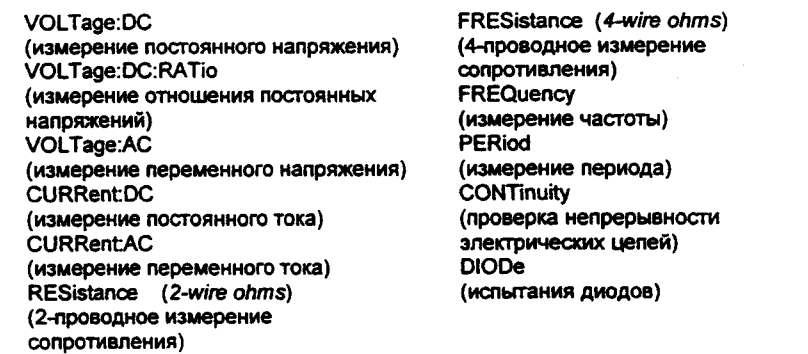

**FUNCtion?**

Запрашивает установленный род работы и возвращает строку в кавычках.

*<function>:* **RANG© {** *<range>* **| MINimum | MAXimum }** Устанавливает предел для выбранного рода работы. При измерениях периода и частоты установка предела относится к напряжению входного сигнала, а не к его частоте (требуется использовать команды FREQuency: VOLTage или PERiod: VOLTage). MIN устанавливает низший предел, MAX - высший предел. *[Запоминается в энергозависимой памяти].*

*<function>:* **RANGe? [MINimum | MAXimum]** Запрашивает информацию о пределе для установленного рода работы.

*<functiori***> : RANGe: AUTO { OFF I ON >**

Запрещает (OFF) или разрешает (ON) режим автоматического переключения пределов для установленного рода работы. При измерениях периода и частоты требуется использовать команды FREQuency: VOLTage или PERiod: VOLTage. Пороговые значения автоматического переключения: на нижний предел - при измеряемой *величине <10% от предела; на более*

Раздел 4 Справочник по дистанционным интерфейсам Команды конфигурирования измерений

высокий предел - при измеряемой величине >120% от предела. *[Запоминается в энергозависимой памяти].*

*<function>***: RANG®: AUTO?**

Запрашивает информацию об установке режима автоматического переключения пределов. Возвращает "0" (OFF) или «1» (ON).

*<function>:* **RESolution** *{<resolution>***|MINimum|MAXlmum}** Устанавливает разрешающую способность для выбранного рода работы (не

относится к измерениям частоты, периода или отношений). Разрешающую способность требуется указывать в единицах измерения, соответствующих роду работы, а не количеством разрядов. MIN устанавливает наименьшее допустимое значение, которое дает наилучшую разрешающую способность, МАХ -наибольшее принятое значение, которое дает наихудшую разрешающую способность. *[Запоминается в энергозависимой памяти].*

*<function>:* **RESolution? [MINimum | MAXlmum]** Запрашивает разрешающую способность для установленного рода работы. При измерении частоты и периода мультиметр возвращает разрешающую способность, установленную на основе сигнала частотой 3 Гц.

<function>:NPLCycles { 0.02 | 0.2 | 1 | 10 | 100 | MINimum | MAXimum } Устанавливает время интегрирования в количествах циклов сети питания - NPLCs (по умолчанию 10 PLC). Эта команда относится только к измерениям постоянного напряжения, отношения постоянных напряжений, постоянного тока, 2-проводного или 4-проводного измерения сопротивления. MIN= 0,02. МАХ=100. *[Запоминается в энергозависимой памяти].*

 $\leq$ function>:**NPLCycles?** [MINimum | MAXimum] Запрашивает время интегрирования для выбранного рода работы.

 $FREQuency: APERture [0.01]0.1]1 | MINimum | MAXimum$ } Устанавливает апертуру (время измерения) для измерений частоты ( по умолчанию 0,1 с). Требуется установить 10 мс (4 *Vj* разряда), 100 мс (по умолчанию, 5 *Vi* разрядов) или 1 с (6 *Vi* разрядов). MIN= 0,01 с. МАХ=1 с. *[Запоминается в энергозависимой памяти].*

 $FREQuery: APERture?$  [MINimum | MAXimum] Запрашивает апертуру (время измерения) для измерений частоты.

**PERiod: APERture (0.011 0.1111 MINimum IMAXimum}** Устанавливает апертуру (время измерения) для измерений периода (по

умолчанию 0,1 с). Требуется установить 10 мс (4 *Vi* разряда), 100 мс (по умолчанию 51/<sub>2</sub> разрядов) или 1 с (61/<sub>2</sub> разрядов). МIN= 0,01 с. МАХ=1 с. *IЗапоминается в энергозависимой памяти].*

PERiod: APERture? [MINimum | MAXimum] Запрашивает апертуру для измерений периода.

### [SENSe: ]DETector: BAND width {3|20|200|MINim um|MAXim um}

Устанавливает наименьшую ожидаемую частоту во входном сигнале. В зависимости от этого, мультиметр выберет фильтр медленного действия, среднескоростной фильтр (по умолчанию) или фильтр быстрого действия. MIN = 3 Гц, МАХ = 200 Гц. *[Запоминается в энергозависимой памяти].*

[ SENSe: ] DETector: BANDwidth? [MINimum | MAXimum ] Запрашивает тип установленного фильтра. Возвращает "3", "20" или '700".

# [SENSe: ] ZERO: AUTO {OFF|ONCE|ON}

Включает (по умолчанию) или выключает режим автоматической установки нуля. Если параметр установлен на OFF, новое нулевое показание не снимается, пока мультиметр в очередной раз не перейдет в состояние ожидания сигнала запуска, если - на ONCE, мультиметр немедленно снимает одно нулевое показание. *[Запоминается в энергозависимой памяти]*

#### [SENSe: ] ZERO: AUTO?

Запрашивает состояние режима автоматической установки нуля. Возвращает "0" (OFF или ONCE) или "1" (ON).

#### INPut: IMPedance: AUTO {OFF|ON}

Включает или выключает режим автоматической установки входного сопротивления для измерений постоянного напряжения. При AUTO OFF (режим по умолчанию) для всех пределов входное сопротивление устанавливается равным 10 МОм. При AUTO ON входное сопротивление устанавливается на значение >10 ГОм для пределов 100 мВ, 1 В и 10 В. *[Запоминается в энергозависимой памяти]*

#### INPut: IMPedance: AUTO?

Запрашивает состояние режима автоматической установки входного сопротивления. Возвращает «0» (OFF) или «1» (ON).

## ROUTe: TERMinals?

Запрашивает, используются ли входные гнезда передней или задней панели. Возвращает "FRON" (передняя панель) или "REAR" (задняя панель).

# Команды математических операций

См. также "Математические операции", стр. 63 в разделе 3.

Мультиметр может одновременно выполнять одну из пяти математических операций. Каждая операция - это какое-то математическое действие над показанием или запоминание данных какого-то ряда показаний. Данная математическая операция действует, пока пользователь не выключил ее, не переключился на другой род работы, не выключил питание или не осуществил дистанционный сброс. Математические операции используют один или несколько внутренних регистров. В некоторых регистрах можно предварительно устанавливать определенные значения. Другие регистры предназначены для запоминания результатов математической операции.

В таблице показаны допустимые комбинации математическая операция/род работы. При попытке выполнить математическую операцию, комбинация которой с установленным родом работы не разрешена, операция выключается. Если установлена допустимая с данным родом работы математическая операция, а затем изменена на другую, которая недопустима, дистанционный интерфейс выработает сообщение об ошибке "Settings conflict" ("Конфликт установок"). Прежде чем выполнить запись во внутренние регистры при выполнении установки нулевого значения и преобразовании результатов измерения в дБ, нужно сначала включить соответствующую математическую операцию.

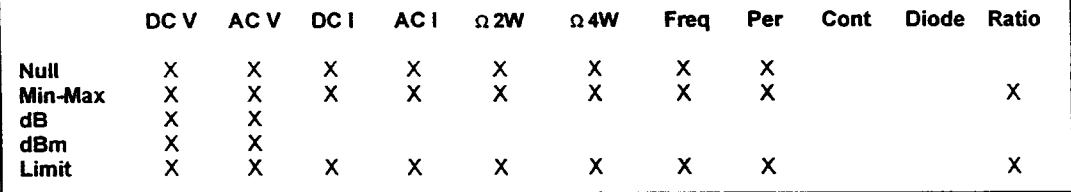

CALCulate: FUNCtion {NULL | DB | DBM | AVERage | LIMit} Устанавливает математическую операцию. Одновременно можно включить только одну операцию. По умолчанию включается операция установки нулевого значения. [Запоминается в энергозависимой памяти].

CALCulate: FUNCtion?

Запрос установленной матем. операции. Ответы: NULL, DB, DBM, AVER или LIM.

CALCulate: STATe {OFF|ON} Включает или выключает установленную математическую операцию. [Запоминается в энергозависимой памяти].

#### **CALCulate:STATe?**

Запрос состояния математической операции. Ответы "0" (OFF) или "1" (ON).

# **CALCulate: AVERage :MINi mum?**

Считывает минимальное значение, найденное операцией min-max. Это значение сбрасывается при включении min-max, после выключения питания или дистанционного сброса. *[Запоминается в энергозависимой памяти].*

#### **CALCulate: AVERage: MAXimum?**

Считывает максимальное значение, найденное операцией min-max. Это значение сбрасывается при включении min-max, после выключения питания или дистанционного сброса. *[Запоминается в энергозависимой памяти].*

#### **CALCulate: AVERage: AVERage?**

Считывает среднее значение, найденное операцией min-max. Это значение сбрасывается при включении операции min-max, после выключения питания или дистанционного сброса. *[Запоминается в энергозависимой памяти].*

#### **CALCulate:AVERage:COUNt?**

Считывает количество показаний, снятых после включения min-max. Это значение сбрасывается при включении min-max, после выключения питания или дистанционного сброса. *[Запоминается в энергозависимой памяти].*

### **CALCulate: MULL: OFFSet {** *<value>* **| MINimum I MAXimum }**

**Запоминает нулевое значение в регистре Null Register.** *Перед записью в этот регистр требуется сначала включить данную математическую операцию.* **Нулевое значение может быть любым числом между 0 и ±120 % от наивысшего предела для данной операции. MIN= - 120 % от наивысшего предела, МАХ= 120 % от наивысшего предела** *[Запоминается в энергозависимой памяти].*

#### **CALCulate:MULL:OFFSet? [MINimum | MAXimum] Запрашивает нулевое значение.**

**CALCulate: D B : REFerence {** *<value>* **I MINimum | MAXimum } Запоминает относительное значение** в dB Relative Register. *Перед записью в этот регистр требуется сначала включить данную математическую операцию.* **Относительное значение может быть любым числом между 0 дБм и ± 200 дБм. MIN= - 200.00дБм, МАХ= 200.00 дБм.** *[Запоминается в энергозависимой памяти]*

 $CALCulate: DB: REFerence?$  [MINimum | MAXimum] **Запрашивает относительное значение в дБ.**

Раздел 4 Справочник по дистанционным интерфейсам Команды математических операций

**CALCulate: D BM: REFerence {** *<value>***| MINimum | MAXimum}** Устанавливает величину образцовой меры для преобразования результатов измерения в дБм. Варианта для выбора: *50, 75, 93, ПО, 124, 125, 135, 150, 250, 300, 500, 600, 800, 900, 1000, 1200 или 8000 Ом. MIN* = *50 Ом. М АХ = 8000 Ом. [Запоминается в энергозависимой памяти].*

CALCulate: DBM: REFerence? [MINimum | MAXimum] Запрашивает установленную величину образцовой меры сопротивления.

**CALCulate :LXMit: LOWer {** *<value>* **| MINimum | MAXimum >** Устанавливает нижний предел для контроля по диапазону значений. Может быть любым значением между 0 и ± 120 % от наивысшего предела для установленного рода работы. МIN = - 120 % от наивысшего предела. МАХ = 120 % от наивысшего предела. *[Запоминается в энергозависимой памяти].*

**CALCulate: LIMit: LOWer? [MINimum | MAXimum]** Запрашивает значение нижнего предела.

**CALCulate: LIMit: UPPer {***<value>* **| MINimum | MAXimum}** Устанавливает верхний предел для проверки по диапазону значений. Может быть любым значением между 0 и ± 120 % от наивысшего предела для установленного рода работы. MIN = - 120 % от наивысшего предела. МАХ = 120 % от наивысшего предела. *[Запоминается в энергозависимой памяти].*

**CALCulate: LIMit: UPPer? [MINimum | MAXimum]** Запрашивает значение верхнего предела.

#### **DATA:FEED RDG\_STORE, {"CALCulate"1"">**

Устанавливает, будут ли показания, снятые при использовании команды INITiate, запоминаться во внутренней памяти (по умолчанию) или нет. По умолчанию (DATA: FEED RDG\_STORE, " CALC") при исполнении команды INITiate во внутренней памяти запоминается до 512 показаний. Команды MEASure? и CONFigure автоматически выбирают "CALC". При выключении памяти (DATA: FEED RDG\_STORE, " ") показания, снятые командой INITiate, не запоминаются. При операции min-max это позволяет определять среднее значение от показаний без запоминания конкретных показаний. При попытке переслать показания в буфер вывода, используя команду FETch?, будет выработано сообщение об ошибке.

**DATA: FEED?** Запрос состояния памяти для хранения показаний. Ответы: **"CALC"** или " " .

Раздел 4 Справочник по дистанционным интерфейсам Запуск

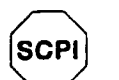

*См. стр. 154 для начинающих пользователей SCPI.* **Запуск**

*См. также "Запуск", стр. 71 в разделе 3.*

Система запуска мультиметра позволяет формировать сигналы запуска либо вручную, либо автоматически, снимать несколько показаний по одному сигналу запуска и вводить задержку перед снятием каждого показания. Обычно мультиметр снимает одно показание при получении сигнала запуска, но можно запрограммировать его на снятие множества показаний (до 50000) по одному сигналу запуска.

Дистанционный запуск мультиметра является многоступенчатым процессом, обеспечивающим гибкость запуска.

- Во-первых, пользователь должен сконфигурировать мультиметр для выполнения измерения, установив род работы, предел, разрешающую способности и т.д.
- Затем пользователь должен установить источник, от которого мультиметр будет принимать сигнал запуска. В качестве источника запуска могут быть использованы:дистанциокный программный сигнал запуска (по интерфейсной шине), аппаратный сигнал запуска от гнезда *Ext Trig* или внутренний немедленный запуск.
- Затем пользователь должен убедиться, что мультиметр готов принимать сигнал запуска от установленного источника (эта готовность называется состоянием *ожидания сигнала запуска).*

*Функциональная схема системы запуска показана на следующей странице.*

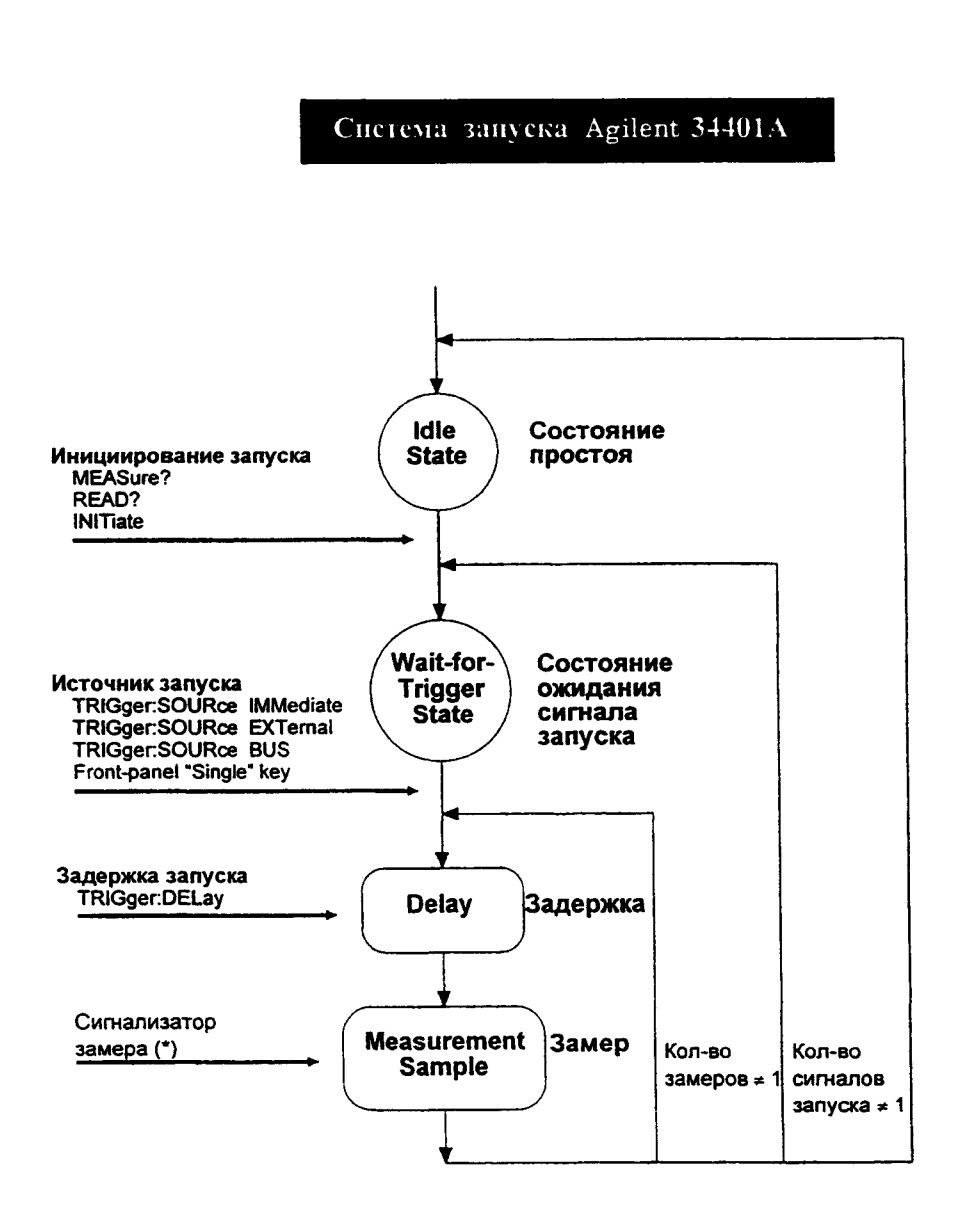

Раздел 4 Справочник по дистанционным интерфейсам Запуск

### **Состояние ожидания сигнала запуска**

После конфигурирования мультиметра и выбора источника сигнала запуска пользователь должен установить мультиметр в состояние *ожидания сигнала запуска.* Сигнал запуска не будет принят до тех пор, пока мультиметр не будет установлен в это состояние. Если сигнал запуска присутствует, и мультиметр находится в состоянии "ожидание сигнала запуска", начнется последовательность измерительных операций, и будут сниматься показания.

*Состояние "ожидание сигнала запуска" - это термин, который используется главным образом для дистанционного управления. В режиме управления с передней панели мультиметр всегда находится в состоянии "ожидание сигнала запуска" и будет принимать сигналы запуска в любой момент, если уже не находится в процессе выполнения измерения.*

Можно перевести мультиметр в состояние "ожидания сигнала запуска", исполнив любую из следующих команд от дистанционного интерфейса.

**MEASure? READ? INITiate**

*После посылки команды мультиметру потребуется приблизительно 20 мс (время установления) напереходв состояние "ожидание сигнала запуска". Любые сигналы запуска, которые возникают в течение этого времени установления, игнорируются.*

# **Команды запуска**

*См. также "Запуск", стр. 71 в разделе 3.*

#### **INITiate**

Переводит систему запуска из состояния "простоя" в состояние "ожидание сигнала запуска". Измерения начинаются после приема команды INITiate при соблюдении заданных условий запуска. Показания помешаются во внутреннюю память мультиметра (можно запомнить до 512 показаний). Показания *хранятся* в памяти, пока пользователь не считает их. Для выборки показаний рекомендуется использовать FETCh?

*Начиная с Версии 2.0 микропрограммного обеспечения появилась новая команда, позволяющая снимать показания при использованиии команды INITiate без их запоминания во внутренней памяти. При использовании вместе с операцией т in-max новая команда позволяет определить среднее* значение от снятых показаний, не запоминая каждое конкретное *показание.*

**DATA: FEED RDG\_STORE,** " " *не запоминать показания* **DATA .-FEED RDG\_STORE, "CALCulate"** *запоминать показания (по умолчанию).*

*Более подробная информация о команде* **DATA: FEED** - *на странице 126.*

#### READ?

Переводит систему запуска из состояния "простоя" в состояние "ожидание сигнала запуска". Измерения начинаются после приема команды READ? при соблюдении заданных условий запуска. Показания немедленно пересылаются в буфер вывода.

TRIGger: SOURce { BUS | IMMediate | EXTernal } Устанавливает источник сигнала запуска: программный запуск (по шине), внутренний немедленный запуск (по умолчанию) или аппаратный запуск от гнезда *Ext Trig* (внешний запуск) на задней панели. *[Запоминается в энергозависимой памяти].*

TRIGger: SOURce?

Запрос установленного источника запуска. Ответы; "BUS" (по шине), "IMM" (немедленный) или "EXT" (внешний).

Раздел 4 Справочник по дистанционным интерфейсам Команды запуска

# T R IG g e r: DELay { *<seconds>* | MINimum | MAXimum } Вводит задержку между сигналом запуска и каждым следующим за ним замером. Если задержка запуска не задана, мультиметр сам автоматически устанавит ее. Может быть устанавлена от 0 до 3600 секунд. MIN = 0 секунд, МАХ = 3600 секунд. *[Запоминается в энергозависимой памяти].*

TRIGger: DELay? [MINimum | MAXimum ] Запрос значения задержки запуска.

#### $TRIGger:DELayout: AUTO {OFF | ON}$

Выключает или включает режим автоматической задержки запуска. Величина задержки устанавливается в зависимости от рода работы, предела, времени интегрирования и установленного фильтра. Установка конкретной величины задержки запуска автоматически выключает режим автоматической задержки запуска *[Запоминается в энергозависимой памяти]..*

TRIGger: DELay: AUTO?

Запрос об установке режима автоматической задержки запуска. Возможные ответы: "0" (OFF - ВЫКЛ.) или " Г (ON - ВКЛ.).

SAMPle: COUNt { <value> | MINimum | MAXimum } Устанавливает количество показаний (замеров) на один сигнал запуска. Можно установить от 1 до 50000 показаний за один сигнал запуска.  $MIN = 1$ . МАХ = 50000. *[Запоминается в энергозависимой памяти].*

SAMPle: COUNt? [MINimum | MAXimum ] Запрашивает количество замеров на один сигнал запуска

TRIGger: COUNt { <value> | MINimum | MAXimum | INFinite} Устанавливает количество сигналов запуска,которое примет мультиметр до возврата в состояние "покоя". Можно установить от 1 до 50000 сигналов запуска. Параметр INFinite установит мультиметр на непрерывный прием сигналов запуска (в этом случае для перевода мультиметра в состояние "покоя" необходимо передать команду "очистить устройство"). Количество сигналов запуска не принимается во внимание при управлении с передней панели. MIN = 1. МАХ = 50000. *[Запоминается в энергозависимой памяти]*

TRIGger: COUNt? [MINimum | MAXimum] Запрос о количестве сигналов запуска. При задании бесконечного числа сигналов запуска, на эту команду будет получен ответ: "9.90000000Е + 37".

# **Системные команды**

*См. также "Системные операции", стр. 84 в разделе 3.*

#### FETCh?

Пересылает показания, запомненные во внутренней памяти мультиметра по команде INITiate, в буфер вывода мультиметра, откуда их можно считать в контроллер шины.

#### READ?

Переводит систему запуска из состояния "простоя" в состояние "ожидание запуска". Измерения начинаются после приема команды READ? при соблюдении заданных условий запуска. Показания немедленно передаются в буфер вывода.

DISPlay {OFF|ON} Выключает или включает индикатор передней панели. *[Запоминается в энергозависимой памяти].*

### DISPlay?

Запрашивает установку индикатора передней панели на текущий момент. Возможные отве-ты: "О" (OFF - ВЫКЛ.) или "1" (ON - ВКЛ.).

DISPlay: TEXT <quoted string>

Выводит сообщение на индикатор передней панели. Мультиметр в состоянии вывести на индикатор до 12 символов в одном сообщении, любые символы сверх этого количества отсекаются. *[Запоминается в энергозависимой памяти].*

#### DISPlay: TEXT?

Запрос сообщения, посланного на переднюю панель. Возвращает строку в кавычках.

#### DISPlay: TEXT: CLEar

Очищает индикатор передней панели от выведенного на него сообщения.

## SYSTem: BEEPer

Немедленно выдает однократный звуковой сигнал.

SYSTem: BEEPer: STATe {OFF|ON} Выключает или включает звуковой сигнализатор передней панели. *[Запоминается в энергонезависимой памяти].*

При выключении звукового сигнализатора мультиметр прекращает выдавать звуковые сигналы в следующих случаях:

1) при обнаружении нового минимума/максимума во время операции m in • max;

2) при захвате стабильного показания в режиме удерживания показания на индикаторе;

3) при превышении любого из пределов в процессе выполнения контроля по диапазону значений;

4) при измерении прямосмещенного диода в режиме испытания диодов.

# SYSTem: BEEPer: STATe?

Запрос состояния звукового сигнализатора передней панели. Возможные ответы: "О" (OFF - ВЬПСЛ.) или " Г (ON - ВКЛ.).

#### SYSTem: ERRor?

Запрос очереди ошибок мультиметра. В этой очереди может быть запомнено до 20 сообщений об ошибках. Эти сообщения могут выбираться из очереди в в соответствии алгоритмом FIFO (первым введено - первым выведено). Каждая строка сообщения об ошибке может содержать до 80 символов.

#### SYSTem: VERSion?

Запрос об установленной в мультиметре версии языка SCPI.

#### DATA: POINts?

Запрос о количестве запомненных во внутренней памяти показаний.

#### \*RST

Сбрасывает мультиметр в состояние, устанавливаемое после включения питания.

#### \*TST?

Выполняет полную самопроверку мультиметра. Возвращает "0" - если самопроверка прошла успешно или "1", если самопроверка не прошла.

#### \*IDN?

Считывает идентификационную строку мультиметра (пользователь обязан установить строковую переменную по меньшей мере на 35 символов).

# **Модель состояний SCPI**

Во всех приборах, работающих с SCPI, регистры состояния реализованы одинаково. Система состояний регистрирует различные состояния прибора в трех группах регистров: регистре байта состояния, регистре стандартного события и регистре проверяемых данных. Регистр байта состояния регистрирует высокоуровневую суммарную информацию, о которой сообщается в остальных группах регистров. Система состояний SCPI проиллюстрирована схемой на следующей странице.

*Раздел 6 "Прикладные программы" содержит пример программы, показывающей, как использовать регистры состояния. К этой программе рекомендуется обратиться после прочтения следующего подраздела.*

#### **Назначение регистра события**

Регистры стандартного события и проверяемых данных имеют в своем составе *регистры событий.* Регистр события - это регистр только для считывания, который сообщает об определенных состояниях в мультиметре. Разряды регистров события *защелкиваются.* Всякий раз после установки разряда события последующие изменения состояния игнорируются. Разряды в регистре события автоматически очищаются при запросе к этому регистру **(\*ESR?** или **STAT: QUES: EVEN?)** или командой **\*CLS.** Разряды в регистрах события не очищаются командами сброса (\* RST?) или очистки устройства. В ответ на запрос к регистру события выдается десятичное значение, соответствующее двоично-взвешенной сумме всех установленных в регистре разрядов.

#### **Назначение регистра разрешения**

*Регистр разрешения* определяет, какие разряды в соответствующем регистре события объединяются по ИЛИ для формирования одного суммарного разряда. Регистры разрешения доступны как для считывания, так и для записи. Запрос к регистру разрешения *не приводит* к его очистке. Регистры разрешения не очищаются и командой **\*CLS,** однако последняя очищает разряды регистров события. Регистр разрешения проверяемых данных очищается командой **STATus: PRESet**. Для включения разрядов в регистре разрешения следует записать десятичное значение, которое соответствует двоично-взвешенной сумме этих разрядов.

# Система состояний SCPI

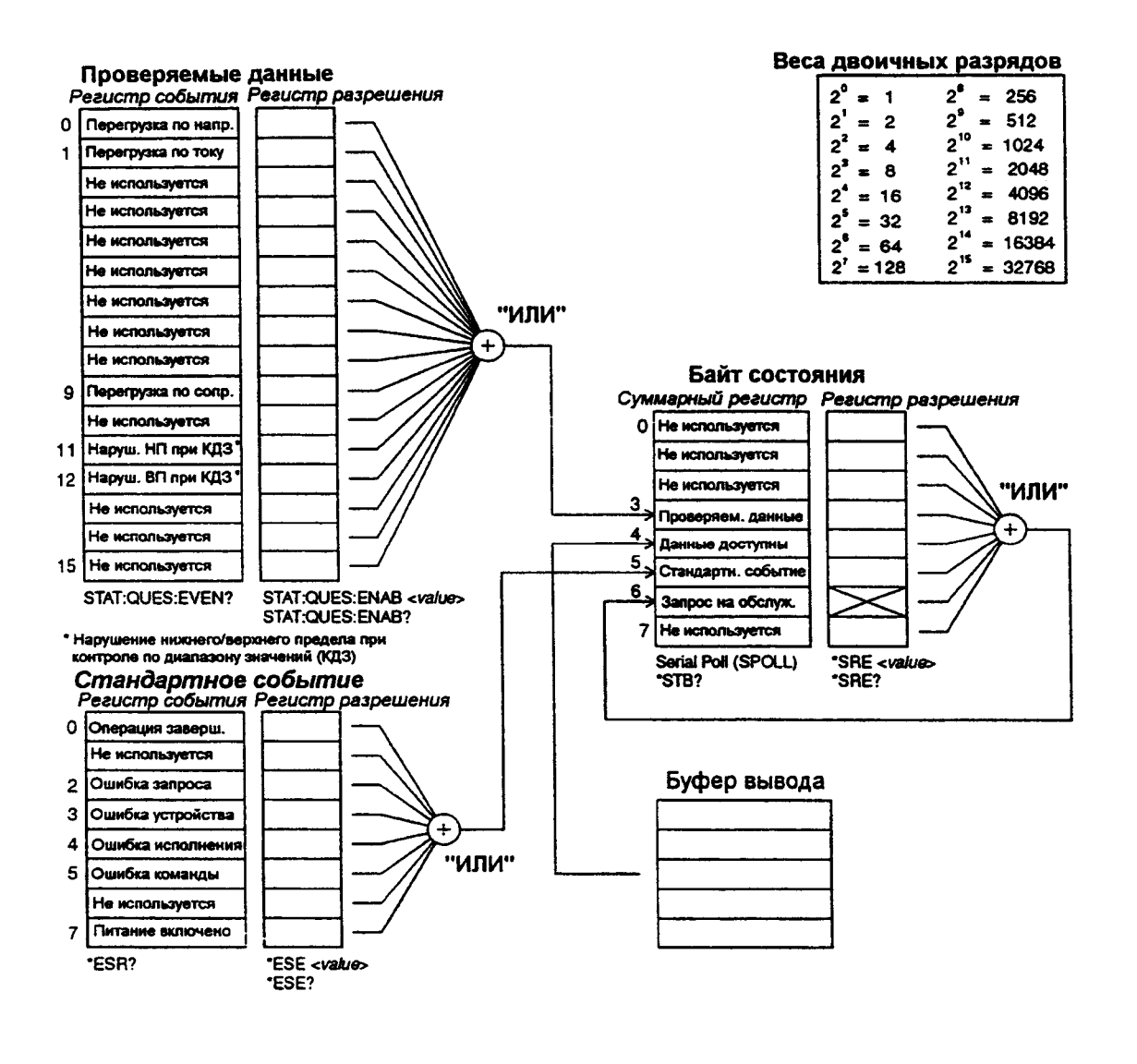

 $\overline{4}$ 

# **Байт состояния**

*Суммарный регистр* байта состояния сообщает о состояниях в других регистрах состояния. О запрашиваемых данных, ожидающих в буфере вывода мультиметра, немедленно сообщается через разряд "данные доступны" (разряд 4). Разряды суммарного регистра *не защелкиваются.* Очистка регистра события приводит к очистке соответствующих разрядов суммарного регистра байта состояния. Считывание всех сообщений из буфера вывода, включая любые ожидающие запросы, очистит разряд "данные доступны".

# **Назначение разрядов регистра байта состояния**

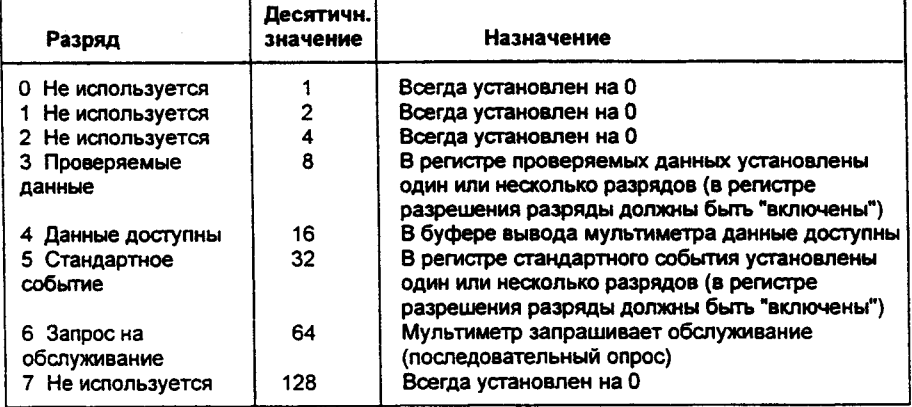

*Суммарный регистр* байта состояния очищается в следующих случаях:

- Пользователь исполнил команду \*CLS (сброс состояния).
- Обращение к регистрам стандартного события и проверяемых данных очистит только соответствующие разряды суммарного регистра.

*Регистр разрешения* байта состояния (запрос на обслуживание) очищается, в следующих случаях:

- Пользователь включил питание, но предварительно сконфигурировал мультиметр командой \* PSC 1 .
- Пользователь исполнил команду \*SRE 0.

Если мультиметр предварительно сконфигурирован командой \*PSС 0, то при включении питания регистр разрешения байта состояния *не очищается.*

# Использование запроса на обслуживание (SRQ) и последовательного опроса (Serial POLL).

Необходимо сконфигурировать контроллер шины так, чтобы он реагировал на прерывание запроса на обслуживание (SRQ), предусмотренного стандартом IEEE-488. Для выбора конкретных разрядов суммарного регистра которые установят низкоуровневый сигнал SRQ стандарта IEEE-488, рекомендуется использовать регистр разрешения байта состояния. Если разряд 6 ("Запрос на обслуживание") байта состояния установлен, сообщение о прерывании SRQ автоматически передается в контроллер шины. Затем контроллер шины может опросить подключенные к шине приборы, чтобы определить, какой из них запросил обслуживание (тот у которого установлен разряд 6 в байте состояния). Разряд запроса на обслуживание может быть очищен только путем считывания байта состояния при последовательном опросе в соответствии со стандартом IEEE-488, или посредством считывания регистра события, чей разряд в суммарном регистре вызвал запрос на обслуживание.

Для считывания суммарного регистра байта состояния следует передать сообщение последовательного опроса стандарта IEEE-488. В ответ на это будет получено десятичное число, равное двоично-взвешенной сумме разрядов, установленных в суммарном регистре. Последовательный опрос автоматически очистит разряд "запрос на обслуживание" в суммарном регистре байта состояния. На состояние остальных разрядов эти операции никакого влияния не окажут. Выполнение последовательного опроса никоим образом не повлияет также и на производительность приборов.

### Внимание

Стандарт IEEE-488 не обеспечивает установления синхронизации между программой контроллера шины, применяемой пользователем, и измерительным прибором. Чтобы гарантировать завершение исполнения команд, переданных прибору ранее, рекомендуется использовать команду \*ОРС?. Исполнение последовательного опроса до завершения исполнения \*RST, \*CLS или других команд может вызвать сообщения о ранее установившихся условиях.

### Использование \*STB? для считывания байта состояния

Команда \*STB? (запрос байта состояния) похожа на последовательный опрос, за исключением того, что она обрабатывается как любая другая приборная команда. Команда \*STB? дает такой же результат, за исключением того, что разряд 6 ("запрос на обслуживание") не очищается как при последовательном опросе. Команда \*STB? не обрабатывается автоматически аппаратной частью интерфейса шины IEEE-488, она будет исполнена только после завершения исполнения предыдущих команд. Опрос невозможно выполнить с использованием команды \*STB?. При исполнении команды \*STB? суммарный регистр байта состоянияне не очищается.

# Прерывание контроллера шины с использованием SRQ

- Послать сообщение об очистке устройства.
- Очистить регистры событий командой \*CLS (clear status сброс состояния).
- Включить регистры разрешения (маски) для регистра стандартного события командой \*ESE и для регистра байта состояния командой \*SRE.
- Послать \*ОРС? (запрос завершения операции) и получить результат для обеспечения синхронизации.
- Разрешить прерывание контроллера шины по сигналу SRQ стандарта IEEE-488 (запрос на обслуживание).

#### Определение окончания последовательности команд

- Послать сообщение об очистке устройства, чтобы очистить буфера вывода.
- Очистить регистры события командой \*CLS (сброс состояния).
- Разрешить разряд "Операция завершена" в регистре стандартного события, используя команду \*ESE 1.
- Послать \*ОРС? (запрос завершения операции) и получить результат для обеспечения синхронизации.
- Послать запрограммированную командную строку, поместив в конце этой строки команду \*ОРС (команда завершения операции).
- Для проверки установки разряда 5 ("Стандартное событие") в суммарном регистре байта состояния следует использовать последовательный опрос. Можно также сконфигурировать мультиметр для формирования прерывания SRQ (Запрос на обслуживание), послав команду \*SRE 32 (регистр разрешения байта состояния, разряд 5).

# Использование разряда "данные доступны" (MAV)

Можно использовать разряд 4 ("Данные доступны"), чтобы определить, когда данные станут доступны для считывания в контроллер шины. Мультиметр устанавливает разряд 4 при появлении запуска для снятия первого показания (например, TRIGger: SOURce: IMMediate). Впоследствии мультиметр очищает разряд 4 только после считывания всех сообщений из буфера вывода.

Разряд суммарного регистра "данные доступны" (МАV) может только указать, когда станет доступным первое показание, следующее после команды READ? . Это может быть полезно, если пользователь не знает, когда произойдет событие запуска, например, по шине BUS или внешнего EXTernal.

При использовании команды INITiate с последующей командой FETCh? разряд 4 устанавливается только после завершения всех заданных измерений. При исполнении команды INITiate все показания помещаются во внутреннюю память мультиметра. Исполнение команды FETCh? приводит к пересылке показаний (запомненных во внутренней памяти командой INITiate) в буфер вывода мультиметра. Именно по этой причине разряд MAV может быть установлен только после завершения всех измерений.

# Использование \*ОРС (команды завершения операции) для сигнализации о том, что данные находятся в буфере вывода

Обычно в качестве сигнала о завершении исполнения последовательности команд лучше всего использовать разряд 0 ("Операция завершена") регистра стандартного события. Этот разряд устанавливается в регистре после исполнения команды \*ОРС. Если пользователь передает команду \*ОРС после команды, которая загружает какое-то сообщение в буфер вывода мультиметра (это могут быть данные показаний или запросов), он может использовать разряд "Операция завершена" для определения момента доступности упомянутого сообщения. Однако при выработке слишком большого числа сообщений, когда после каждого из них последовательно исполняется команда \*ОРС, буфер вывода заполнится и мультиметр прекратит снимать показания.

# Регистр стандартного события

Регистр стандартного события сообщает о следующих видах приборных событий: обнаружение включения питания, ошибки синтаксиса команды, ошибки исполнения команды, ошибки самопроверки или калибровки, ошибки запроса или исполнение команды \*ОРС. О любых или всех этих условиях можно сообщить, используя разряд 5 ("Стандартное событие") в суммарном регистре. Для установки маски в регистре разрешения нужно записать десятичное значение, используя команду \*ESE (разрешение состояния стандартного события).

Условие ошибок (разряды 2, 3, 4 или 5 регистра стандартного события) всегда записывает в очередь одну или несколько ошибок, кроме следующего случая. Очередь ошибок считывается командой SYSTem: ERRor?.

Об условии перегрузки показаний всегда сообщается в регистре стандартного события (разряд 3) и в регистре проверяемых данных (разряды 0, 1 или 9). Однако никаких сообщений в очередь ошибок не записывается.

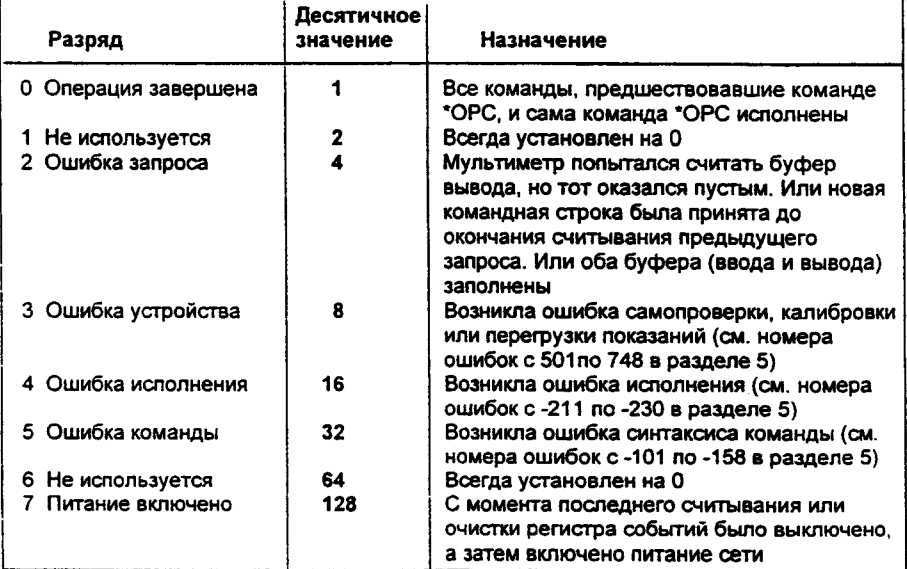

## Назначение разрядов регистра стандартного события

*Регистр стандартного события* очищается в следующих случаях:

- После передачи команды \*CLS (сброс состояния).
- После запроса регистра события командой \*ESR? (запрос регистра состояния стандартного события).

*Регистр разрешения* стандартного события очищается в следующих случаях:

- После включения питания, если перед этим мультиметр был сконфигурирован командой \*PSC 1 (сброс состояния при включении питания).
- после исполнения команды \*ESE 0 (разрешение состояния стандартного события).

Регистр разрешения стандартного события *не очищается* при включении питания, если пользователь предварительно сконфигурировал мультиметр командой \* PSC 0 (сброс состояния при включении питания).

# **Регистр проверяемых данных**

*Регистр проверяемых данных* дает информацию о качестве результатов измерения, выполняемых мультиметром. В нем сообщается о состояниях перегрузки и результатах контроля по диапазону значений (верхнему и нижнему пределах). О любых или всех этих условиях можно сообщить, используя разряд 3 ("Проверяемые данные") в суммарном регистре. Для установки маски в регистре разрешения нужно записать десятичное значение, используя команду STATus: QUEStionable: ENABle.

*Примечание: Условие перегрузки показаний всегда сообщается в регистре стандартного события (разряд 3) и в регистре события проверяемых данных (разряды 0. 1 или 9). Однако никаких сообщений об ошибках в очередь ошибок мультиметра не записывается.*

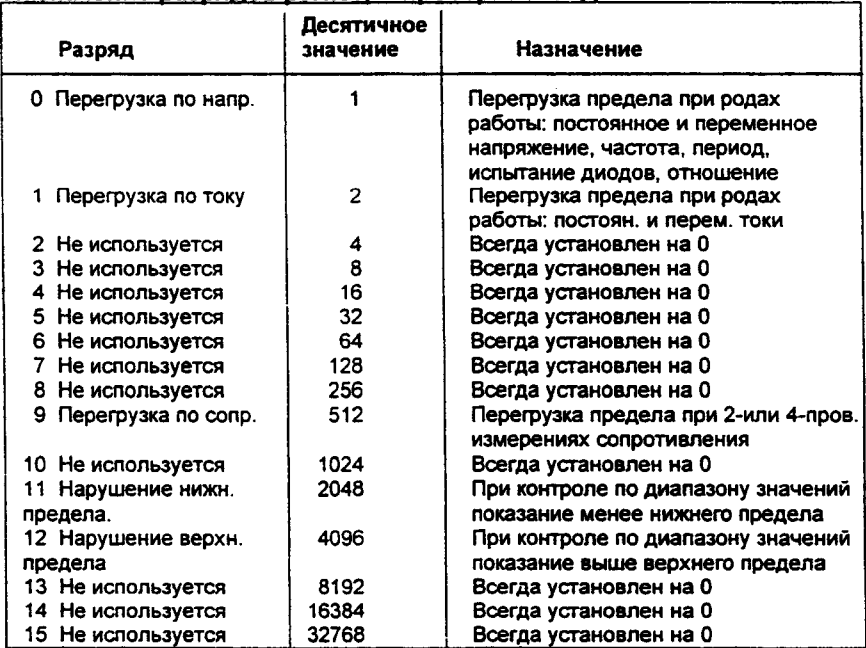

#### **Назначение разрядов регистра проверяемых данных**
*Регистр события* проверяемых данных очищается в следующих случаях:

- После исполнения команды \*CLS (сброс состояния).
- После запроса регистра события командой **STATUS:QUEStionable:EVENt?.**

*Регистр разрешения* проверяемых данных очищается в следующих случаях:

- После включения питания (команда \*PSC не применяется).
- После исполнения команды **STATus: PRESet.**
- После исполнения команды **STATus**: **QUEStionable**: **ENABle 0.**

# **Команды отчета о состоянии**

#### **SYSTem:ERRor?**

Запрос очереди ошибок мультиметра. В очереди можно запомнить до 20 ошибок. Сообщения об ошибках выбираются из очереди по алгоритму FIFO (первым введено - первым выведено). Каждая строка ошибки может содержать до 80 символов.

STATus: QUEStionable: ENABle <enable value> Устанавливает разряды в регистре разрешения (регистре маски) проверяемых данных. Установленные разряды затем сообщаются байту состояния.

#### **STATus:QUEStionable:ENABle?**

Запрос регистра разрешения проверяемых данных. Мультиметр выдает в ответ двоично-взвешенное десятичное число, представляющее установленные разряды регистра разрешения.

### STATus: QUEStionable: EVENt?

Запрос регистра события проверяемых данных. Мультиметр выдает в ответ десятичное значение, которое соответствует двоично-взвешенной сумме всех разрядов, установленных в регистре.

#### STATus: PRESet

Очищает все разряды в регистре разрешения проверяемых данных.

#### **\*CLS**

Очищает суммарный регистр байта состояния и все регистры события.

#### \*ESE *<епаЫе value>*

Устанавливает разряды в регистре разрешения (регистре маски) стандартного события. Установленные разряды затем сообщаются байту состояния. \*

#### \*ESE?

Запрос регистра разрешения стандартного события. Мультиметр выдает в ответ десятичное число, соответствующее двоично-взвешенной сумме всех разрядов, установленных в регистре.

Раздел 4 Справочник по дистанционным интерфейсам Команды отчета о состоянии

#### \*ESR?

Запрос регистра стандартного события. Мультиметр выдает в ответ десятичное значение, соответствующее двоично-взвешенной сумме всех разрядов, установленных в регистре.

#### \*ОРС

Устанавливает разряд 0 ("Операция завершена") в регистре стандартного события после исполнения команды.

#### \*ОРС?

Выдает в ответ "1" в буфер вывода после исполнения команды.

#### $*PSC$   $\{0|1\}$

Установка сброса состояния при включении питания. Очищает регистры разрешения (маски) байта состояния и стандартного события при включении питания (\* **PSC 1 ).** Если исполнится команда \* **PSC 0 ,** то регистры разрешения байта состояния и стандартного события при включении питания не очищаются. *[Запоминается в энергонезависимой памяти].*

#### \*PSC?

Запрос установки сброса состояния при включении питания. Мультиметр выдает в ответ "0" (\*PSC 0) или "1" (\*PSC 1).

#### \*SRE *<enable value>*

**Устанавливает разряды в регистре разрешения (регистре маски) байта состояния.**

#### \*SRE?

Запрос регистра разрешения байта состояния. Мультиметр выдает в ответ десятичное значение, которое соответствует двоично-взвешенной сумме всех разрядов, установленных в регистре. \*

#### \*STB?

Запрос суммарного регистра байта состояния. Запрос STB? аналогичен последовательному опросу, но обрабатывается как и любая другая приборная команда. Запрос STB? выдает в ответ тот же результат, что и последовательный опрос, но разряд б ("Запрос на обслуживание") в этом случае *не очищается.*

# **Команды калибровки**

*См. "Общие сведения по калибровке мультиметра", стр.95. В этом подразделе содержится информация о свойствах, заложенных в мультиметре, для его калибровки. Более детальная информация о методиках калибровки содержится в разделах 4 и 5 инструкции по обслуживанию мультиметра (Servise Guide).*

#### CALibration?

Выполняет калибровку, используя заданное калибровочное значение (команда CALibration: VALue). Прежде чем начать калибровку мультиметра, необходимо снять с него защиту, введя правильный код доступа.

#### CALibration: COUNt?

Запрос мультиметра о количестве выполненных калибровок. Перед отправкой мультиметр уже калибровался на заводе. При получении мультиметра следует считать количество выполненных калибровок, чтобы определить его первоначальное значение. *[Запоминается в энергонезависимой памяти].*

• Количество калибровок возрастает до 32767 раз, после чего счетчик сбрасывается на 0 для продолжения отсчетов. Поскольку приращение счета на единицу происходит после каждой калибровочной точки, полная калибровка увеличивает количество калибровок на несколько единиц.

#### CALibration: SECure: CODE <new code>

Вводит новый код доступа. Для изменения кода доступа необходимо сначала снять с мультиметра защиту, используя старый код доступа, а затем ввести новый код. Код доступа может содержать до 12 символов. *[Запоминается в энергонезависимой памяти].*

CALibration: SECure: STATe {OFF|ON}, <code> Снимает или устанавливает защиту мультиметра при калибровке. Код калибровки может содержать до 12 символов. [Запоминается в энергонезависимой памяти].

CALibration: SECure: STATe? Запрос о состоянии защищенности мультиметра. Мультиметр выдает ответ: "О" (OFF - защита выключена) или "1" (ON - защита включена).

#### CALibration: STRing <quoted string>

Записывает информацию о калибровке мультиметра. Например, можно запомнить следующую информацию: дата последней калибровки, запланированная дата следующей калибровки, серийный номер прибора и даже фамилию и номер телефона специалиста, с которым нужно связаться для выполнения новой калибровки. *[Запоминается в энергонезависимой памяти].*

- Информацию в сообщение о калибровке можно записать только в режиме дистанционного управления. Однако считать эту информацию можно как с передней панели, так и в режиме дистанционного управления.
- \* Сообщение о калибровке может содержать до 40 символов. Однако мультиметр может вывести на индикатор только 12 символов сообщения (остальные символы отбрасываются).

#### CALibration: STRing?

Запрашивает сообщение о калибровке. В ответ мультиметр выводит строку в кавычках.

# CALibration: VALue <value>

Задает значение заведомо известного калибровочного сигнала, используемого в методике калибровки.

#### CALibration: VALue? Запрос текущего калибровочного значения.

## **Конфигурирование интерфейса RS-232**

*См. также "Конфигурирование дистанционного интерфейса", стр. 91 в разделе 3.*

Можно подключить мультиметр к интерфейсу RS-232 с помощью 9-конгактного соединителя (DB-9), расположенного на задней панели. Мультиметр сконфигурирован как DTE *{Data Terminal Equipment-устройство оконечного оборудования данных,* ООД). При всех обменах информацией по интерфейсу RS-232 мультиметр использует две линии квитирования: DTR *{Data Terminal Ready - Терминал данных готов*) на контакте 4 и DSR *{Data Set Ready - Набор данных готов)* на контакте б.

Ниже содержится информация, которая поможет работать с мультиметром по интерфейсу RS-232. Перечень команд программирования *для* RS-232 содержится на стр. 153.

#### **Краткие сведения по конфигурированию RS-232**

Интерфейс RS-232 конфигурируется с использованием указанных ниже параметров. Для установки скорости в бодах, проверки четности и количества разрядов данных следует использовать меню I/O MENU (меню ввода/вывода). *Более подробная информация содержится на стр. 163 и 164.*

- Скорость в бодах: 300, 600,1200,2400,4800, или 9600 (заводская установка).
- Проверка четности и количество разрядов данных: без проверки/ 8 разрядов данных (заводская установка); проверка четности/ 7 разрядов данных или проверка нечетности/ 7 разрядов данных.
- Количество стартовых битов: 1 бит *{фиксированное).*
- Количество стоповых битов: 2 бита *(фиксированное).*

#### **Внимание**

*Не следует использовать интерфейс RS-232 в обычном режиме, если мультиметр сконфигурирован для вывода сигналов годен/негоден по контактам 1 и 9. Иначе можно повредить внутренние схемы интерфейса RS-232.*

#### **Форматы кадров данных RS-232**

*Кадр* символа состоит из всех передаваемых разрядов, которые образуют какой-то один символ. Кадр - совокупность разрядов от *стартового бита* до последнего *стопового бита,* включительно. В кадре можно установить скорость в бодах, количество разрядов данных и тип проверки четности. Мультиметр использует следующие форматы для 7 и 8 разрядов данных.

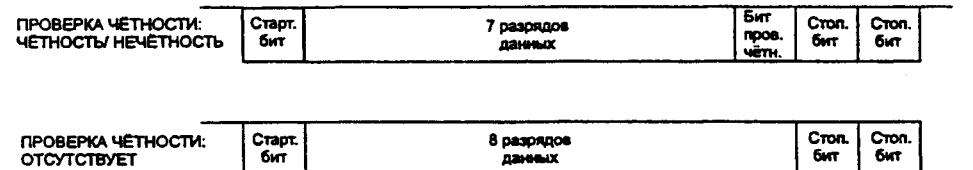

*Подключение к компьютеру или терминалу*

Для подключения мультиметра к компьютеру или терминалу требуется соответствующий интерфейсный кабель. Большая часть компьютеров и терминалов являются устройствами типа ООД. Поскольку мультиметр также является устройством ООД, требуется интерфейсный кабель ООД - ООД, называемый также нуль-модемным или перекрестным.

Интерфейсный кабель должен иметь также надлежащие соединители на обоих своих концах и правильную внутреннюю разводку. В качестве соединителей применяются 9-контактные (типа DB-9) или 25-контактные (типа DB-25) вилки или розетки. У вилок внутри корпуса расположены штырьковые контакты, а у розеток - гнездовые контакты.

Если не удается подыскать подходящий кабель для конкретного случая, может потребоваться *адаптер.* При использовании кабеля ООД - ООД адаптер должен быть с прямыми соединениями. Обычно используемые адаптеры: вилка/розетка, нуль -модемные и DB-9 - DB-25.

Для подключения мультиметра к большинству компьютеров или терминалов используются кабели и адаптеры, схемы которых приведены на следующей странице. Если потребуется конфигурация, отличная от указанных, следует заказать комплект *Agilent 34399A Adapter Kit.* Комплект содержит адаптеры для подключения мультиметра к любым другим компьютерам, терминалам и модемам, а также инструкции и схемы разводки контактов.

Раздел 4 Справочник по дистанционным интерфейсам Конфигурирование интерфейса RS-232

*Подключение к последовательному порту DB-9.* Если у компьютера или терминала последовательный порт в виде 9-контактной вилки, следует использовать нуль-модемный кабель, входящий в состав комплекта *Agilent 34398А Cable Kit.* Схема соединений контактов кабеля показана ниже.

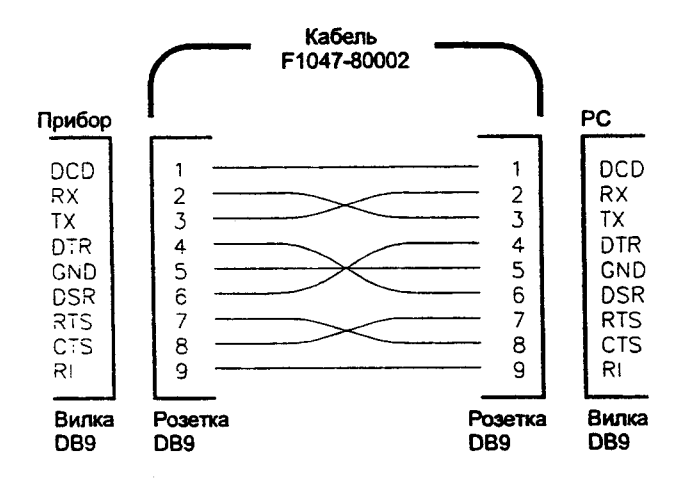

Подключение к последовательному порту DB-25. Если у компьютера или терминала последовательный порт в виде 25-контактной вилки, следует использовать нуль-модемный кабель и 25-контактный адаптер, входящие в состав комплекта Agilent 34398A Cable Kit. Схема соединений контактов кабеля и переходника показана ниже.

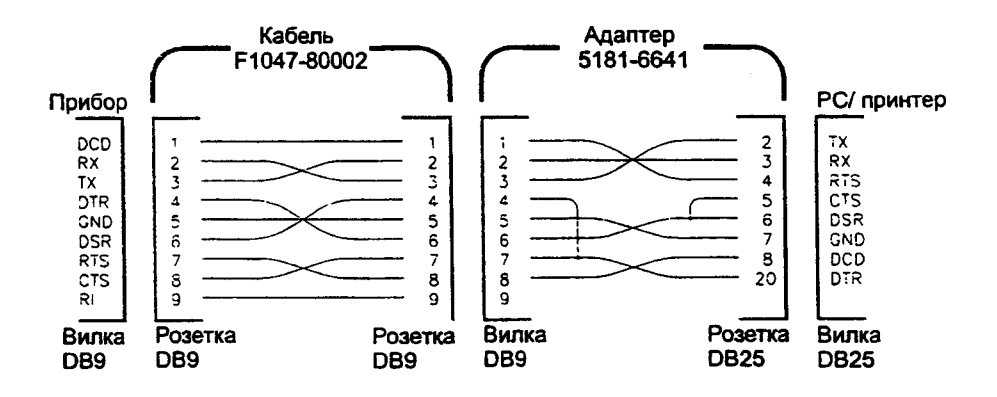

#### **Протокол установления связи сигналами DTR/DSR**

Мультиметр сконфигурирован как устройство оконечного оборудования данных (ООД) и для установления связи использует линии DTR *{Data Terminal Ready* - *Терминал данных готов*) и DSR *{Data Set Ready* - *Набор данных готов)* интерфейса RS-232. Мультиметр использует линию DTR для передачи деблокирующего сигнала. Прежде чем мультиметр примет данные от интерфейса линия DTR должна установиться в ИСТИННОЕ состояние. Когда мультиметр установит линию DTR в ЛОЖНОЕ состояние, передача данных должна прекратиться самое большее через 10 символов.

Чтобы запретить протокол установления связи сигналами DTR/DSR, *не следует отключать* линию DTR, а нужно установить линию DSR в ИСТИННОЕ состояние. Запретив этот протокол, следует также установить более низкую скорость передачи (300,600 или 1200 бод) для обеспечения правильности передачи данных.

*Линия DTR устанавливается в ЛОЖНОЕ состояние в следующих случаях.*

- 1 Когда буфер ввода заполнится (принято около 100 символов), мультиметр установит линию DTR в ЛОЖНОЕ состояние (контакт 4 на соединителе RS-232). После удаления из буфера ввода некоторого количества символов и освобождения в нем места мультиметр установит линию D TR в ИСТИННОЕ состояние, если этому не воспрепятствует второй случай *{см. ниже).*
- 2 Когда мультиметру требуется что-то передать по интерфейсу (это означает, что он обработал какой-то запрос), и получено сообщение - терминатор *<new line> {< новая строка* >), мультиметр установит линию D TR в ЛОЖНОЕ состояние. Это означает, что всякий раз после передачи запроса мультиметру контроллер должен считать ответ, прежде чем пытаться передавать новые данные. Это также означает, что командная строка должна завершаться сообщением <new line> (< новая строка >). После вывода ответа мультиметр снова устанавливает линию DTR в ИСТИННОЕ состояние, если этому не воспрепятствует ситуация, рассмотренная выше в первом случае.

Для определения готовности контроллера принимать данные по интерфейсу мультиметр проверяет состояние линии DSR (контакт 6 на соединителе RS-232) всякий раз перед передачей каждого символа. Если линия DSR находится в ЛОЖНОМ состоянии, вывод приостанавливается. При установлении линии DSR в ИСТИННОЕ состояние передача возобновляется. Приостановив вывод, мультиметр удерживает линию DTR в ЛОЖНОМ состоянии. Пока контроллер не установит линию DSR в ИСТИННОЕ состояние, чтобы позволить мультиметру завершить передачу, в интерфейсе имеет место своего рода *тупиковая ситуация.* Эту тупиковую ситуацию интерфейса можно устранить, послав символ *<Ctrl-C>,* который сбрасывает текущую операцию и удаляет любые данные, ожидающие вывода (это эквивалентно операции очистки устройства по стандарту IEEE-488). Для *надежного опознания мультиметром символа <Ctrl-C> при удержании им линии DTR в ЛОЖНОМ состоянии, контроллер должен сначала установить в ЛОЖНОЕ состояние линию DSR.*

Кроме того могут возникнуть трудности, если посылая символ *< C trl-0,* пользователь прерывает операцию запроса, при которой мультиметр удерживает линию DTR в ЛОЖНОМ состоянии. Это может остановить любые пересылки контроллера, пока пользователь не перепрограммирует сначала интерфейс так, чтобы влияние линии DTR исключалось.

#### **Поиск неисправностей в RS-232**

Ниже указано несколько ситуаций, которые следует проверить, если у пользователя возникли проблемы при обмене информацией по интерфейсу RS-232. Если потребуется дополнительная помощь, следует обратиться к документации, поставляемой с компьютером.

- Проверить идентичность конфигураций мультиметра и компьютера по скорости в бодах, типу проверки четности и количеству разрядов данных в кадре. Следует проверить, что компьютер установлен на *1 стартовый бит* и *2 стоповых бита* (именно эти значения зафиксированы в мультиметре).
- Обязательно исполнить команду **SYSTem: REMote** для установки мультиметра в режим дистанционного управления.
- Убедиться в том, что подсоединены именно те интерфейсный кабель и адаптеры, которые требуются. Даже если соединители кабеля подходят для системы пользователя, внутренняя разводка жил кабеля может оказаться неправильной. Для подключения мультиметра к большинству компьютеров или терминалов можно использовать комплект *A gilent 34398А Cable Kit. •*
- Убедиться, что кабель интерфейса подключен к соответствующему последовательному порту компьютера пользователя (СОМ 1, СОМ 2 и т.д.).

<sup>152</sup>

# **Команды интерфейса RS-232**

*Для установки скорости в бодах, типа проверки четности и количества разрядов данных следует пользоваться меню ввода/вывода (I/O MENU) передней панели (более подроб-ная информация содержится на страницах 163 и 164 настоящей инструкции).*

#### SYSTem: LOCal

Устанавливает в мультиметре режим *местного управления* для работы с интерфейсом RS-232. После исполнения этой команды все клавиши передней панели полностью функционируют в соответствии со своим назначением.

#### SYSTem: REMote

Устанавливает в мультиметре режим *дистанционного управления* для работы с интерфейсом RS-232. Все клавиши передней панели, за исключением клавиши LOCAL (МЕСТНОЕ УПРАВЛЕНИЕ), не функционируют.

*Очень важно, чтобы пользователь послал команду SYSTem : REMo* t е *для установки в мультиметре режима дистанционного управления. Передача и прием данных по интерфейсу RS-232может привести к непредсказуемым результатам, если мультиметр не сконфигурирован для работы в этом режиме дистанционного управления.*

#### SYSTem: RWLock

Устанавливает в мультиметре режим *дистанционного управления* для работы с интерфейсом RS-232 . Эта команда аналогична команде SYSTem: REMote, за исключением того, что *все клавиши* на передней панели, в том числе и клавиша LOCAL (МЕСТНОЕ УПРАВЛЕНИЕ) не функционируют.

#### $Ctr1-C$

Сбрасывает текущую операцию интерфейса RS-232 и удаляет любые данные, ожидающие вывода. Это эквивалентно операции очистки устройства по стандарту ШЕЕ-488.

## Введение в язык SCPI

SCPI (Standard Commands for Programmable Instruments - Стандартные команды для программируемых приборов) - это язык приборных команд на основе стандартного кода ASCII, предназначенный для программирования испытательных и измерительных приборов. Для освоения основных методов. используемых при программировании мультиметра в режиме дистанционного управления, пользователю следует ознакомиться с подразделом «Основы программирования на языке SCPI», стр. 112.

Команды языка SCPI имеют иерархическую структуру, известную также под названием древовидной системы. В этой системе родственные команды сгруппированы в общем узле или корне, образуя подсистемы. В качестве примера древовидной системы ниже показана часть подсистемы SENSE (СЧИТЫВАНИЕ).

```
SENSe:
   VOLTage:
      DC: RANGe {<range> | MINimum | MAXimum }
   VOLTage:
      DC:RANGe? [MINimum | MAXimum]
   FREQuency:
      VOLTage: RANGe {<range> | MINimum | MAXimum}
   FREQuency:
      VOLTage: RANGe? [MINimum | MAXimum]
   DETector:
      BANDwidth (312012001MINimum | MAXimum }
   DETector:
      BANDwidth? [MINimum|MAXimum]
   ZERO:
      AUTO (OFFIONCEION)
   ZERO:
      AUTO?
```
SENSe является корневым ключевым словом команды, VOLTage и FREQuency - ключевыми словами второго уровня, DC и VOLTage ключевыми словами третьего уровня. Ключевое слово предыдущего уровня от ключевого слова более низкого уровня разделяется двоеточием (:).

#### **Форматы команд, использованные в данной инструкции**

Для изображения команд в данной инструкции использован следующий формат:

VOLTage: DC: RANGe { <range> | MINimum | MAXimum }

Синтаксис командного языка показывает большинство команд (а также некоторые параметры) в виде наборов прописных и строчных букв. Прописные буквы показывают сокращенное написание команд. Для получения более коротких командных строк следует употреблять сокращенную форму написания команд. Однако для более удобного восприятия программ рекомендуется употреблять длинную форму.

Например, в приведенном выше синтаксическом операторе допустимыми формами являются и VOLT, и VOLTAGE. Можно использовать прописные и строчные буквы. Поэтому допустимыми будут следующие формы: VOLTAGE volt и Volt. При употреблении других форм, например, VOL и VOLTAG, вырабатывается сообщение об ошибке.

*Фигурные скобки* ( { } ) заключают варианты параметров для данной командной строки. Скобки с командной строкой не передаются.

*Вертикальная черта* ( | ) используется для разделения нескольких вариантов параметра для данной командной строки.

Угловые скобки (<> )показывают, что пользователь должен указать значение для заключенного в скобки параметра. Например, в приведенном выше синтаксическом операторе параметр *range* заключен в угловые скобки. Скобки с командной строкой не передаются. Пользователь должен указать значение для заключенного в скобки параметра (например, "VOLT: DC: RANG **10" ).**

Некоторые параметры заключаются в *квадратные скобки* ( [ ]). Такие скобки показывают, что данный параметр является не обязательным и может быть опущен. Скобки с командной строкой не передаются. Если пользователь не указал значение для необязательного параметра, мультиметр выберет значение по умолчанию.

Раздел 4 Справочник по дистанционным интерфейсам Введение в язык SCPI

#### Разделители команд

Для разделения ключевого слова команды от ключевого слова более низкого уровня используется двоеточие (: ). Для разделения параметра от ключевого слова команды необходимо вставить пробел. Если в команде требуется указать более одного параметра, соседние параметры разделяются с помощью запятой, как показано ниже:

"CONF: VOLT: DC 10, 0.003"

Для разделения команд внутри одной и той же подсистемы используется точка с запятой (; ), что иногда может уменьшить количество печатаемых символов. Например, посылка следующей командной строки:

"TRIG: DELAY 1; COUNT 10"

равносильна посылке двух следующих команд:

```
"TRIG: DELAY 1"
"TRIG: COUNT 10"
```
Для связи команд из различных подсистем следует использовать двоеточие и точку с запятой. Например, в следующей командной строке будет выработано сообщение об опибке, если пользователь не будет использовать и двоеточие, и точку с запятой.

"SAMP: COUN 10; : TRIG: SOUR EXT"

#### Использование параметров MIN и MAX

Во многих командах на место параметров можно помещать MINimum и MAXimum. Например, рассмотрим следующую команду:

```
VOLTage: DC: RANGe {<range> | MINimum | MAXimum }
```
Вместо того, чтобы устанавливать какой-то конкретный предел измерения напряжения, можно задать параметр MIN, чтобы установить предел на его минимальное значение, или параметр МАХ, чтобы установить предел на его максимальное значение.

#### Запрос об установках параметров

Пользователь может запросить текущее значение большинства параметров, добавляя знак вопроса (?) к команде. Например, следующая команда устанавливает количество замеров на получение 10 показаний:

"SAMP:COUN 10"

Количество замеров можно запросить, исполнив следующую команду:

"SAMP: COUN?"

Можно также запросить допустимые минимальное или максимальное количества замеров, как указано ниже:

"SAMP: COUN? MIN" "SAMP: COUN? MAX"

### Внимание

Если пользователь передает две команды с вопросами, но не считывает ответ от первой команды и пытается затем считать второй ответ, он может получить некоторые данные от первого ответа, а затем полный второй ответ. Чтобы избежать этого, не следует передавать команду с вопросом, не считывая ответа. Если такую ситуацию предотвратить невозможно, нужно передать команду DCL (очистить устройство), прежде чем посылать вторую команду с вопросом.

### Терминаторы команд SCPI

Командная строка, передаваемая в мультиметр должна завершаться символом <new line> (<новая строка>). Сообщение EOI (end-or-identify конец передачи или идентификация) стандарта IEEE-488 также интерпретируется как символ <new line> и может использоваться для завершения командной строки вместо символа <new line>. Аналогично воспринимается сочетание символов <carriage return> (<eoзврат каретки>) и <new line>. Завершение командной строки всегда возвращает текуший путь команды SCPI на корневой уровень.

#### Общие команды стандарта IEEE-488.2

Стандарт IEEE-488.2 определяет общие команды, которые выполняют следующие функции: сброс, самопроверку и операции установки состояний. Общие команды всегда начинаются с символа звездочка (\*), имеют длину от четырех до пяти символов и могут включать один или несколько параметров. Ключевое слово команды отделяется от первого параметра пробелом. Для разделения нескольких команд следует использовать точку с запятой (; ), как показано ниже:

"\*RST; \*CLS; \*ESE 32; \*OPC?"

#### **Типы параметров языка SCPI**

Язык SCPI устанавливает несколько различных форматов данных, которые надлежит использовать в программных сообщениях и ответных сообщениях мультиметра.

Числовые параметры. Команды, для которых необходимы числовые параметры, воспринимают все общеупотребительные десятичные представления чисел, включая необязательные знаки (+ или -), десятичные точки и экспоненциальный формат. Наряду с этим в качестве числовых параметров воспринимаются также такие специальные величины как MINimum (минимум), MAXimum (максимум) и DEFault (значение по умолчанию). С числовыми параметрами можно передавать широко употребляемые сокращения при обозначении единиц измерения (например, М, К или и). Если принимаются только конкретные числовые значения, мультиметр автоматически округляет вводимые числовые параметры. Следующая ниже команда использует числовой параметр:

VOLTage: DC: RANGe {<range> | MINimum | MAXimum}

Дискретные параметры. Для программирования установок, которые имеют ограниченное количество значений (таких как BUS, IMMediate, EXTernal), используются дискретные параметры. Они имеют короткую и длинную формы представления, аналогично ключевым словам команд. Для их представления можно использовать комбинации из строчных и прописных букв. Ответы на запросы всегда представляются в виде коротких форм и содержат только строчные буквы. Следующая ниже команда использует дискретные параметры:

TRIGger: SOURce (BUS | IMMediate | EXTernal }

<sup>158</sup> 

Раздел 4 Справочник по дистанционным интерфейсам Форматы данных вывода

Логические параметры. Каждый из логических параметров может принимать либо истинное, либо ложное состояние. Значение "ОFF" (ВЫКЛ.) или "0" мультиметр воспринимает как ложное состояние. Значение "ON" (ВКЛ.) или "1" - как истинное состояние. При выполнении запроса о логической установке, прибор всегда отвечает значениями "0" или "1". Следующая команда использует логический параметр:

INPut: IMPedance: AUTO {OFF|ON}

Строковые параметры. Строковые параметры могут содержать практически любые символы кода ASCII. Строка должна заключаться в отождествляющие одинарные или двойные кавычки. Эти кавычки можно включить как часть строки, для чего следует заключить строку в пары одинарных или двойных кавычек, не вставляя между каждой из пар никаких символов. Следующая ниже команда использует строковый параметр:

DISPlay: TEXT <quoted string>

## Форматы данных вывода

Данные вывода представляются в одном из форматов, указанных в следующей таблице.

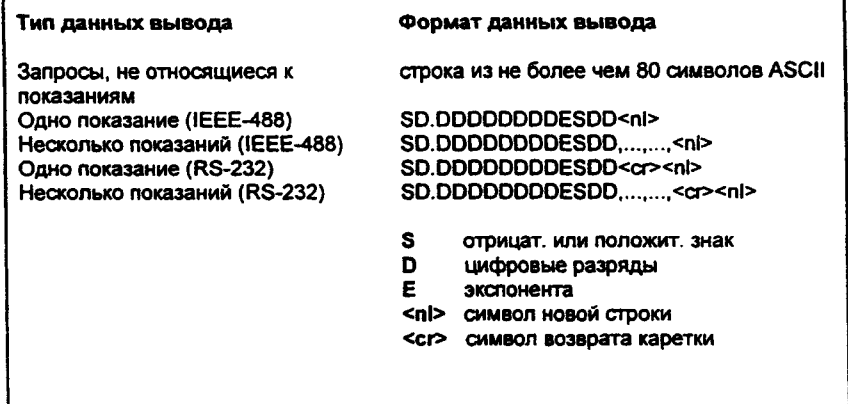

# Использование сообщения Device Clear для остановки измерения

Device Clear (Очистить устройство) является низкоуровневым сообщением IEEE-488, которое может использоваться для принудительной остановки текущего процесса измерений. Различные языки программирования и интерфейсные платы IEEE-488 обеспечивают такую возможность, используя собственные специальные команды. При приеме сообщения Device Clear регистры состояния, очередь ошибок и все состояния конфигурации остаются неизменными. Сообщение Device Clear выполняет следующие действия.

- Все текущие измерения прерываются.
- Система запуска мультиметра возвращается в "состояние простоя".
- Буферы ввода и вывода очищаются.
- Происходит подготовка мультиметра к приему новой командной строки.

При работе с интерфейсом RS-232 к результатам, аналогичным воздействию сообщения Device Clear стандарта IEEE-488, приводит передача символа <Ctrl-C>. После поступления сообщения об очистке устройства линия DTR (Терминал данных готов) мультиметра установится в ИСТИННОЕ состояние. Более подробная информация содержится в подразделе "Протокол установления связи сигналами DTR/DSR", стр.151.

# Режим TALK ONLY для принтеров

Пользователь может установить адрес на "31", что является режимом работы только на передачу. В этом режиме мультиметр может выводить показания непосредственно на принтер без вмешательства со стороны контроллера по шинам RS-232 или IEEE-488. Для нормальной работы следует только позаботиться о том, чтобы принтер был сконфигурирован на режим "только прием". Адрес 31 является недопустимым, если мультиметр управляется контроллером шины по интерфейсу GPIB.

Если пользователь выберет интерфейс RS-232, а затем установит адрес GPIB для работы только на передачу (адрес 31), мультиметр будет посылать показания по интерфейсу RS-232, если находится в режиме местного управления.

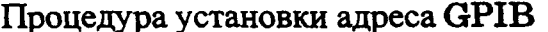

Каждое устройство, подключенное к интерфейсу GPIB (IEEE-488), должно иметь единственный адрес. Можно установить адрес мультиметра на любую величину между 0 и 31. При отгрузке мультиметра с завода адрес установлен на "22". При включении мультиметра адрес выводится на индикатор передней панели. См. также подраздел "Адрес GPIB", стр. 91.

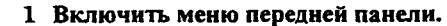

A: MEAS MENU

On/Off<br>[Shift]<br>[<]

 $\sqrt{v}$ 

 $\boxed{\vee}$ 

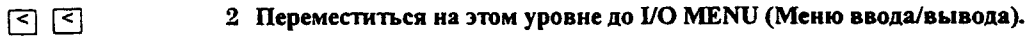

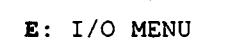

3 Переместиться на уровень вниз до команды GPIB ADDR.

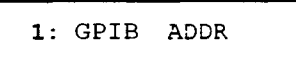

Переместиться вниз на уровень "parameter" (параметры) для установки 4 адреса.

> Для изменения адреса следует использовать клавиши стрелок влево/вправо и вниз/вверх.

 $\lambda$ 22 **ADDR** 

[Auto/Man] 5 Сохранить сделанное изменение и выключить меню. **ENTER** 

> Адрес запоминается в энергонезависимой памяти и не изменяется после выключения питания или дистанционного сброса.

 $\bar{\gamma}$ 

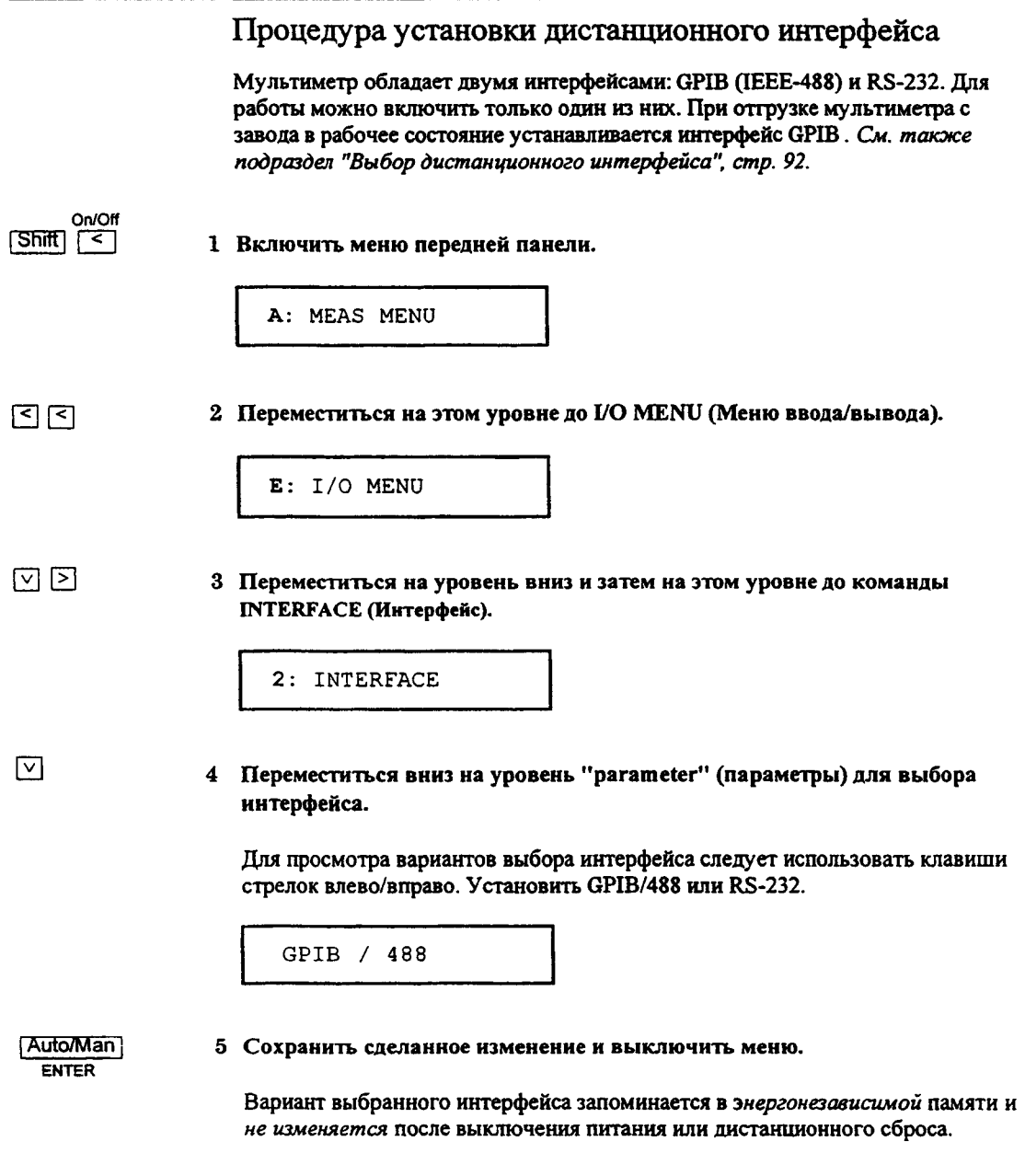

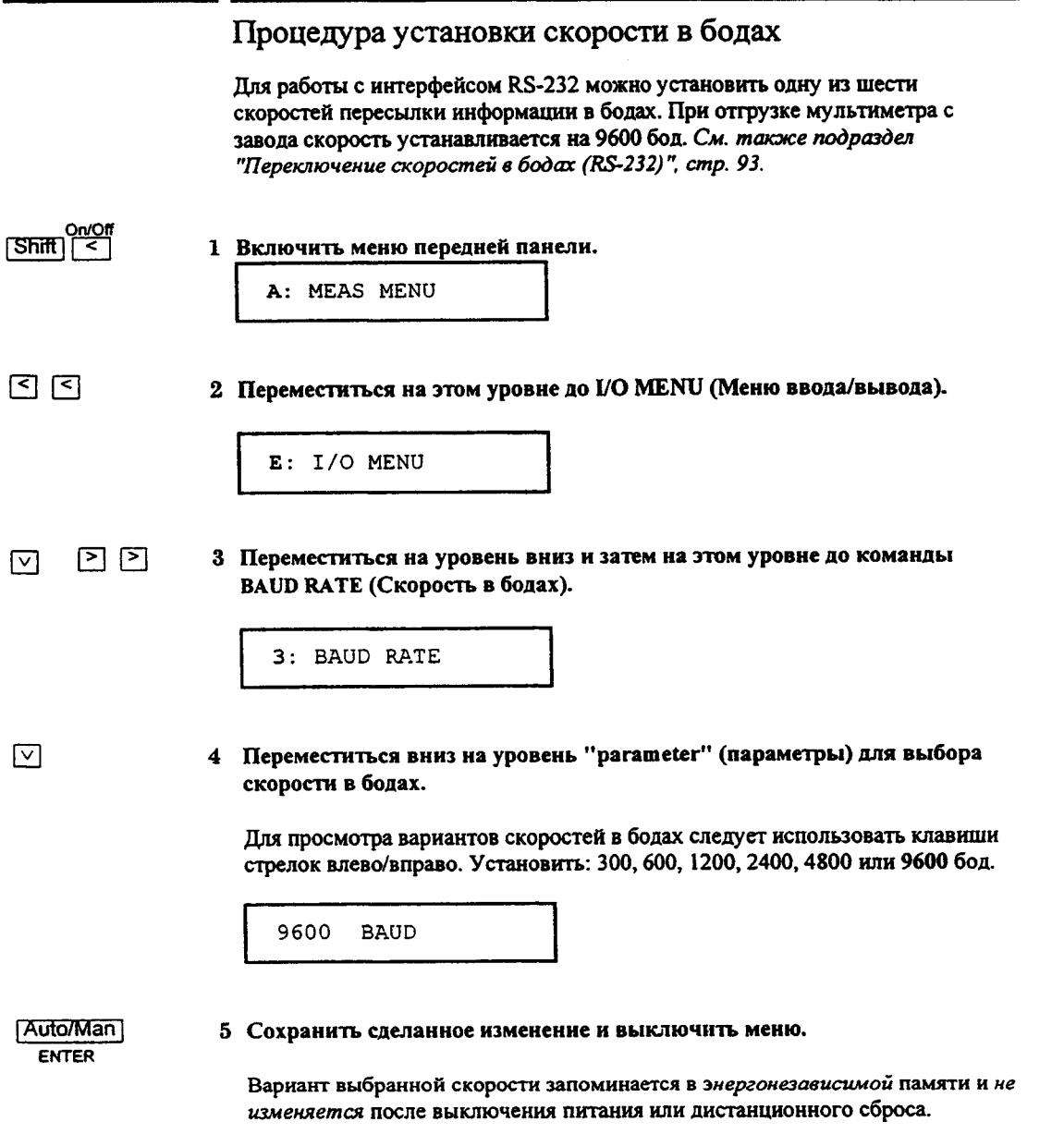

 $\hat{\mathcal{A}}$ 

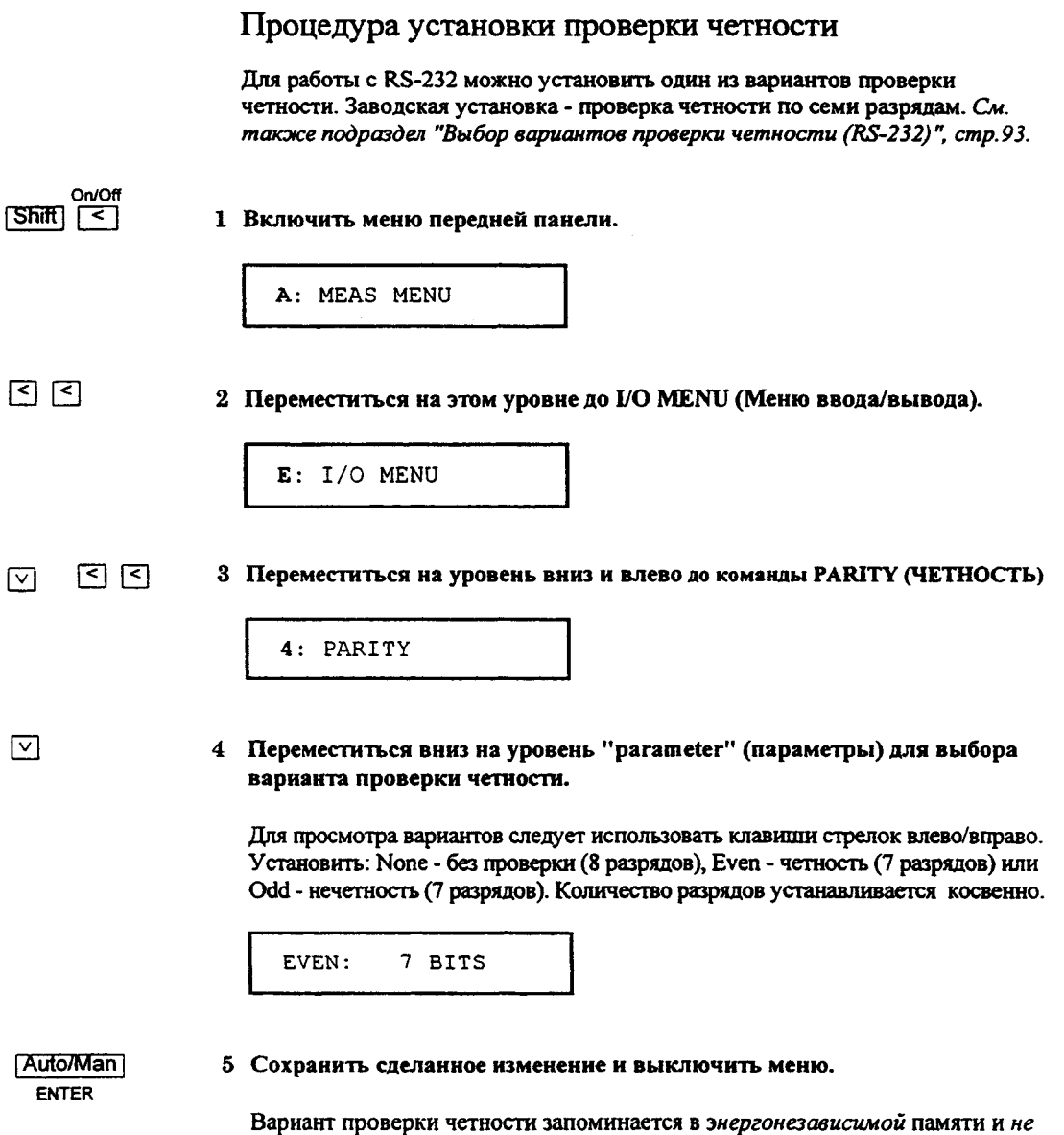

изменяется после выключения питания или дистанционного сброса.

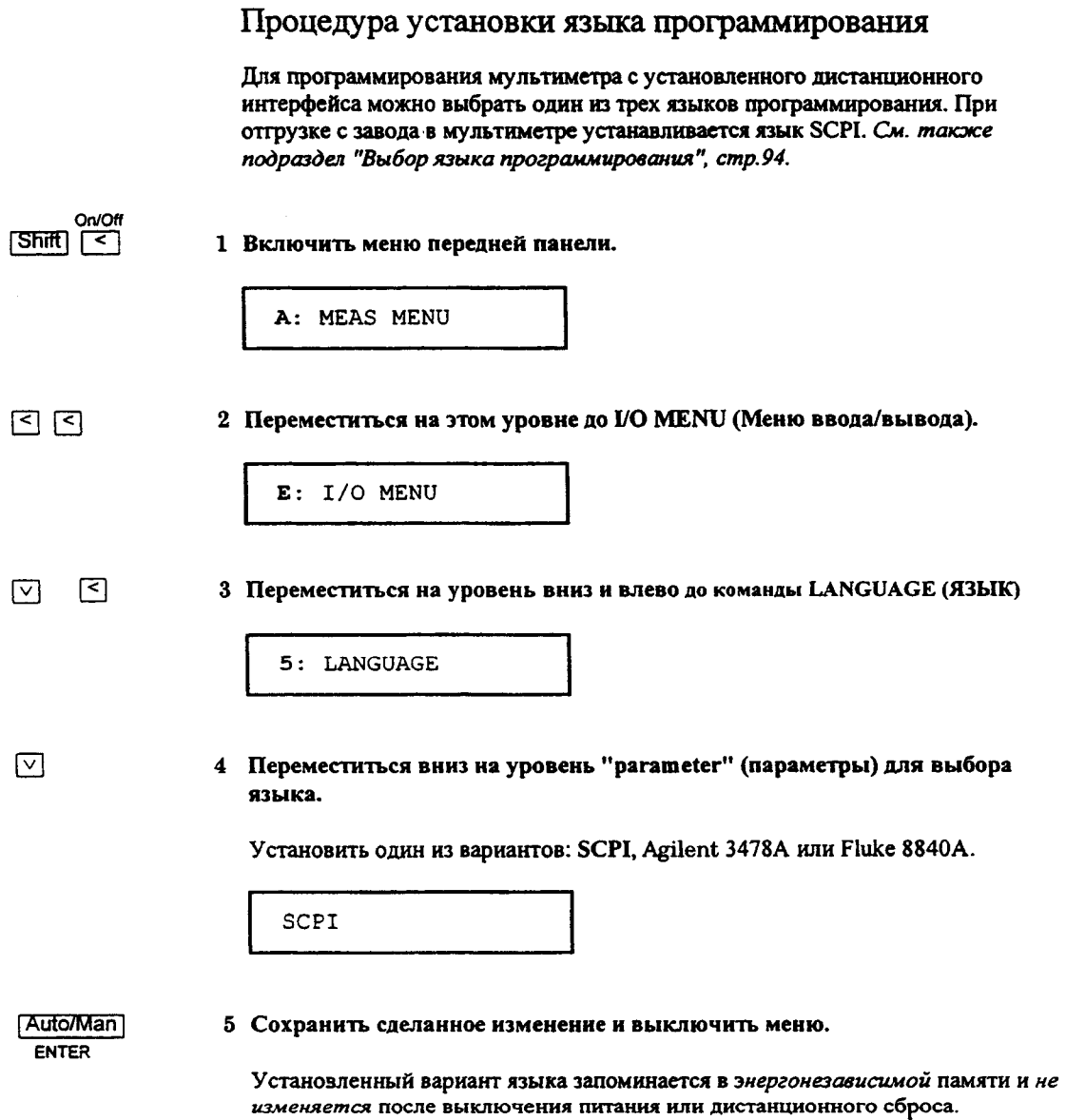

## **Совместимость с другими языками программирования**

Можно сконфигурировать мультиметр Agilent 34401A для восприятия и исполнения им команд мультиметра Agilent 3478A или мультиметра Fluke 8840А/8842А. Дистанционное управление позволяет обращаться только к функциональным возможностям выбранного языка. Функциональные возможности самого мультиметра Agilent 34401А полностью реализуются только при выборе языка SCPI. Более подробная информация по установке других языков с передней панели содержится в подразделе "Процедура установки языка программирования" на предыдущей странице. При дистанционном управлении для выбора языка необходимо использовать следующие команды:

- L1 выбор языка SCPI
- L2 выбор языка Agilent 3478A
- L3 выбор языка *Fluke 8840А*

В Agilent 34401А практически реализованы все команды, имеющиеся в двух других мультиметрах, за исключением команд самопроверки и калибровки. Для калибровки Agilent 34401A всегда необходим язык SCPI. Команды калибровки для двух других мультиметров на Agilent 34401 исполняться не будут.

*Следует учитывать, что временные соотношения измерительных процессов при использовании альтернативных языков могут отличаться от аналогичных соотношений при использовании SCPI.*

## Установка языка Agilent 3478A

Все команды Agilent 3478A воспринимаются и исполняются Agilent 34401A, если в последнем предусмотрены аналогичные операции, за исключением команд, указанных ниже. Информация по программированию Agilent 3478A содержится в Инструкции по эксплуатации Agilent 3478A (Agilent 3478A Operating Manual).

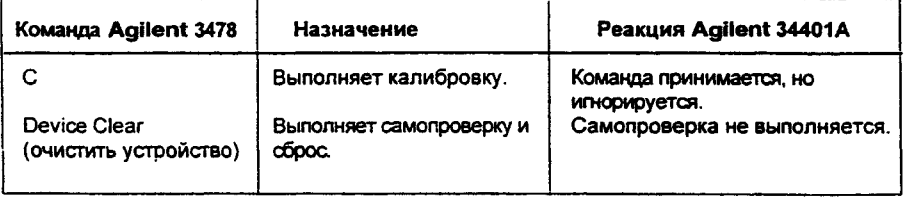

### **Установка языка Fluke 8840А/8842А**

Все команды Fluke 8840А или 8842А воспринимаются и исполняются мультиметром Agilent 34401A, если в последнем предусмотрены аналогичные операции, за исключением команд, указанных ниже в таблице. Дополнительная информация по программированию содержится в *Техническом описании Fluke 8840А или 8842А (8840А/8842А Instruction Manual).*

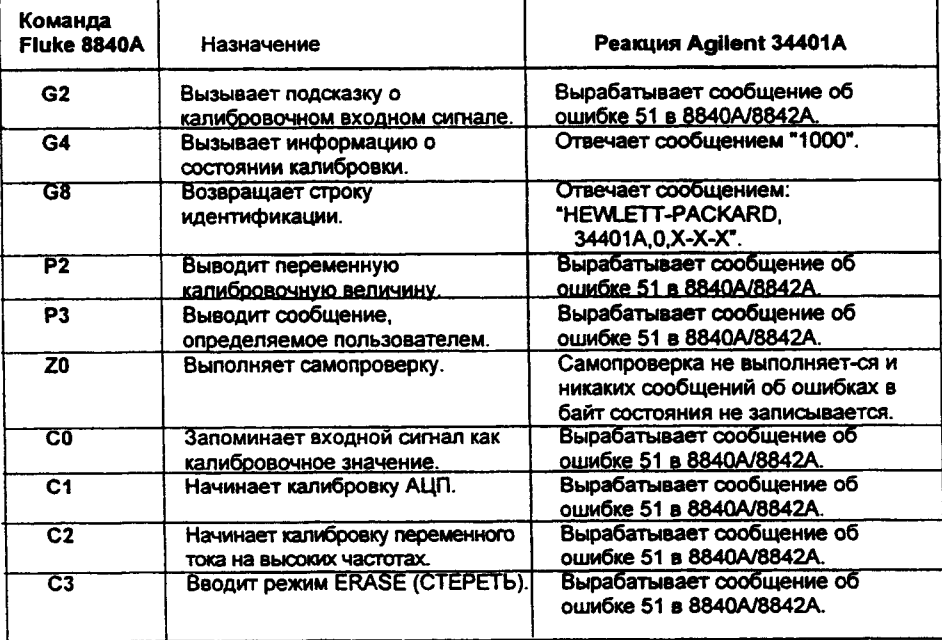

# Информация соответствия языку SCPI

Следующие ниже команды специально созданы для мультиметра Agilent 34401. Они не входят в систему команд версии 1991.0 стандарта SCPI. Однако эти команды разработаны в формате языка SCPI и подчиняются всем синтаксическим правилам этого стандарта.

Многие из обязат ельных команд SCPI воспринимают ся мульт имет ром, но для прост от ы и ясност и излож ения в данной инст рукции они не рассмот рены. Почт и все незадокумент ированные здесь команды имеют функциональные аналоги, описанные выше в данном разделе.

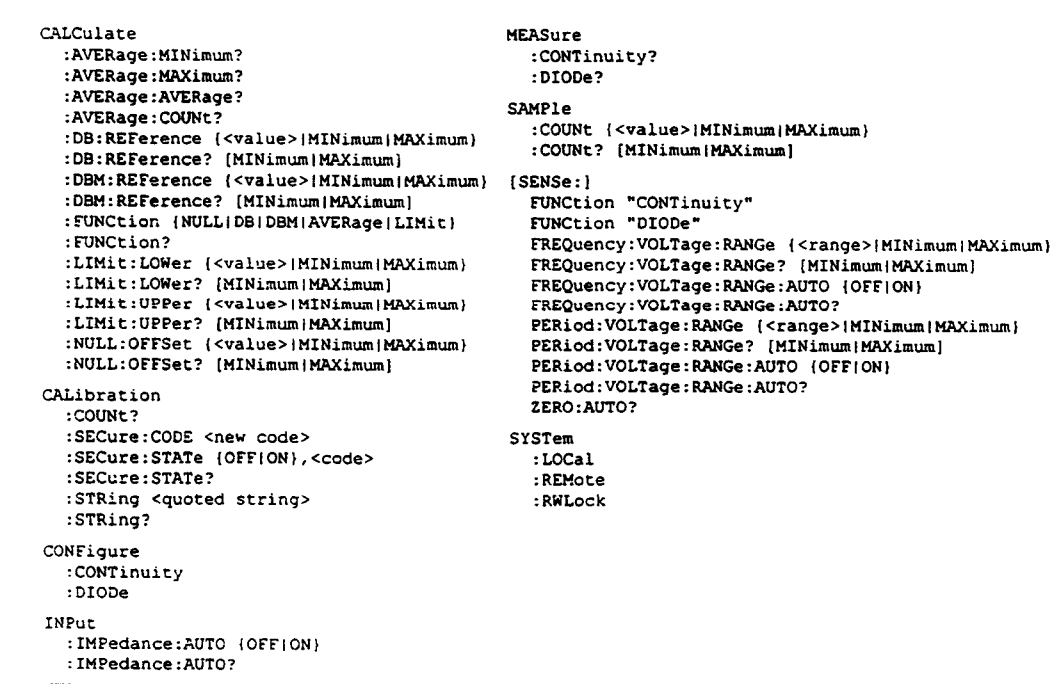

# Информация соответствия стандарту IEEE-488

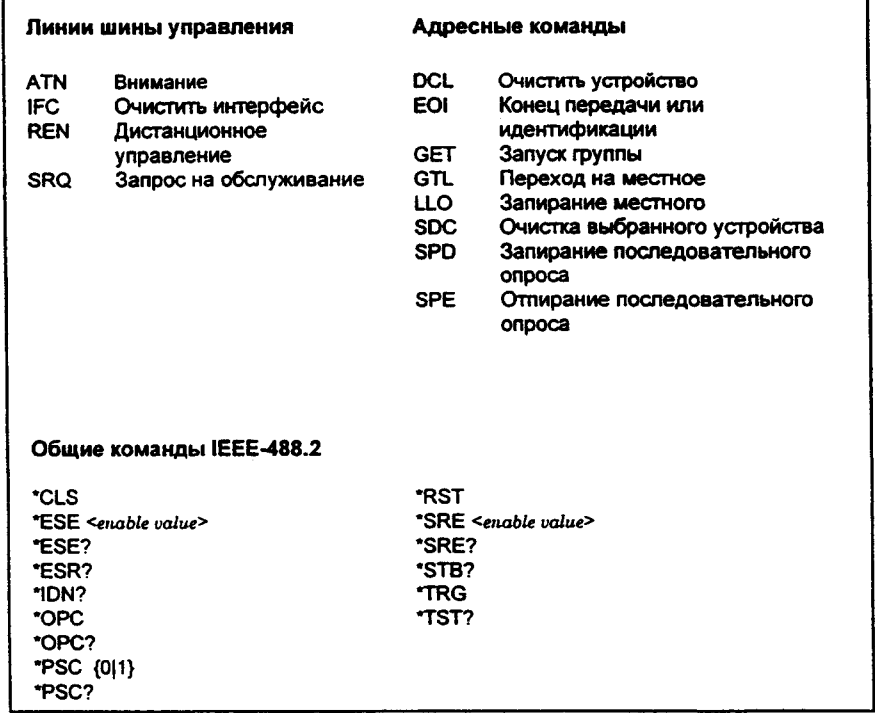

5

**5**

**Сообщения об ошибках**

# Сообщения об ошибках

- Выборка ошибок выполняется по алгоритму FIFO. Первой выводится ошибка, которая была первой запомнена. После считывания всех ошибок из очереди световой сигнализатор ERROR (Ошибка) выключается. Всякий раз при выработке сообщения об ошибке звуковой сигнализатор мультиметра выдает звуковой сигнал.
- Если возникло более 20 ошибок, то последняя ошибка, запомненная в очереди (самая поздняя по времени), заменяется кодом - 350, "Тоо тапу errors" (Слишком много ошибок). Никакие дополнительные ощибки не запоминается до тех пор, пока не будут считаны уже имеющиеся ошибки. Если никаких ошибок не произошло к моменту считывания очереди ошибок, мультиметр отвечает сообщением + 0, "No error" (Ошибки нет).
- При выключении сети питания или после исполнения команды \*CLS (clear status - сброс состояния) очередь ошибок очищается. Команда \*RST (reset сброс) очереди ошибок не очищает.
- Управление с передней панели:
	- 3: ERROR (SYS MENU)

Если световой сигнализатор ERROR включен, то для считывания ошибок, запомненных в очереди, следует нажать клавиши [Shift] [>] (Recall Menu). Ошибки выводятся горизонтально на уровне "parameter" ("параметр"). Все ошибки очищаются, если пользователь перейдет на уровень"parameter" и затем выключит меню.

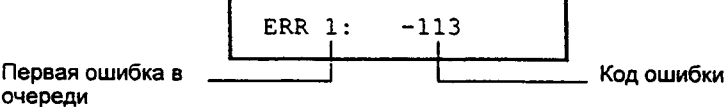

• Дистанционное управление:

Считывает одну ошибку из очереди ошибок SYSTem: ERRor?

Ошибки имеют следующий формат (строка ошибки может содержать до 80 символов):

-113, "Undefined header"

<sup>172</sup> 

# **Ошибки исполнения**

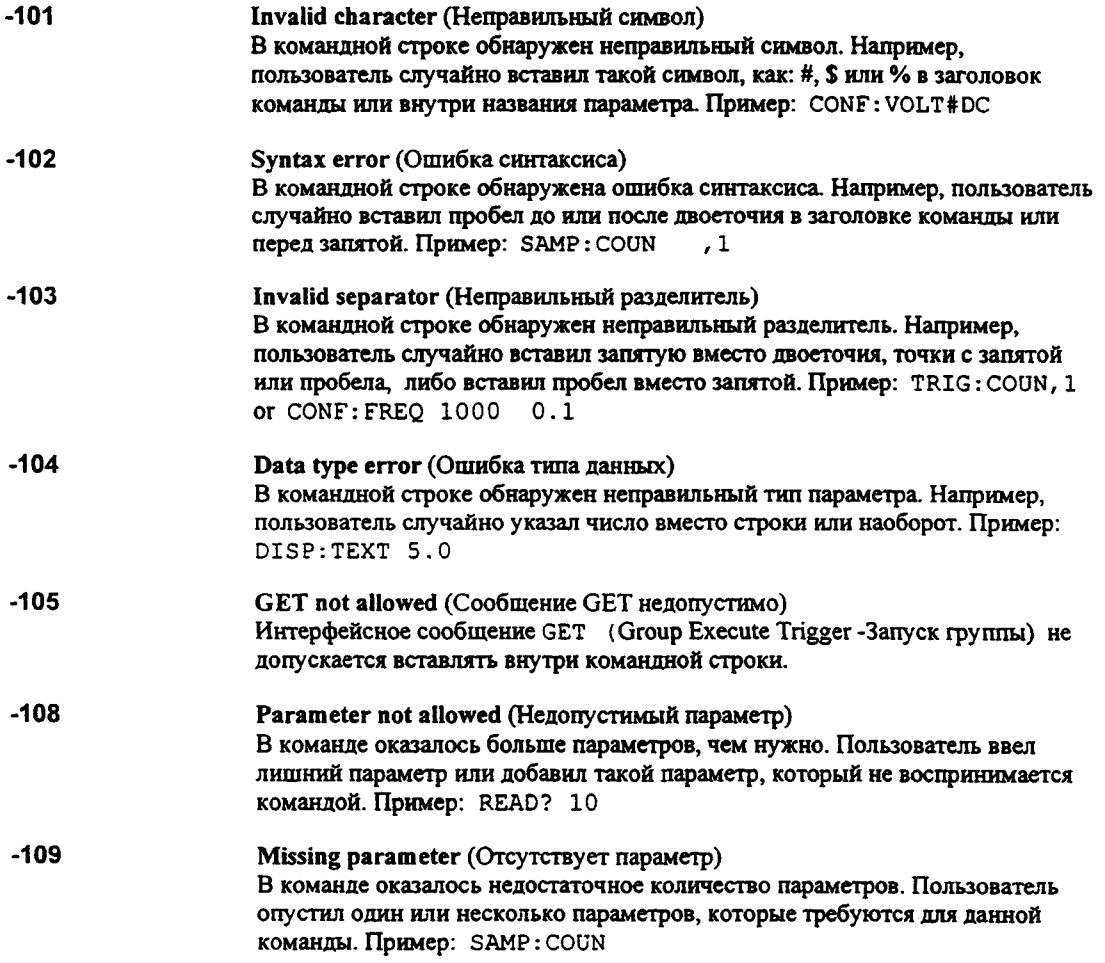

## Раздел 5 Сообщения об ошибках Ошибки исполнения

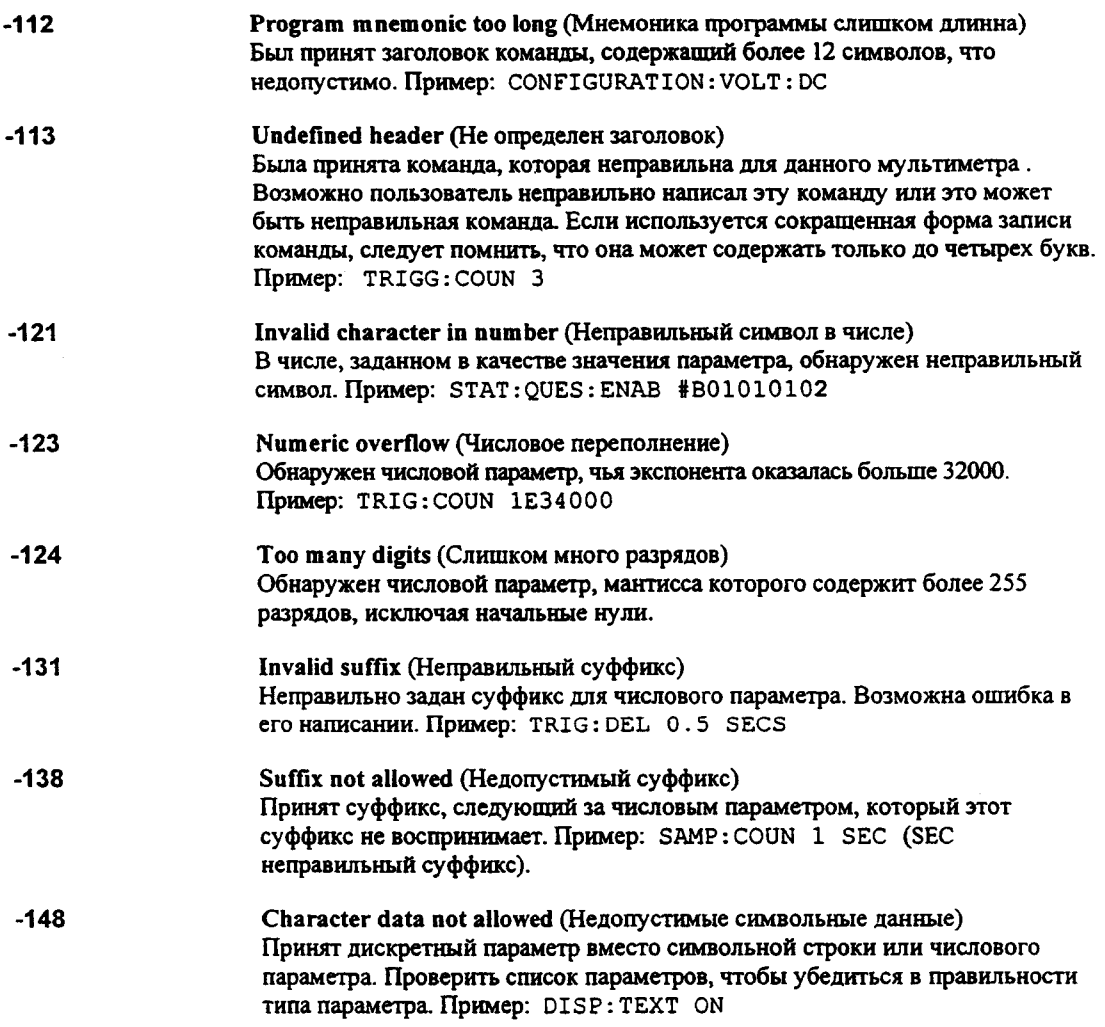

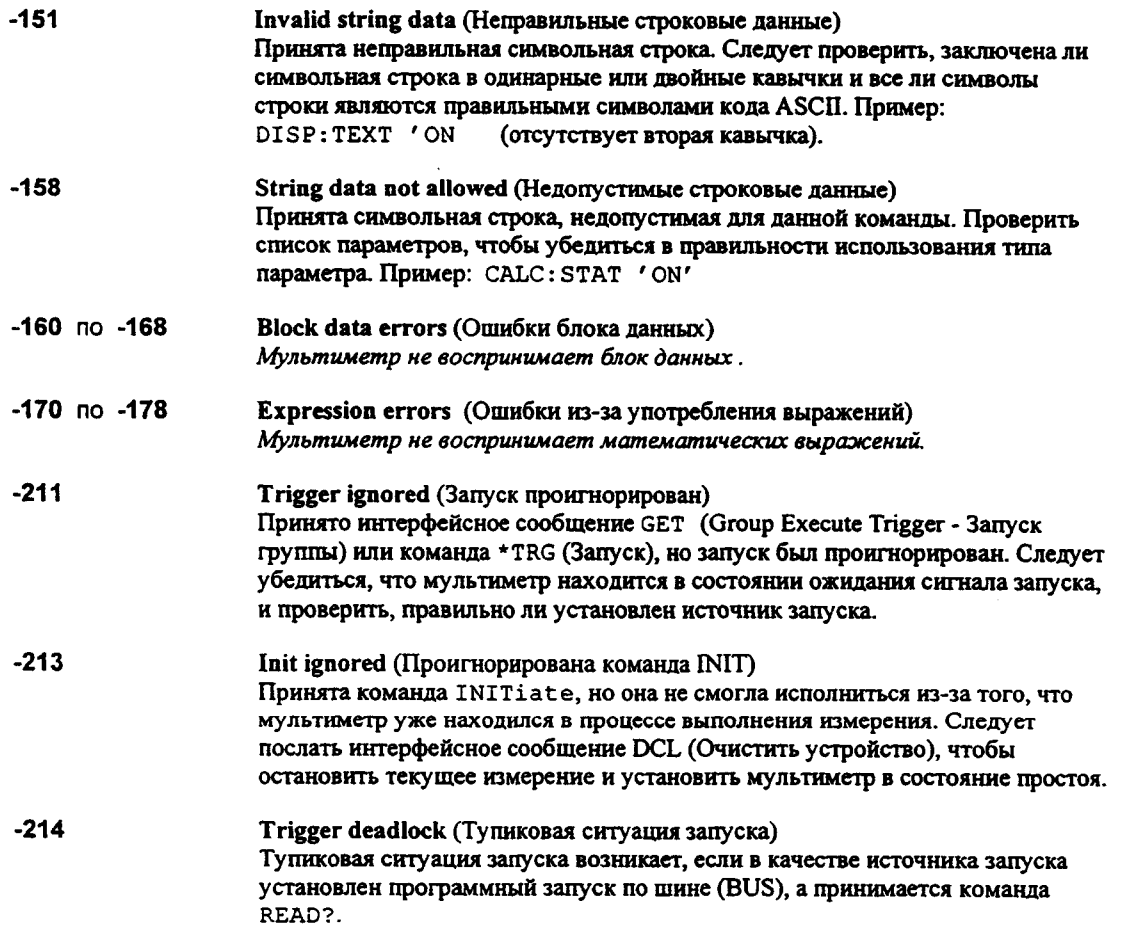

 $\bar{\gamma}$ 

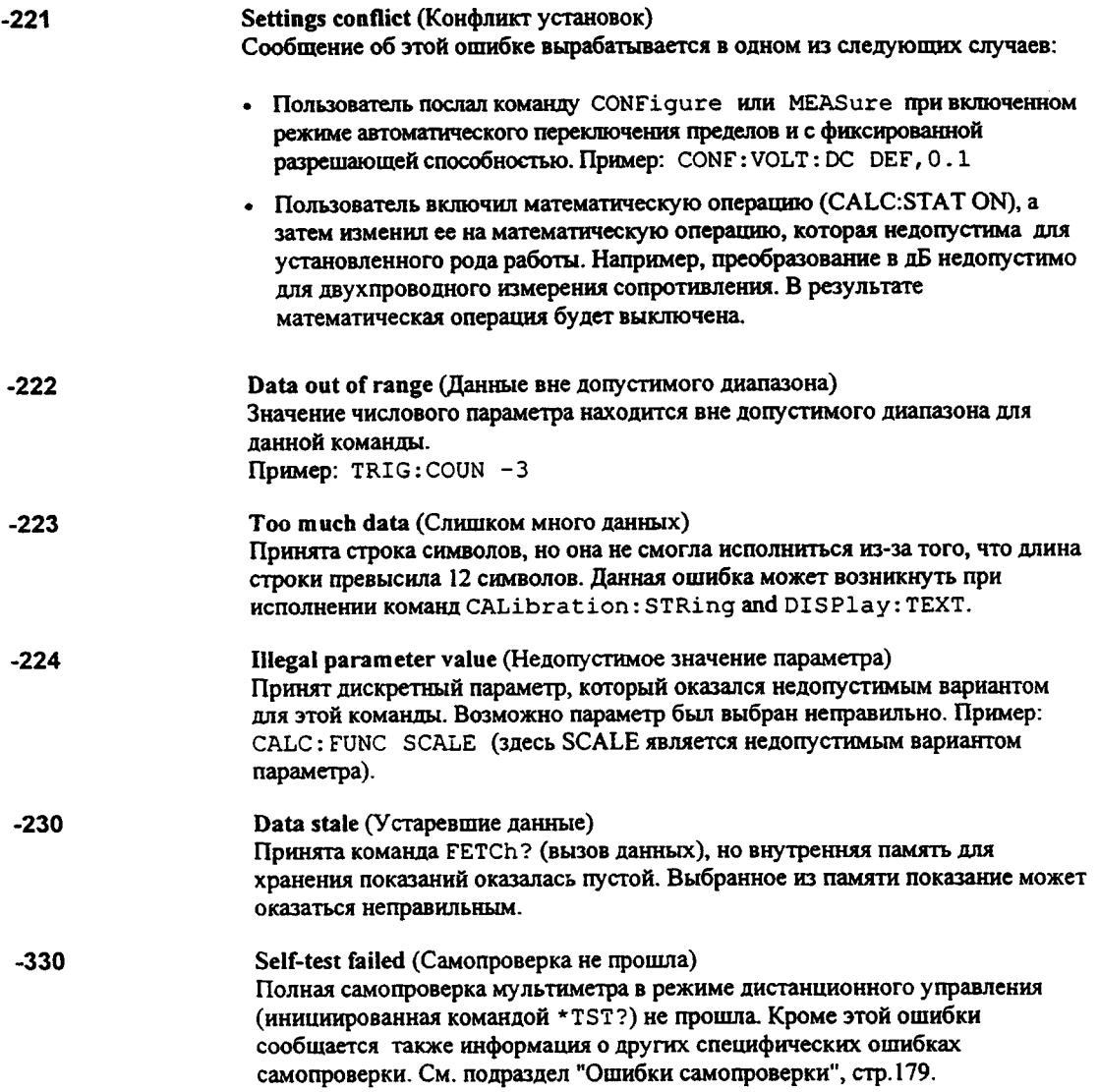

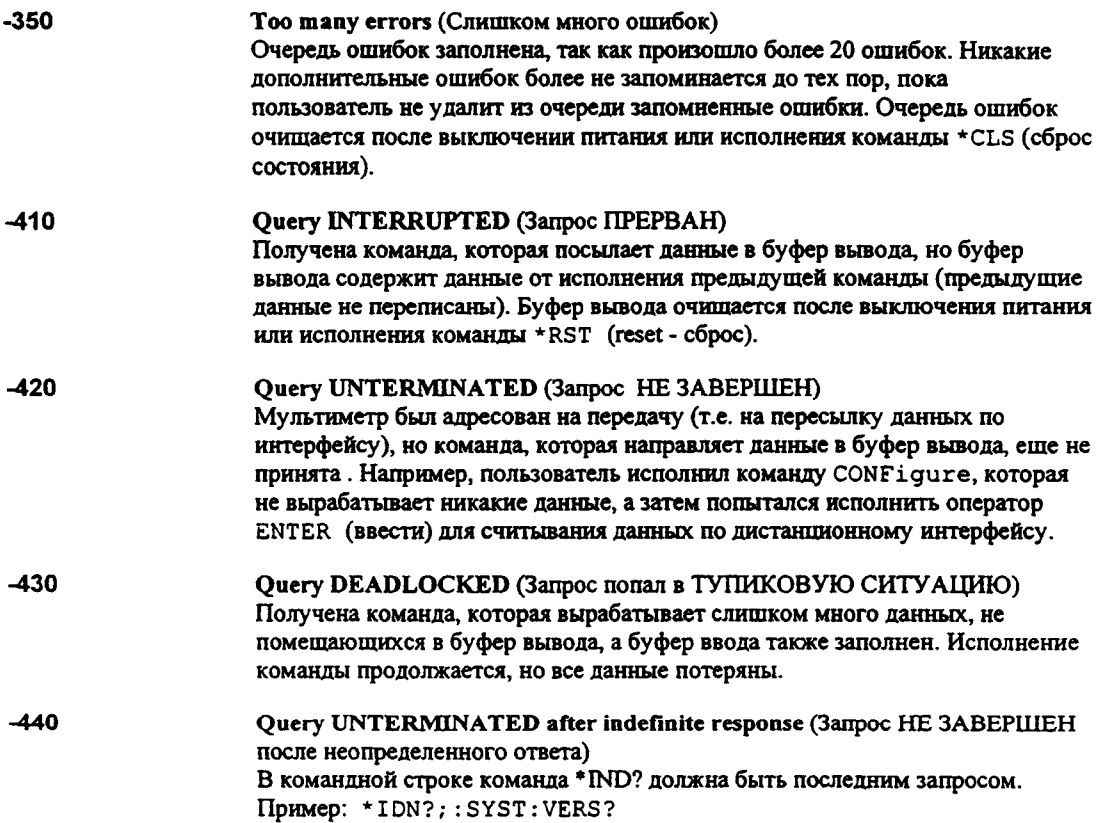

#### Разлел 5 Сообщения об ошибках Ошибки исполнения

Isolator UART framing error (Ошибка кадрирования универсального асинхронного интерфейса (UART) в схеме развязки)

Isolator UART overrun error (Ошибка перегрузки универсального асинхронного интерфейса (UART) в схеме развязки)

RS-232 framing error (Ошибка кадрирования интерфейса RS-232)

RS-232 overrun error (Ошибка перегрузки интерфейса RS-232)

RS-232 parity error (Ошибка проверки четности интерфейса RS-232).

Command allowed only with RS-232 (Команда допустима только для работы с RS-232)

Существуют три команды, использование которых допустимо только при работе с RS-232:LOCal, SYSTem: REMote и SYSTem: RWLock.

Input buffer overflow (Переполнение буфера ввода)

Output buffer overflow (Переполнение буфера вывода)

#### Insufficient memory (Недостаточно памяти)

При исполнении команды INITiate не хватает памяти для запоминания запрашиваемого количества показаний. Произведение количества замеров (SAMPle: COUNt) на количество сигналов запуска (TRIGger: COUNt) не должно превышать 512 показаний.

Cannot achieve requested resolution (Не в состоянии достичь запрашиваемой разрешающей способности)

Невозможно достичь запрашиваемой разрешающей способности. Возможно она неправильно задана в команде CONFigure или команде MEASure.

Cannot use overload as math reference (Не может использовать показание перегрузки как базис отсчета для математических операций). Мультиметр не может запомнить показание перегрузки (9.90000000E+37) в качестве базиса отсчета для математических операций установки нуля или преобразования дБ. В таких случаях математическая операция выключается.

Command not allowed in local (Недопустимая команда для местного управления)

Мультиметром получена команда READ?, хотя он находится в режиме местного управления работы с RS-232. Перед посылкой других команд по интерфейсу всегда требуетсяен исполнить команду SYSTem: REMote.
# **Ошибки самопроверки**

Следующие сообщения об ошибках указывают на неисправности, которые могут возникнуть в процессе самопроверки мультиметра. Более подробная информация содержится в *Инструкции по обслуживанию (Service Guide).*

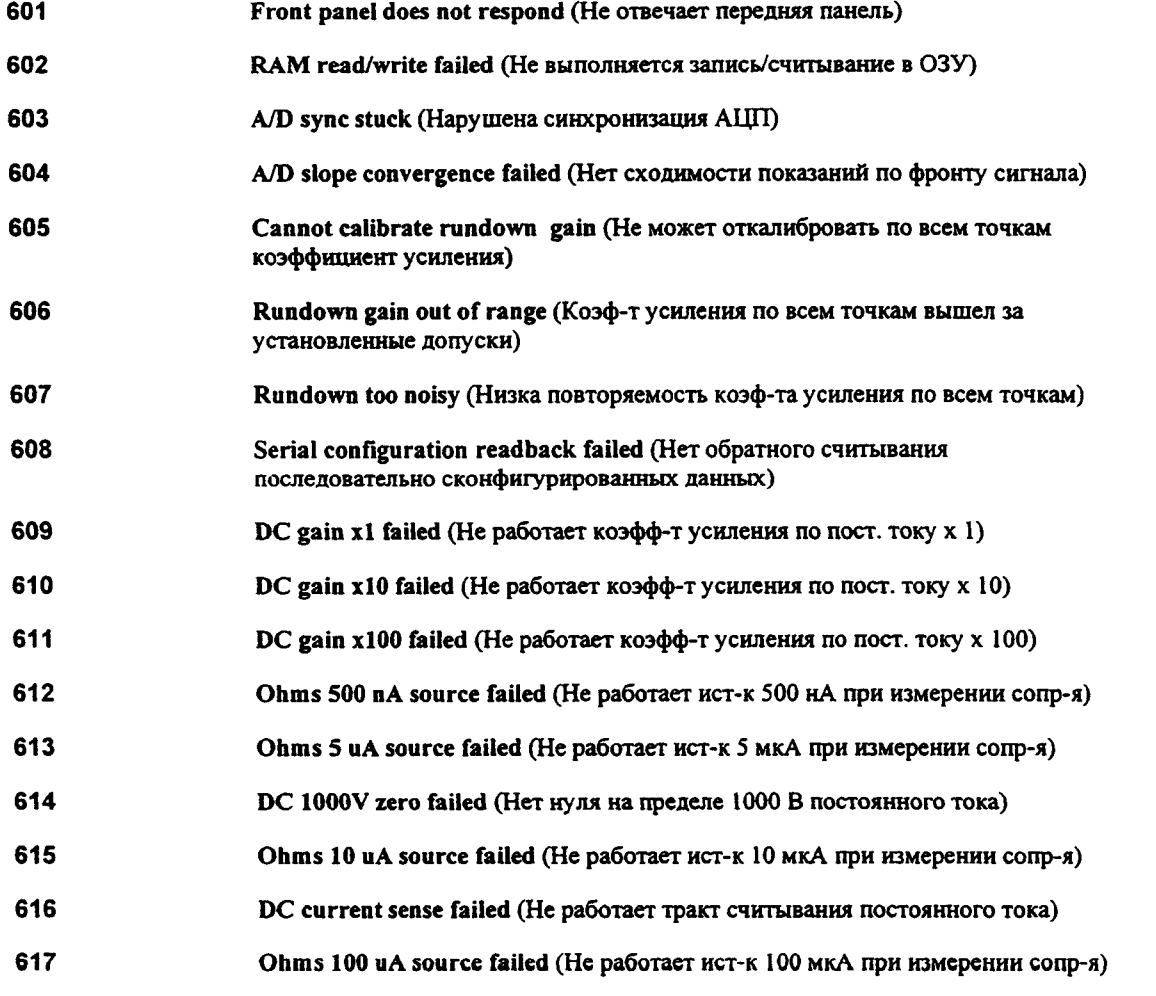

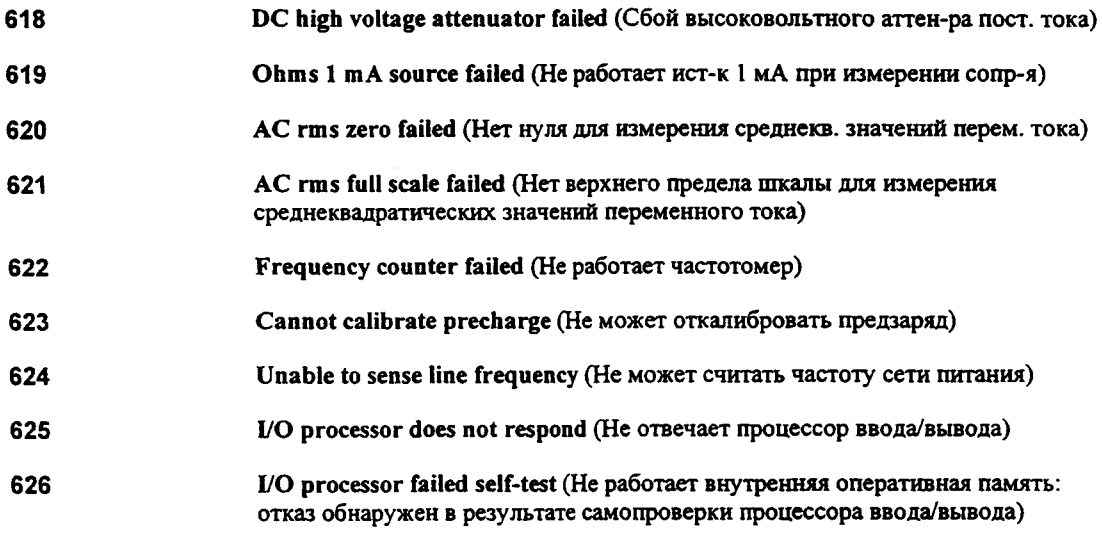

## **Ошибки калибровки**

Следующие сообщения указывают на неисправности, которые могут возникнуть в процессе калибровки. Более подробная информация по этому поводу содержится в *Инструкции по обслуживанию (Service Guide).*

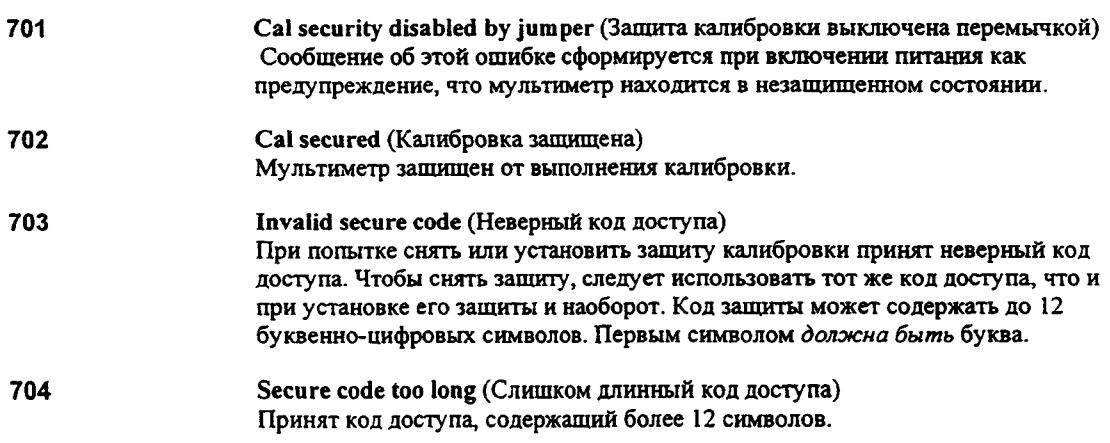

## Раздел 5 Сообщения об ошибках Ошибки калибровки

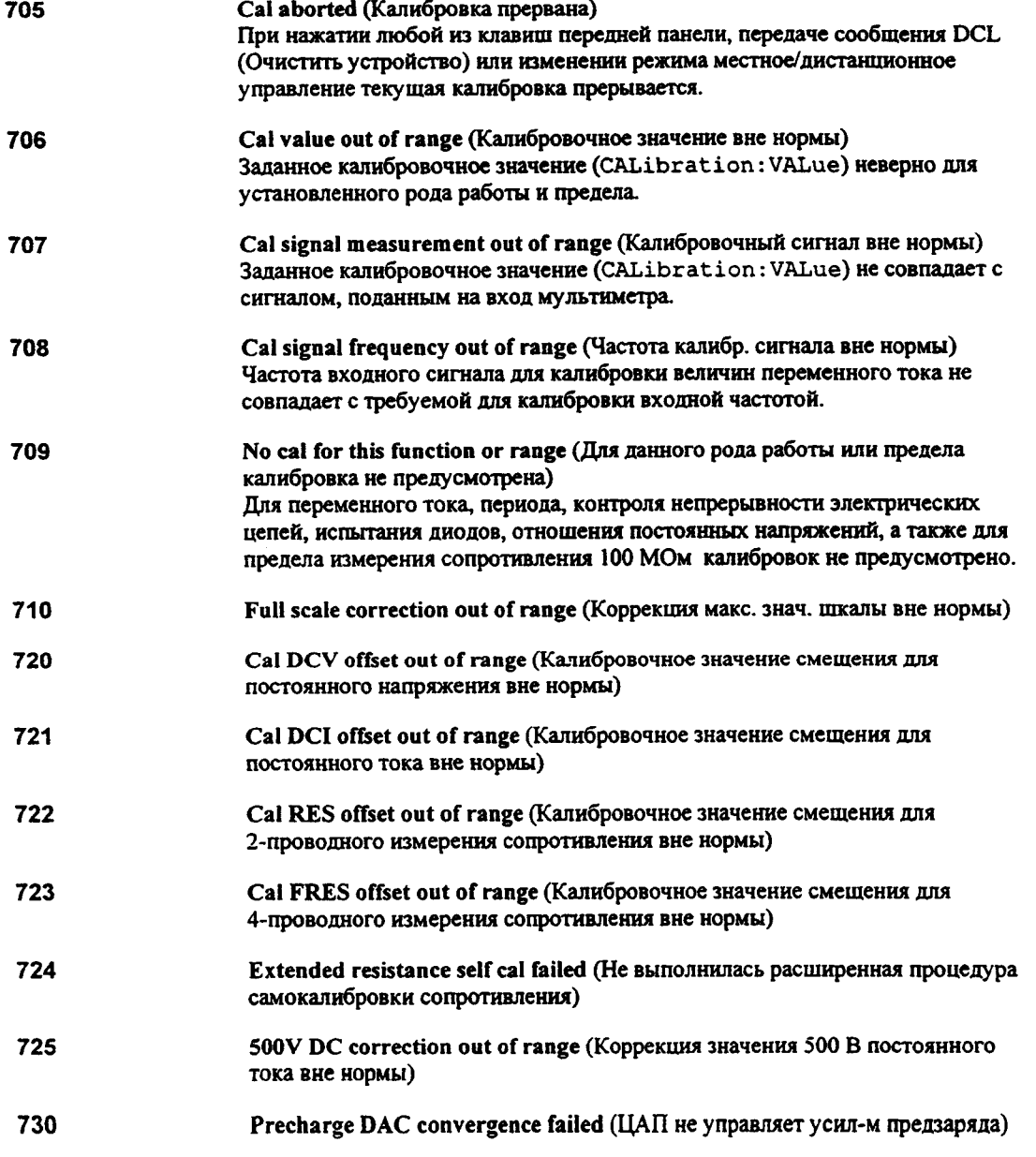

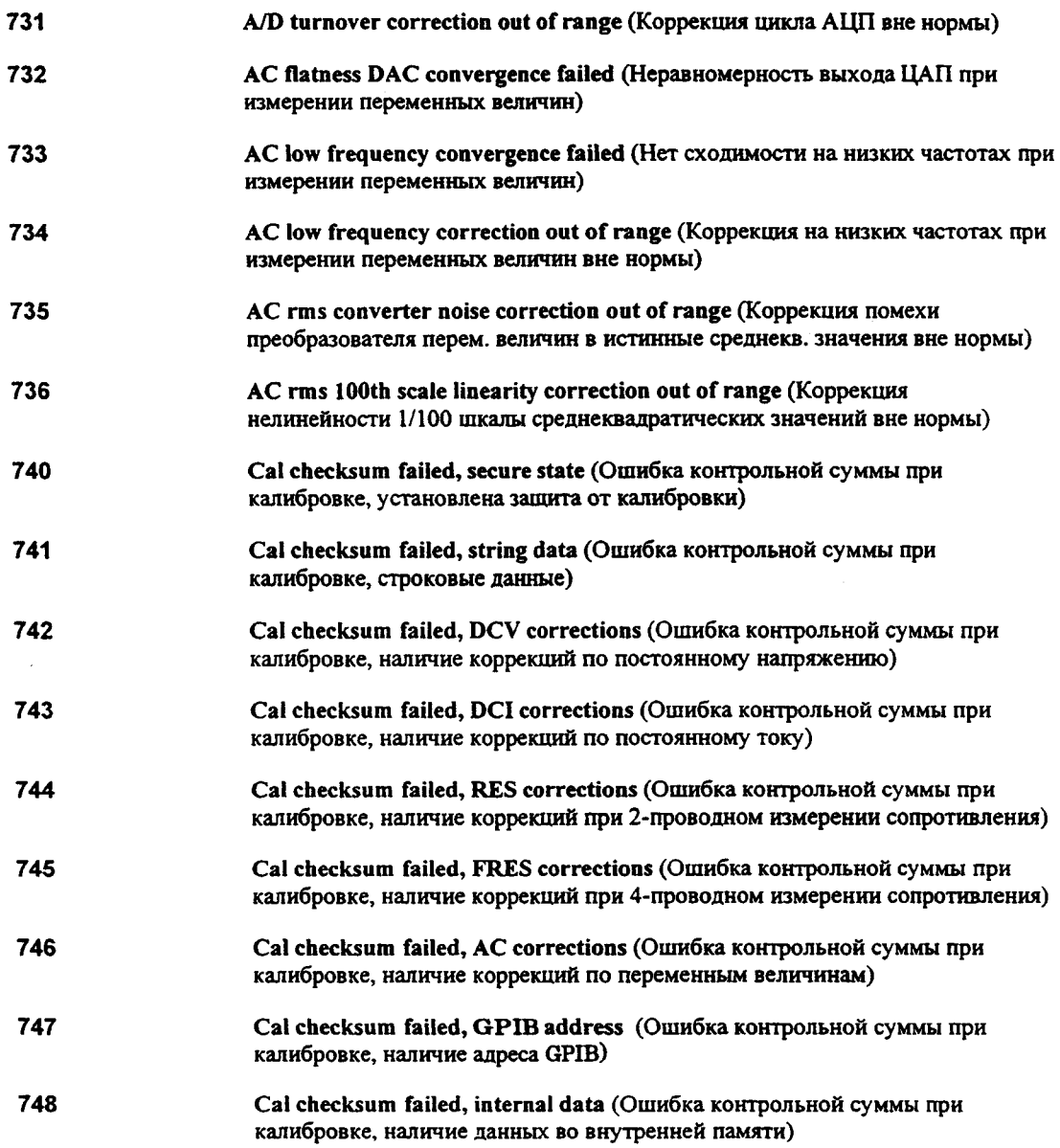

**Прикладные программы**

## Прикладные программы

Настоящий раздел содержит несколько прикладных программ для работы в дистанционном режиме, которые помогут пользователю в разработке собственных программ, необходимых для его конкретной прикладной измерительной задачи. Описание синтаксиса команд SCPI (Standard Commands for Programmable Instruments - Стандартные команды для программируемых приборов), доступных для программирования мультиметра, содержится в разделе 4 настоящей инструкции, см. стр. 103 "Справочник по дистанционным интерфейсам". Примеры программ на языке QuickBASIC написаны для интерфейсной платы Agilent 82335A GPIB Interface Сага и библиотеки программ, совместимых с IBM® РС.

При отправке мультиметра с завода адрес интерфейса GPIB (IEEE-488) устанавливается на "22". Примеры в настоящем разделе предполагают для GPIB адрес "22". При посылке команды по дистанционному интерфейсу пользователь добавляет именно этот адрес к коду выборки интерфейса GPIB (обычно это "7"). Поэтому при адресе "22" и коде выборки "7" эта комбинация будет выглядеть как "722".

IBM является зарегистрированным в США торговым знаком фирмы International Business Machines Corporation.

## Использование команды MEASure? для выполнения однократного измерения

Для выполнения однократного измерения переменного тока в следующем ниже примере используется команда MEASure?. Это наиболее простой способ программирования измерений на мультиметре. Однако команда MEASure? не обеспечивает достаточной гибкости. Пример запрограммирован на двух языках: BASIC и QuickBASIC.

#### Программа для работы GPIB на языке BASIC

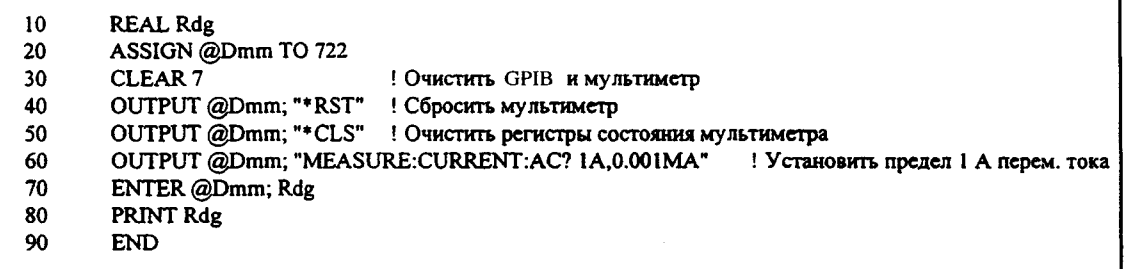

#### Программа для работы GPIB на языке QuickBASIC

```
REM $Include "QBSetup"
DEV&=722
\texttt{INFOl$}= \texttt{``RST''}LENGTH1%=LEN(INFO1$)
INFO2S = "*CLS"LENGTH2%=LEN(INFO2$)
INFO3$="MEASURE: CURRENT: AC? 1A, 0.001MA"
LENGTH3%=LEN(INFO3$)
Call IOCLEAR (DEV&)
Call IOOUTPUTS (DEV&, INFO1$, LENGTH1%)
Call IOOUTPUTS (DEV&, INFO2$, LENGTH2%)
Call IOOUTPUTS (DEV&, INFO3$, LENGTH3%)
Call IOENTER (DEV&, Rdg)
Print Rdg
END
```
# **Использование команды CONFigure с математической операцией**

Для выполнения математической операции преобразования результатов измерения в дБм в нижеследующем примере используется команда CONFigure. Команда CONFigure обеспечивает для пользователя несколько большую гибкость при программировании по сравнению с командой MEASure ? . В частности, она позволяет шаг за шагом изменять конфигурацию мультиметра. Пример запрограммирован на двух языках: BASIC и QuickBASIC (см. *следующую страницу).*

## **Программа для работы GPIB на языке BASIC**

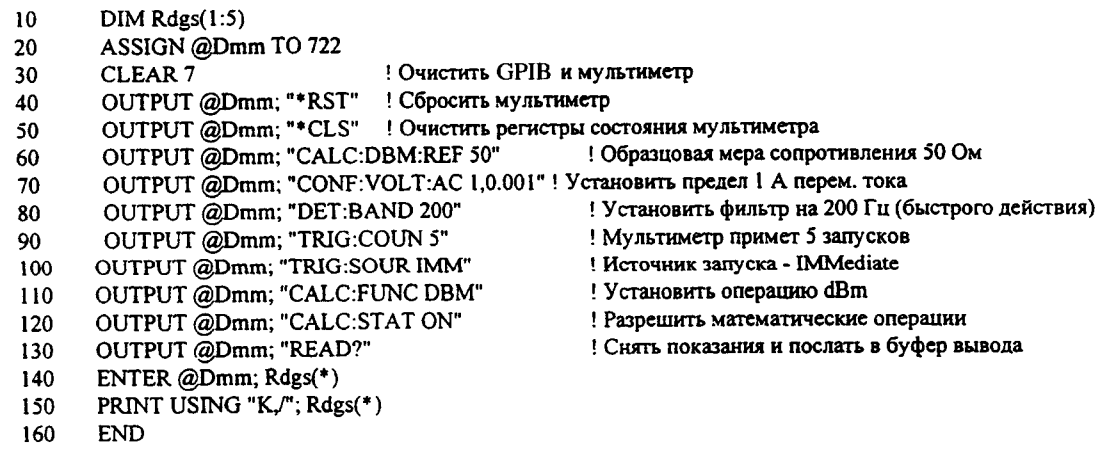

Раздел 6 Прикладные программы Использование команды CONFigure с математической операцией

#### Программа для работы GPIB на языке QuickBASIC

REM \$Include "QBSetup" DEV&=722  $INFO1$ \$="\*RST" LENGTH1%=LEN(INFO1\$)  $INFO2$="T*CLS"$ LENGTH2%=LEN(INFO2\$) INFO3\$="CALC: DBM: REF 50" LENGTH3%=LEN(INFO3\$) INFO4\$="CONF:VOLT:AC 1,0.001" LENGTH4%=LEN(INFO4\$) INFO5\$="DET:BAND 200" LENGTH5%=LEN(INFO5\$) INFO6\$="TRIG:COUN 5" LENGTH6%=LEN(INFO6\$) INFO7\$="TRIG: SOUR IMM" LENGTH7%=LEN(INFO7\$) INFO8\$="CALC: FUNC DBM" LENGTH8%=LEN(INFO8\$) INFO9\$="CALC:STAT ON" LENGTH9%=LEN(INFO9\$) INFO10\$="READ?" LENGTH10%=LEN(INFO10\$) DIM  $A(1:5)$ Actual%=0 Call IOCLEAR (DEV&) Call IOOUTPUTS (DEV&, INFO1\$, LENGTH1%) Call IOOUTPUTS (DEV&, INFO2\$, LENGTH2%) Call IOOUTPUTS (DEV&, INFO3\$, LENGTH3%) Call IOOUTPUTS (DEV&, INFO4\$, LENGTH4%) Call IOOUTPUTS (DEV&, INFO5\$, LENGTH5%) Call IOOUTPUTS (DEV&, INFO6\$, LENGTH6%) Call IOOUTPUTS (DEV&, INFO7\$, LENGTH7%) Call IOOUTPUTS (DEV&, INFO8\$, LENGTH8%) Call IOOUTPUTS (DEV&, INFO9\$, LENGTH9%) Call IOOUTPUTS (DEV&, INFO10\$, LENGTH10%) Call IOENTER(DEV&, Seg A(1), 5, Actual%) For  $I=1$  to 5 Print  $A(I)$ ; Next I **END** 

6

## **Использование регистров состояния**

Нижеследующий пример иллюстрирует, как можно использовать регистры состояния мультиметра, чтобы определить момент завершения последовательности команд. Более подробная информация по этому поводу содержится в подразделе "Модель состояний SCPI", стр. 134. Пример запрограммирован на двух языках: BASIC и QuickBASIC (см. *стр. 190).*

٦

## **Программа для работы GPIB на языке BASIC**

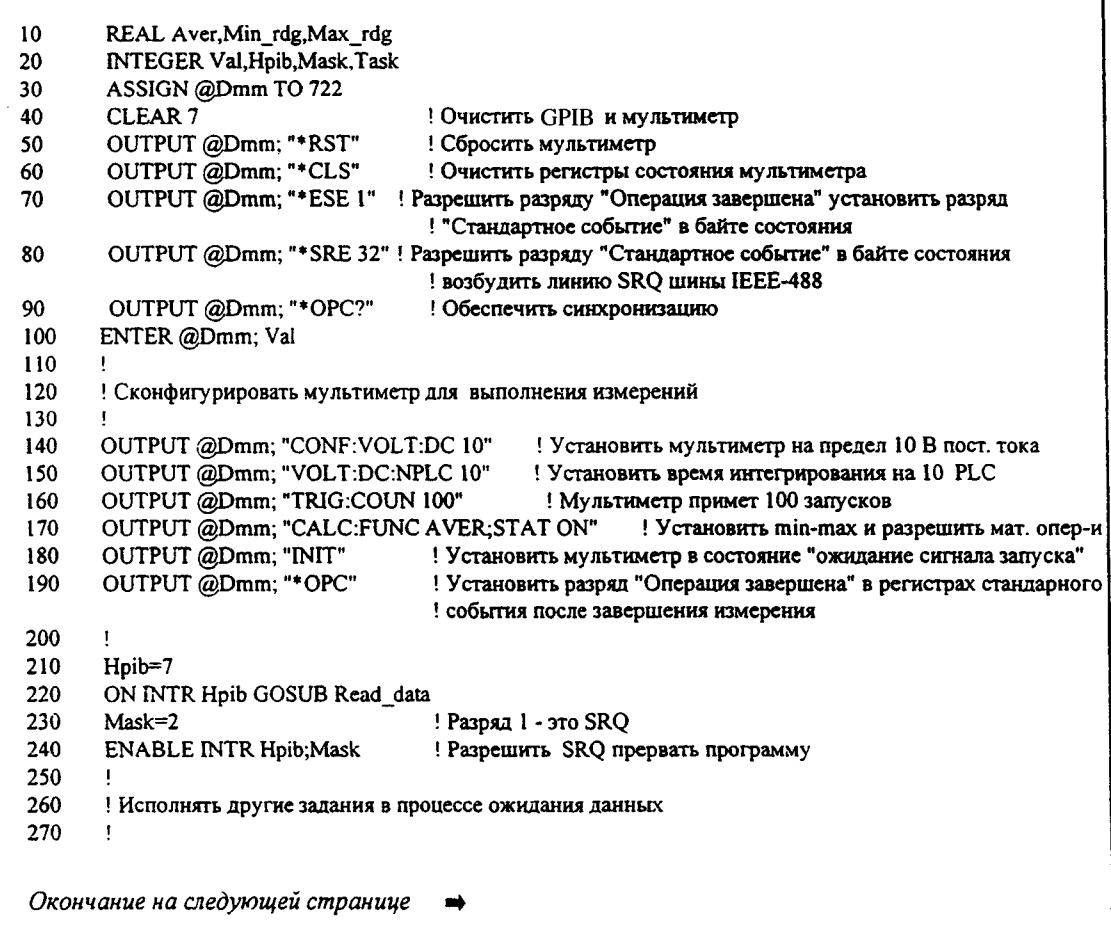

## **Программа для работы GPIB на языке BASIC** *(окончание)*

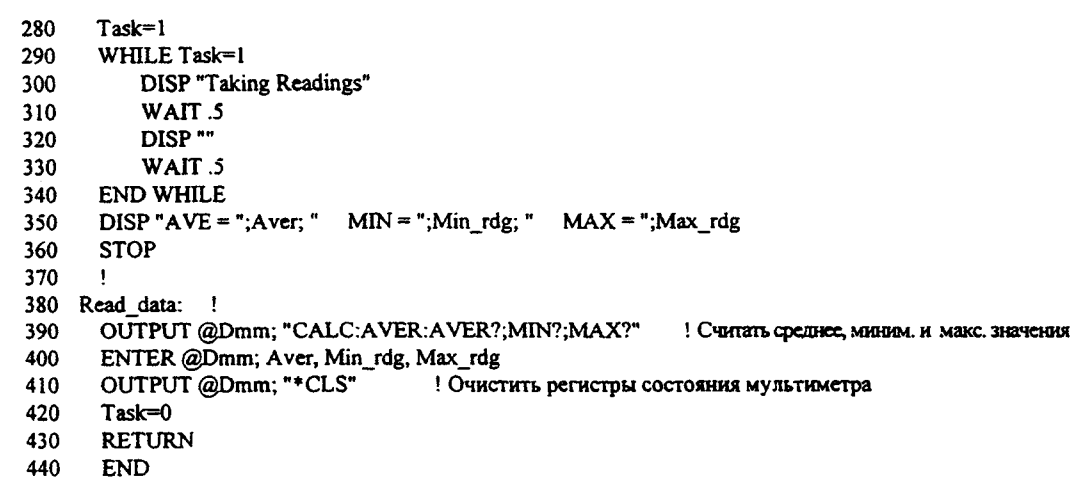

Программа для работы GPIB на языке QuickBASIC

```
REM $Include "QBSetup"
ISCf=7DEV&=722
\texttt{INFO1} \texttt{S} \texttt{= "*RST"}LENGTH1%=LEN(INFO1$)
INFO2$="*CLS"
LENGTH2%=LEN(INFO2$)
INFO3$="*ESE 1"
LENGTH3%=LEN(INFO3$)
INFO4$="*SRE 32"
LENGTH4%=LEN(INFO4$)
INFO5$="*OPC?"
LENGTH5%=LEN(INFO5$)
INFO6$="CONF: VOLT: DC 10"
LENGTH6%=LEN(INFO6$)
INFO7$="VOLT:DC:NPLC 10"
\texttt{LENGTH7\$=LEN}\left(\texttt{INFO7\$}\right)INFO8$="TRIG: COUN 100"
LENGTH8%=LEN(INFO8$)
INFO9$="CALC: FUNC AVER; STAT ON"
LENGTH9%=LEN(INFO9$)
INFO10$="INIT"
LENGTH10%=LEN(INFO10$)
INFO11$="*OPC"
LENGTH11%=LEN(INFO11$)
INFO12$="CALC:AVER:AVER?;MIN?;MAX?"
LENGTH12%=LEN(INFO12$)
INFO13$="*CLS"
LENGTH13%=LEN(INFO13$)
DIM A(1:3)Actual%=0
Reading=0
```
Окончание на следующей странице →

**Программа для работы GPIB на языке QuickBASIC** *(окончание)*

```
Call IOCLEAR(DEV&)
 Call IOOCJTPUTS (DEVS,
INF01S,
LENGTH1%)
 Call IOOUTPUTS(DEV S,
INF02S,
LENGTH2%)
ON PEN GOSUB RESUlTS
PEN ON
Call IOPEN(ISCS,0)
 Call IOOUTPUTS(DEVS,
INF03$,
LENGTH3%)
 Call IOOUTPUTS(DEVS,
INF04$,
LENGTH4 %)
 Call IOOUTPUTS(DEVS,
INF05$,
LENGTHS%)
Call IOENTER(DEVS,Reading)
 Call IOOUTPUTS(DEVS, INF06$,
LENGTH6%)
 Call IOOUTPUTS(DEVS,
INF07$,
LENGTH7%)
 Call IOOUTPUTS(DEVS,
INF08$,
LENGTHS %)
 Call IOOUTPUTS(DEVS,
INF09$,
LENGTH94)
BACK:GOTO BACK
RESULTS:
 Call IOOUTPUTS(DEVS,
INFOIOS
, LENGTH104)
 Call IOOUTPUTS(DEVS,
INF011$
, LENGTH11%)
 Call IOOUTPUTS(DEVS,
INF012?
, LENGTH12%)
 Call IOENTERA(DEVS,
Seg A(l)
,3,Actual%)
For 1=1 to 3
         Print A (I);
Next I
Call IOOUTPUTS(DEVS, INF013$, LENGTH13%)
END
```
## Программирование RS-232 на языке QuickBASIC

Нижеследующий пример иллюстрирует порядок посылки команд и получения на них ответов по интерфейсу RS-232 на языке QuickBASIC.

#### Программа для работы RS-232 на языке QuickBASIC

```
CLS
LOCATE 1, 1
DIM cmd$(100), resp$(1000)
'Установить последов. порт на 9600 бод, четность, 7 разр-в данных;
Проигнорировать запрос на посылку и на обнаружение несущей;
' послать символ "перевод" строки, включить проверку четности,
'зарезервировать 1000 байт для буфера вывода
OPEN "coml: 9600, e, 7, 2, rs, cd, 1f, pe" FOR RANDOM AS #1 LEN = 1000
' Установить мультиметр в режим дистанционного управления
PRINT #1, ":SYST:REM"
Вапросить идентификационную строку мультиметра
PRINT #1, "*IDN?"
LINE INPUT #1, resp$
PRINT "*IDN? returned: ", resp$
' Запросить версию языка SCPI, которой соответствует мультиметр
PRINT #1, ":SYST:VERS?"
LINE INPUT #1, resp$
PRINT ": SYST: VERS? returned: ", resp$
" Послать сообщение на индикатор и выработать звуковой сигнал
PRINT #1, ":SYST:BEEP;:DISP:TEXT 'HP 34401A'"
 ' Сконфигурировать мультиметр для снятия показаний пост. напр.,
 ' предел 10 В, разрешающая способность 0,1 В , 4 показания
PRINT #1, ":CONF:VOLT:DC 10,0.1;:SAMP:COUN 4"
' Запустить снятие показаний и вызвать результаты
PRINT #1, ":READ?"
LINE INPUT #1, resp$
PRINT ":READ? returned: ", resp$
END
```
Программирование RS-232 на языке Turbo C

Нижеследующий пример иллюстрирует, как программировать персональный компьютер PC AT для обмена информацией по COM - порту по прерываниям. На мультиметр можно посылать команды SCPI, а ответы получать на те команды, которые содержали запрос на конкретную информацию. Следующая ниже программа написана на языке Turbo C, но ее можно легко модифицировать для использования на языке Microsoft® Quick C.

```
Программа для работы RS-232 на языке Turbo C
```

```
#include <bios.h>
#include <stdio.h>
#include <string.h>
#include <dos.h>
#include <conio.h>
#define EVEN 7 (0x18 | 0x02 | 0x04) /* Четность, 7 разр., 2 стоп. бита */<br>#define ODD_7 (0x08 | 0x02 | 0x04) /* Нечетн., 7 разр, 2 стоп. бита */<br>#define NONE_8 (0x00 | 0x03 | 0x04) /* Без пров., 8 разр, 2 стоп. бита */
#define BAUD300 0x40
#define BAUD600 0x60
#define BAUD1200 0x80
#define BAUD2400 0xA0
#define BAUD4800 0xC0
#define BAUD9600 0xE0
         /* Регистры UART 8250 */#define COM 0x3F8 /* Базовый адрес порта COM1 */
#define THR COM+0 /* PaspAR 7 LCR = 0 */
#define RDR COM+0 /* Разряд 7 LCR = 0 */
#define IER COM+1 /* Разряд 7 LCR = 0 */
#define IIR COM+2 /* Остальные для разряда 7 являются безразличными */
#define LCR COM+3
#define MCR COM+4
#define LSR COM+5
#define MSR COM+6
Продолжение на следующей странице
```
Microsoft - зарегистрированный в США торговый знак фирмы Microsoft Corporation.

Программа для работы RS-232 на языке Turbo С (продолжение)

```
/* Номер вектора прерывания IRQ4 */
#define IRQ4_int
                         0xC/* Маска разрешения IRQ4 конт-ра прерыв-й */
#define IRQ4_enab
                         0 \times EF#define INT_controller 0x20 /* Адрес контроллера прерываний 8259 */
                                  /* Неопределенное окончание команды прер-я */
#define End_of_interrupt 0x20
void interrupt int_char_in(void);
void send_ctlc(void);
#define INT_BUF_size 9000
char int buf [INT BUF size], *int buf in = int buf, *int buf out = int buf;
unsigned int int buf count = 0;
unsigned char int buf ovf1 = 0;
int main(int argc, char *argv[])
  void interrupt (*oldvect)();
  char command[80], c;
  int i;
                                    /* Сохранить старый вектор прерывания */
  oldvect = getvect(IRQ4_int);setvect(IRQ4_int, int_char_in);
                                     /* Установить новый обработчик прерыв-й */
  bioscom(0, BAUD9600 | EVEN 7,0);
                                     /* Инициализировать установки для СОМ1 */
  outportb(MCR, 0x9);
                                     /* Разрешить буфер IRQ, DTR = 1 */
  outportb(IER, 0x1);
                                     /* Разрешить прерыв-е приема данных UART */
       /* Разрешить IRQ4 в регистре контроллера прерываний 8259 */
  outportb(INT_controller+1,inportb(INT_controller+1) & IRQ4_enab);
  do \{if(int_buf_ovfl) {
      printf("\nBuffer Overflow!!!\n\n");
      \mathsf{int\_buf\_in} = \mathsf{int\_buf\_out} = \mathsf{int\_buf};int buf count = int buf ovfl = 0;
       \mathcal{F}Продолжение на следующей странице
                                         \Rightarrow
```
Программа для работы RS-232 на языке Turbo С (продолжение)

```
printf("\nEnter command string:\n");
 gets(command); strcat(command,"\n");
                                          /* Для SCPI требуется line feed */
                                          /* Если \gamma, то послать \gamma */
 if(command[0] == 0x19) send ctlc();
 else if (command [0] != 'q') (
   for(i=0; i<strlen(command); i++) {
           /* Ждать DSR и освобождения регистра TXD */
     while(!(inportb(LSR) & inportb(MSR) & 0x20)) ;
     outportb(THR, command[i]); / / Послать символ */
     \mathbf{F}\mathbf{A}if(strpbrk(command, "?")) ( \qquad /* На запрос получить ответ */
   c = 0;do (while (int buf count \& ! kbhit ()) {
       putch(c = 'int_bout_{-+}); int_buf_{-}count_{-+};
       if (int buf out >= int buf + INT BUF size) int buf out = int buf;
       \mathcal{F}if(kbhit()) {
      if(getch() == 0x19) send_ctlc(); /* Если Y, то послать C */
                                           /* Цикл завершения */
      c = 0xa;
      \mathbf{L}\mathcal{F}while (c \mid = 0xa);
          /* End if */\mathcal{F}\mathcal{F}/* 'q' для выхода из программы */
while(command[0] != 'q');
                                           /* Запретить прерывание UART */
outportb(IER, inportb(IER) & 0xfe);
                                           /* Запретить буфер IRQ, DTR = 1 */
outportb(MCR, 0x1);
     /* Запретить IRQ4 в регистре контроллера прерываний 8259 */
outportb(INT_controller+1,inportb(INT_controller+1) | ~IRQ4_enab);
setvect(IRQ4_int,oldvect); /* Восстановить старый вектор прерываний */
return(0);\mathcal{F}Окончание на следующей странице
                                ➡
```
Программа для работы RS-232 на языке Turbo С (окончание)

```
void interrupt int_char_in(void)
  \mathbf{I}enable();
                                                   /* Разрешить аппаратные прер-я */
  if(int_buf_count < INT_BUF_size) {
    *int buf in++ = inportb(RDR);
                                                   /* Считать байт из UART */
    int buf count++;
    if (int buf in >= int buf + INT BUF size) int buf in = int buf;
    int_b \overline{u} \overline{f}_v \overline{v} \overline{f} = 0;
  else (
    inportb(RDR);
                                                    /* Очистить прерывание UART */
    int_buf_ovf1 = 1;\mathcal{F}outportb(INT_controller, End_of_interrupt); /* Неопределенное ЕОІ */
  \mathbf{L}void send_ctlc(void)
  \left(outportb(MCR, 0x8);
                                            /* Освободить линию DTR */
  delay(10);/* Ждать 10 мс от случайных символов */
  while(!(inportb(LSR) & 0x20)) ; /* Ждать регистра TXD */
  outportb(THR, 0x3);<br>
while(!(inportb(LSR) & 0x40)) ;<br>
/* Ждать передачи ^C */
  int_buf_in = int_buf_out = int_buf; /* OUNCTMTb 6y\phiep int_char_in */
  int_buf_{\text{count}} = int_buf_{\text{out}} = 0;delay(20);/* 20 мс для очистки 34401 */
  outportb(MCR, 0x9);
                                              /* Установить линию DTR */
  \mathcal{F}
```
**7**

 $\begin{array}{|c|c|}\n\hline\n\end{array}$ 

**Общие сведения из теории измерений**

# **Общие сведения из теории измерений**

Мультиметр Agilent 34401А способен выполнять очень точные измерения. Для достижения наивысшей точности пользователь должен предпринимать необходимые меры с целью устранения потенциальных источников погрешностей измерений. В данном разделе описаны общеизвестные источники погрешностей при выполнении измерений и приведены рекомендации, позволяющие устранять эти погрешности.

#### **Погрешности, обусловленные термо-ЭДС**

Наиболее известным источником погрешностей являются термо-ЭДС, возникающие при измерениях постоянных напряжений низкого уровня. Напряжения термо-ЭДС создаются при подключении прибора к объекту измерения с использованием проводников из разных металлов, имеющих разные температуры. Переход (спай) металл-металл образует термопару, которая вырабатывает напряжение, пропорциональное температуре перехода Пользователь должен предпринять необходимые меры предосторожности, чтобы свести к минимуму уровень напряжений на термопарах и разницу температур при измерениях постоянных напряжений низкого уровня. Самые лучшие соединения получаются при тугом скручивании медных проводников. Приведенная ниже таблица показывает средние значения термо-ЭДС для соединений между различными материалами.

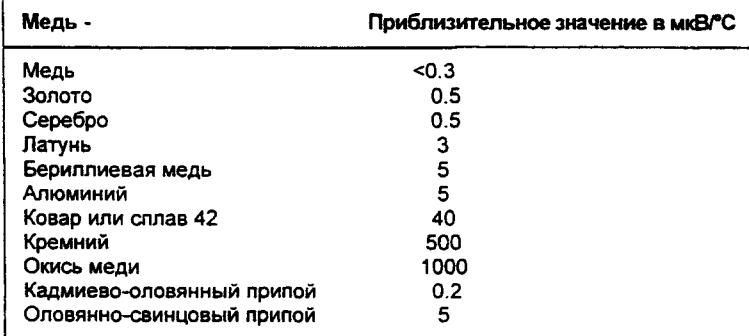

*Входные гнезда Agilent 34401А изготовлены из медного сплава.*

Раздел 7 Общие сведения из теории измерений Погрешности, обусловленные нагрузкой (измерение постоянного напряжения)

## **Погрешности, обусловленные нагрузкой (измерение постоянного напряжения)**

Погрешности измерения, обусловленные нагрузкой, возникают, когда сопротивление измеряемого объекта составляет достаточно большой процент от собственного входного сопротивления мультиметра (см. рис. ниже).

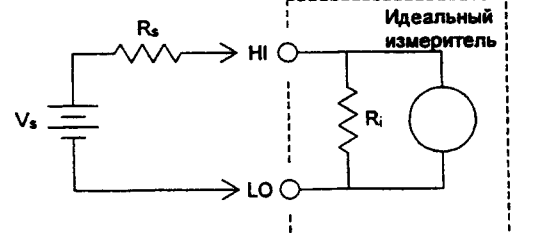

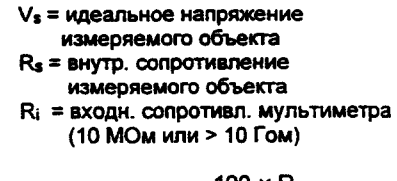

Iorpeшность (\*)=
$$
\frac{100 \times \text{Ks}}{\text{Rs} + \text{Ri}}
$$

Для уменьшения погрешностей, обусловленных нагрузкой, и снижения уровня шумовых помех входное сопротивление мультиметра можно установить на величину более 10 ГОм для пределов 10 мВ, 1 В и 10 В постоянного напряжения. Для пределов 100 В и 1000 В входное сопротивление сохраняется на уровне 10 МОм.

#### **Погрешности, обусловленные токами утечки**

Входная емкость мультиметра подзаряжается за счет входных токов смешения, когда входные гнезда разомкнуты (если входное сопротивление 10 ГОм). В диапазоне температур от 0°С до 30°С измерительная схема мультиметра создает входной ток смешения около 30 пА. При температуре выше 30°С каждое ее повышение на 8°С удваивает величину тока смещения. Этот ток создает небольшие напряжения смешения, величина которых зависит от внутреннего сопротивления измеряемого объекта. Эффект становится ощутимым при внутреннем сопротивлении более 100 кОм или при рабочей температуре, значительно превышающей 30°С.

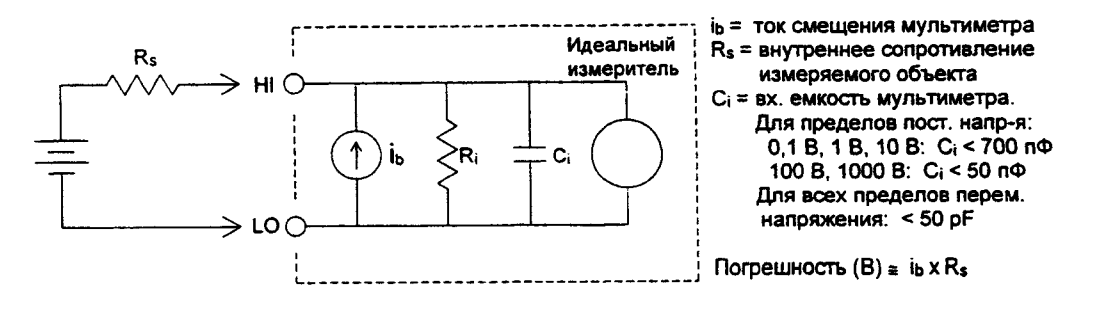

#### **Подавление помех сети электропитания**

Способность подавления паразитных сигналов необходима для интегрирующих АЦП. Методы интегрирования предусматривают подавление сетевых помех, наложенных на постоянное напряжение на входе. Иными словами, это называется *подавлением помех нормального вида.* Подавление помех нормального вида достигается, если мультиметр измеряет среднее значение входного сигнала, интегрируя его в течение какого-то фиксированного интервала времени. Если установить время интегрирования равным целому числу циклов колебания сетевого напряжения, в течение которых помеха присутствует на входе, то погрешности (и их гармонические составляющие), связанные с этой помехой, будут усреднены приблизительно до нуля.

Для подавления сетевых частотных помех и их гармоник мультиметр Agilent 34401А обеспечивает три значения времени интегрирования АЦП. При подключении сети питания он измеряет частоту сети (50 или 60 Гц), а затем устанавливает надлежащее время интегрирования. Ниже в таблице приведены конкретные данные по подавлению помех, достигаемые в зависимости от различных конфигураций. Для достижения большей разрешающей способности и улучшения подавления помех рекомендуется устанавливать более длительное время интегрирования.

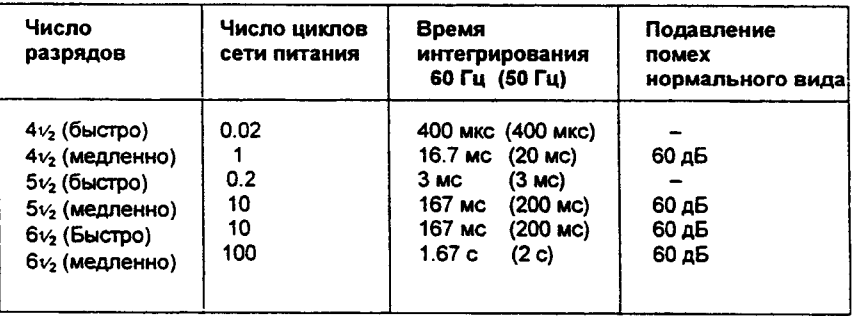

#### **Подавление помех общего вида**

В идеальном случае мультиметр полностью изолирован от заземленных схем. Однако, между низкопотенциальной входной клеммой LO мультиметра и заземлением существует конечное сопротивление. Оно может быть причиной возникновения погрешностей при измерении малых напряжений, уровень которых плавно меняется относительно потенциала точки заземления.

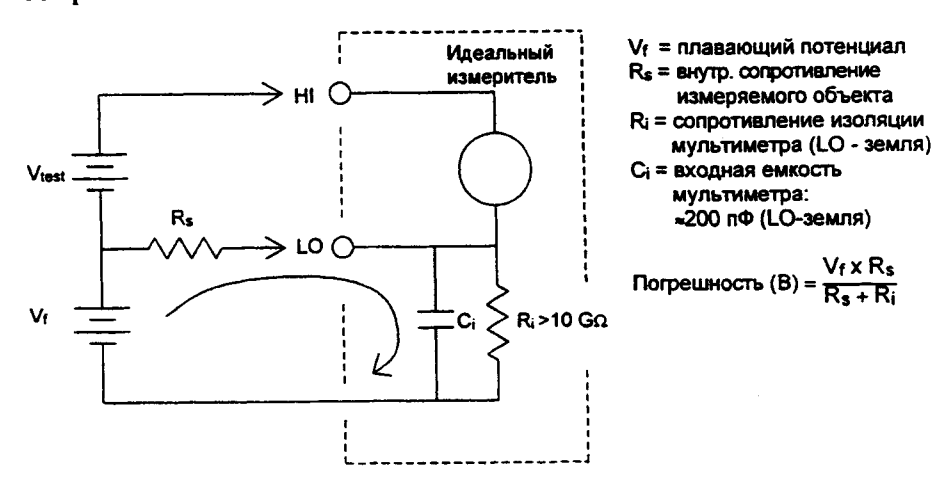

## **Помехи, обусловленные возникновением контуров в магнитном поле**

При выполнении измерений вблизи магнитных полей рекомендуется предпринять необходимые меры предосторожности, чтобы избегать иаводки напряжений в измерительных кабелях. Особенно следует проявлять осторожность при работе рядом с проводниками, несущими большие токи. Чтобы уменьшить площадь контуров наводки помех, следует подключать мультиметр к измеряемому объекту измерительными кабелями в виде витых пар или поместить в оболочку, чтобы они как можно плотнее прилегали друг к другу. Наводки помех могут возникать также в свободно провисающих или вибрирующих измерительных кабелях. При работе вблизи магнитных полей обязательно следует прочно их закрепить. Для уменьшения влияния источников магнитных полей по возможности рекомендуется использовать экранирующие материалы или удалять измеряемый объект с мультиметром на безопасное расстояние.

Раздел 7 Общие сведения из теории измерений Помехи, обусловленные возникновением паразитных контуров с замыканием через землю

## **Помехи, обусловленные возникновением паразитных контуров с замыканием через землю**

При измерении напряжений в схемах, где мультиметр и измеряемый объект имеют две разные точки заземления, образуется паразитный контур через землю. Как показано ниже, любая разность потенциалов между двумя точками заземления (V ground) вызывает протекание тока по измерительным кабелям. Это приводит к возникновению погрешностей в виде паразитного шума и напряжения смешения (обычно связанных с работой сети питания), которые накладываются на измеряемое напряжение.

Наилучшим способом устранения паразитных контуров через землю является изоляция измерительных схем мультиметра от земли: соединять входные гнезда с землей не рекомендуется. Если же мультиметр необходимо заземлить, то следует подсоединить его и измеряемый объект к одной обшей точке заземления. Это уменьшит или устранит вообще какую-либо разность потенциалов между точками заземления обоих устройств. При возможности следует также обеспечить подключение мультиметра и измеряемого объекта к одной сетевой розетке.

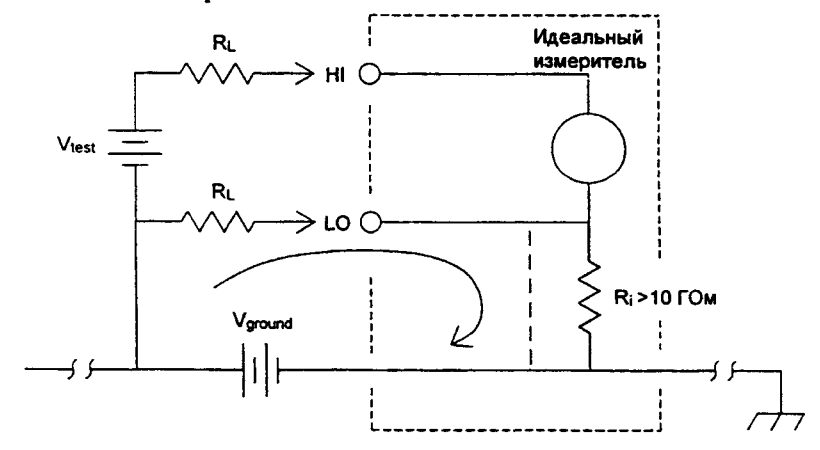

 $R_L$  = сопротивление измерительного кабеля **Ri = сопротивление изоляции мультиметра**

**Vground = падение напряжения на шине заземления**

#### **Измерение сопротивления**

Мультиметр Agilent 34401A обеспечивает два метода измерения сопротивления: *2-проводное* и *4-проводное.* В обоих случаях испытательный ток протекает от высокопотенциального гнезда Ш и далее через измеряемый резистор. При 2-проводном измерении падение напряжения на измеряемом резисторе считывается внутри мультиметра. По этой причине измеряется также сопротивление измерительных кабелей. При 4-проводном измерении требуются дополнительно два отдельных «считывающих» проводника. Поскольку в проводниках считывания ток отсутствует, их сопротивление не вносит дополнительной погрешности в измеряемую величину сопротивления.

*Примечание: источники погрешностей, рассмотренные выше для измерения постоянных напряжений, имеют место также и при измерении сопротивления. Ниже рассматриваются те источники погрешностей, которые возникают исключительно при измерении сопротивления.*

#### **4-проводное измерение сопротивления**

При измерении малых сопротивлений наиболее точным методом является 4-проводное измерение. В этом случае автоматически уменьшаются сопротивление измерительных кабелей и контактные сопротивления. 4-проводное измерение сопротивлений используется при автоматических испытаниях, где между мультиметром и измеряемым объектом существуют кабели большой длины, многочисленные межсоединения или коммутаторы. Рекомендуемые соединения при 4-проводном измерении показаны ниже. *См. также "Измерение сопротивления", стр. 17.*

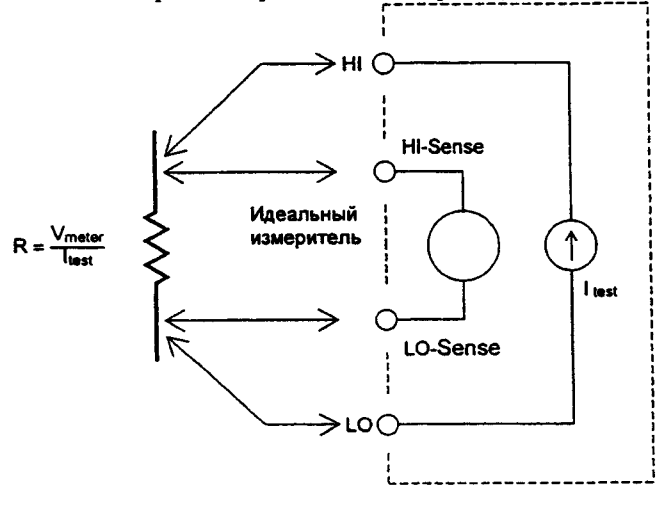

#### **Устранение погрешностей, обусловленных сопротивлением измерительных кабелей**

Для устранения погрешностей смещения, обусловленных сопротивлением измерительных кабелей при 2-проводных измерениях, рекомендуется:

- 1. Закоротить свободные концы измерительных кабелей. Мультиметр выведет на индикатор значение сопротивления этих кабелей.
- 2. Нажать клавишу | **Null** | на передней панели. При замкнутых концах кабелей мультиметр выведет на индикатор значение "0" Ом.

#### **Эффекты, обусловленные рассеянием мощности**

При измерении резисторов, предназначенныхдля температурных измерений (или резистивных устройств с большими температурными коэффициентами) мультиметр будет рассеивать какую-то мощность в объекте измерения. Если рассеяние мощности стало проблемой, следует установить более высокий предел измерения для снижения погрешности до приемлемого уровня. В нижеследующей таблице приведено несколько примеров.

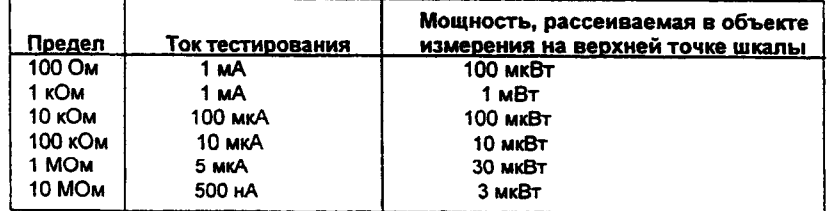

### **Эффекты, обусловленные временем установления**

Мультиметр Agilent 34401A способен устанавливать автоматические задержки времени установления, которые достаточны для измерения сопротивления с суммарной емкостью кабеля и устройства менее 200 пФ. Это важно при измерении сопротивлений выше 100 кОм. Установление в этих случаях может быть длительным из-за больших постоянных времени RC-цепи. Некоторые прецезионные резисторы и многофункциональные калибраторы используют параллельные конденсаторы большой емкости (от 1000 пФ до 0, 1 мкФ) с большими значениеми сопротивления для фильтрации токов помехи, инжектируемых внутренними схемами. Неидеальные емкости кабелей и других устройств могут иметь значительно большее время установления по сравнению с ожидаемым почти на величину постоянной времени RC-цепи из-за эффектов поглощения в диэлектрике. Погрешности измеряются в процессе установления с момента начального подключения объекта измерения и после переключения предела измерения.

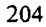

#### Погрешности при измерениях высокого сопротивления

При измерении больших сопротивлений могут возникнуть значительные погрешности из-за величины сопротивления изоляции и чистоты поверхности. Необходимо принять меры предосторожности для поддержания "чистоты" системы измерения высокого сопротивления. В измерительных кабелях и присоединительных устройствах могут возникать токи утечки из-за поглощения влаги изоляционными материалами и "грязных" поверхностных пленок. Нейлон и поливинилхлорид относятся к разряду не очень качественных изоляторов (10<sup>9</sup> Ом) по сравнению с изоляторами из политетрафторэтилена (10<sup>13</sup> Ом) . При измерении сопротивления 1 Мом во влажных условиях утечка из нейлоновых или поливинилхлоридных изоляторов может вполне быть источником погрешности величиной 0,1 %.

#### Погрешности измерения постоянного тока

При последовательном подключении мультиметра к тестируемой схеме для измерения тока всегда возникает какая-то погрешность измерения. Эта погрешность возникает из-за последовательного напряжения нагрузки. Напряжение возникает на сопротивлении проводников и сопротивлении токового шунта мультиметра, как это показано ниже.

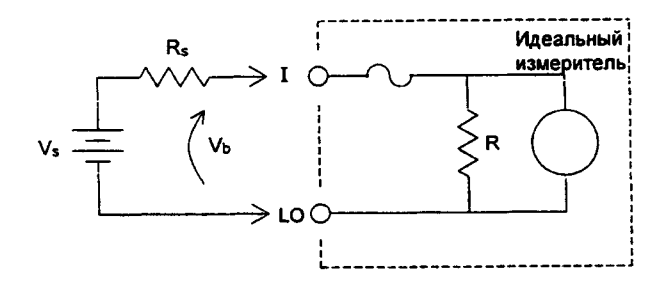

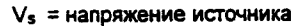

- R<sub>s</sub> = сопротивление источника измеряемого объекта
- V<sub>b</sub> = напряжение нагрузки мультиметра
- R = токовый шунт мультиметра

Погрешность (%) = 
$$
\frac{-100\% \times V_b}{V_s}
$$

Раздел 7 Общие сведения из теории измерений Измерение истинного среднеквадратического значения переменных величин

#### **Измерение истинного среднеквадратического значения переменных величин**

Мультиметры, показывающие истинные среднеквадратические значения (подобные Agilent 34401A), измеряют теплотворную способность подаваемого напряжения. В отличие от мультиметров, измеряющих среднее значение, при измерении истинного среднеквадратического значения определяется мощность, рассеиваемая на резисторе. Эта мощность пропорциональна квадрату измеряемого истинного среднеквадратического значения напряжения независимо от формы сигнала Мультиметр, показывающий среднее значение переменного напряжения, также калибруется на измерение истинного среднеквадратического значения, *но только для синусоидальных сигналов.* Для сигналов другой формы измеритель средних значений выполняет измерения с существенными погрешностями, как показано ниже.

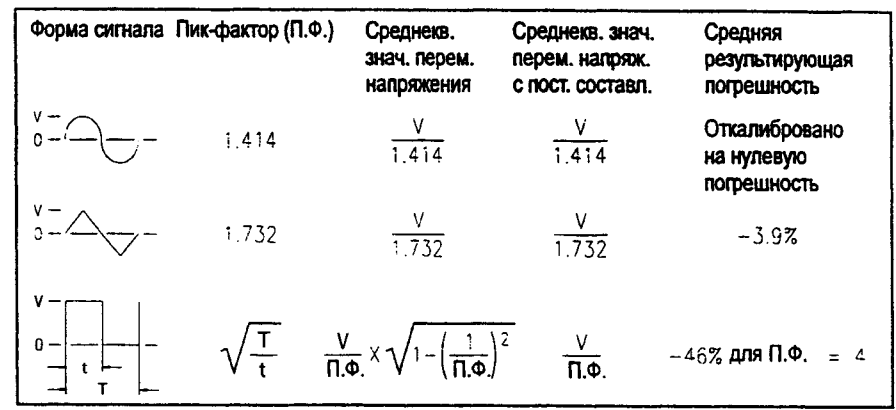

При выполнении измерений переменного напряжения и переменного тока мультиметр Agilent 34401A измеряет истинные среднеквадратические значения со связью по переменному току. Это отличается от указанного выше измерения истинного среднеквадратического значения переменного напряжения с постоянной составляющей. Измеряется только теплотворная способность переменных составляющих входного сигнала (постоянная составляющая отбрасывается). Для синусоидальных, треугольных и прямоугольных сигналов переменные значения и переменные значения с постоянными составляющими равны, поскольку эти сигналы не содержат смещения по постоянному току. Несимметричные сигналы, такие как последовательности импульсов, содержат постоянные напряжения, которые отбрасываются при измерениях истинных среднеквадратических значений со связью по переменному току.

Раздел 7 Общие сведения из теории измерений Погрешности, обусловленные пик-фактором (для несинусоидальных входных сигналов)

Измерение истинных среднеквадратических значений со связью по переменному току рекомендуется для малых переменных сигналов в присутствии больших смещений по постоянному току. Такая ситуация вполне обычна, например, при измерениях пульсаций на выходе источников питания постоянного тока. Однако, в некоторых случаях пользователю может понадобиться истинное среднеквадратические значение суммы переменной и постоянной составляющих. Его можно определить, сделав отдельно измерения переменной и постоянной составляющих и скомбинировав результаты показаний указанным ниже способом. При этом для наиболее эффективного подавления помех постоянную составляющую следует измерять, интегрируя входной сигнал в течение 10 полных циклов сети питания (с разрешением б разрядов).

$$
ac + dc = \sqrt{ac^2 + dc^2}
$$

### **Погрешности, обусловленные пик-фактором (для несинусоидальных входных сигналов)**

Всеобщим заблуждением является, когда считают, что поскольку мультиметр измеряет истинные среднеквадратические значения переменного напряжения, то все метрологические характеристики по погрешности измерения синусоидальных сигналов распространяются и на любые другие формы сигналов. Фактически форма входного сигнала может очень сильно влиять на погрешность измерения. Стандартным способом описания форм сигналов является задание *пик-фактора.* Пик-фактор - это отношение пикового значения к среднеквадратическому значению рассматриваемого сигнала.

Например, для последовательности импульсов пик-фактор приблизительно равен корню квадратному из обратной величины коэффициента заполнения, как указано в таблице предыдущей страницы. В общем случае, чем больше пик-фактор, тем больше энергия, содержащаяся в более высокочастотных гармонических составляющих сигнала. Во всех мультиметрах погрешность измерения зависит от пик-фактора измеряемого сигнала. Погрешности, обусловленные пик-фактором, для Agilent 34401A указаны в метрологических характеристиках в разделе 8. Следует отметить, что погрешности, обусловленные пик-фактором, не распространяются на входные сигналы частотой менее 100 Гц, когда используется частотный фильтр медленного действия.

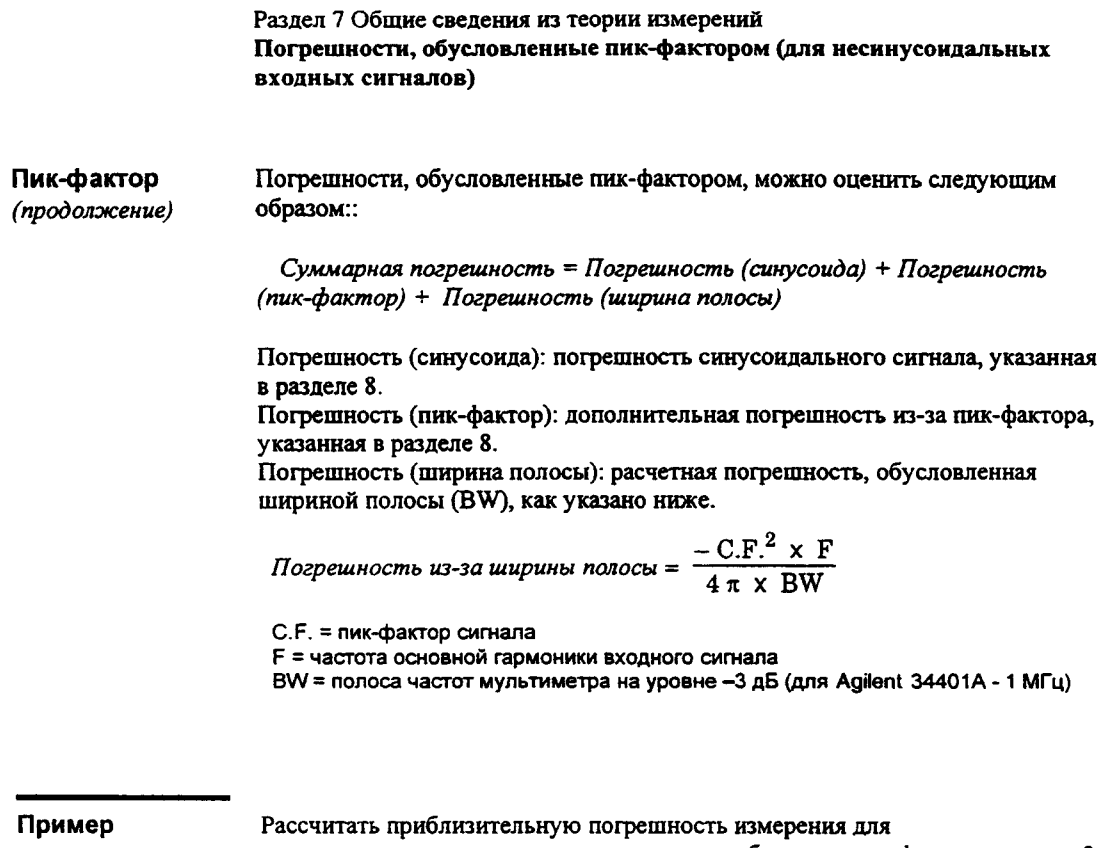

последовательности импульсов на входе прибора при пик-факторе, равном 3, и основной частоте 20 кГц. Для данного случая принимаются в расчет характеристики погрешности мультиметра, гарантированные на *90-дневный* срок: ± (0,05% + 0,03 %).

*Суммарная погрешность* = 0.08% + 0.15% + 1.4% = 1.6%

Раздел 7 Общие сведения из теории измерений Погрешности, обусловленные нагрузкой (измерение переменного напряжения)

### **Погрешности, обусловленные нагрузкой (измерение переменного напряжения)**

При измерении переменного напряжения характеристики входа Agilent 34401A выглядят следующим образом: сопротивление 1 МОм при параллельной емкости 100 пФ. Понятно, что кабели, подводящие на вход мультиметра измеряемый сигнал, добавляют дополнительную емкость и нагрузку. Ниже в таблице указаны приблизительные входные сопротивления мультиметра для различных частот.

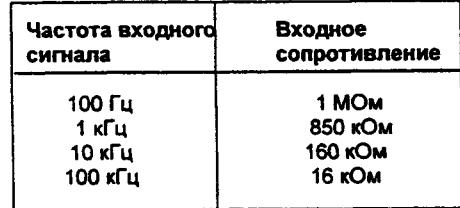

*Для низких частот:*

Погрешность (%) = 
$$
\frac{-100 \times R_s}{R_s + 1 M\Omega}
$$

*Дополнительная погрешность для высоких частот:*

Погрешность (%) = 100 
$$
x \left[ \frac{1}{\sqrt{1 + (2 \pi x F x R_s x C_{in})^2}} - 1 \right]
$$

 $\overline{7}$ 

 $R_s$  = внутреннее сопротивление измеряемого объекта F = частота входного сигнала

Cm = входная емкость (100 пФ) плюс емкость кабелей

## **Измерения ниже полной шкалы установленного предела**

Самые точные измерения переменных величин можно выполнять, когда измеряемая мультиметром величина находится на полной шкапе установленного предела. Автоматическое переключение предела происходит при 10% и 120% от полной шкалы установленного предела. Эти особенности мультиметра позволяют измерять некоторые входные сигналы на полной шкале одного предела и на 10% от полной шкалы от следующего более высокого предела. Естественно, что погрешность измерения на одном и другом пределах будут существенно отличаться. С целью получения наименьшей погрешности измерения следует вручную устанавливать самый низкий возможный предел измерения.

#### **Погрешности, обусловленные самопрогревом при измерении высокого напряжения**

Если на вход мультиметра подать среднеквадратическое значение напряжения более 300 В, произойдет самопрогрев внутренних элементов схемы нормализации входного сигнала. Погрешности, обусловленные этим самопрогревом, учтены в метрологических характеристиках мультиметра. Однако температурные изменения внутри мультиметра из-за самопрогрева могут вызвать дополнительную погрешность на других пределах измерения переменного напряжения. Эта дополнительная погрешность составит менее 0,02%, но она исчезает через несколько минут.

#### **Погрешности, обусловленные температурным коэффициентом и перегрузкой**

Мультиметр Agilent 34401A использует метод измерения переменных величин, при котором измеряются и устраняются внутренние напряжения смешения при установке других родов работы или пределов измерения. Если оставить мультиметр на одном и том же пределе на длительное время, в течение которого окружающая температура существенно изменится (или в случае недостаточного времени прогрева мультиметра), внутренние смещения могут измениться. В этом случае температурный коэффициент обычно имеет величину 0,002% от предела на 1°С, но он автоматически устраняется при установке другого рода работы или другого предела.

Если ручное переключение предела приводит к *состоянию перегрузки,* то точность измерения внутренних смешений на установленном пределе может ухудшиться. Обычно в этом случае может быть внесена дополнительная погрешность 0,01% от этого предела, но она автоматически устраняется при устранении состояния перегрузки и последующем изменении рода работы или предела.

#### **Погрешности измерения сигналов низкого уровня**

При измерении переменных напряжений менее 100 мВ следует учитывать, что эти измерения особенно подвержены возникновению погрешностей, обусловленных посторонними источниками помех. Например, оголенный измерительный кабель будет действовать в качестве антенны и нормально функционирующий мультиметр будет измерять принимаемые сигналы. Весь измерительный тракт, включая электросеть, будет функционировать как антенный контур. Токи, циркулирующие в этом контуре, создадут напряжения помех на всех импедансах, включенных последовательно с входом мультиметра. По этой причине подводить на вход мультиметра переменные напряжения низкого уровня следует только с использованием экранированных кабелей. При этом экран следует подсоединять к низкопотенциальной клемме LO.

По возможности настоятельно рекомендуется мультиметр и источник переменного напряжения подключать к одной сетевой розетке. Также следует свести к минимуму площадь неизбежно возникающих контуров через землю. Особенно подвержены восприятию помех высокоимпедансные источники, низкоимпедансные источники подвержены помехам в меньшей степени. Уменьшить импеданс источника на высоких частотах можно путем установки конденсатора параллельно с входными гнездами мультиметра. В каждом конкретном случае следует провести небольшое исследование по подбору конденсатора с подходящим номиналом.

Большинство посторонних помех никак не связано с входным сигналом. Погрешность измерения при этом можно определить следующим соотношением:

Измерениюе напряжение = 
$$
\sqrt{V_{in}^2 + Noise^2}
$$

Помехи, связанные с входными сигналами, хотя и редки, но особенно вредны. Эти помехи всегда непосредственно влияют на входной сигнал. Измерение сигнала низкого уровня, имеющего частоту равную частоте сети питания, является распространенным случаем, когда возникают помехи такого рода.

#### **Погрешности, обусловленные помехами общего вида**

Помехи такого рода возникают, когда на низкопотенциальное гнездо LO мультиметра подается переменное напряжение относительно земли. Самый распространенный случай возникновения помех общего вида встречается при подключении с обратной полярностью выхода калибратора переменного напряжения к входу мультиметра. В идеальном случае мультиметр считывает независимо от способа подключения одни и те же величины. Однако взаимные влияния источника и мультиметра могут испортить такую идеальную ситуацию.

Из-за наличия емкости между низкопотенциальным входным гнездом LO и землей (для Agilent 34401A приблизительно равной 200 пФ) источник в зависимости от способа подключения к входу будет иметь различные нагрузки. Величина погрешности зависит от реакции источника на эту нагрузку. Измерительная схема мультиметра, хотя и очень хорошо экранирована, реагирует на подключение с обратной полярностью совершенно по-другому из-за очень небольших расхождений в величине паразитной емкости относительно земли. Наибольшие погрешности у мультиметра возникают при высокочастотных входных напряжениях высокого уровня. Как правило, дополнительная погрешность мультиметра составляет 0,06% для напряжения 100 В с частотой 100 кГц, поданного на вход с обратной полярностью. Для сведения к минимуму переменных напряжений общего вида можно воспользоваться методами заземления, описанными для решения проблем подавления помех общего вида при измерении постоянных напряжений (см. *стр. 201).*

#### **Погрешности при измерении переменного тока**

Погрешности напряжения нагрузки, возникающие при измерении постоянного тока, имеют место и при измерении переменного тока. Однако напряжение нагрузки для переменного тока больше из-за последовательной индуктивности и присоединенных проводников. Напряжение нагрузки увеличивается при увеличении входной частоты. Из-за наличия упомянутых последовательно включенных индуктивности и присоединительных проводников некоторые схемы при измерении в них переменного тока могут войти в режим генерации.

#### **Погрешности измерения частоты и периода**

Для измерения частоты и периода в мультиметре используется метод вычисления обратной величины. При таком методе для любой входной частоты разрешающая способность измерения сохраняется постоянной. Нормализацию входных сигналов выполняет схема мультиметра, предназначенная для измерения переменных напряжений. Все частотомеры подвержены возникновению погрешностей при измерении сигналов низкого уровня и низкой частоты. Особенно существенными являются воздействия как внутренних, так и внешних помех при измерениях «медленно» меняющихся сигналов. Погрешность обратно пропорциональна частоте измеряемого сигнала. Погрешности возникают также при попытке измерения частоты (или периода) входного сигнала после изменения на входе постоянного напряжения смешения. Поэтому перед выполнением частотных измерений необходимо, чтобы полностью установился блокирующий конденсатор постоянного тока на входе мультиметра.

#### **Выполнение высокоскоростных измерений постоянных величин и сопротивления**

Для устранения погрешностей, обусловленных образованием внутренних термо-ЭДС и токов смешения, мультиметр выполняет процедуру автоматической установки нуля. Фактически измерение состоит из измерения на входных гнездах, а затем измерения внутреннего напряжения смещения. Для повышения точности измерения погрешность, обусловленная внутренним напряжением смещения, вычитается из результата измерения на входе. Такая операция компенсирует воздействия изменений напряжения смешения, возникающих из-за температурных колебаний. Для выполнения измерений на максимально высокой скорости автоматическая установка нуля выключается. Это более чем в два раза повысит скорость снятия показаний при измерениях постоянного напряжения, сопротивления и постоянного тока. На другие роды работ автоматическая установка нуля никакого влияния не оказывает.

#### **Выполнение высокоскоростных измерений переменных величин**

Роды работ по измерению переменного напряжения и переменного тока реализуют три различных низкочастотных фильтра. Эти фильтры позволяют найти компромисс между высокоточными измерениями на низких частотах и повышенной скоростью снятия показаний. Время установления *фильтра быстрого действия* составляет 0,1 мс, и его использование полезно для частот выше 200 Гц. Время установления *среднескоростного* фильтра составляет 1 с, и он рекомендуется для измерений на частотах выше 20 Гц. Наконец, время установления *фильтра медленного действия* составляет 7 с, и он подходит для измерений на частотах выше 3 Гц.

Соблюдая некоторые меры предосторожности, измерения переменных величин можно выполнять со скоростями до 50 показаний в секунду. Для устранения неизбежных задержек при автоматическом переключении пределов рекомендуется переключать пределы вручную. Каждый фильтр позволяет снимать до 50 показаний в секунду, если установить на нуль предварительно программируемые задержки установления запуска. Однако из-за неполного установления фильтра результаты измерения могут оказаться не очень точными. В прикладных задачах, где уровни между соседними замерами изменяются в широких пределах, среднескоростной фильтр будет полностью устанавливаться при скорости измерения 1 показание в секунду, а фильтр быстрого действия - при скорости 10 показаний в секунду.

Если уровни между соседними замерами изменяются незначительно, для каждого нового показания требуется небольшое время установления. В этом особом случае среднескоростной фильтр обеспечивает скорость измерений до 5 показаний в секунду, а фильтр быстрого действия - до 50 показаний в секунду, но с повышенной погрешностью. В том случае, когда между соседними замерами меняется постоянный уровень, может потребоваться дополнительное время установления. Схема блокировки постоянной составляющей мультиметра имеет постоянное время установления, равное 0,2 секунды. Это время установления влияет на погрешность измерения только в случаях, когда между соседними замерами меняется уровень постоянного смешения. При необходимости реализации максимальной скорости измерений в системах с коммутацией сигналов может потребоваться установка внешней схемы блокировки постоянной составляющей на каналах, где постоянные напряжения значительны. Эта схема может быть достаточно простой и состоять всего из резистора и конденсатора.
**Технические характеристики**

# Технические характеристики измерения постоянных величин

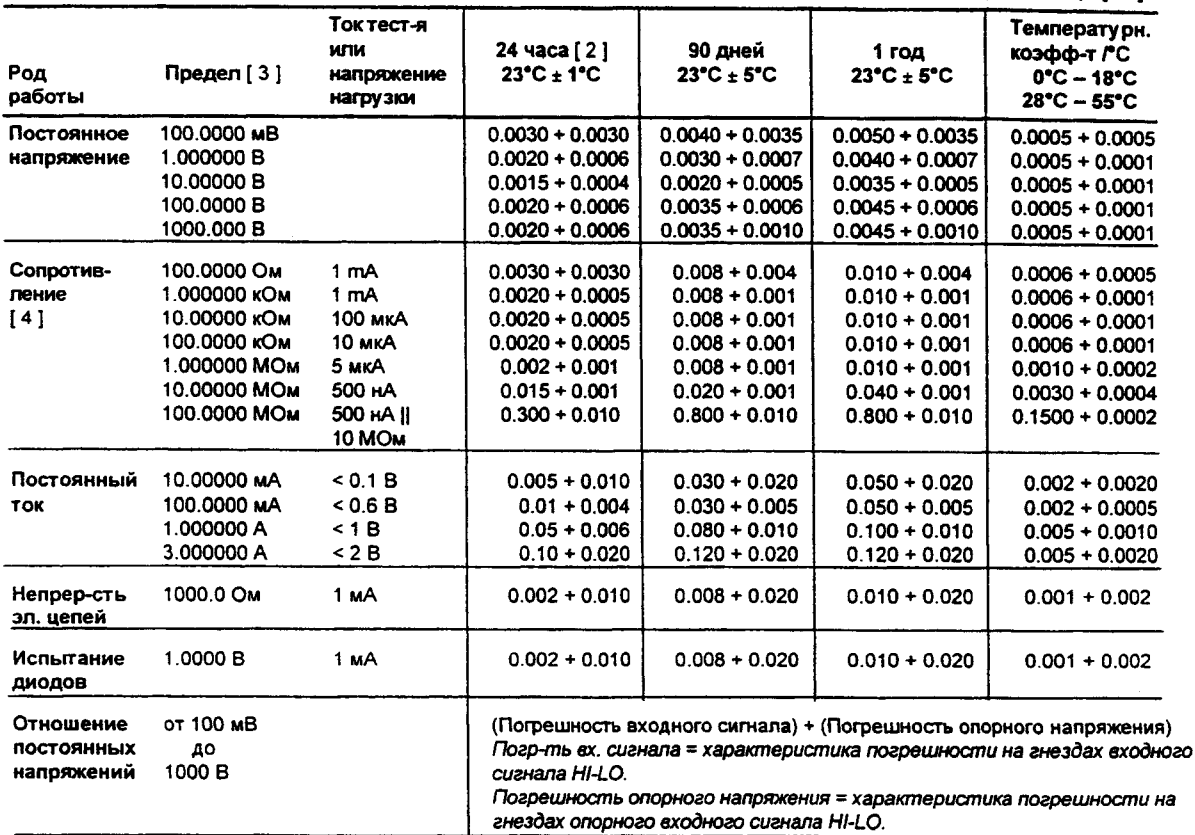

# Погрешности ± (% от показания + % от предела) [1]

Погрешность передачи

(общепринятое значение)

(24-часовой % погрешности предела)

 $\overline{2}$ 

## Условия:

• В пределах 10 минут и изменения температуры на ± 0.5°С.

• В пределах ±10% от первоначального значения.

• После 2-часового прогрева.

• Фиксированный предел между 10% и 100% от полной шкалы.

• Используя 61/2 -разрядную разрешающую способность в медленном режиме (100 циклов сети питания).

• Измерения выполняются в соответствии с установившимися метрологическими методиками.

# **Измерительные характеристики Эксплуатационные характеристики [ 8 ]**

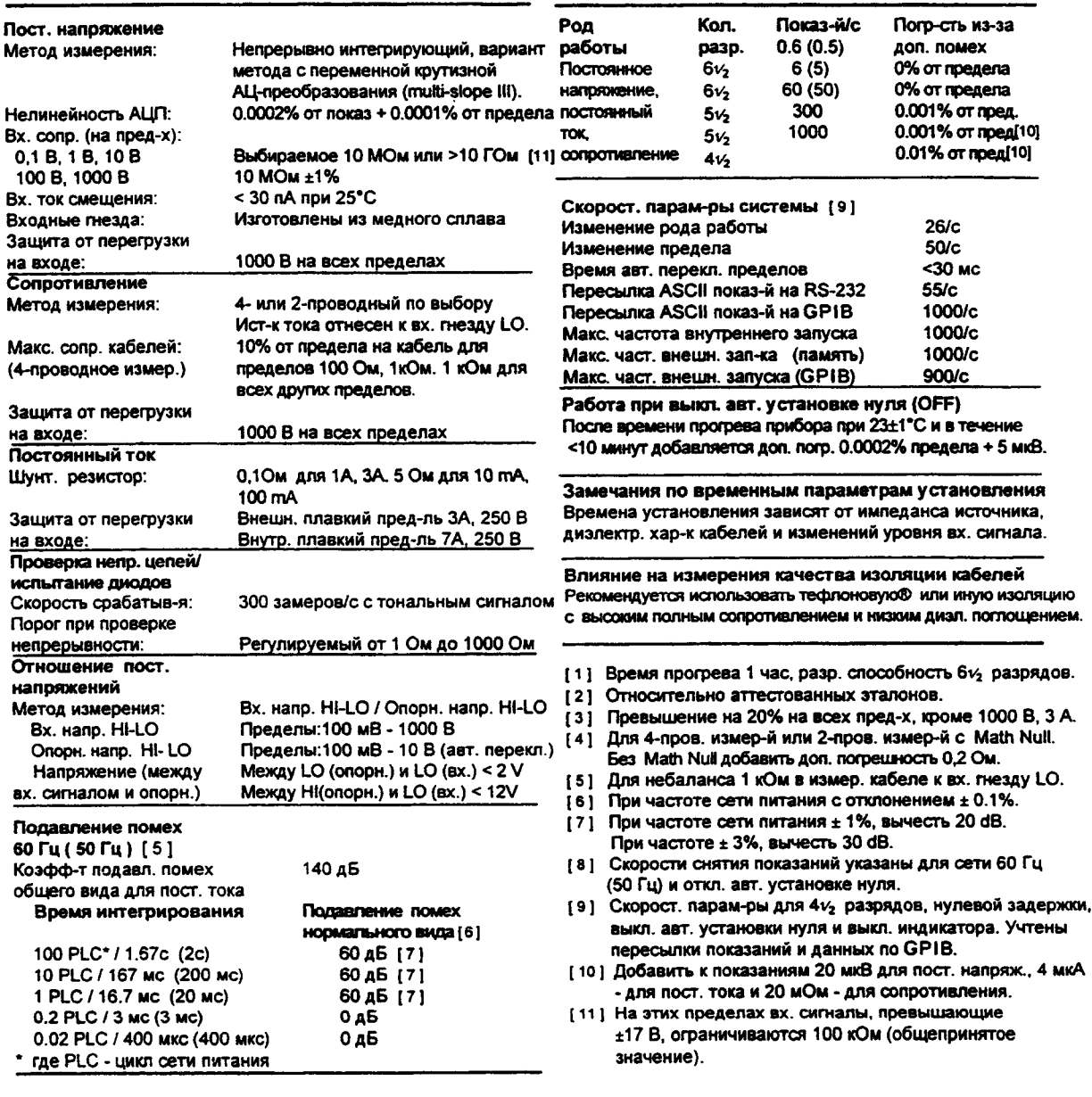

# Технические характеристики измерения переменных величин

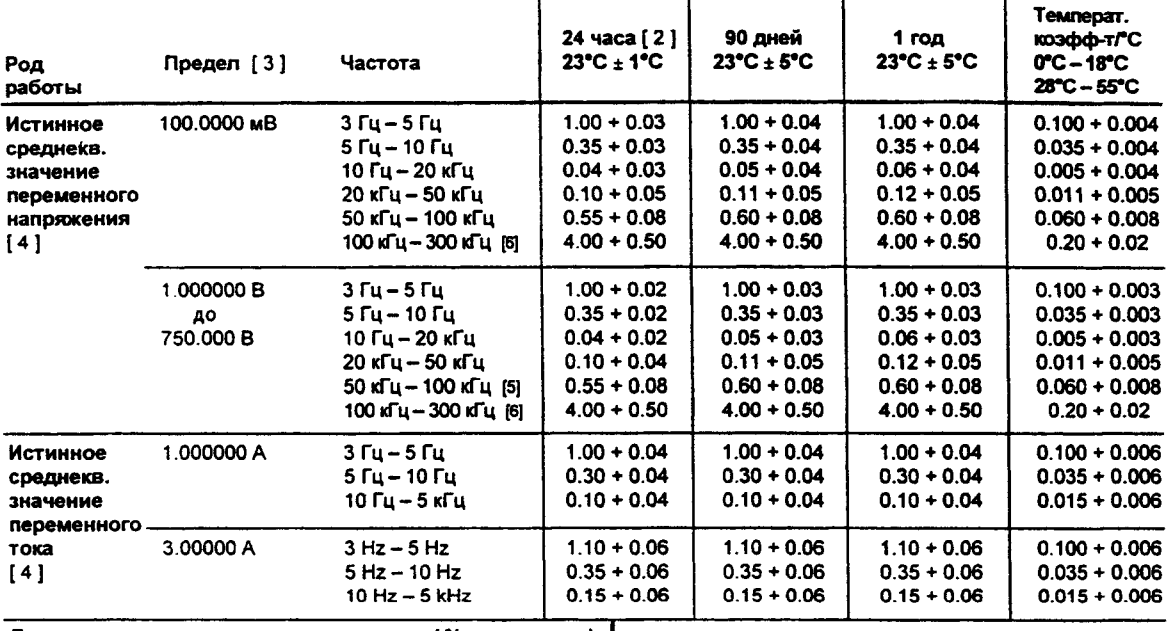

# Погрешности ± (% от показания + % от предела) [1]

Дополнит. погрешности на низких частотах (% от показания) **OUGLED** 

Дополнительные погрешности, обусловленные пик-фактором (несину соидальный сигнал) [7]

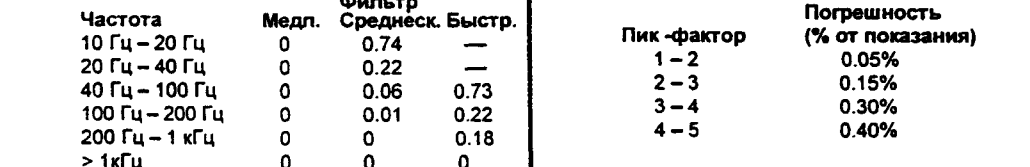

Погрешность передачи синусоидального сигнала (общепринятое значение)

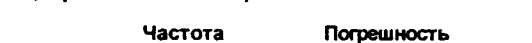

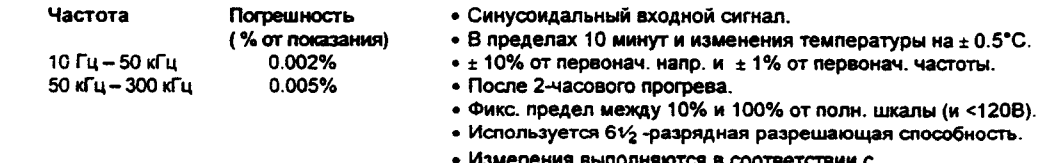

Условия:

ерения выполняются в соответствии с из

установившимися метрологическими методиками.

## Раздел 8 Технические характеристики **Технические характеристики измерения переменных величин**

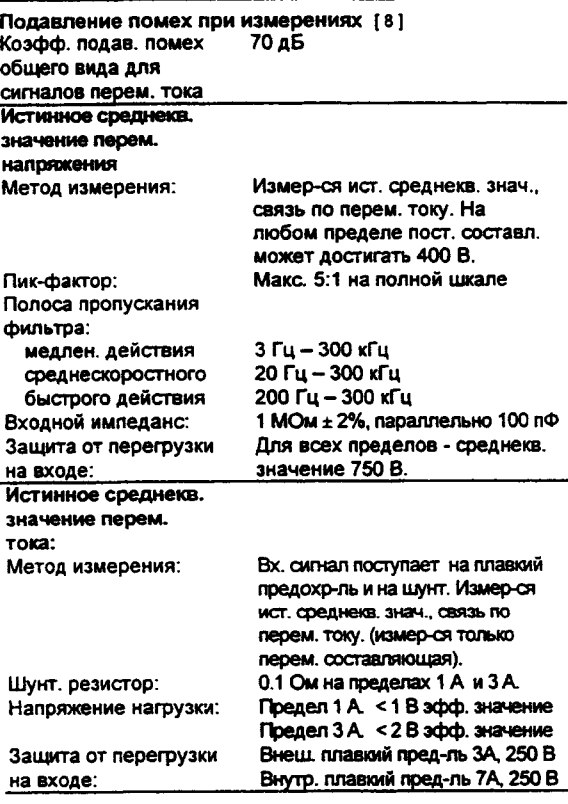

**Замечания по временным параметрам установления При подаче эффективного значения напряжения >300 В (или эфф. значения тока >1 А) происходит самопрогрев элементов схемы нормирования сигналов. Обусловленные эти самопрогревом погрешности в метрологических характеристиках прибора учтены. Внутренние температурные колебания из-за самопрогрева могут вызвать дополнительную погрешность на низких пределах переменного напряжения. Эта дополнительная погрешность составляет менее** 0**.**02**% от показания и обычно через нескольно минут работы прибора исчезает.**

## **Измерительные характеристики Эксплуатационные характеристики [ 9 ]**

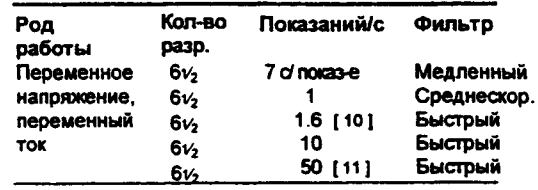

**Скор, ларам-ры системы [** 1 1 1 **. (** 12**] Смена рода работы или предела 5/с Время авт. переключения предела стала стала <0.8** сети. Пересылка ASCII показ-й на RS-232 стала б **Пересылка ASCII локаз-й на RS-232 50/с Пересылка ASCII показ-й на G PIB 50/с Макс, частота внутр. запуска 50/с Макс, частота внешн. запуска (память) 50/с Макс, частота внешн. зап-ка (GPIB/RS-232)** 

- **[** 1 **] Время прогрева 1 час, разр. способность** *6V2* **разр. Фильтр медл. действия, синусоид, входной сигнал.**
- **[** 2 **] Относительно аттестованных эталонов. [ з ] Превышение на 20% на всех пределах, кроме 750 В**
- **переменного тою и 3 А. [**4 **] Харакг-ки даны для синус, вх. сигнала >5% от предела.**
- **Для вх. сигналов от 1% до 5% от предела и частотой < 50 кГц добавляется дол. погрешность 0,1 % от предела. Для сигналов от 50 кГц до 100 кГц добавляется 0,13% от предела.**
- **[ 5 ] Предел 750 В переменного тока ограничен частотой 100 кГц или 8х10**7 **В-Гц.**
- **[** 6**) На 1 МГц погрешность показания обычно равна 30%.**
- **(7] Для частот ниже 100 Гц филыр медленного действия указан только для синусоид, входного сигнала.**
- **[** 8 **] Для небаланса 1 кОм в измер. кабеле к вх. гнезду LO.**
- **[ 9 ] При макс, частотах снятия показ-й добавляется доп. погр-сть** 0**,**01**% за счет ступенчатого измен-я перем. сосгавл. вх. сигнала. При изменении уровня пост, сосгавл. вх. сигнала необходима доп. задержка усган-я.**
- **[ ю ] Для внешн. запуска или диет, управления (задержка установления по умолчанию - Delay Auto).**
- **[** 11 **] Рекомендуемый макс, предел при отмене по умолчанию задержек на время установления.**
- **[** 12**] Скоросг. парам-ры для 4V; разр., нулевой задержки, выкп. индикатора и фильтра быстр, действия.**

# П Технические характеристики измерения частоты и периода

## Погрешности ± (% от показания) [1]

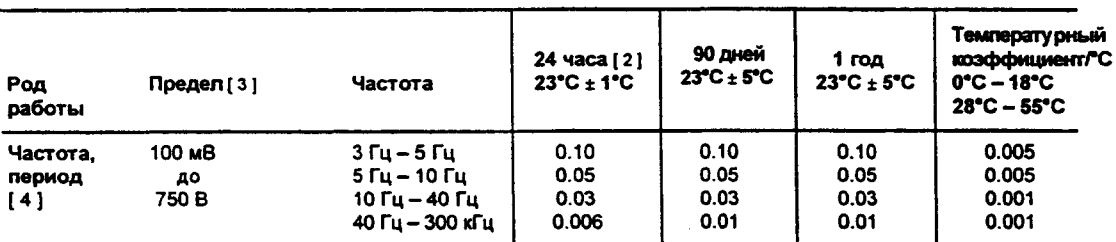

## Дополнительные погрешности на низких частотах

(% от показания) [4]

 $>1$ 

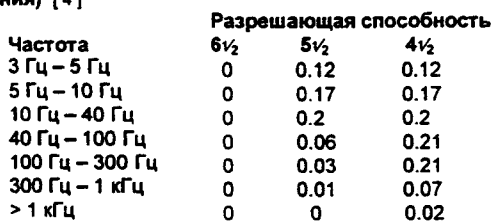

Погрешность передачи (общепринятое значение)<br>0.0005% от показания

## Условия: • В пределах 10 минут и измен-я температуры на ± 0.5°С.

• ± 10% от первоначального значения.

• После 2-часового прогрева.

• Для входных сигналов > 1 кГц > 100 мВ.

• Используя 61/2 -разр. разреш. способность в медленном

режиме (время измерения 1 с).

• Измерения выполняются в соответствии с

установившимися метрологическими методиками

## Раздел 8 Технические характеристики **Технические характеристики измерения частоты и периода**

## **Измерительные характеристики**

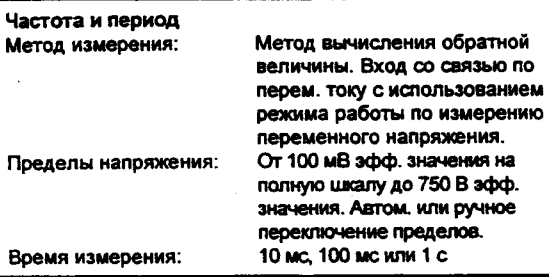

**Замечания по временным параметрам установления Попытка выполнить измерение частоты или периода входного сигнала непосредственно после изменения смещения постоянного напряжения приводит к возникновению погрешности. Для полного установления RC-цели, блокирующей сигнал, необходимо время (до 1 с). Измерения с наименьшей погрешностью возможны только после этого времени установления.**

## **Замечания по выполнению измерений**

**При измерении низковольтных низкочастотных сигналов у всех частотомеров возникает дополнительная погрешность. Для минимизации погрешности измерений в этих случаях необходимо экранировать входные сигналы от внешних наводок.**

## **Эксплуатационные характеристики [ 5 ]**

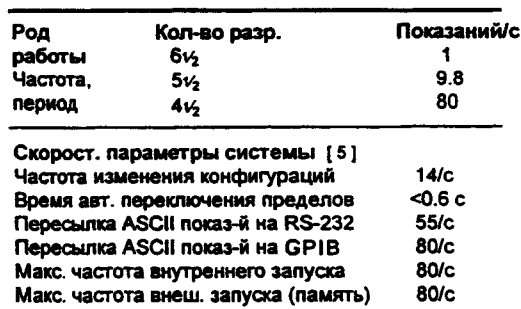

- (1 **] Время прогрева 1 час, разр. способность** 6**v**2 **раэр.**
- **(** 2 **] Относительно аттестованных эталонов.**

**Максчаст. внеси, запусха (GPIB/RS-232) 80/**

- **[31 Превышение на 20% на всех пределах, кроме 750 В переменного тока.**
- **[** 4 **] Входной сигнал > 100 мВ. Для вх. сигнала 10 мВ умножить % погрешности показания на** 10**.**
- **[** 5 **] Скорост. пар-ры для 4V**2 **раэр.. нулевой задержки, выкл. индикатора, фильтра быстрого действия.**

**■ Общие данные**

..

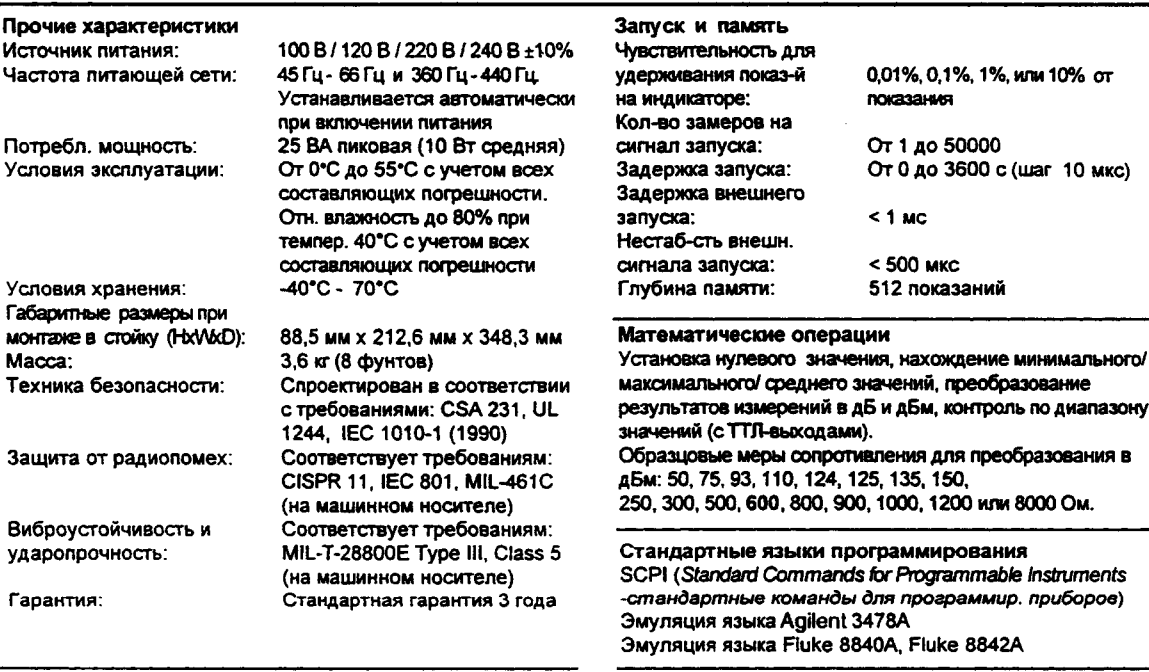

**Принадлежности, входящие в комплект поставки Комплект измерительных кабелей с пробниками, зажим типа "крокодил", присоединительные зажимы, инструкции по эксплуатации (User's Guide) и обслуживанию (Service Guide), протокол испытаний и сетевой шнур**

*This ISM device complies with Canadian ICES-001.*

**Дистанционный интерфейс**

**G PIB (IEEE-488.1. IEEE-488.2) и RS-232C**

*Cet apparell ISM est conforme ё la пот е NMB-001 du Canada.*

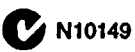

# **■ Габаритные размеры**

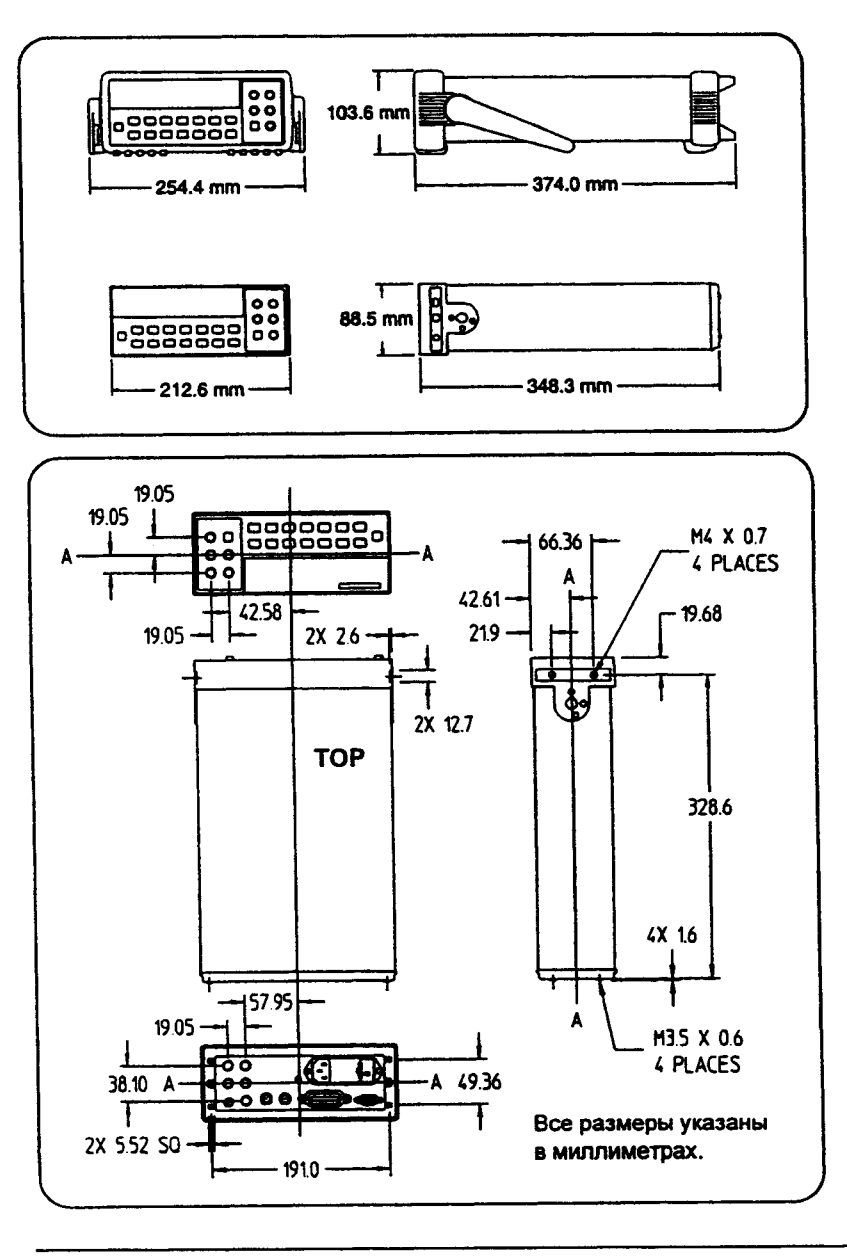

# **Расчет суммарной погрешности измерения**

Для каждой характеристики существуют поправочные коэффициенты, учитывающие погрешности из-за эксплуатационных ограничений прибора. В разделе разъясняются эти погрешности и способы их учета при измерениях. Для лучшего понимания употребляемой терминологии и правильного истолкования смысла используемых в инструкции характеристик, следует прочесть подраздел "Пояснения к характеристикам мультиметра", стр. 226.

Характеристики выражены в виде: *(% от показания + % от предела*). К погрешностям показания и предела может потребоваться добавить дополнительные погрешности, учитывающие условия эксплуатации. Рекомендуется проверить приведенный ниже перечень, чтобы учесть *все* погрешности для данного рода работы. Кроме того, следует учитывать те условия, которые указаны под таблицами метрологических характеристик.

- Если мультиметр эксплуатируется вне пределов заданного температурного диапазона 23 С + 5 С, следует добавлять погрешность, обусловленную *температурным коэффициентом.*
- При измерениях постоянных напряжения, тока или сопротивления может потребоваться добавить погрешности из-за *скорости снятия показаний* или *выключения автоматической установки нуля.*
- *•* При измерениях переменных напряжения и тока может потребоваться добавить погрешности из-за *низких частот* или *пик-фактора.*

*Понятие погрешности "% от показания ". Погрешность показания* включает в себя составляющие, обусловленные установленным родом работы и пределом, а также уровнем входного сигнала. Погрешность показания изменяется в зависимости от уровня входного сигнала на установленном пределе. Эта погрешность выражается в процентах от показания. В следующей ниже таблице приведена погрешность показания при измерении мультиметром постоянного напряжения за 24 часа его эксплуатации.

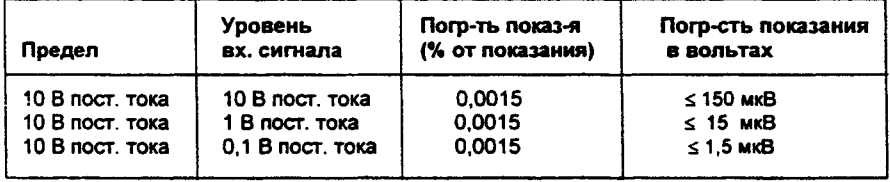

# Раздел 8 Технические характеристики Расчет суммарной погрешности измерения

*Понятие погрешности "% от предела".* Погрешность предела включает в себя составляющие из-за установленных рода работы и предела. Погрешность предела вносит постоянную составляющую, которая выражается в процентах от предела и не зависит от уровня входного сигнала. Ниже в таблице приведена погрешность предела при измерении постоянного напряжения за 24 часа.

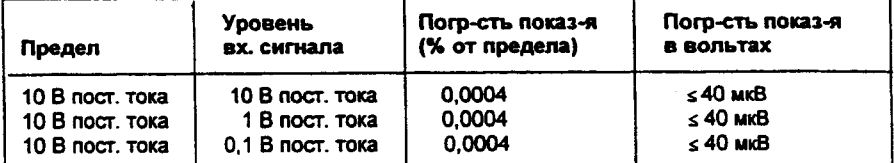

*Суммарная погрешность измерения.* Для вычисления суммарной погрешности нужно сложить абсолютные погрешности показания и предела. Затем эту суммарную погрешность измерения можно преобразовать в погрешность в "процентах от входного сигнала" или в погрешность в "миллионных долях от входного сигнала" (n  $x10^{-6}$ ).

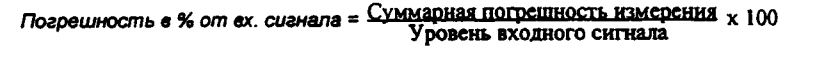

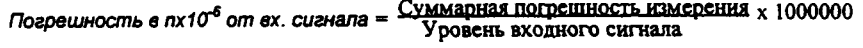

**Пример расчета погрешности**

Допустим, что на вход мультиметра подан сигнал 5 В постоянного тока при установленном пределе 10 В постоянного тока. Вычислим суммарную погрешность измерения, используя метрологические характеристики за 90 дней эксплуатации: + (0.0020 % от показания + 0.0005 % от предела).

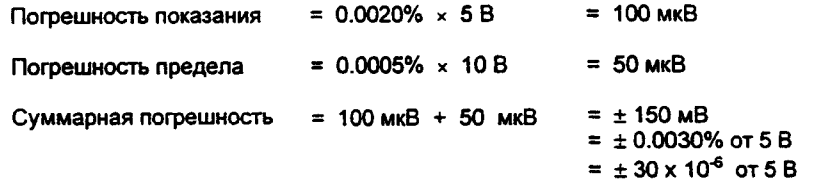

# **Разъяснение технических характеристик мультиметра**

Настоящий подраздел содержит разъяснения употребляемой терминологии и поможет пользователю правильно истолковывать характеристики мультиметра.

## **Количество разрядов и превышение установленного предела.**

Самой основной и иногда наиболее сложной для понимания является характеристика мультиметра "Количество разрядов". Под этим термином следует понимать максимальное количество "9" (девяток), которое мультиметр может получить в результате измерения или вывести на индикатор. Это и есть количество *полных разрядов.* В большинстве мультиметров предусмотрено превышение установленного предела и добавка *"1/2 "* разряда.

Например, мультиметр Agilent 34401А может измерить 9.99999 В постоянного тока на пределе 10 В. В данном случае представлены 6 полных разрядов разрешающей способности. Дополнительно мультиметр может превысить установленный 10-вольтовый предел и измерить максимальное значение 12.00000 В постоянного тока. Это соответствует *61/2* -разрядному измерению с использованием функциональной возможности превышения 10-вольтового предела на 20 %.

## **Чувствительность**

Чувствительность - минимальный уровень входного сигнала, который может обнаружить мультиметр при данном измерении. Чувствительность определяет его способность реагировать на небольшие изменения в уровне входного сигнала. Например, при контроле сигнала 1 мВ постоянного тока требуется установить уровень такого контроля в пределах ± 1 мкВ. В этом случае мультиметр должен выполнять измерения по крайней мере с разрешением I мкВ. Для этого можно использовать 6 **1/2** -разрядный мультиметр, *если* он имеет 1-вольтовый или меньший предел постоянного тока. Можно также использовать *W 2* -разрядный мультиметр с пределом 10 мВ постоянного тока.

Следует отметить, что при измерениях переменных напряжения и тока наименьшее значение, которое можно измерить, отличается от величины чувствительности. Для мультиметра Agilent 34401A при этих родах работы можно измерять входные сигналы до 1% от установленного предела. Например, на пределе 100 мВ мультиметр может измерить сигналы до 1 мВ.

<sup>226</sup>

## Разрешающая способность

Разрешающая способность - численное отношение максимального значения к минимальному значению, отображаемым на индикаторе на установленном пределе. Разрешающая способность выражается в процентах, миллионных долях (n х 10<sup>-6</sup>), количестве отсчетов или в двоичных разрядах. Например, 6  $V_2$ -разрядный мультиметр, обладающий функциональной возможностью превышения предела на 20 %, может вывести на индикатор результат измерения с разрешающей способностью до 1200000 отсчетов. Это примерно соответствует 0,0001 % (1 х10<sup>-6</sup>) от полной шкалы или 21 двоичному разряду, включая знаковый разряд. Все четыре характеристики эквивалентны.

## Погрешность

Погрешность - мера "точности", до которой можно установить неопределенность результата измерения относительно используемой аттестованной образцовой меры. Полная погрешность состоит из характеристики относительной погрешности мультиметра и априорно известной погрешности аттестованной образцовой меры относительно государственных эталонов (таких как эталонов Американского национального института стандартов и технологии). Говорить о погрешности имеет смысл только в том случае, если ее характеристики связаны с условиями, в которых они являются достоверными. К таким условиям следует отнести температуру, влажность и время эксплуатации.

Среди фирм-изготовителей мультиметров не существует какого-то общепринятого правила о достоверных границах, в пределах которых устанавливаются характеристики погрешности. Ниже приведена таблица, в которой указаны вероятность несоответствия каждой характеристики погрешности при сделанных предположениях.

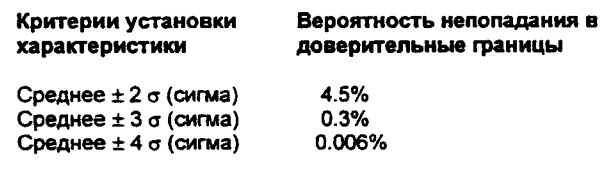

Вариации в работе от показания к показанию и от прибора к прибору с увеличением количества о (сигма) для заданной характеристики погрешности уменьшаются. Это означает, что для определенного количества характеристик погрешности можно достичь большей фактической прецизионности измерений. Мультиметр Agilent 34401A спроектирован и испытан на соответствие его работы критериям более чем среднее ± 4 о

## Раздел 8 Технические характеристики Разъяснение технических характеристик мультиметра

(сигма) по всем заявленным характеристикам погрешности.

## **Погрешность передачи**

Погрешность передачи это та составляющая, которая вносится мультиметром из-за помех и кратковременного дрейфа. Эта погрешность становится очевидной при сравнении двух почти равных сигналов с целью "передачи" известной погрешности от одного устройства другому.

## **Погрешность за 24-часовой период**

Характеристика 24-часовой погрешности подразумевает относительную погрешность мультиметра на всем пределе измерений в течение коротких временных интервалов и при стабильных внешних условиях. Кратковременная погрешность обычно устанавливается на 24-часовой период и для температурного диапазона  $\pm 1$  °C.

# **Погрешность за 90 дней и 1 год**

Эти характеристики долговременной погрешности справедливы для температурного диапазона 23 °С± 5 °С. Они включают первоначальные погрешности калибровки и погрешности долговременного дрейфа мультиметра.

## **Температурные коэффициенты**

Обычно погрешность устанавливается для температурного диапазона 23 °С± 5 °С. Это общепринятый температурный диапазон для многих окружающих условий эксплуатации. Если мультиметр эксплуатируется вне пределов температурного диапазона 23 °С± 5 °С, то к характеристике погрешности следует добавлять погрешности, обусловленные температурным коэффициентом (температурный коэффициент погрешности устанавливается на 1 °С).

# **Конфигурирование мультиметра для измерений с минимальной погрешностью**

Показанные ниже конфигурации мультиметра предполагают, что последний находится в состоянии после включения питания или дистанционного сброса. Предполагается также, что включен режим ручного переключения пределов, позволяющий устанавливать предел на полную шкапу.

## *Измерения постоянного напряжения, постоянного тока и сопротивления:*

- Установить разрешающую способность на 6 разрядов (для дополнительного подавления помех можно использовать 6-разрядный медленный режим).
- Для достижения минимальной погрешности измерения постоянного напряжения установить входное сопротивление на величину более 10 Гом (для пределов 100 мВ, 1 В и 10 В).
- Для достижения минимальной погрешности использовать 4-проводное измерение сопротивления.
- Для зануления сопротивления измерительных кабелей при 2-проводном измерении сопротивления и устранения смешения, вносимого этими кабелями, при измерении постоянного напряжения следует использовать математическую операцию NULL.

## *Измерения переменного напряжения и переменного тока*

- Установить разрешающую способность на 6 разрядов.
- Установить фильтр медленного действия (3 Гц 300 кГц).

## *Измерение частоты и периода*

• Установить разрешающую способность на 6 разрядов.

Раздел 8 Технические характеристики Конфигурирование мультиметра для измерений с минимальной погрешностью

Если у Вас возникли вопросы по экплуатации мультметра, звоните в США по телефону 1-800-452-4844 или обращайтесь в ближайшее тороговое представительство компании Agilent.

Предметный указатель "1/2" разряда, 21, 54 2-проводное измерение сопротивления См. двухпроводное измерение сопротивления 4-проводное измерение сопротивления См. четырехпроводное измерение сопротивления "9.90000000E+37", 61, 131

### A

автоматические задержки сигналов запуска, 81 автоматическая установка нуля<br>определение, 59, 213 относительно времени, 59 относительно разрешающей способности, 59 автоматический запуск, 42, 73 автоматическое переключение пределов клавиши передней панели, 20 пороговые значения, 20, 61<br>aдanrep (RS-232), 149<br>aapec GPIB, 91,161 адресные команды (IEEE-488), 169 амортизаторы, снятие, 23 апертура (время измерения), 58 аппаратный протокол установления<br>cвязи (RS-232), 151 АЦП, аналого-цифровой преобразователь, 55, 57

### Б

байонетные соединители (BNC) гнездо сигнала внешнего запуска Ext Trig, 5, 83 гиз, это сигнала завершения<br>измерения VM Comp, 5, 83 байт состояния назначение разрядов, 136<br>очистка, 136 суммарный регистр. 136 без проверки четности, 93 буфер вывода, 139

## B

вакуумно-флюоресцентный индикатор, 1 версия микропрограммного обеспечения,

**SCPI, 90** включение питания процедура, 13 самопроверка, 13 состояние после включения питания, 101 внешний запуск, 42, 74, <mark>8</mark>3 внутренний запуск, 75 внутренняя память для хранения показаний допустимые математические операции, 46, 84 количество запомненных показаний, 84 считывание показаний, 46 времена установления переменных сигналов, 51 время измерення, 58 .<br>время интегрировання определение, 57<br>относительно автоматической установки нуля, 59, 60 относительно разрешающей способности, 54, 57, 59 время установления задержки, 204 сигнал запуска, 79<br>входное сопротниление постоянному току, 53 входное сопротивление, измерение постоянного напряжения, 53 входной ток смешения. 199 входные гнезда запрос об установке, 58 переключатель входных гнезд передней/задней панели, 2, 58 входные гнезда задней панели запрос об установке, 58, 123 установка. 58 вывод показаний на принтер, 91, 160 выдвижной поддон, 24

### г

габаритные размеры, изделия, 223<br>габариты прибора, 223 гиездо сигнала внешнего запуска Ext Trig, 5, 83 гнездо сигнала завершения<br>измерення VM Comp, 5, 83 гнездо сигнала завершения измерения Voltmeter Complete terminal, 5, 83

### Л

данных вывода формат, 159

двух проводное измерение **сопротивления** допустимые математические операции, 63, 124 подключение, 17 пределы, 17 Декларация соответствия, 237 держатель предохранителя, 5, 15<br>детектор полосы частот переменных сигналов, 51, 214 днаграмма регистров (состояння), 135 днапазон входных сигналов<br>период, 18 частота, 18 дискретные параметры, 158 длина строки идентификационная строка, 89 индицируемое сообщение, 87<br>очередь ошибок, 85 сообщение о калибровке, 99

3 задержка запуск, 79 установление, 204 задняя панель входные гнезда, 5 изображение. 5 заземление на шасси, 5 замена плавких предохранителей, 100 замеров, количество, 77 запоминание показаний допустимые математические операции, 46, 84 количество запомненных показаний,  $84$ считывание показаний. 46 запрос версии (микропрограммного<br>обеспечения), 89 запрос идентификатора \*IDN?, 89 запрос на обслуживание (SRQ), 69,<br>137 запуск автоматический запуск, 42, 73 блок-схема, 72<br>внешний, 42, 74, 83<br>внутренний, 75 задержка, 79 источники, 73 команда \*TST?, 86 команды. 130 несколько показаний (замеров). 77 несколько сигналов запуска, 78

**однократный запуск, 42, 73 остановка измерений, 76 передняя панель, 42 программный запуск (по шине), 73, 127 состояние ожидания сигнала запуска, 76,129 состояние простоя, 76,129 запуск группы (GET), 75 запуск по интерфейсной шине, 75, 127 звуковой сигнализатор включение/выключение, 88 порог при испытании диодов, 19 порог при проверке непрерывности эл. цепей, 19**

## И

**идентификационная строка, 90 измерение отношений постоянных напряжений допустимые математические** операции, 63, 124 **передняя панель, 44 подключение, 44 установка, 43 измерение постоянного напряжения входное сопротивление, 33 допустимые математические** операции, 63, 124<br>пог<del>ре</del>шности из-за нагрузки, 199 **подключение, 17 пределы, 17 измерение постоянного тока** допустимые математические<br>• операции, 63, 124<br>• погрешности измерений, 205 **подключение, 18 пределы, 18 измерение сопротивления 2-проводное допустимые математические операции, 63, 124 подключение, 17 пределы, 17 4- проводное допустимые математические операции, 63, 124 подключение. 17 пределы, 17 измерения с нулевым значением допустимые математические операции,63, 124 описание, 38,65 передняя панель, 38**

**регистр нулевого значения. Null Reg-ister, 38,66 учет сопротивления измерительных кабелей, 38,65,204 измерения среднего (мни. и макс) значений допустимые математические операции,63,124 описание, 39,64 передняя панель, управление звуковым сигнализатором, 88 индикатор включение/выключение, 87 разделительная запятая, 37, 89 световые сигнализаторы, 4 сообщение, 87 форматы, 22 индицируемые сообщения меню, 30** передняя панель, 87<br>**интерфейс (удаленный)**<br>выбор интерфейса GPIB, 92, 162<br>выбор интерфейса RS-232, 92, 162 **ограничения языка, 92,94** соединитель интерфейса GPIB, 5<br>соединитель интерфейса RS-232, 5, **150 интерфейс GPIB (IEEE-488) адрес выводится при включении питания, 13 заводская установка, 91 ТОЛЬКО НА ПРИЕМ, режим, 91, 160 установка, 91,161 выбор интерфейса, 92,162 информация соответствия, 168 расположение соединителя, 5 интерфейс IEEE-488 (G P IB ) адрес выводится при включении питания, 13 заводская установка, 91 ТОЛЬКО НА ПРИЕМ, режим, 91, 160 установка, 91,161 выбор интерфейса, 92,162 информация соответствия, 168 расположение соединителя, 5 интерфейс RS-232 выбор варианта проверки четности, 93,164 выбор интерфейса, 92,162 выходы годен/негоден, 70, ISO команды, 153**

**назначение контактов, 150** протокол ус**тановления связ**и<br>(DTR/DSR), 151 **расположение соединителя, 5 , 150 режим ТОЛЬКО НА ПРИЕМ. 91.160 рекомендуемые кабели, 150 схема соединения контактов, 150 установка скорости в бодах, 93, 148, 163 формат данных, 159 информация по гарантии, внутрення сторона передней обложки испытание диодов допустимые математические операции, 63, 124**<br>подключение, 19 **порог звукового сигнализатора, 19 ток тестирования, 19 управление звуковым сигнализатором,** 88

# $\bf K$

**кабеля (RS-232), 150 калибровка изменение кода доступа, 98 код доступа, заводская установка, 95 команды, 146 отсчет количества калибровок, 98 погрешности, 180 процедура снятия защиты, 96 процедура установки защиты, 97 сообщение, 99 клавиши (передняя панель), 2 клавиши передней панели запуск, 42 меню, 29 предел, 20 разрешающая способность, 21 код доступа (калибровка) длина, 95 заводская установка, 95 изменение, 98 правила, 95 количество замеров, 77** количество разрядов, 54, 226<br>количество циклов сети литания,<br>NPLC, 54, 57, 200 **команда синтаксис, условные обозначения, 50, 105,155 соответствие (SCPI), 168 справочник,105-111 команда \*ОРС, 137 команда \*S T B 7,138,145**

команда \*TRG, 75 команда CALCulate: FUNCtion, 63, 124 команда CALCulate:STATe, 63, 124 команда CALibration:COUNt?, 98, 146 KOMARAA CALibration: SECure, 97, 146 KOMAHAR CALibration:STRing, 99, 147 команда CONFigure, 113, 119 состояние предварительной установки, 112<br>команда DATA:FEED, 65, 126, 130<br>команда DATA:FEED?, 65, 126, 130 команда DATA:POINts?, 84, 133 KOMAHIA DETector: BANDwidth, 51,  $123$ KOMARAA DISPIay:TEXT, 87, 132<br>KOMAHAA DISPIay:TEXT:CLEar, 87, 132 команда EOI (end-or-identify), 157 команда FETch?, 115, 132 команда FREQuency:APERture, 58,  $122$ команда INITiate, 115, 130 команда INPut: IMPedance: AUTO, 53, 123 команда MEASure?, 113, 117 состояние предварительной<br>установки, 112 команда PERiod:APERture, 58, 122 команда READ?, 114, 130<br>команда ROUTe:TERMinals?, 58, 123 команда SAMPle: COUNt, 77, 131 команда SYSTem:BEEPer, 88, 133 команда SYSTem:ERRor?, 85, 133 команда TRIGGER, 75<br>команда TRIGger:COUNt, 78, 131<br>команда TRIGger:DELay, 80, 131 команда TRIGger:DELay:AUTO, 80, 131 команда TRIGger:SOURce, 73, 130<br>команды L1, L2, L3, 94, 166 комплект адаптеров Agilent 34399A Adapter Kit, 149 комплект кабелей Agilent 34398A Cable **Kit. 149** комплект направляющих, 24 комплект с затворным соединением, 24 комплект фланцев, 24 контроль по днапазону значений выходы годен/негоден соединителя RS-232, 70 допустимые математические операции, 63, 124

запрос на обслуживание, 69, 142 описание, 69 управление звуковым сигнализатором, 88 контуры в магнитном поле, 201

## Л

линни (IEEE-488), 169 логические параметры, 159

## M

масса изделия, 222 математическая операцкя допустимые комбинации математическая операция/род работы, 63, 124 описание, 63, 124 меню древовидная структура, 29 обзор, 3 примеры, 31-36 сообщения на индикаторе, 30 справочник, 27-28 метол вычисления обратной величины, 213 миллионные доли (n x 10-6), 227

## $\mathbf{H}$

наведенные напряження, 201<br>наводка, 53, 199 напряжение переменное напряжение допустимые математические операции, 63, 124 погрешности из-за нагрузки, 209 подключение, 17 пределы, 17 фильтр, 51, 214 постоянное напряжение входное сопротивление, 53<br>допустимые математические операции, 63, 124 погрешности из-за нагрузки, 199 подключение, 17 пределы, 17 напряжение нагрузки, 205, 212 напряжение питания заводская установка, 14 селекторный переключатель, 15 установка, 15 напряжения смещения, 59, 196 нечетность, 93 нормативные требования, 237

 $\mathbf{o}$ оборудованне, установка в стойку, 24 обучение меню передней панели, 29 теория измерений, 197 общие команды, 169 общие сведения из теории измерений, 197 однократный запуск, 42, 73 onepaussa min-max допустимые математические операции, 63, 124 описание, 39, 63 передняя панель, 39 управление звуковым сигнализатором, 88 определение отношений (dcv:dcv) допустимые математические операции, 63, 124 передняя панель. 44 подключение, 44 установка, 45 остановить измерение, 76 относительное значение (дБ), 40, 67 относительные измерения (с нулевым значением) допустимые математические операции, 63, 124 описание, 38, 65 передняя панель, 38 регистр нулевого значения. Null Register, 38, 66 учет сопротивления измерительных<br>кабелей, 38, 65, 204 очистить устройство, 152, 157, 160

## $\Pi$

память для хранения пок<mark>а</mark>заний допустимые математические операции, 46, 84 запоминание показаний, 46 количество запомненных показаний, 84 считывание показаний, 46 память, внутренняя<br>допустимые математические операции, 46, 84 запоминание показаний, 46 количество запомненных показаний,  $\overline{\mathbf{34}}$ считывание показаний, 46 панель-заглушка, 24 перегрузка. 61, 142 передняя панель включение/выключение, 87

**звуковой сигнализатор, 88 меню** древовидная структура, 29 **обзор, 3 примеры, 31-36 сообщении, индицируемые на индикаторе,30 справочник, 27-28 разделительная запятая, 37,89 сигнализаторы, 4 сообщения, передняя панель, 87 форматы представления показаний. 22 переключатель входных гнезд передней/задней панели, 2,58 переключение пределов автоматическое переключение, 20, б I** клавиши передней панели, 20<br>перегрузка, 61, 142 **установка, 20 переменное напряжение допустимые математические операции, 63,124 погрешности, обусловленные нагрузкой, 209 подключение. 17 пределы, 17 фильтр переменных сигналов, фильтр, 31,214 переменный ток допустимые математические** операции, 63.124 **подключение, 18 пределы, 18 фильтр переменных сигналов, фильтр, 51,214 переменных сигналов фильтр,** фильтр, 51, 214 **переменных сигналов, детектор полосы частот, 51,214 переносная рукоятка снятие, 23 установка в нужное положение, 16 период апертура (время измерения), 58 допустимые математические операции. 63,124 подключение, 18 полоса измерения, 18 плавкие предохранители, замена, 100 плавкие предохранители защита по току входных гнезд, 5,100 сетевой, 14, 100 поглощение в диэлектрике, 204 погрешности из-за напряжения нагрузки, 212 из-за пик-фактора, 207,224**

**из-за полосы пропускания, 208 из-за помех общего вида, 2 12 из-за сопротивления измерительных кабелей, 204 из-за температурного коэффициента, 224 из-за термо-ЭДС, 198 из-за тока утечки, 199 погрешности из-за нагрузки измерение переменного напряжения, 209 измерение постоянного напряжения, 53,199 погрешности из-за самопрогрева,** 210 **погрешности из-за токов утечки, 199 погрешности измерения, 224 погрешность из-за пик-фактора, 207, 224 погрешность из-за полосы частот, 208 погрешность передачи, 228 погрешность, наименьшая, 229 подавление помех общего вида, 201 подавление помех, 21,57,200 подключение 2-проводное измерение сопротивления, 17 4-проводное измерение сопротивления, 17 измерение переменного напряжения, 17 измерение переменного тока, 18 измерение периода, 18 измерение постоянного напряжения, 17 измерение постоянного тока, 18 измерение частоты, 18 испытание диодов, 19 определение отношений постоянных напряжений, 44 проверка непрерывности эл. цепей, 19 показание «OVLD, 61,142 полная самопроверка, 13,86 полоса измерения, частотная период, 18 частота, 18 полоса чувствительности (удерживание показания), 43,82 помеха из-за контуров в магнитном поле, 201 из-за паразитных контуров с замыканием через землю, 202 сети электропитания, 200 помехи из-за паразитных контуров с замыканием через землю, 202**

**помехи нормального вида, 5 7,200 помехи по сети питания, 57 помехи сети электропитания, подавление, 200 пороговое сопротивление, контроль непрерывности ал. цепей, 52 последовательный интерфейс (RS-232) выбор варианта проверки четности, 93,164** выбор интерфейса, 92, 162<br>выходы годен/негоден, 70, 1*5*0 **команды, 153 назначение контактов, 150 протокол установления связи (DTR/DSR), 151 расположение соединителя, 5, 150 режим ТОЛЬКО НА ПРИЕМ. 91,160 рекомендуемые кабели, 150 схема соединения контактов, 150 установка скорости в бодах, 93, 148, 163 формат данных, 159 последовательный опрос, 137 предел измерения автоматическое переключение. 20,61 клавиши передней панели, 20 состояние перегрузки, 61,142 установка, 20 пределы 2-про водное измерение сопротивления, 17 4- проводное измерение сопротивления, 17 определение отношений dcv:dcv, 44 переменное напряжение, 17 переменный ток, 18 период, 18 постоянное напряжение, 17 постоянный ток, 18 частота, 18 пределы измерения 2 -проводное измерение сопротивления, 17 4-проводное измерение сопротивления, 17 переменного напряжения, 17 переменного тока, 18 периода, 18 постоянного напряжения, 17 постоянного тока, 18 при определении отношений dcv:dcv. 44 частоты, 18 преобразование в дБ**

допустимые математические операции, 63, 124 описание, 40, 67 относительное значение, 40, 67 передняя панель. 40 преобразование в дБм допустимые математические операции, 63, 124 значения образновых мер сопротивления, 41, 68 описание, 41, 68 передняя панель, 41 примеры гримеры<br>команда CONFigure, 116<br>команда MEASure?, 115 меню передней панели, 31-36 принадлежности, входящие в комплект поставки, 13, 222 проверка непрерывности эл. цепей<br>допустныые математические операции, 63, 124 подключение, 19 пороговое сопротивление, 52 ток тестирования, 19 программный запуск (по шине), 75, 127 программный пакет Agilent 34812A BenchLink Software, 1 протокол DTR/DSR, 151

## $\mathbf{p}$

разделительная запятая, 37, 89 .<br>разрешающая способность «1/2» разряда, 21, 54<br>клавищи передней панели, 21 относительно автоматической установки нуля, 59 относительно времени интегрирования. 54 установка, 21 циклы сети питания -PLC, 54 разряды, количество, 54, 226 регистр проверяемых данных назначение разрядов, 142 регистр разрешения определение, 134<br>очистка, 136, 141, 143 регистр события определение, 134 очистка, 141, 143 регистр состояния днаграмма, 135 команды, 144 описание, 134

регистр разрешения, 134 регистр события, 134 регистр стандартного события назначение разрядов, 140 реким ТОЛЬКО НА ПЕРЕДАЧУ,<br>91, 92, 160 руконтка CHATHE, 23 установка, 16 ручное переключение пределов, 20, 61

### C

самопроверка ошибки самопроверки, 179 память для хранения показаний, 84, 86 полная самопроверка, 13, 86 самопроверка при включении питания, 13, 86<br>селекторный переключатель<br>сетевого напряжения, 15 сетевой предохранитель заводская установка, 14 установка, 15 сети питання, циклы, 54, 57, 200 сигнализаторы, 4 си пания сторический станции (3219)<br>скорость в бодах, 93, 148, 151, 163<br>совместнмость с Fluke 8840A/8842A, 167 совместимость с Agilent 3478A, 166 совместимость с другими языками язык Fluke 8840A/8842A, 167 язык Agilent 3478A, 166 соединения витой парой, 201 соединители гнездо сигнала внешнего запуска Ext Trig, 5, 83 гиездо сигнала завершения<br>измерения VM Comp, 5, 83 запрос об установке, 58 интерфейс RS-232, 5 переключатель входных гнезд передней/задней панели, 2, 58 сообщения об ошибках длина очереди ошибок, 85, 172 очередь ошибок, 85, 172 ошибки исполнения, 173 ошибки калибровки. 180 ошибки самопроверки. 179 сопротивление 2-проводное измерение

допустимые математические операции, 63, 124 пределы, 17 4-проводное измерение допустимые математические<br>операции, 63, 124 подключение, 17 пределы, 17 сопротивление измерительных<br>кабелей, 38, 64, 198 сопротивление, входное, 53 состояние ожидания сигнала запуска, 76, 129 состояние после дистанционного сброса, 101 сороса, 102<br>состояние простоя, 76, 129<br>среднескоростной фильтр, 51, 214 CTOROBLIC ONTLI, 148 строковые параметры, 159 суммарный регистр назначение разрядов, 136 считывание запомненных показаний, 46

## T температурный коэффициент, 210,<br>224, 228 терминаторы команд, 157 технические характеристики, 215 техническое обслуживание пользователем. 100 типы параметров (SCPI), 158 TOK измерение переменного тока допустимые математические<br>операции, 63, 124<br>подключение, 18 пределы, 18 фильтр переменных сигналов, фильтр, 51, 214 измерение постоянного тока подключение, 18 допустимые математические операции, 63, 124 погрешности измерений, 205 ток тестирования испытание диодов, 19 проверка непрерывности эл. цепей, 19 y

удаленный интерфейс ограничения по языкам, 92.94

соединитель интерфейса GP1B , 5<br>соединитель интерфейса RS-232, 5, **150 установка интерфейса G PIB, 92,162 установка интерфейса RS-232,92,162 удерживание показании на индикаторе описание, 43,82 передняя панель, 43** полоса чувствительности, 43, 82 **управление звуковым сигнализатором, 88 условные обозначения, 50,105,155 установка в стойку амортизаторы, снятие, 23 выдвижной поддон, 24 комплект направляющих, 24 комплект с затворным соединением, 24 панель-заглушка, 24 переносная рукоятка, снятие, 23**

# Ф

**фиксированное входное сопротивление, 53 фиксированный предел, 61 фильтр быстрого действия, 51,214 фильтр медленного действия, 51,214** фильтр переменных сигналов, **фильтр, 5 1,214 форматы данных, вывода, 159**

### Ч **частота**

**апертура (время измерения), 58 допустимые математические операции, 63,124 подключение, 18 полоса измерения, 18 частота сети питания измерение частоты сети питания, 200 четность, 93,164 четырехпроводное измерение сопротивления допустимые математические операции, 63, 124 подключение, 17 пределы,17 числовые параметры, 158 чувствительность, 226**

# W

**шнур питания, 15**

Э

# **экспресс-замена, 6 эффекты из-за рассеяния мощности, 204**

я **язык SCPI введение а язык, 154 запрос версии, 90,133 информация соответствия, 168 модель состояний, 134 перечень команд. 105-111 типы данных, 158 условные обозначения, 50,105,155 язык программирования** ограничения, 92, 94 **перечень команд. 105-111 совместимость, 166 соответствие (SCPI), 168 установка, 9 4,162**